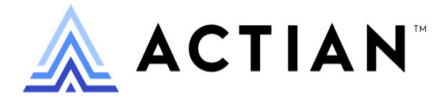

# **Distributed Tuning Interface Guide**

Zen v15

Activate Your Data™

#### **Copyright © 2023 Actian Corporation. All Rights Reserved.**

This Documentation is for the end user's informational purposes only and may be subject to change or withdrawal by Actian Corporation ("Actian") at any time. This Documentation is the proprietary information of Actian and is protected by the copyright laws of the United States and international treaties. The software is furnished under a license agreement and may be used or copied only in accordance with the terms of that agreement. No part of this Documentation may be reproduced or transmitted in any form or by any means, electronic or mechanical, including photocopying and recording, or for any purpose without the express written permission of Actian. To the extent permitted by applicable law, ACTIAN PROVIDES THIS DOCUMENTATION "AS IS" WITHOUT WARRANTY OF ANY KIND, AND ACTIAN DISCLAIMS ALL WARRANTIES AND CONDITIONS, WHETHER EXPRESS OR IMPLIED OR STATUTORY, INCLUDING WITHOUT LIMITATION, ANY IMPLIED WARRANTY OF MERCHANTABILITY, OF FITNESS FOR A PARTICULAR PURPOSE, OR OF NON-INFRINGEMENT OF THIRD PARTY RIGHTS. IN NO EVENT WILL ACTIAN BE LIABLE TO THE END USER OR ANY THIRD PARTY FOR ANY LOSS OR DAMAGE, DIRECT OR INDIRECT, FROM THE USE OF THIS DOCUMENTATION, INCLUDING WITHOUT LIMITATION, LOST PROFITS, BUSINESS INTERRUPTION, GOODWILL, OR LOST DATA, EVEN IF ACTIAN IS EXPRESSLY ADVISED OF SUCH LOSS OR DAMAGE.

The manufacturer of this Documentation is Actian Corporation.

For government users, the Documentation is delivered with "Restricted Rights" as set forth in 48 C.F.R. Section 12.212, 48 C.F.R. Sections 52.227-19(c)(1) and (2) or DFARS Section 252.227-7013 or applicable successor provisions.

Actian, Actian DataCloud, Actian DataConnect, Actian X, Avalanche, Versant, PSQL, Actian Zen, Actian Director, Actian Vector, DataFlow, Ingres, OpenROAD, and Vectorwise are trademarks or registered trademarks of Actian Corporation and its subsidiaries. All other trademarks, trade names, service marks, and logos referenced herein belong to their respective companies.

iii

# **Contents**

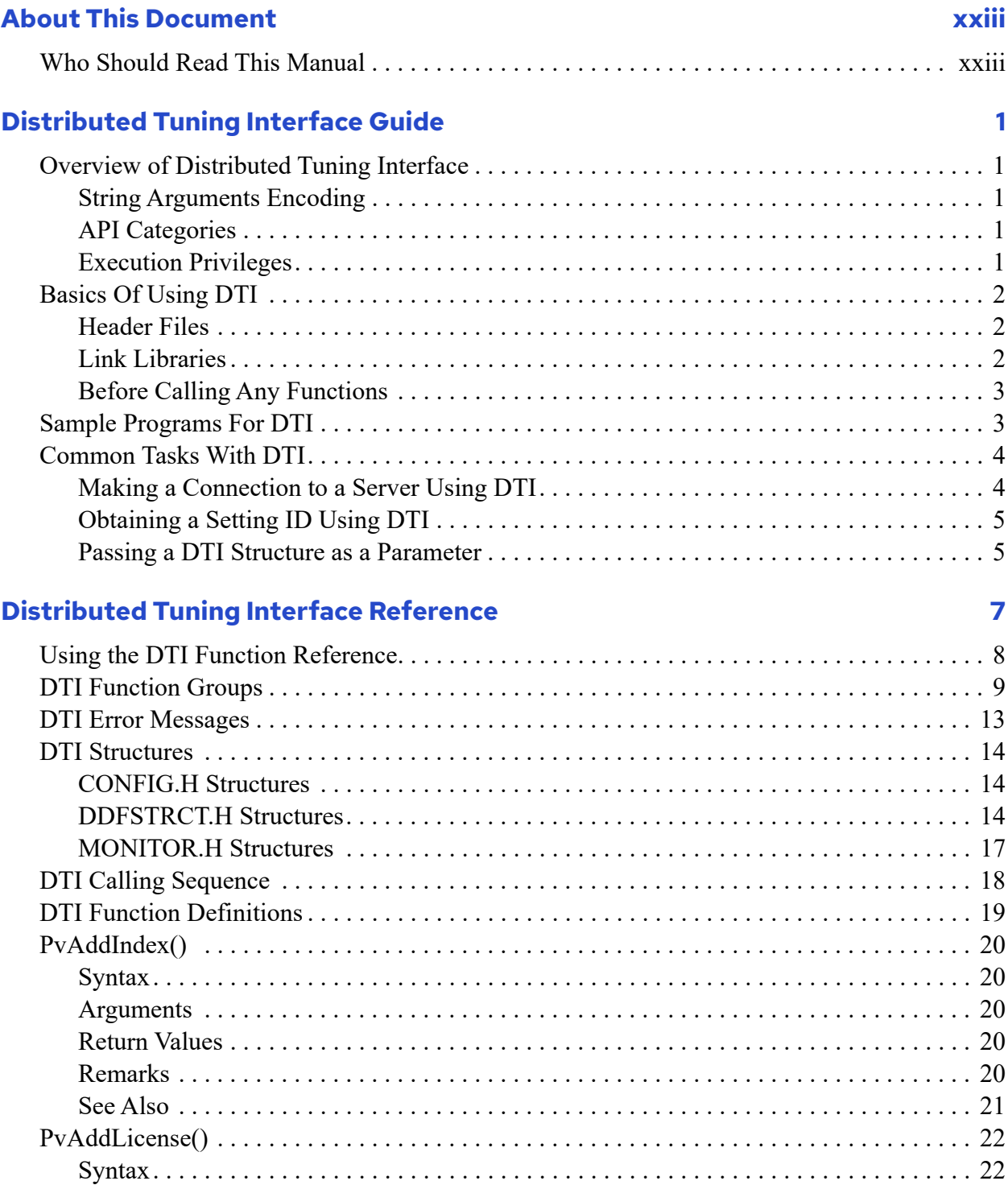

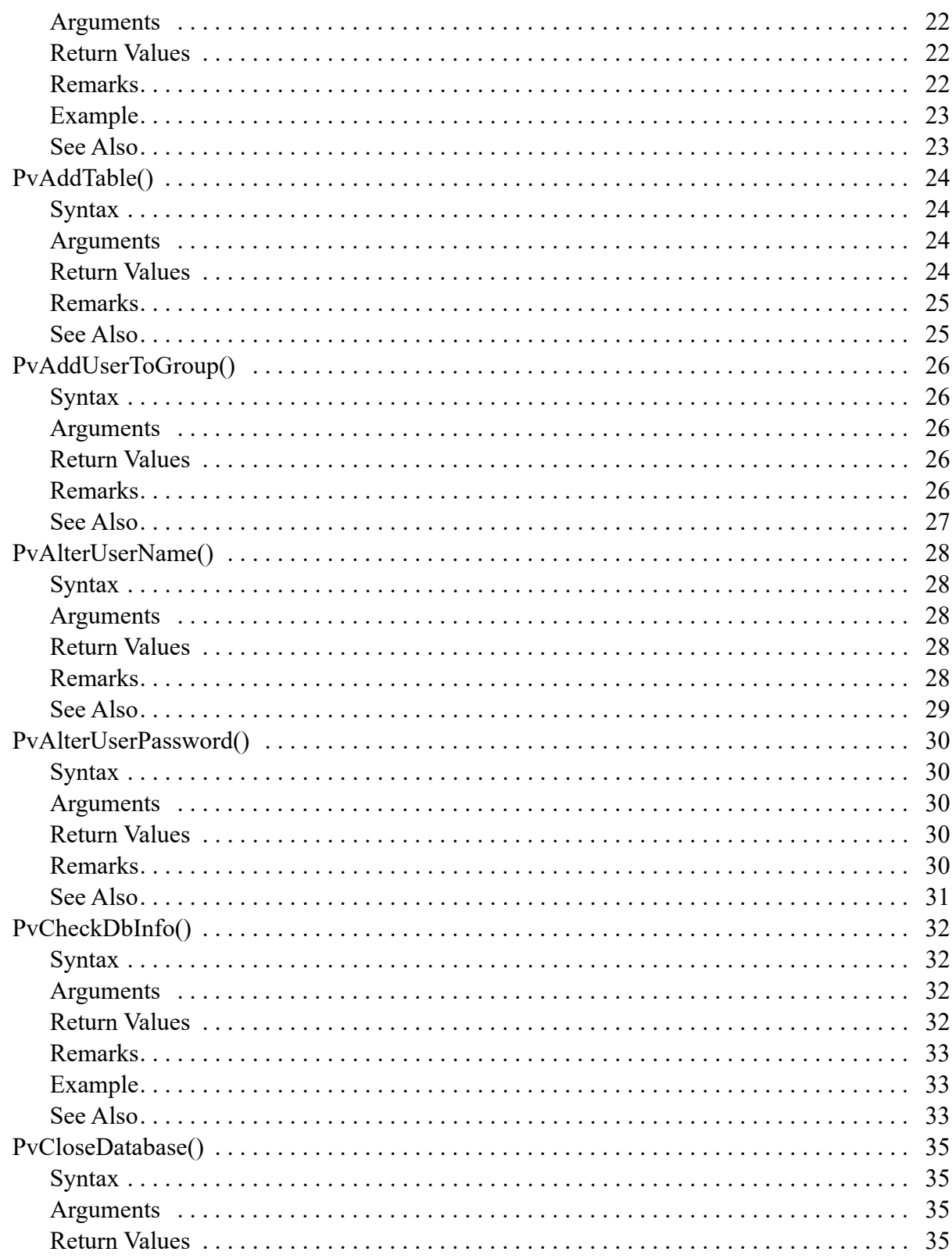

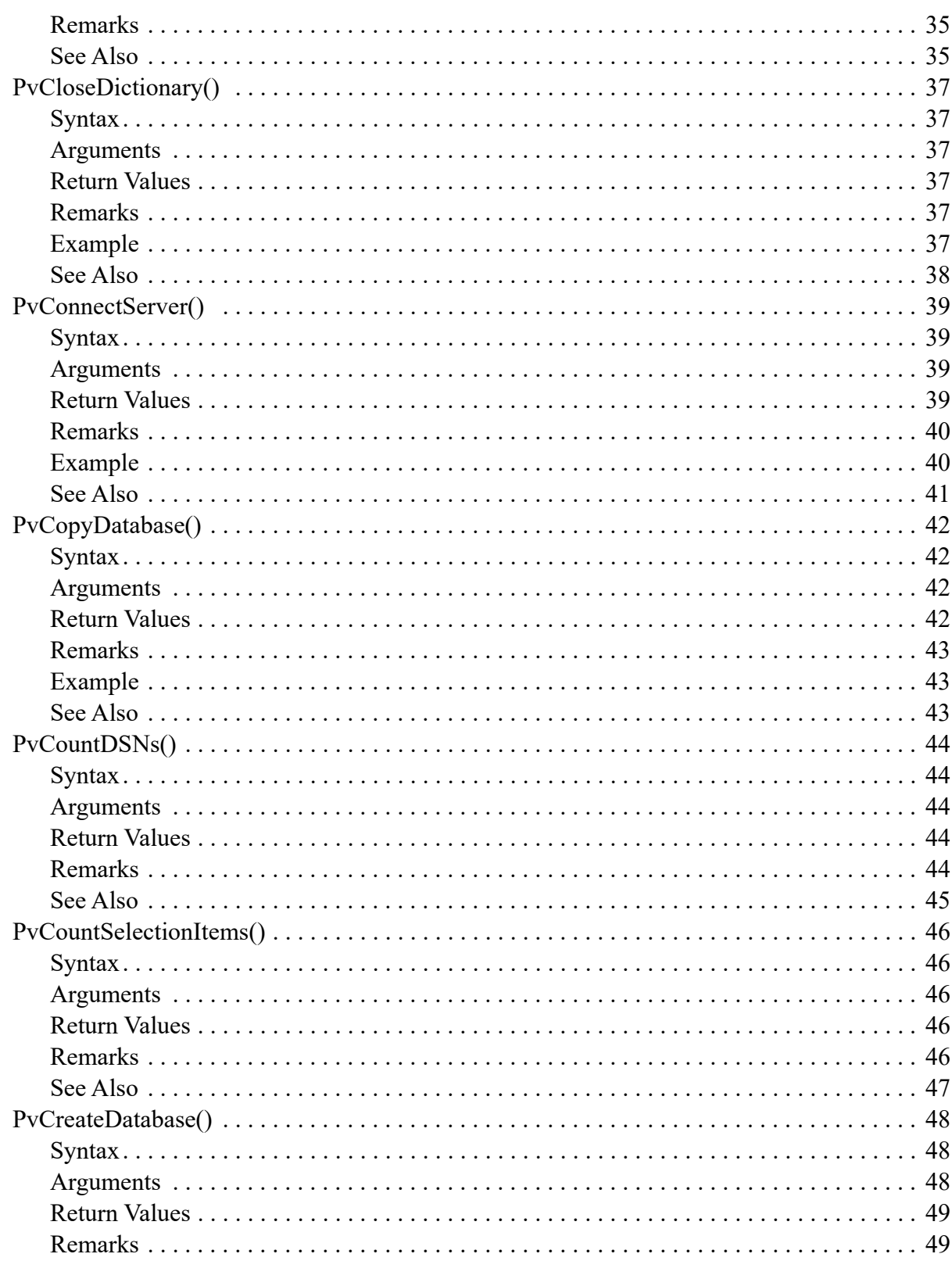

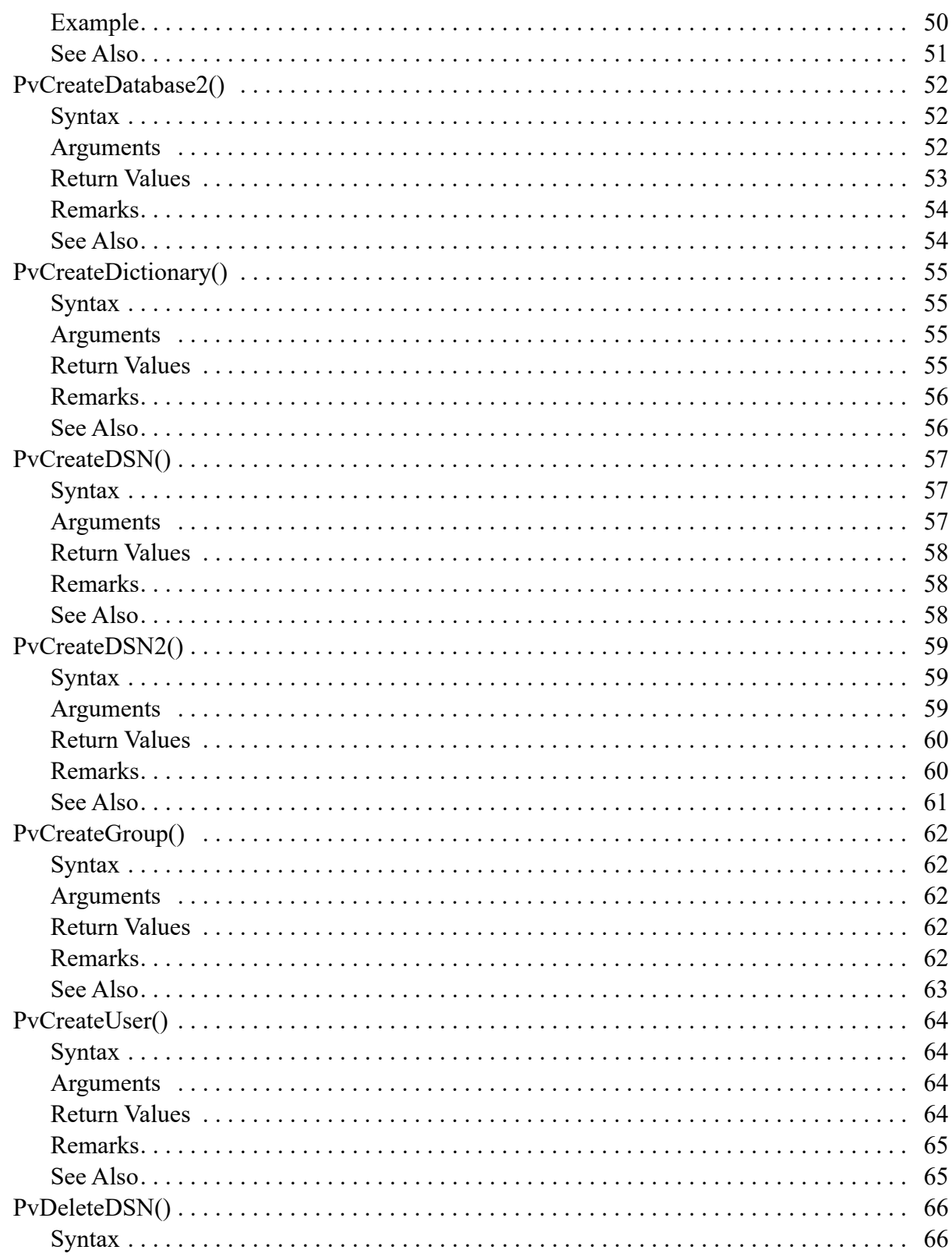

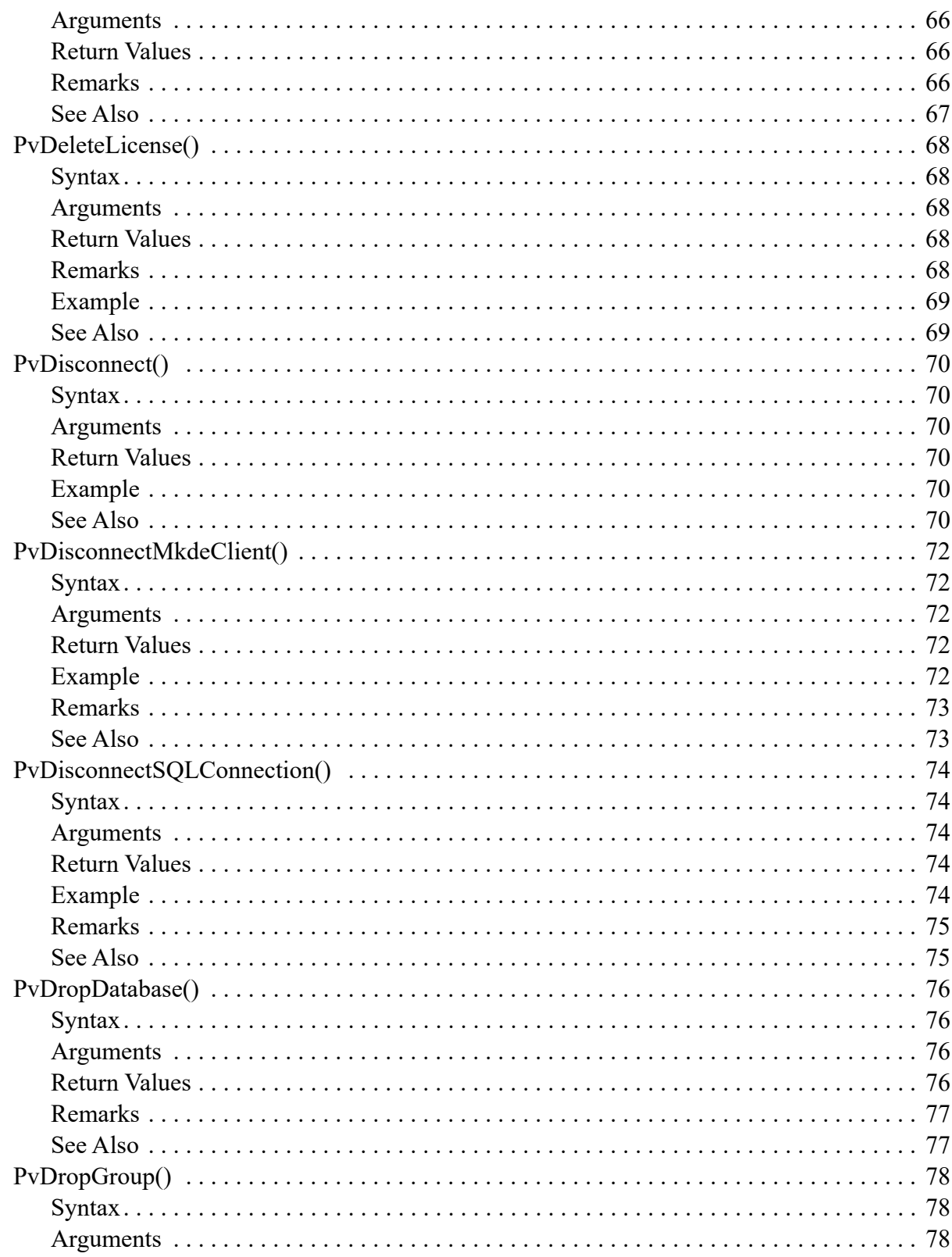

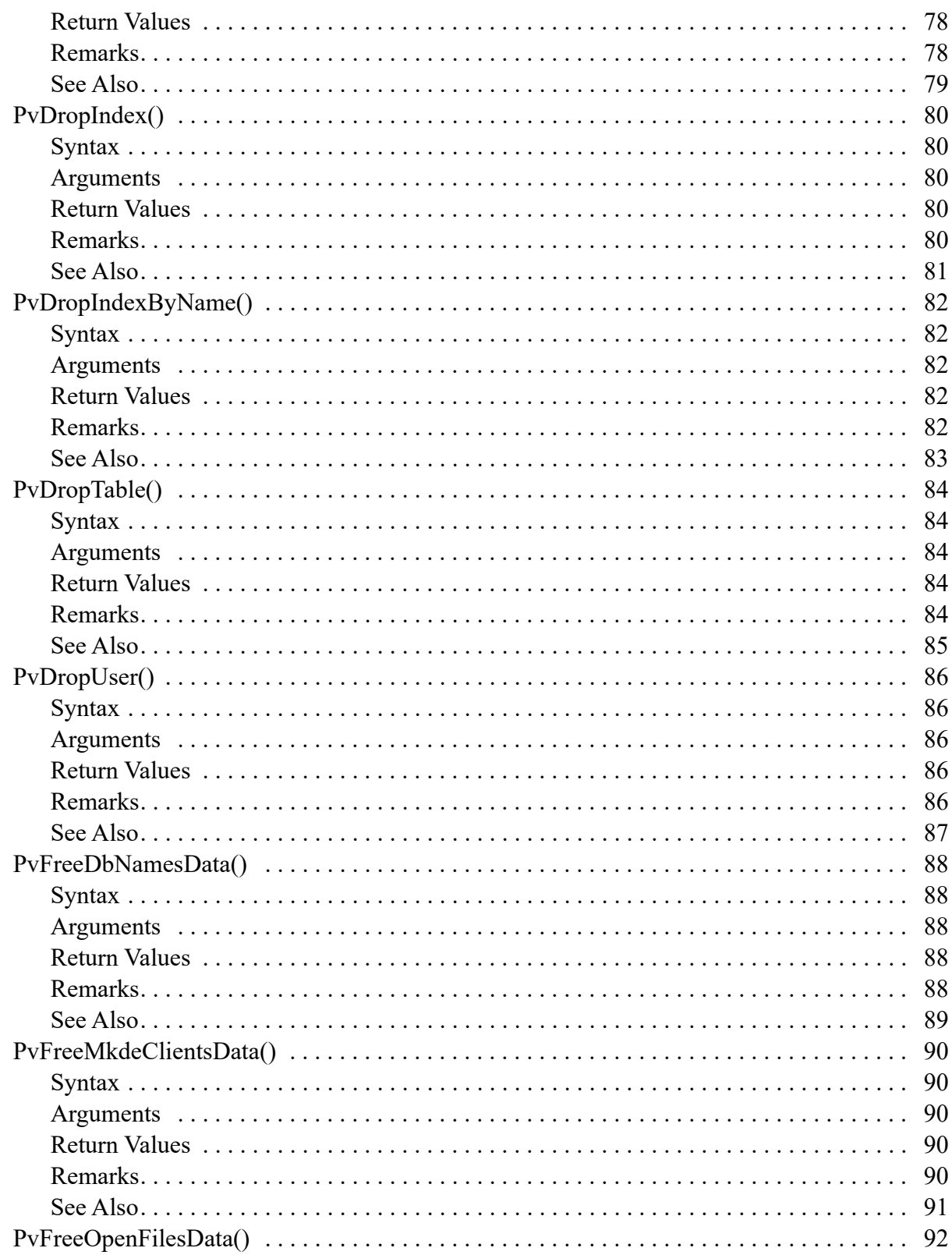

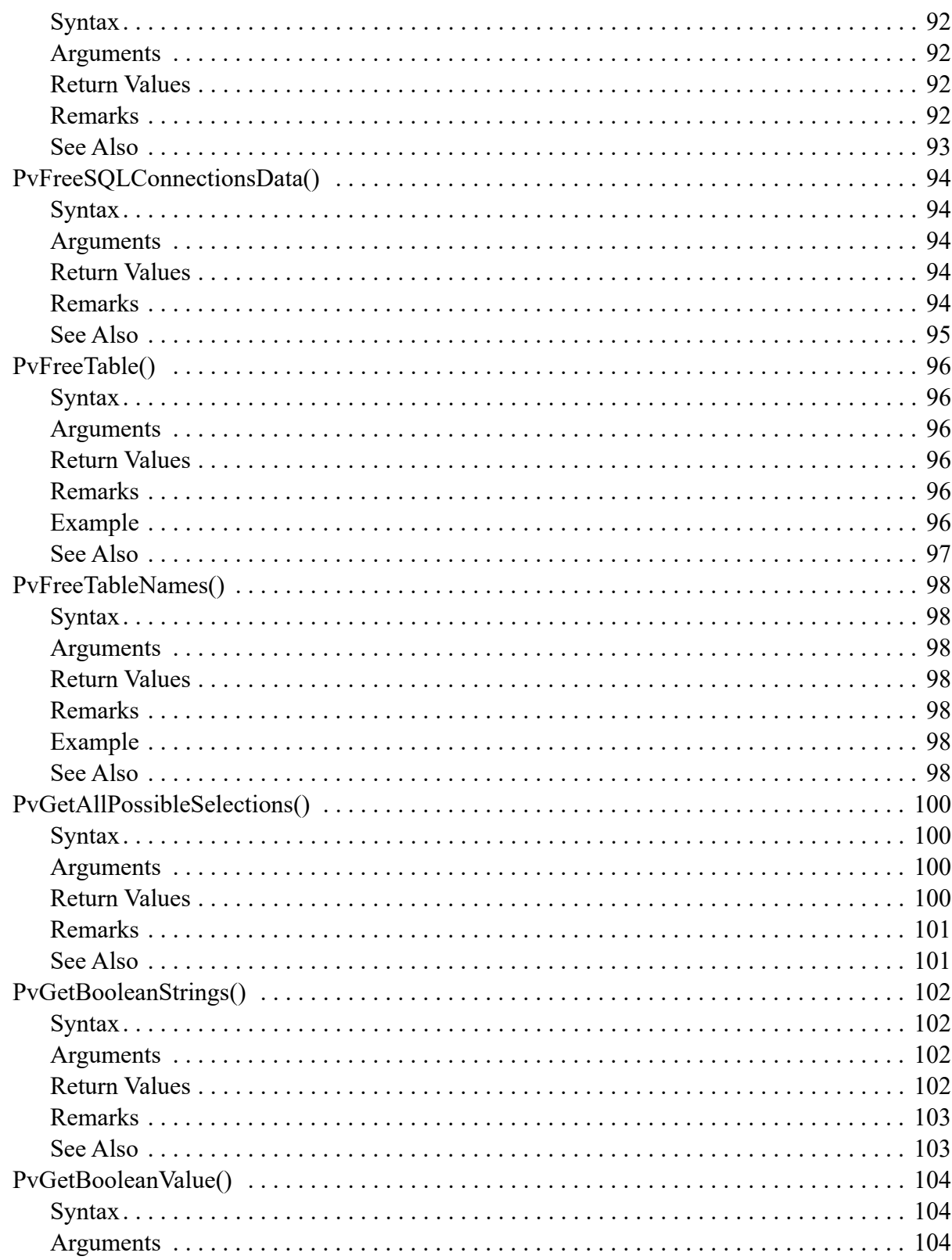

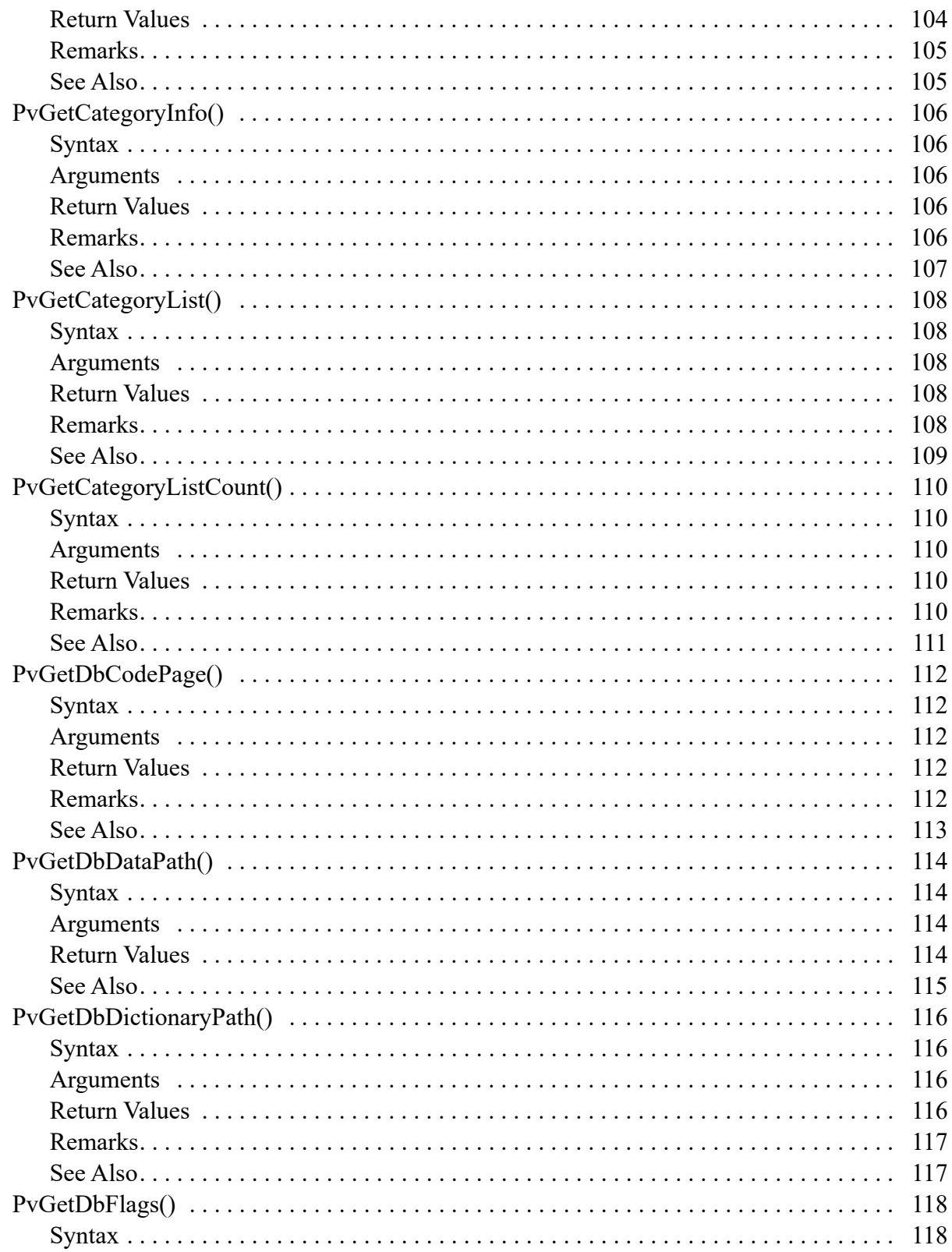

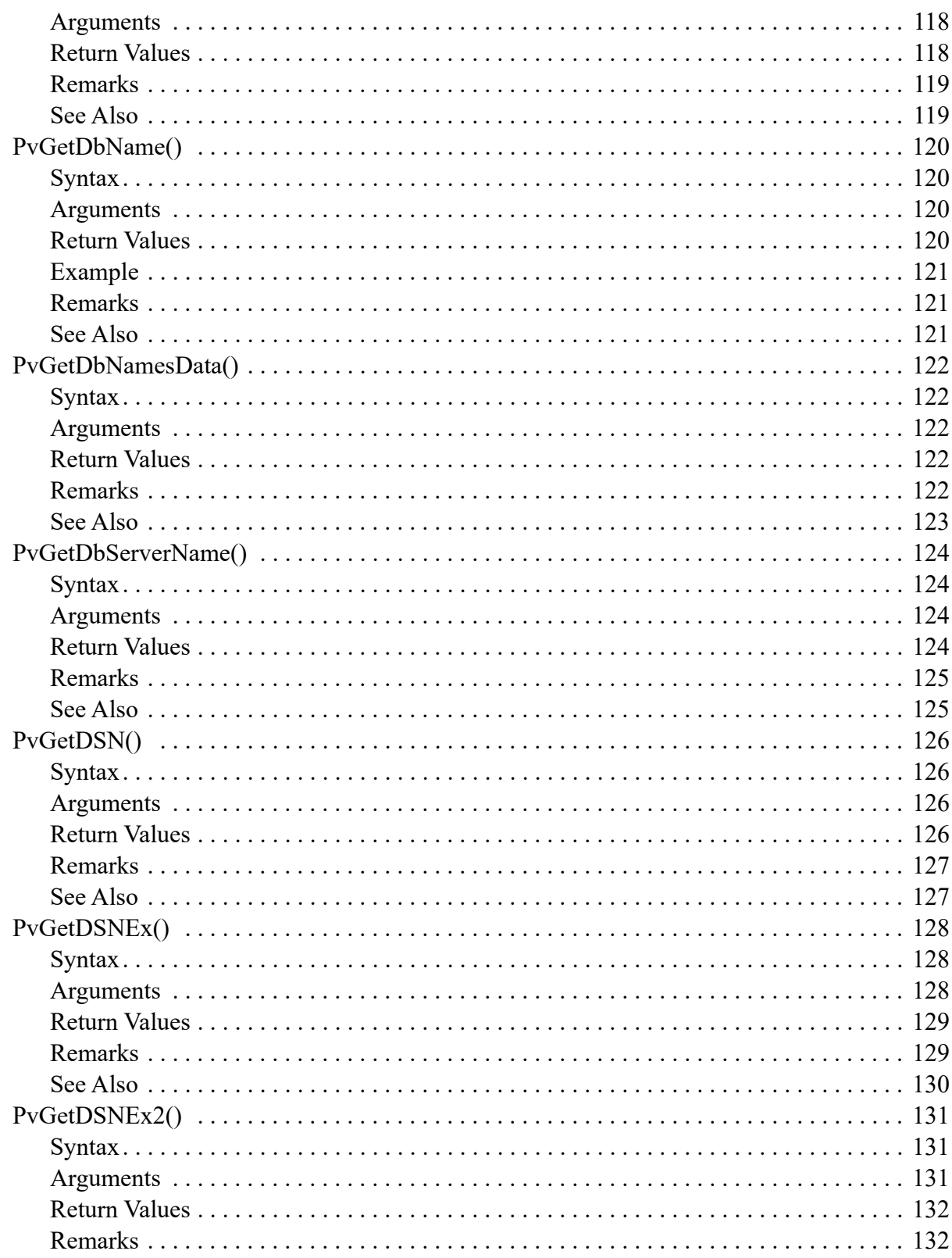

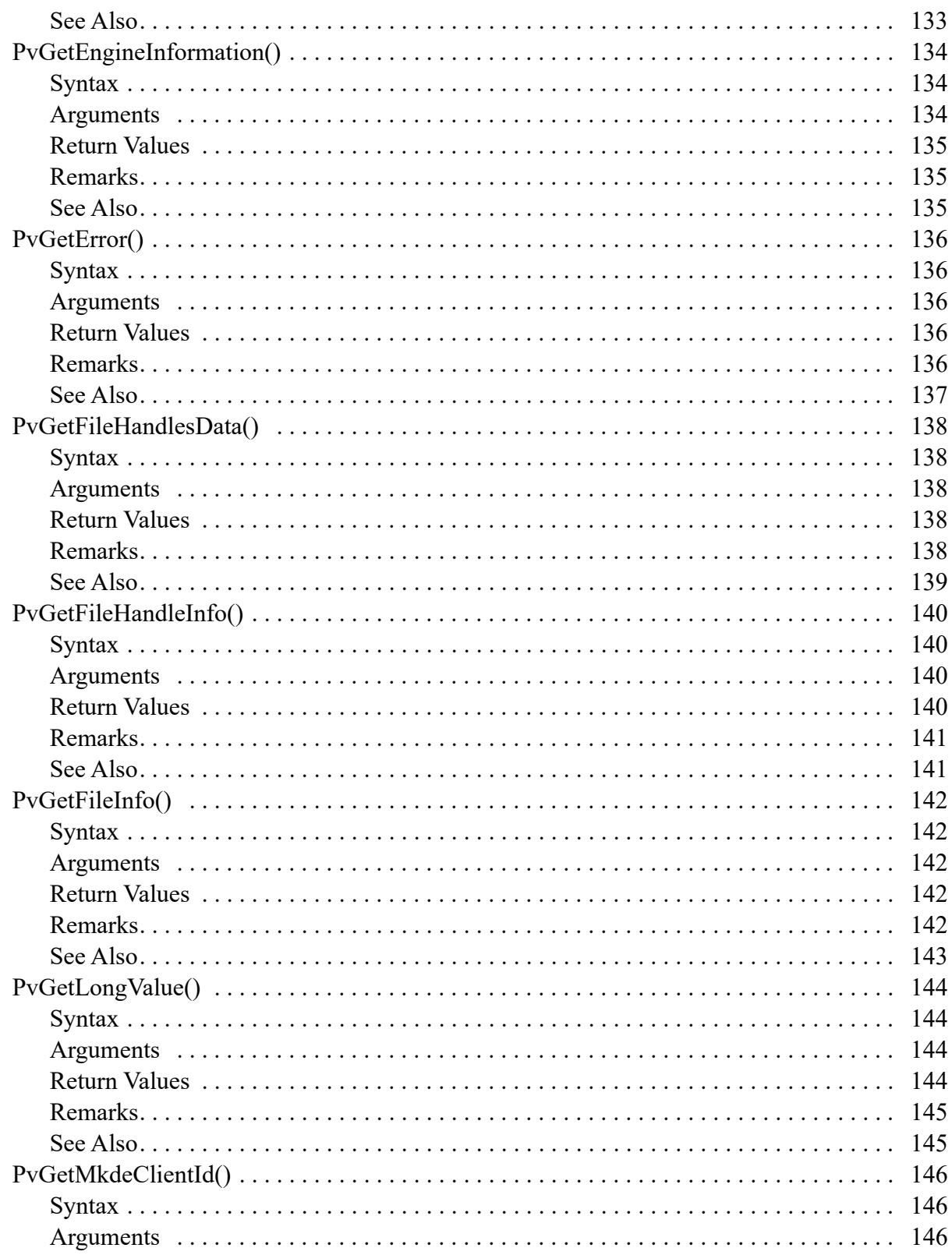

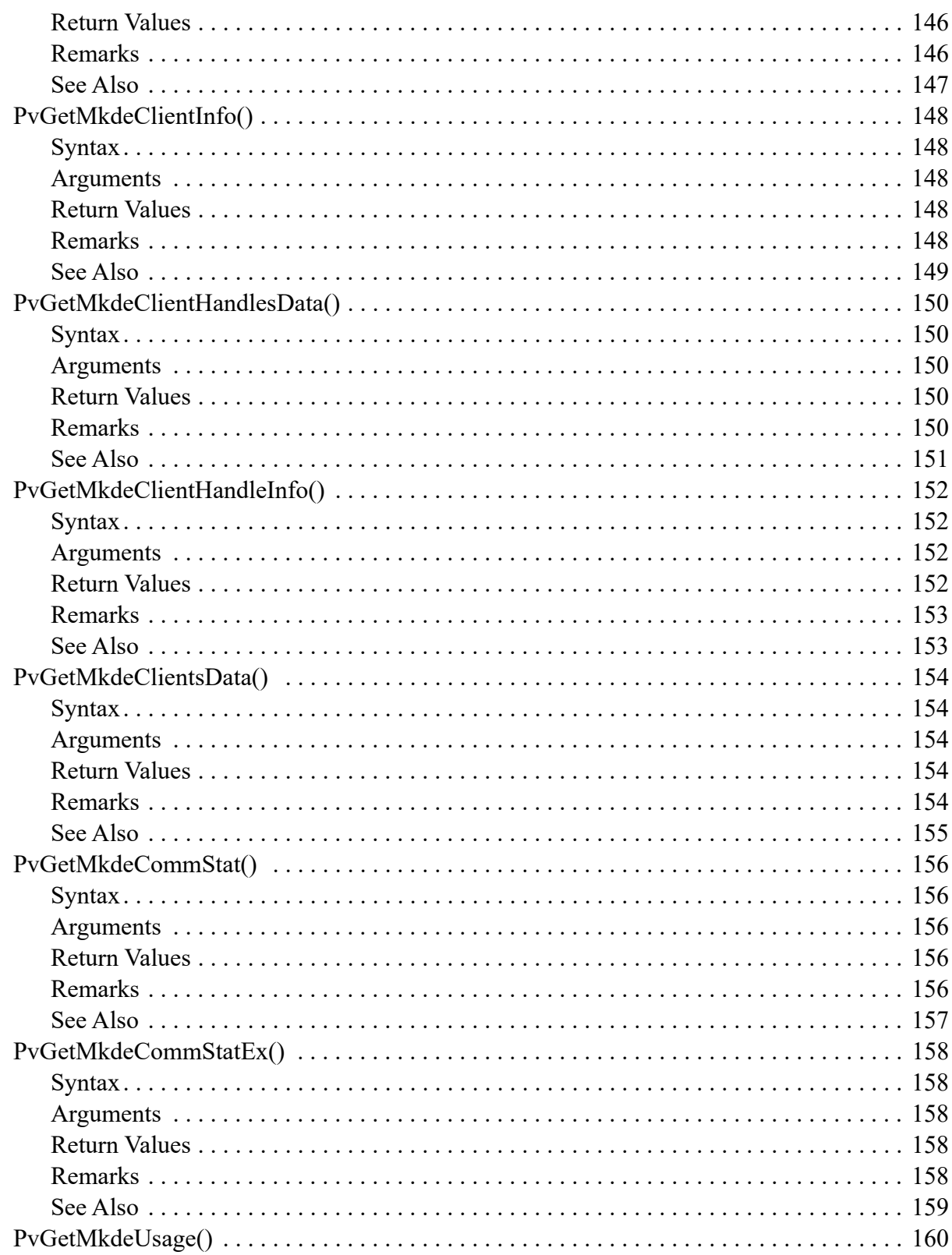

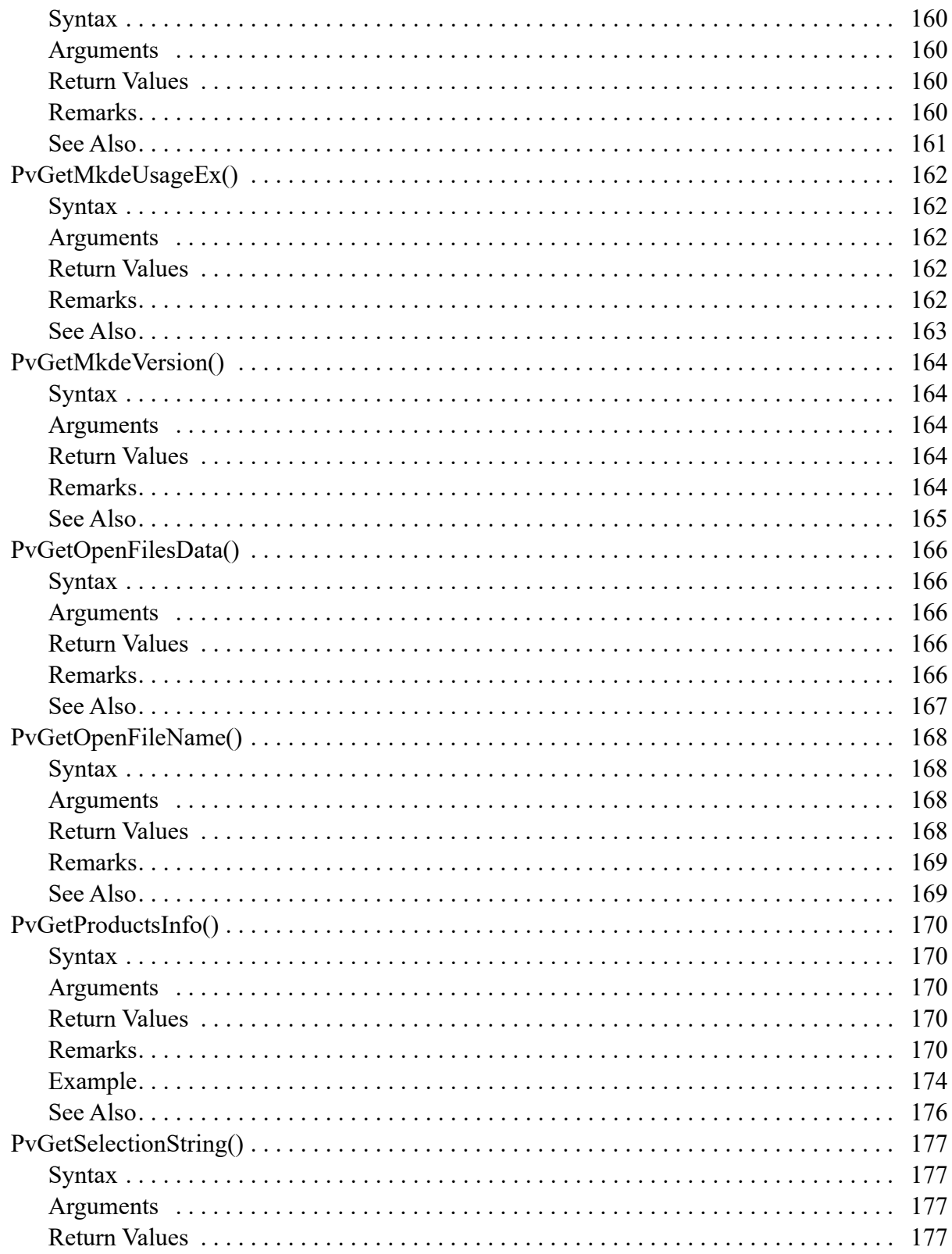

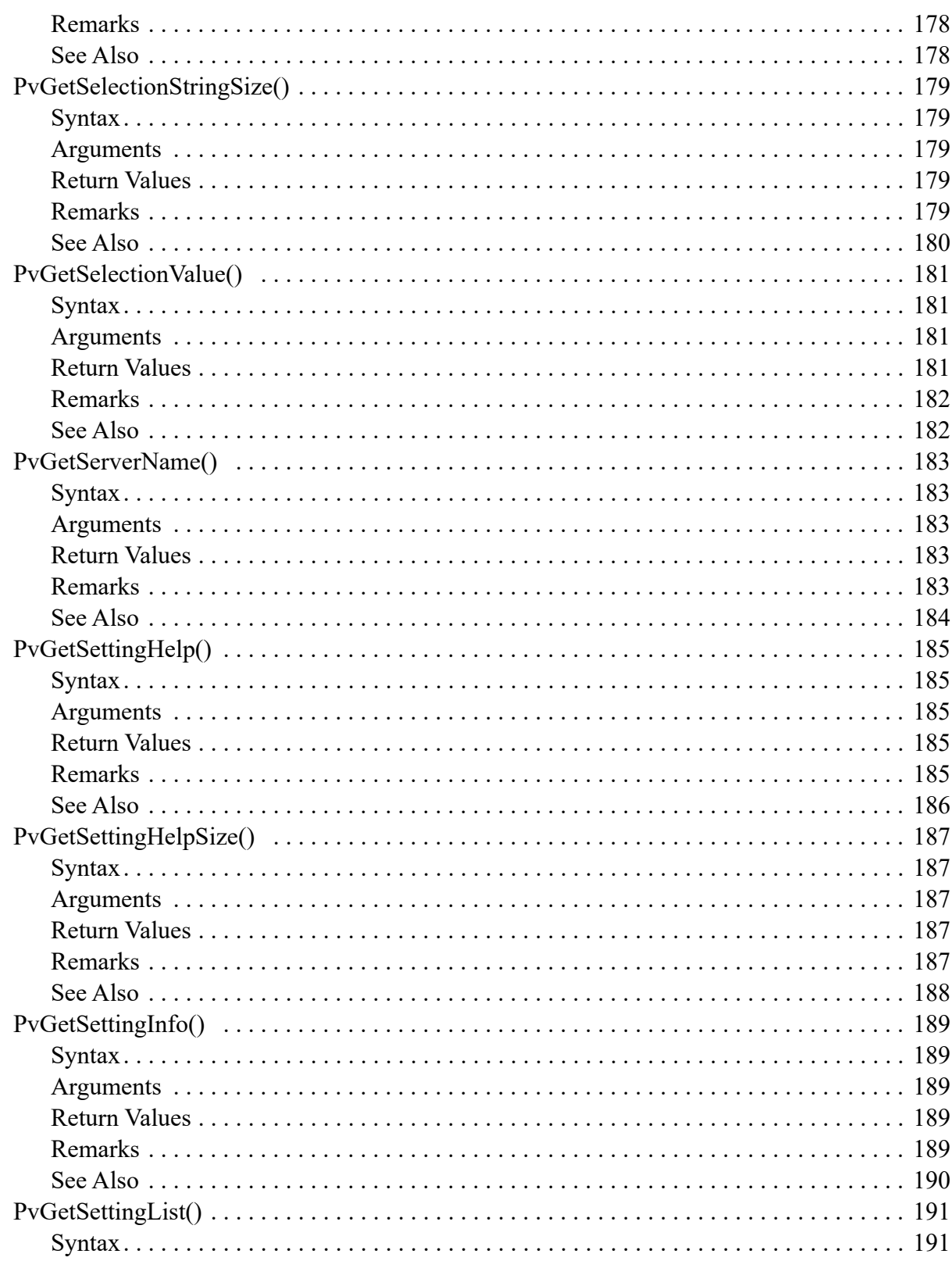

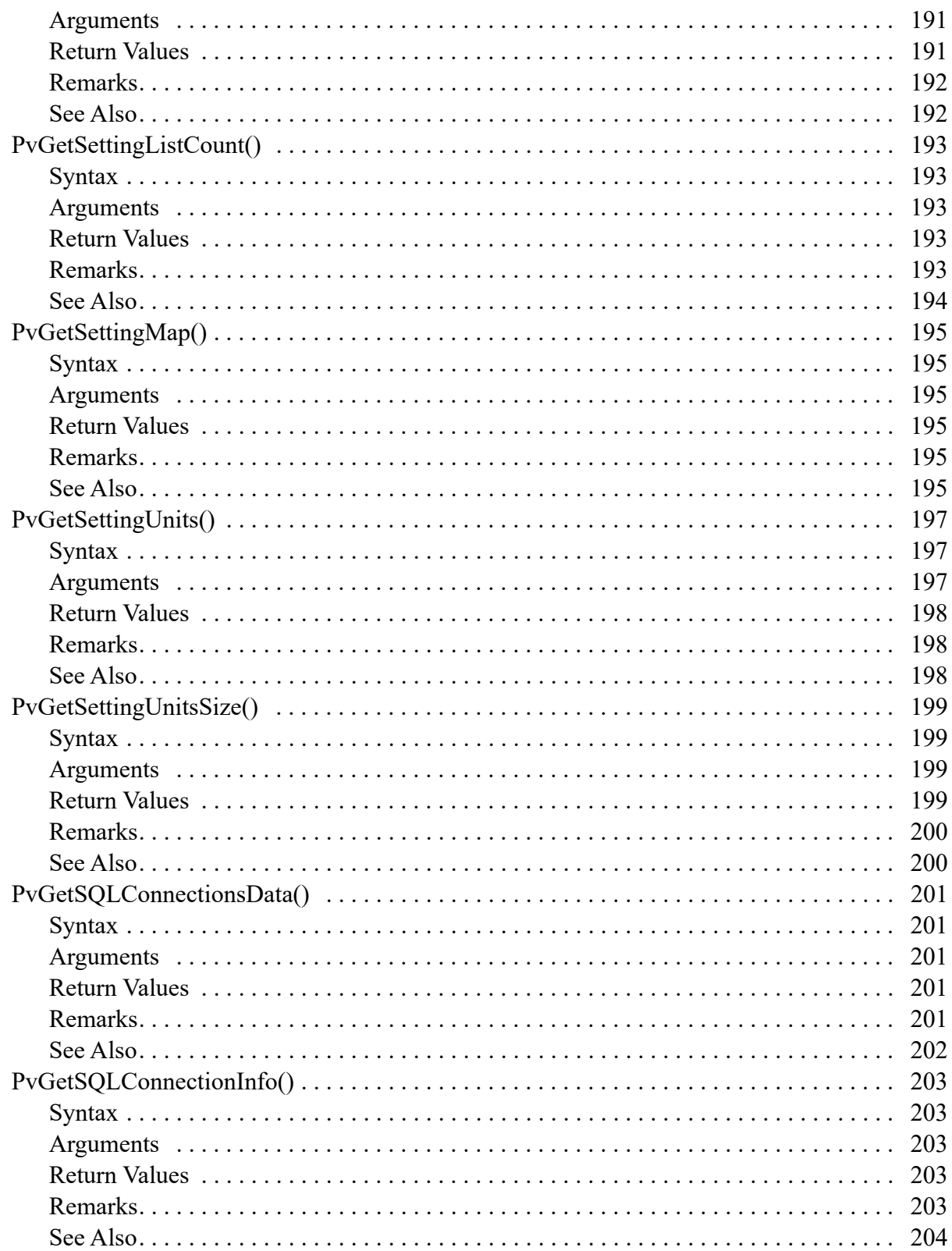

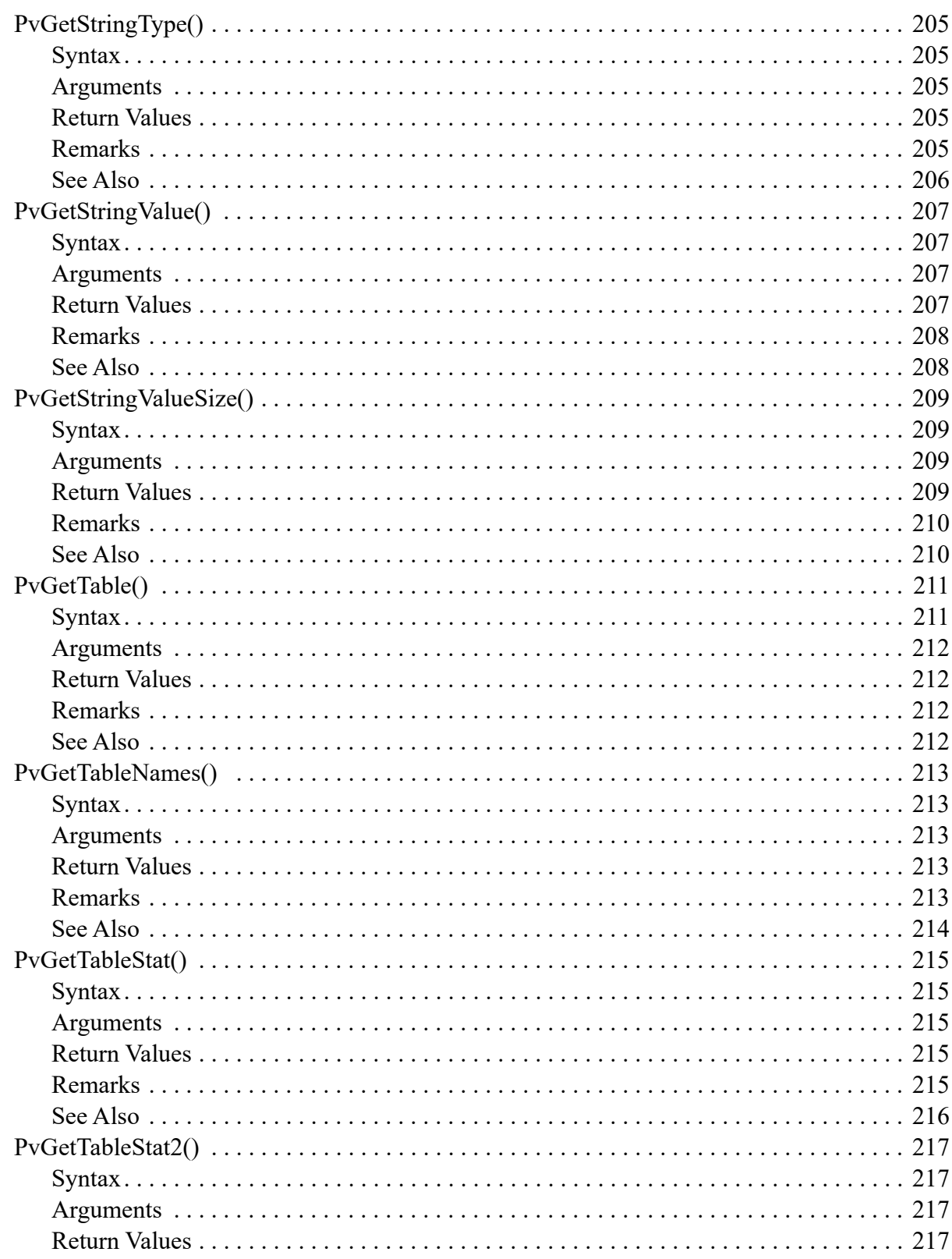

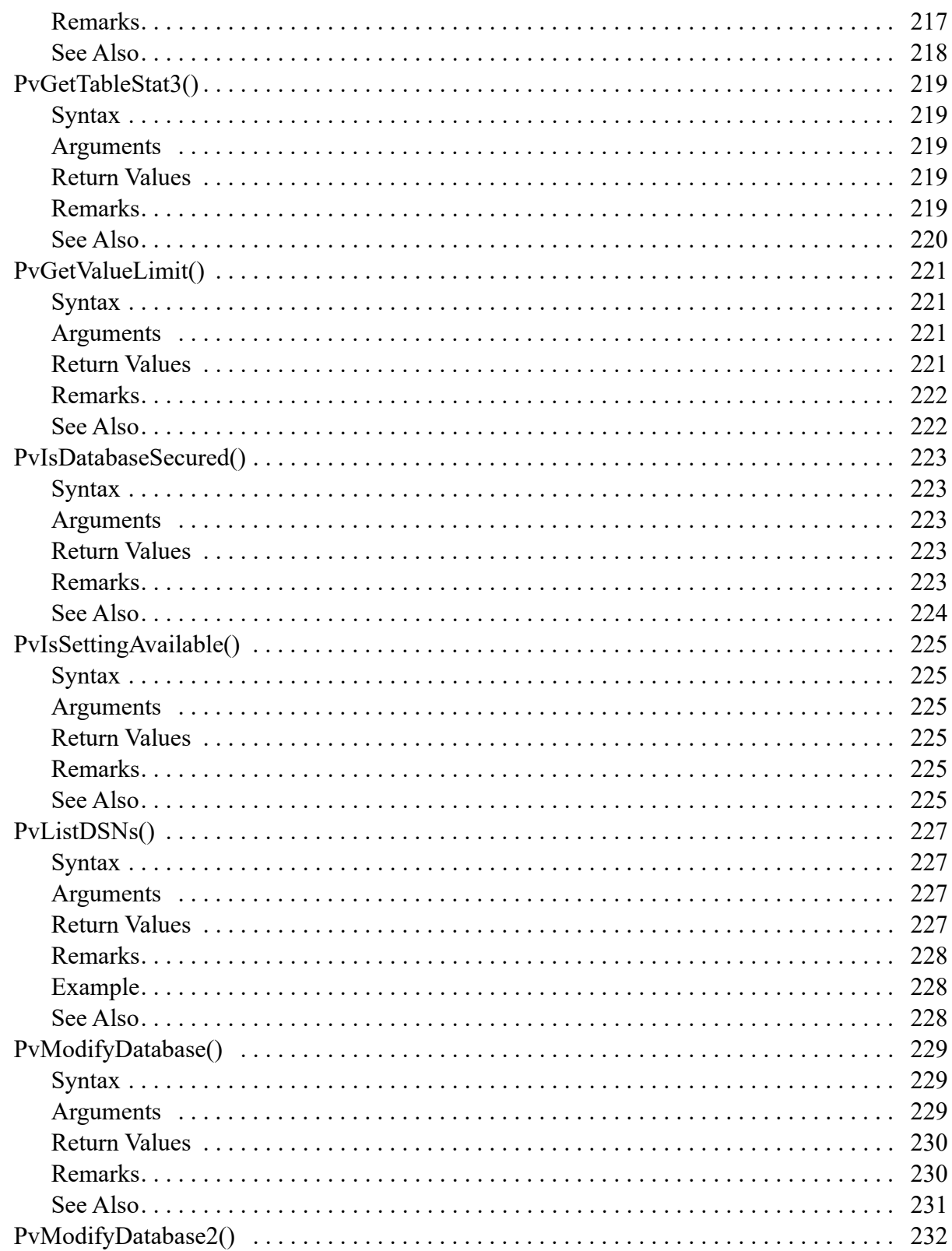

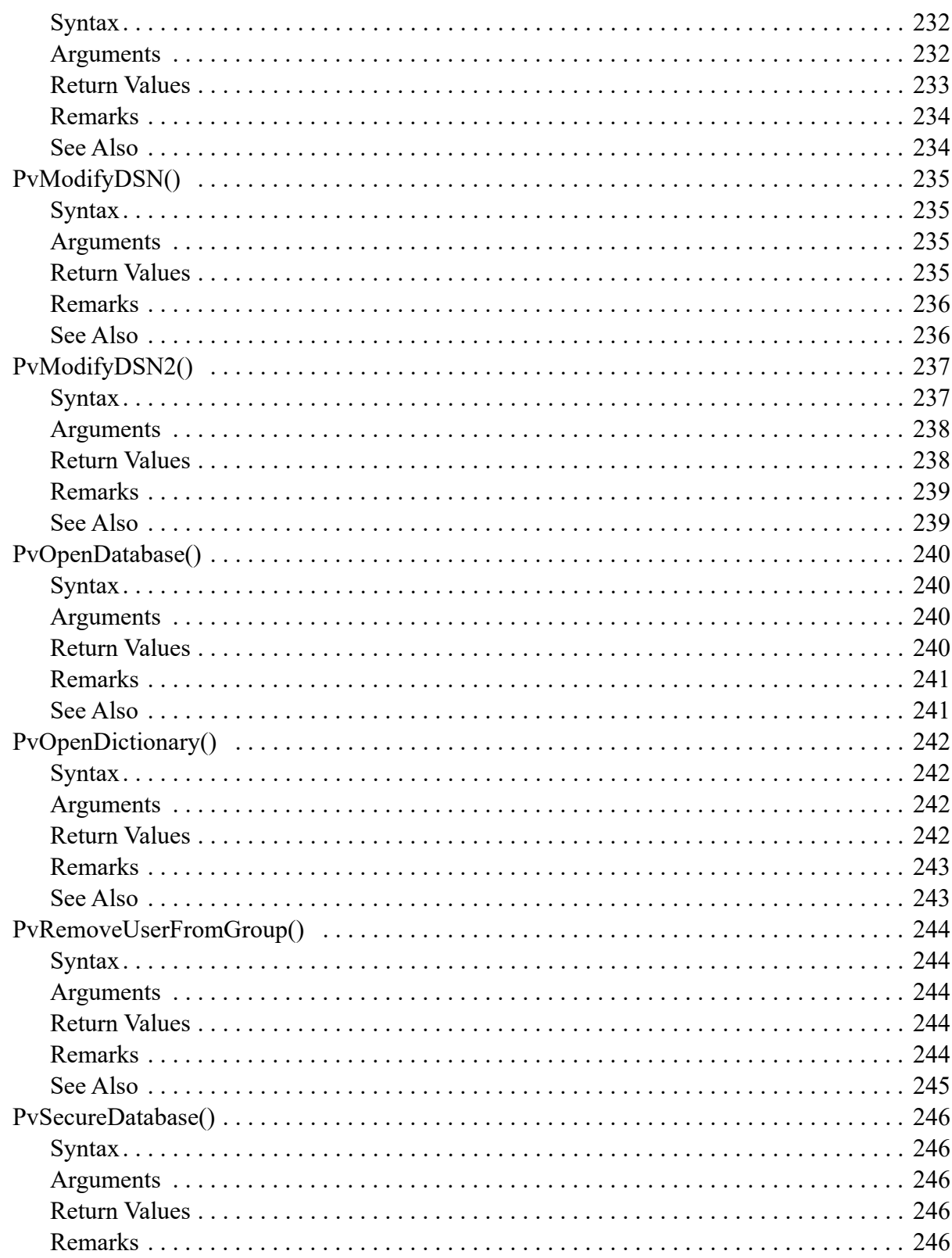

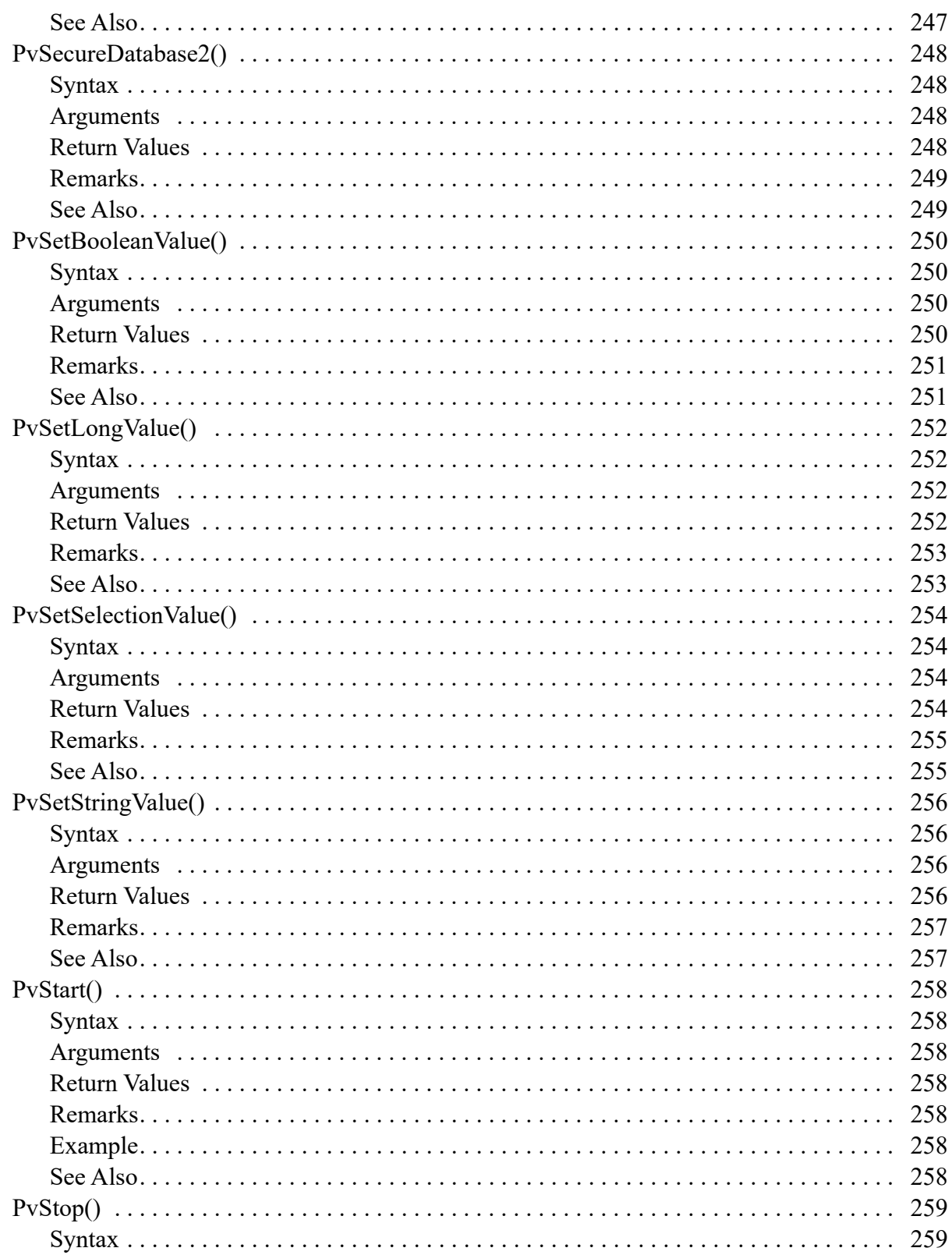

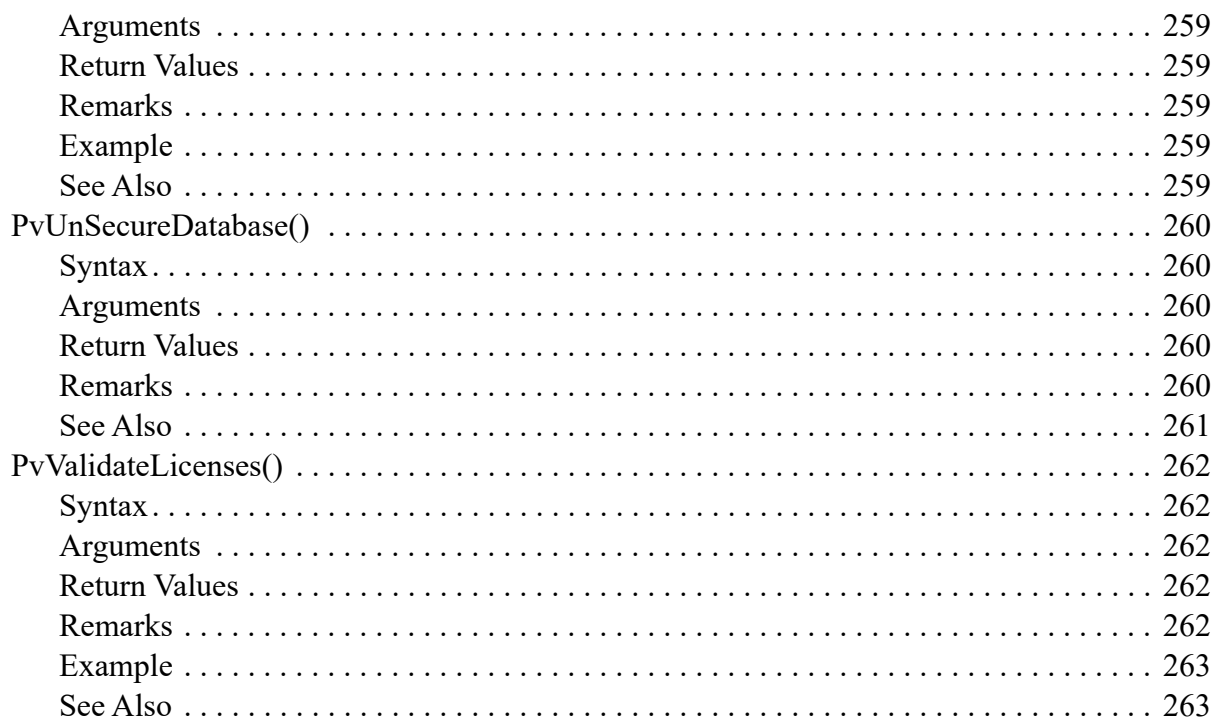

# <span id="page-23-0"></span>**About This Document**

This documentation covers the Zen Distributed Tuning Interface components provided in its Software Development Kit (SDK).

## <span id="page-23-1"></span>**Who Should Read This Manual**

This document is designed for any user who is familiar with Zen and wants to develop administrative applications using the Distributed Tuning Interface.

This manual does not provide comprehensive usage instructions for the software or instructions for using other database access methods. It does provide a reference for using the Distributed Tuning Interface.

We would appreciate your comments and suggestions about this document. Your feedback can determine what we write about the use of our products and how we deliver information to you. Please post your feedback in the community forum on the [Zen website.](https://www.actian.com/data-management/zen-embedded-database/)

# <span id="page-25-0"></span>**Distributed Tuning Interface Guide**

The following topics introduce the Zen Distributed Tuning Interface:

- [Overview of Distributed Tuning Interface](#page-25-1)
- [Basics Of Using DTI](#page-26-0)
- [Sample Programs For DTI](#page-27-1)
- [Common Tasks With DTI](#page-28-0)

You can also go directly to [Distributed Tuning Interface Reference](#page-31-1) for detailed information on the use of DTI in Zen.

## <span id="page-25-1"></span>**Overview of Distributed Tuning Interface**

The purpose of Distributed Tuning Interface (DTI) is to provide an application programming interface for configuration, monitoring, and diagnostics of Zen components.

**Note:** For brevity, throughout the rest of this manual Distributed Tuning Interface is referred to by as DTI.

### <span id="page-25-2"></span>String Arguments Encoding

A user application uses the client's OS encoding at the API level. DTI handles internally the differences between OS encodings on the server and client.

If an older client is communicating with the server, the database engine assumes that the client is using an encoding compatible with those available on the server.

#### <span id="page-25-3"></span>API Categories

The categories of available APIs are summarized in [DTI Function Groups.](#page-33-1)

#### <span id="page-25-4"></span>Execution Privileges

Generally, you want your DTI application to be able to call any of the DTI functions and view or modify all configuration settings. To ensure this full access, connect to the server by providing a name and password of a user with administrative level privileges on the server machine. This applies if the DTI application is running locally through a Terminal Services session or running

remotely. An application running locally can omit the user name and password and still be able call any of the DTI functions and view or modify all configuration settings. See [Making a](#page-28-1)  [Connection to a Server Using DTI.](#page-28-1)

Without administrator level privileges, an application running locally through a Terminal Services session or running remotely returns an access error for most of the DTI functions. Only a subset of the functions work. For example, many of the functions that can modify configuration settings when full access is permitted are restricted to read-only access.

### <span id="page-26-0"></span>**Basics Of Using DTI**

#### <span id="page-26-1"></span>Header Files

The DTI functions are defined in the following header files:

- btitypes.h
- catalog.h
- config.h
- connect.h
- ddf.h
- dticonst.h
- dtilicense.h
- dtisecurity.h
- monitor.h

#### <span id="page-26-2"></span>Link Libraries

The following table lists the link libraries for DTI and the release version in which the library was first available on Windows, Linux, and macOS. Link your application to the appropriate library as defined in the table.

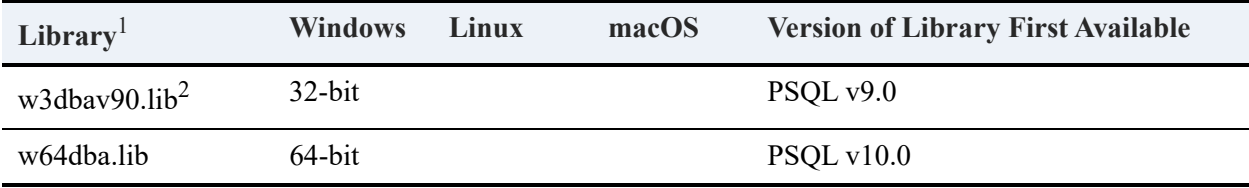

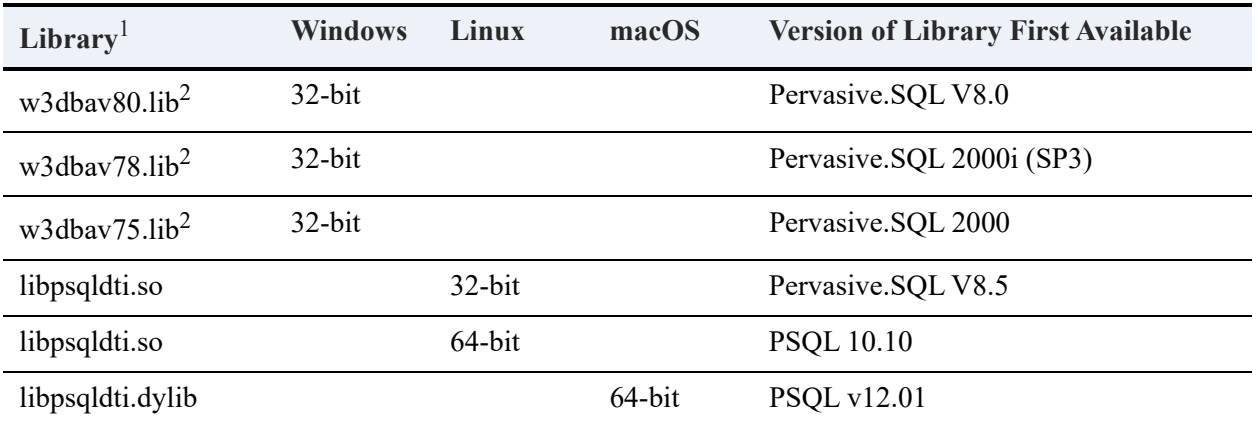

<sup>1</sup> All libraries have been compiled with Microsoft Visual Studio 2015.

<sup>2</sup> Each 32-bit library is a superset of the previous library. For example, w3dbav90.lib is a superset of w3dbav75.lib, w3dbav78.lib, and w3dbav80.lib.

The functions for the DTI are documented in [Distributed Tuning Interface Reference.](#page-31-1)

#### <span id="page-27-0"></span>Before Calling Any Functions

When you want to invoke DTI, you must first call the [PvStart\(\)](#page-282-7) function. Then you can call multiple DTI functions before ending the session.

When ending a session, you must call  $PvStop()$  to close the session.

### <span id="page-27-1"></span>**Sample Programs For DTI**

By default, the runtime files for the DTI access method are installed with the Zen database engine and with Zen Client. At a minimum, you need Zen Client to create a DTI application.

The header files and sample files are available by online download. Sample files pertaining to a particular development environment are installed in separate directories, as shown in the following table.

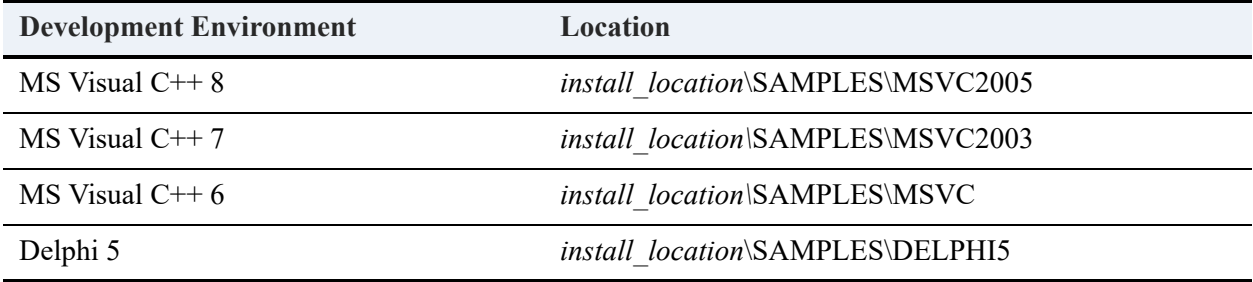

For additional information, see the DTI release notes (readme\_dti.htm) installed with the Zen database engine.

### <span id="page-28-0"></span>**Common Tasks With DTI**

This topic outlines key tasks that are often used with DTI.

#### <span id="page-28-1"></span>Making a Connection to a Server Using DTI

This documents the procedure for obtaining a connection handle to a server, which is a first step for many DTI functions.

#### **To obtain a Connection handle to a server**

```
1. Start a DTI session
```
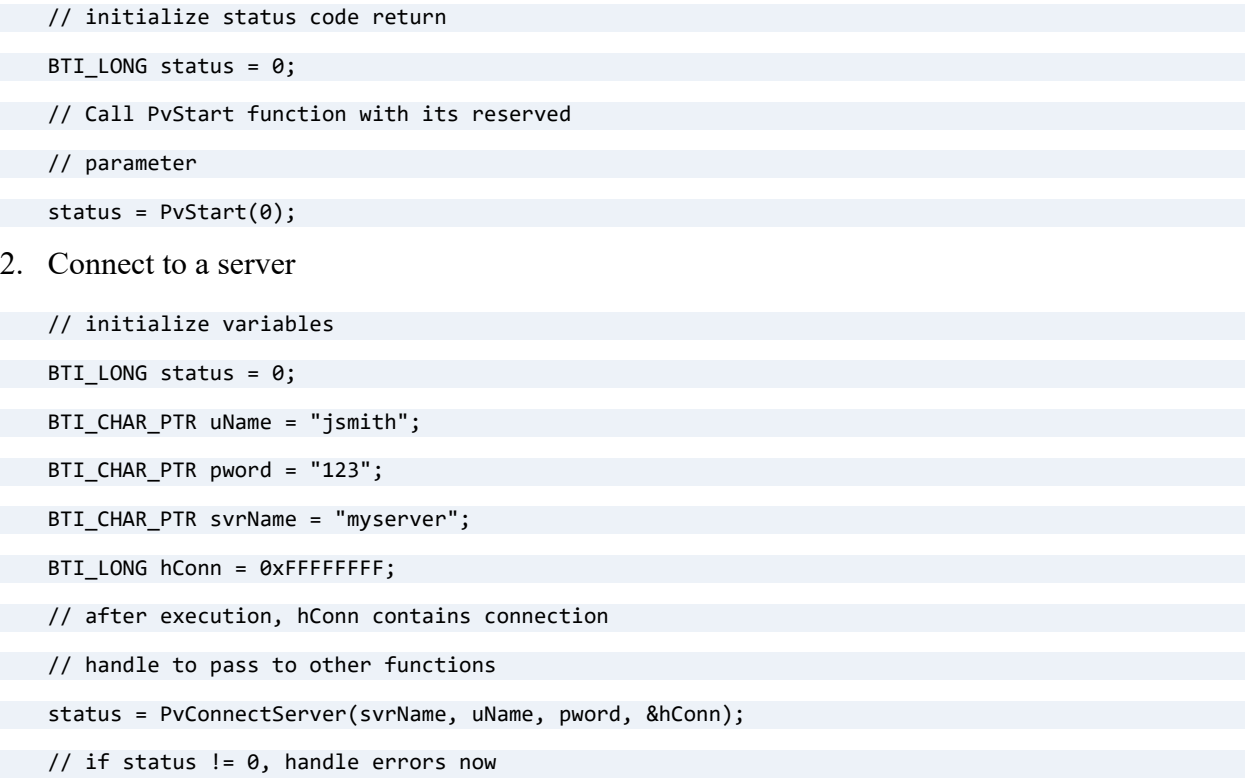

Connection handles are required by many DTI functions. You can have multiple connections open at a time. For each connection or handle, however, you should call the PvDisconnect() function to release the handle.

```
status = PvDisconnect(phConn);
```
### <span id="page-29-0"></span>Obtaining a Setting ID Using DTI

Many of the configuration functions take a setting ID as a parameter. This procedure describes the prerequisite functions for obtaining a setting ID.

#### **To obtain the ID for a Specific Setting**

- 1. Perform the procedure [Making a Connection to a Server Using DTI](#page-28-1) to obtain a connection handle.
- 2. Using the connection handle returned by [PvConnectServer\(\)](#page-63-4), obtain a list of categories by calling [PvGetCategoryList\(\)](#page-132-5).
- 3. For each category, get the list of settings using [PvGetSettingList\(\)](#page-215-4) and the settings count using [PvGetSettingListCount\(\)](#page-217-5).
- 4. Scan for the setting that you want.
- 5. Retrieve information about the setting using [PvGetSettingInfo\(\).](#page-213-5)
- 6. When done, disconnect from the server by calling  $PvDiscount()$ .
- 7. End the DTI session by calling  $PvStop()$ .

#### <span id="page-29-1"></span>Passing a DTI Structure as a Parameter

Many functions require that you pass a DTI structure when making the functional call. The following code segment shows an example of a function call including a structure. See [DTI](#page-38-3)  [Structures](#page-38-3) for more information about DTI structures.

```
WORD rValue = P_OK;
TABLEMAP* tableList;
WORD tableCount;
rValue = PvGetTableNames(m_DictHandle, &tableList, &tableCount);
```
# <span id="page-31-1"></span><span id="page-31-0"></span>**Distributed Tuning Interface Reference**

The purpose of DTI is to provide an interface for configuring, monitoring, and diagnosing Zen components. DTI provides the functionality of Zen utilities from within your application.

The following topics cover the interface and its use:

- [Using the DTI Function Reference](#page-32-0)
- [DTI Function Groups](#page-33-0)
- [DTI Error Messages](#page-37-0)
- [DTI Structures](#page-38-0)
- [DTI Calling Sequence](#page-42-0)
- [DTI Function Definitions](#page-43-0)

# <span id="page-32-0"></span>**Using the DTI Function Reference**

For each function, the following information is provided:

- Brief description provides a short description of the function.
- Syntax shows the C prototype syntax for the function.
- Arguments provides detailed descriptions of the function arguments, and indicates which values are modified by the function. Parameters marked "in" are input-only, not modified by the function. Parameters marked "out" contain values modified by the function. Parameters marked "in/out" contain values that are both used by the function as input and modified by the function.
- Return Values lists the possible return values and their meanings.
- Remarks provides additional explanation about a function's parameters, effects, or usage.
- Example provides a sample code segment showing the function's use.
- See Also lists related functions and topics.

## <span id="page-33-1"></span><span id="page-33-0"></span>**DTI Function Groups**

The Distributed Tuning Interface is divided into function groupings. For a summary of these groupings, please see the following table. The function descriptions begin in the following section in alphabetical order.

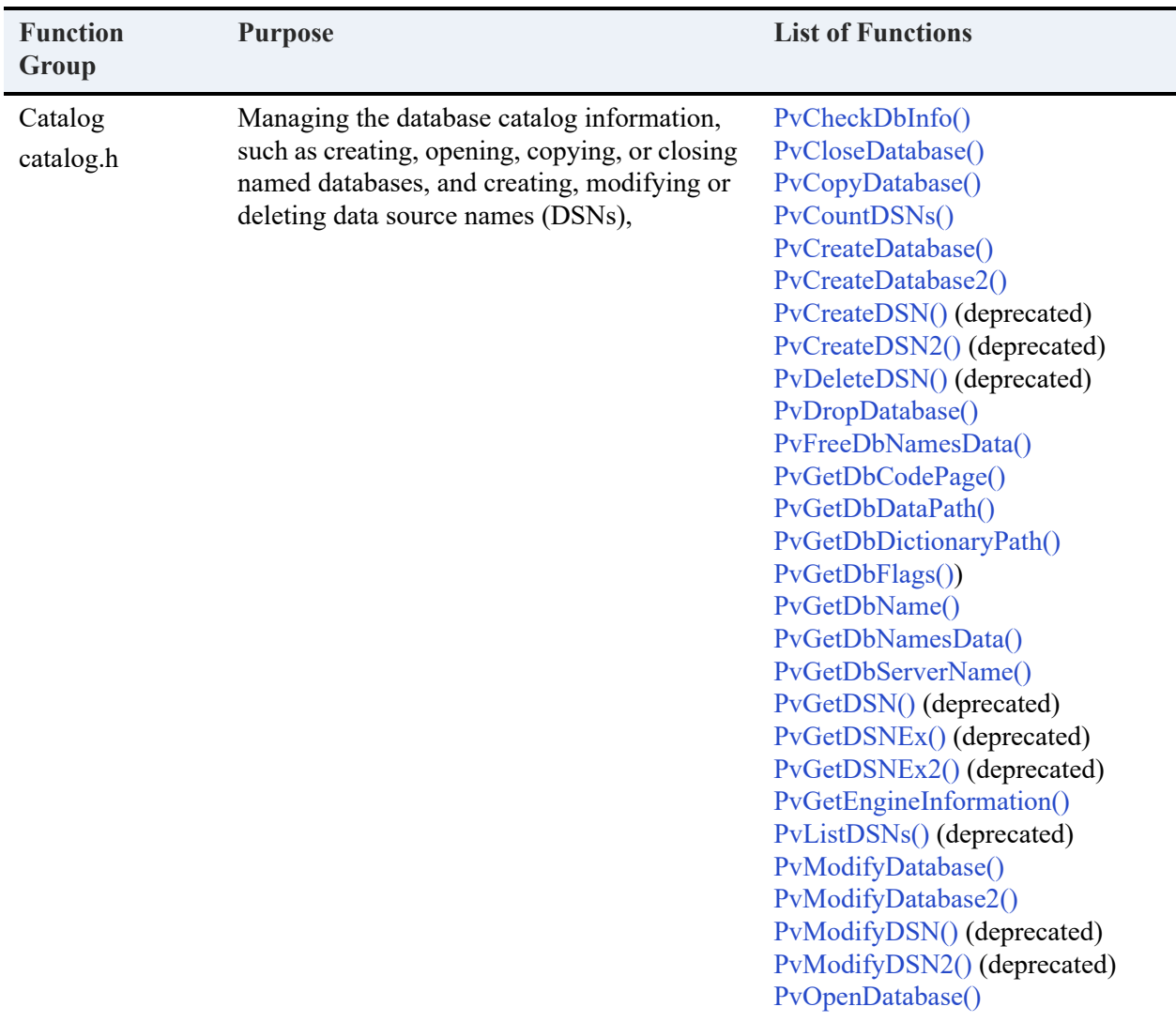

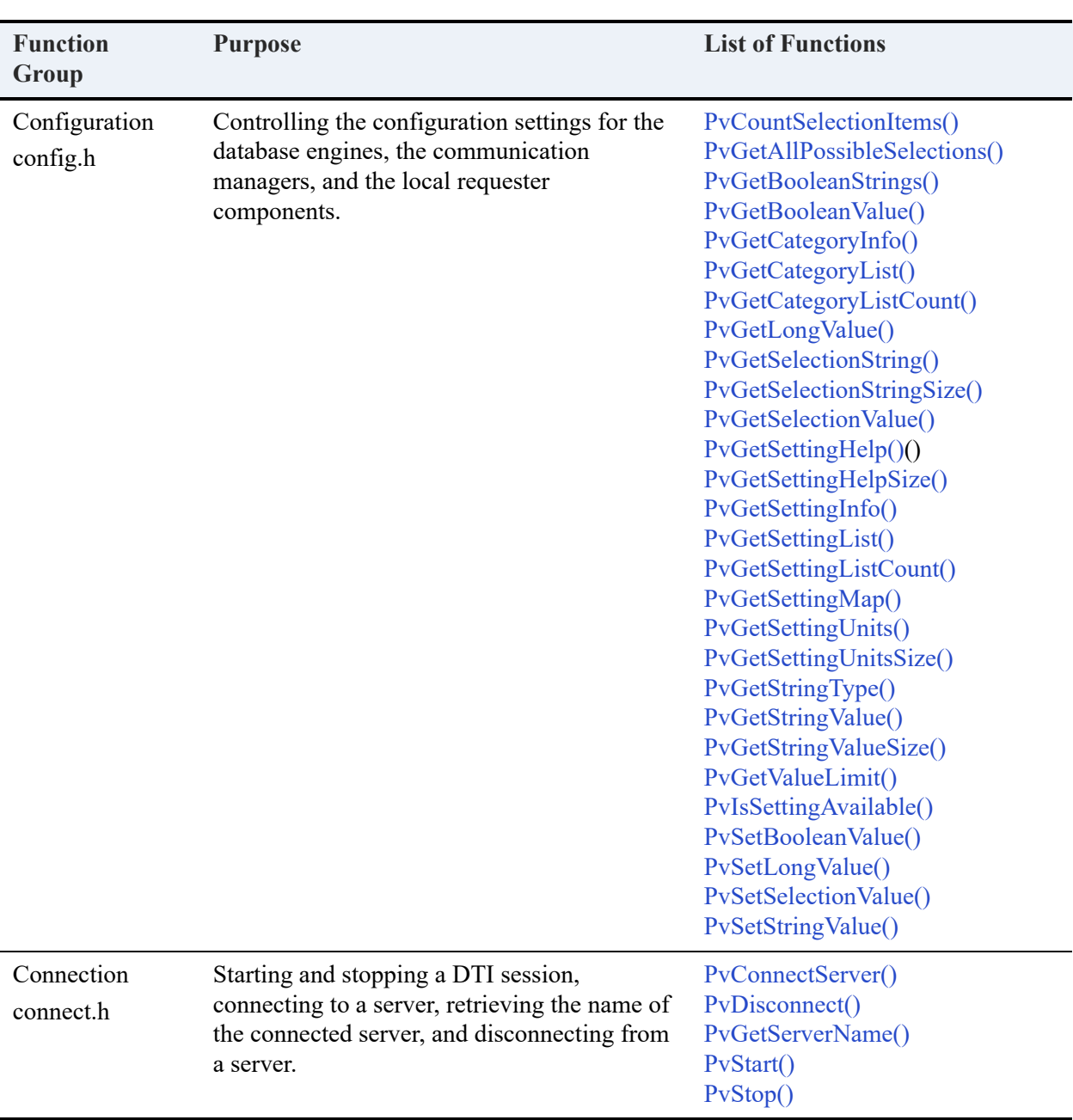

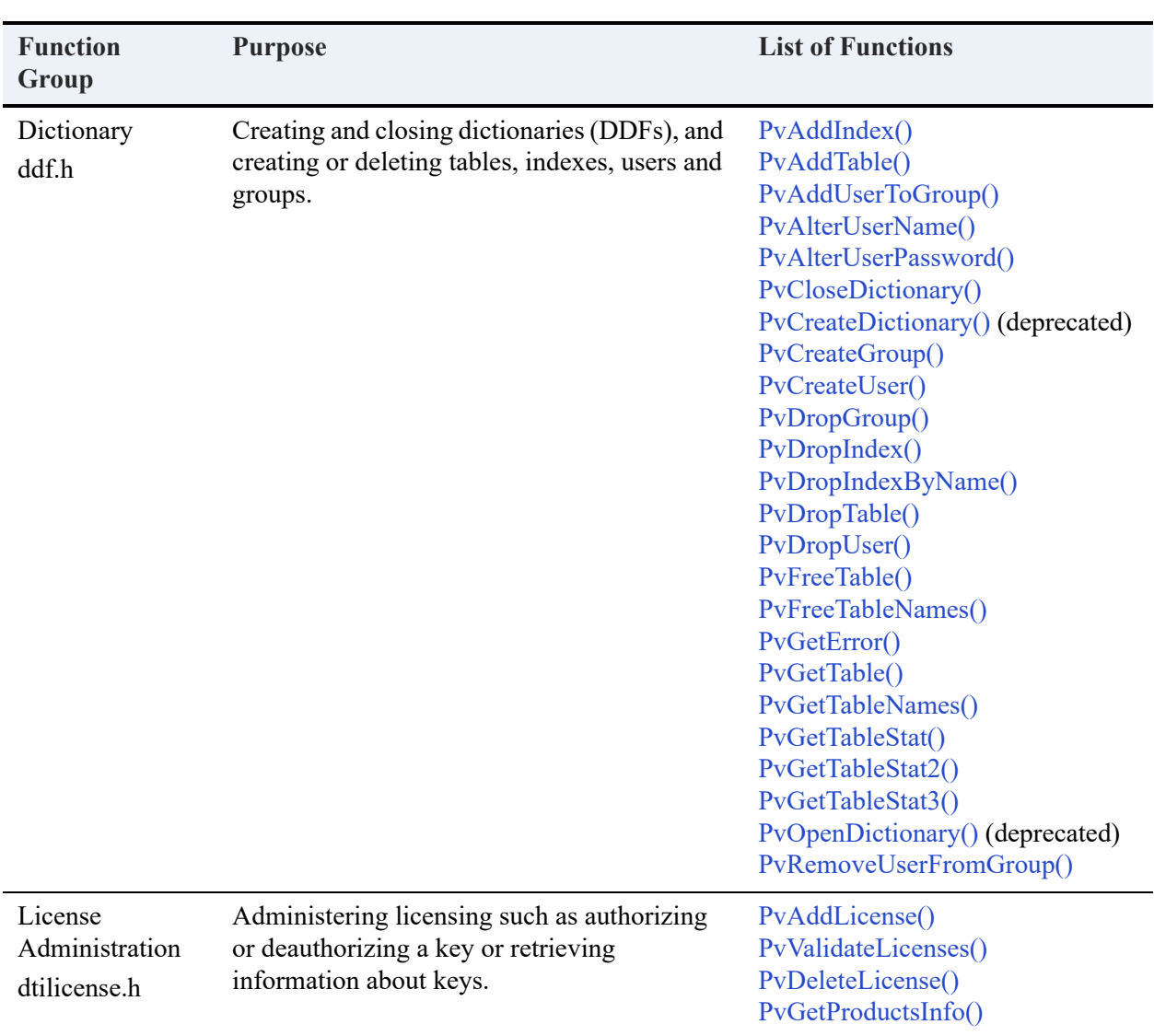
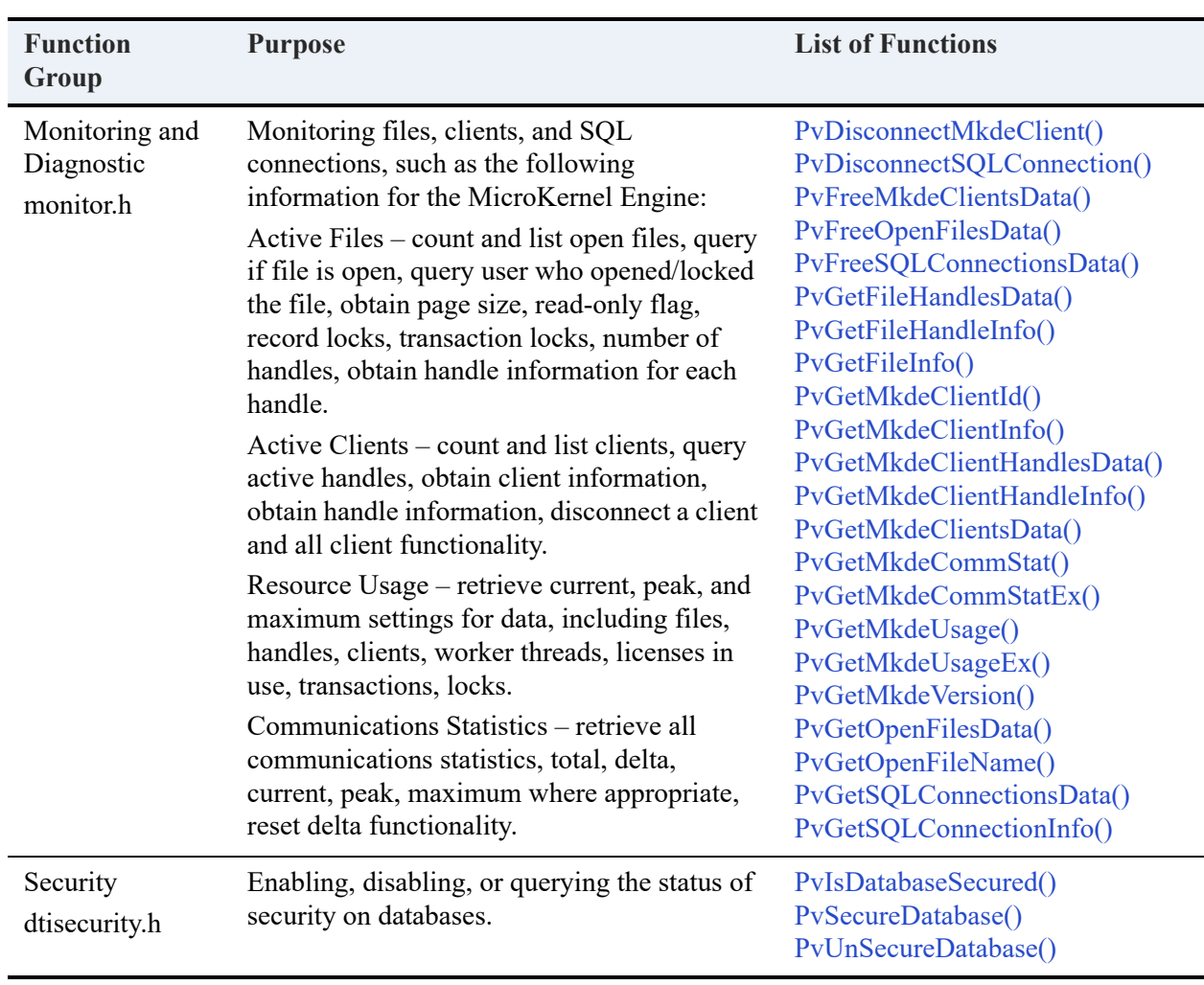

# **DTI Error Messages**

Refer to dticonst.h and ddfstrct.h for the defined status codes.

## **DTI Structures**

The following describes the structures used in DTI. Each structure grouping details the type of structures included and any notable settings or arguments that may be required. Structures are stored in the following header files:

- CONFIG.H
- DDFSTRCT.H
- MONITOR.H

For detailed information specific to each structure, refer to the corresponding header file for that structure.

#### CONFIG.H Structures

The following lists the structures included in CONFIG.H. For detailed information about any of these structures, refer to the config header file.

- PVCATEGORYINFO
- PVSETTINGINFO

#### DDFSTRCT.H Structures

The following lists the structures included in DDFSTRCT.H. For detailed information about any of these structures, refer to the ddf header file.

- TABLEMAP
- <span id="page-38-0"></span>• TABLEINFO
- TABLEINFO Flags

B\_FLAG\_TRUE\_NULLABLE = 64

Table is true nullable. When the table is created, a one byte null indicator is added before each column that is nullable.

• TABLESTAT

The systemDataKey (later systemData) field has a value of 0 if no system data is present and a value of 1 if system data or system data v2 is present.

• TABLESTAT2

See [Differences Between TABLESTAT2 and TABLESTAT](#page-40-0).

• TABLESTAT3

See [Differences Between TABLESTAT3 and TABLESTAT2.](#page-41-0)

- <span id="page-39-0"></span>• COLUMNMAP
- <span id="page-39-1"></span>• COLUMNMAP Flags

```
B_FLAG_CASE_SENSITIVE = 1
```
Column values are case sensitive on comparisons and as part of index segments.

B FLAG NULLABLE = 4

If the table is created as true nullable, then a one byte null indicator column is added before the column value to indicate whether the column value is null.

```
B_FLAG_NTEXT = 2048
```
If a column is created as B\_TYPE\_BLOB, the data is treated as wide-character rather than character data.

B\_FLAG\_BINARY = 4096

If a column is created as B\_TYPE\_STRING or B\_TYPE\_BLOB, the data is treated as binary rather than character data.

• COLUMNMAP Data Types

COLUMNMAP DataType can take the following values:

B\_TYPE\_STRING = 0, B\_TYPE\_INTEGER = 1, B\_TYPE\_FLOAT = 2,  $B$ <sup>T</sup>YPE<sup>DATE</sup> = 3, B\_TYPE\_TIME = 4, B\_TYPE\_DECIMAL = 5, B\_TYPE\_MONEY = 6, B\_TYPE\_LOGICAL = 7, B\_TYPE\_NUMERIC = 8, B\_TYPE\_BFLOAT = 9, B\_TYPE\_LSTRING = 10,  $B$ TYPE\_ZSTRING = 11,  $B$ <sup>T</sup>YPE<sup>NOTE</sup> = 12,  $B$ <sup>TYPE</sub> $LVAR = 13$ ,</sup>  $B$  TYPE BINARY = 14,  $B$ <sup>T</sup>YPE<sup> $-$ </sup>AUTOINC = 15,  $B$ <sup>-</sup>TYPE<sup>BIT</sup> = 16,  $B$ <sup></sup>TYPE<sup></sup>NUMERSTS = 17, B\_TYPE\_NUMERSA = 18, B\_TYPE\_CURRENCY = 19, B\_TYPE\_TIMESTAMP = 20,  $B$ <sup>TYPE</sub> $BLOB = 21$ ,</sup> B\_TYPE\_GDECIMAL = 22,  $B$ TYPE\_WSTRING = 25, B\_TYPE\_WZSTRING = 26,  $B$ <sup>-</sup>TYPE<sup>-</sup>GUID = 27, B\_TYPE\_DATETIME = 30

- <span id="page-40-1"></span>• INDEXMAP
- INDEXMAP Flags

Duplicates allowed in index.

B\_FLAG\_MODIFIABLE = 2

B\_FLAG\_DUPLICATES = 1

Index is modifiable.

B\_FLAG\_SORT\_DESCENDING = 64

Sort index descending.

B\_FLAG\_PARTIAL = 512

Index is partial. Partial Index flags on segments that are not the last segment in the index, are ignored. Partial Indexes only apply to the last segment in an index.

#### <span id="page-40-0"></span>**Differences Between TABLESTAT2 and TABLESTAT**

Note the following differences between the TABLESTAT2 structure and the TABLESTAT structure:

- The fields for **tableName** and **tableLocation** allow more characters.
- The **numberOfRecords** field increases from 16 bits to 32 bits.
- File attribute fields were previously characters with values of "Y" or "N" to indicate whether the attribute is present or not. Attribute fields are now single byte integers with values of 1 or 0. A value of 1 means the attribute is present.
- The **freespaceThreshold** field is now an integer data type.
- The field **fileVersion** is no longer a float data type. It is now a single-byte integer that contains the same value that the Btrieve Stat (15) operation would return. For the 9.5 file format, the value returned is 0x95.
- A new field, **pageCompression**, indicates whether the physical file associated with the table has compressed pages or not.
- Previous fields **dataCompression** and **systemDataKey** have been renamed to **recordCompression** and **systemData**, respectively.

#### <span id="page-41-0"></span>**Differences Between TABLESTAT3 and TABLESTAT2**

Note the following differences between the TABLESTAT3 structure and the TABLESTAT2 structure:

• The **numberOfRecords** field increases from 32 bits to 64 bits.

#### **Backwards Compatibility**

Zen clients can still make PvGetTableStat calls to the database engine. The database engine converts the reply message to a TABLESTAT2 structure or to a TABLESTAT structure as required based on the version of the client.

A Zen client determines the version of the database engine to which the client is connected. If the database engine version is prior to the current release, then PvGetTableStat2 returns a TABLESTAT structure and sets the value returned for pageCompression to 0.

#### MONITOR.H Structures

The following lists the structures included in MONITOR.H. For detailed information about any of these structures, refer to the monitor header file.

- PVDATETIME
- PVFILEINFO
- PVFILEHDLINFO
- PVCLIENTID
- PVMKDECLIENTINFO
- PVMKDECLIENTHDLINFO
- PVMKDEUSAGE
- PVMKDEUSAGEEX
- PVVERSION
- PVCOMMSTAT
- PVCOMMSTATEX
- PVCOMMPROTOCOLSTAT
- PVSQLCONNINFO
- PVSQLCONNID

## **DTI Calling Sequence**

All Distributed Tuning Interface calls must initialize a DTI session by first calling PvStart().

 $status = PvStart(0);$ // insert multiple DTI function calls here status = PvStop(0);

The Remarks section of every function lists additional prerequisites and post requisites for that particular function.

## **DTI Function Definitions**

This topic provides an alphabetical reference to the DTI functions.

## **PvAddIndex()**

Adds indexes specified in *indexList* to the existing table and to the underlying data file.

Header File: ddf.h (See also [Header Files\)](#page-26-0)

Function First Available In Library: w3dbav75.dll (Windows), libpsqldti.so (Linux), libpsqldti.dylib (macOS) (See also [Link Libraries\)](#page-26-1)

## **Syntax**

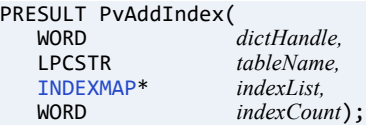

## Arguments

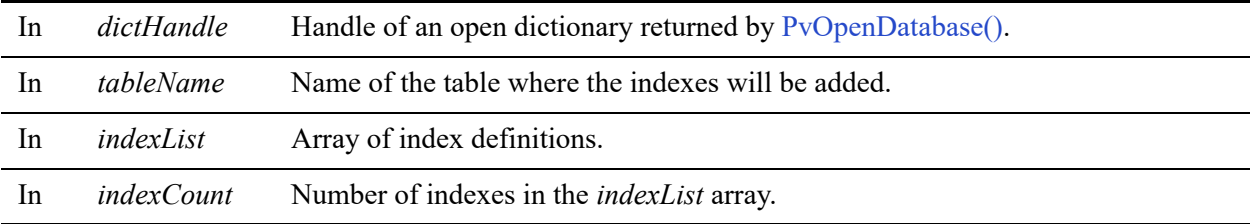

## Return Values

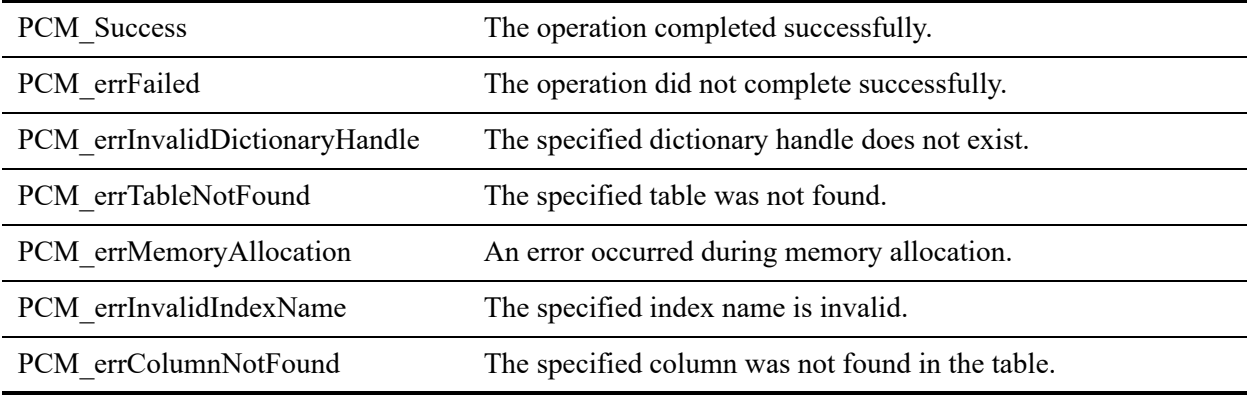

#### **Remarks**

You must first open a dictionary successfully using [PvOpenDatabase\(\)](#page-264-0).

The table specified by *tableName* must exist in the dictionary specified by *dictHandle*. You will need to allocate and release [INDEXMAP](#page-40-1) array used to describe the indexes.

### See Also

[PvStart\(\)](#page-282-0) [PvOpenDatabase\(\)](#page-264-0) [PvDropIndex\(\)](#page-104-0) [PvDropIndexByName\(\)](#page-106-0) [PvCloseDictionary\(\)](#page-61-0) [PvStop\(\)](#page-283-0)

## **PvAddLicense()**

Applies (authorizes) the specified license from the computer indicated by the connection.

Header File: dtilicense.h (See also [Header Files\)](#page-26-0)

Function First Available In Library: w3dbav80.dll (Windows), libpsqldti.so (Linux), libpsqldti.dylib (macOS) (See also [Link Libraries\)](#page-26-1)

## **Syntax**

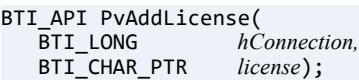

## Arguments

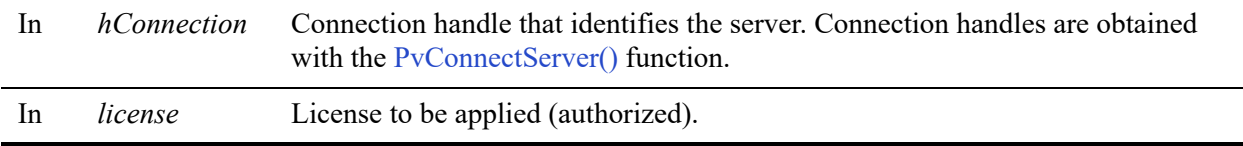

#### Return Values

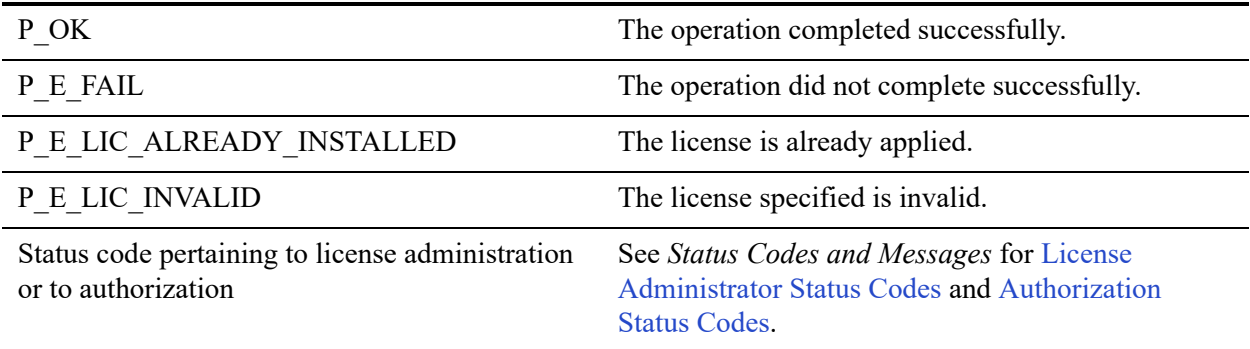

## **Remarks**

The following preconditions must be met:

- DTI session started by calling [PvStart\(\)](#page-282-0).
- Connection established by [PvConnectServer\(\)](#page-63-0) or if you are performing the operation on a local machine, P\_LOCAL\_DB\_CONNECTION may be used as the connection handle.

## Example

```
BTI_CHAR_PTR add_lic = "ERXVD3U4ZS9KR94QPDHV5BN2";
status = PvAddLicense(P_LOCAL_DB_CONNECTION, add_lic);
```
## See Also

[PvValidateLicenses\(\)](#page-286-0) [PvDeleteLicense\(\)](#page-92-0) [PvGetProductsInfo\(\)](#page-194-0) [PvStop\(\)](#page-283-0) [PvStart\(\)](#page-282-0)

## <span id="page-48-0"></span>**PvAddTable()**

Creates a new table in the existing dictionary and a data file at the location specified in the table properties.

Header File: ddf.h (See also [Header Files\)](#page-26-0)

Function First Available In Library: w3dbav75.dll (Windows), libpsqldti.so (Linux), libpsqldti.dylib (macOS) (See also [Link Libraries\)](#page-26-1)

### **Syntax**

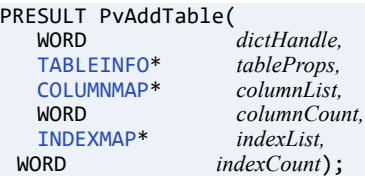

## **Arguments**

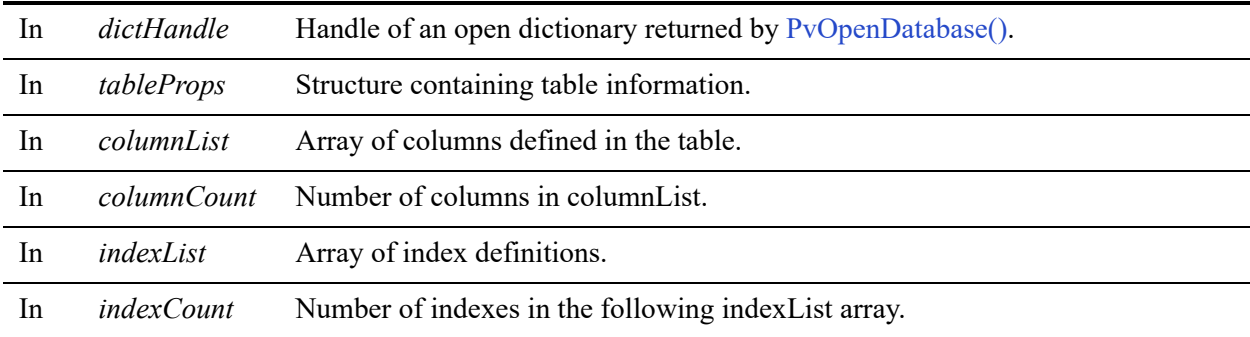

#### Return Values

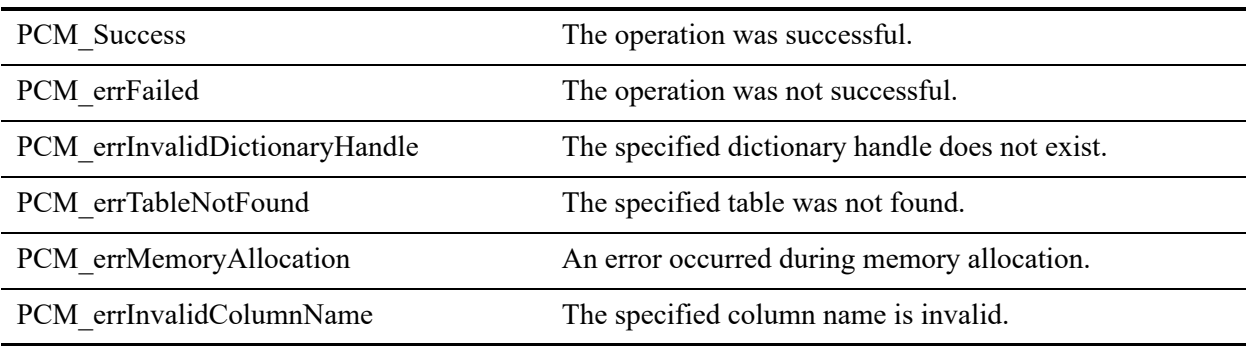

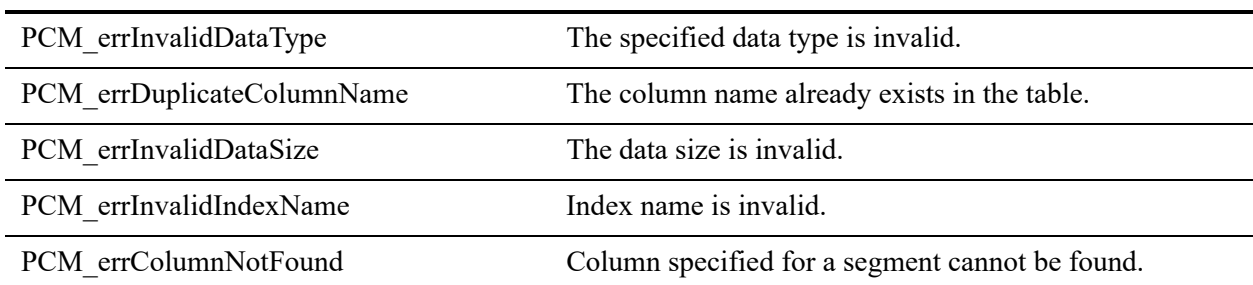

#### Remarks

You must first open a dictionary successfully using [PvOpenDatabase\(\).](#page-264-0)

This function has to be provided with table information, columns, and indexes. The *indexCount*  and *indexList* parameters are optional because indexes are not required to create a table.

This function will fail if a table with the same name is already present in the specified dictionary.

Table properties must be set up correctly and an array of at least one column must be passed.

You will need to allocate and release [COLUMNMAP](#page-39-0) and [INDEXMAP](#page-40-1) arrays and [TABLEINFO](#page-38-0) structure used to describe table. See also [COLUMNMAP Flags.](#page-39-1)

The offset of a field within its row can be accessed through the [PvGetTable\(\)](#page-235-0) function. The COLUMNMAP structure has been modified in ddfstrct.h to contain this additional information. This new field is ignored when calling the [PvAddTable\(\)](#page-48-0) and [PvFreeTable\(\)](#page-120-0) functions. Refer to ddfstrct.h and ddf.h.

#### See Also

[PvStart\(\)](#page-282-0) [PvOpenDatabase\(\)](#page-264-0) [PvGetTableNames\(\)](#page-237-0) [PvFreeTableNames\(\)](#page-122-0) [PvDropTable\(\)](#page-108-0) [PvCloseDictionary\(\)](#page-61-0) [PvStop\(\)](#page-283-0)

## <span id="page-50-0"></span>**PvAddUserToGroup()**

Adds an existing user to an existing group in the database.

Header File: ddf.h (See also [Header Files\)](#page-26-0)

Function First Available In Library: w3dbav90.dll (Windows), libpsqldti.so (Linux), libpsqldti.dylib (macOS) (See also [Link Libraries\)](#page-26-1)

### **Syntax**

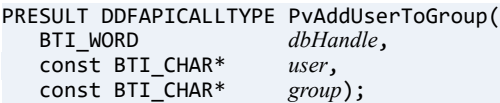

#### Arguments

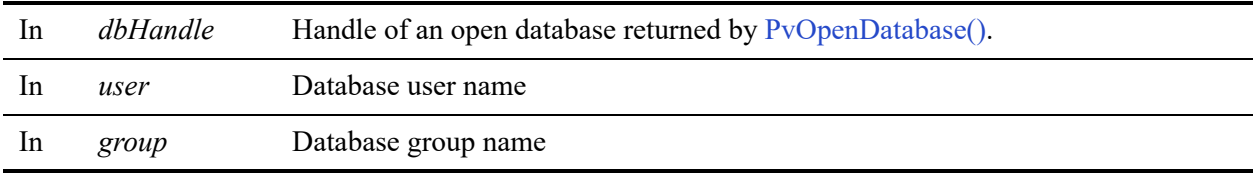

#### Return Values

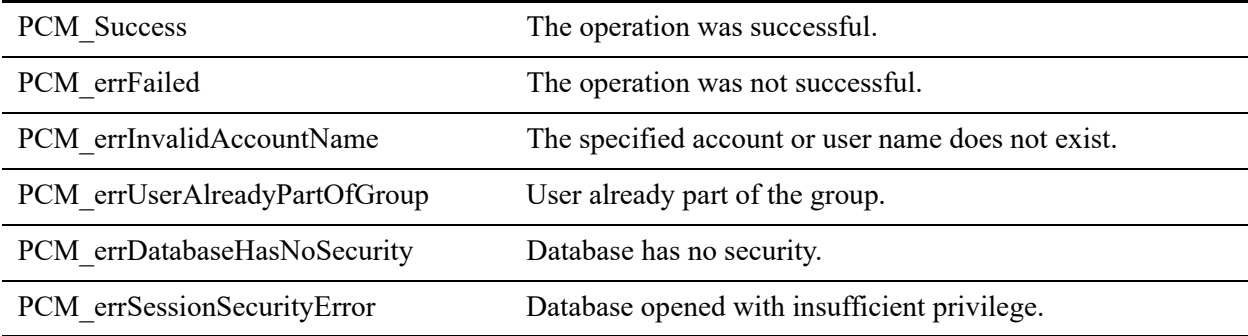

#### **Remarks**

This function will fail if the specified group or user do not already exist in the database, or if the user is a member of another group.

The following preconditions must be met:

- You must first open a database successfully using [PvOpenDatabase\(\)](#page-264-0) as user 'Master'.
- The associated database has database-level security enabled.
- The user and group already exist in the specified database.
- The user is not a member of another group.

The following post condition must be met:

• Use [PvCloseDatabase\(\)](#page-59-0) to free the resources.

#### See Also

[PvAlterUserName\(\)](#page-52-0) [PvCreateGroup\(\)](#page-86-0) [PvCreateUser\(\)](#page-88-0) [PvDropGroup\(\)](#page-102-0) [PvDropUser\(\)](#page-110-0) [PvRemoveUserFromGroup\(\)](#page-268-0) [PvOpenDatabase\(\)](#page-264-0) [PvCloseDatabase\(\)](#page-59-0)

## <span id="page-52-0"></span>**PvAlterUserName()**

Alters an existing user name in the specified database.

Header File: ddf.h (See also [Header Files\)](#page-26-0)

Function First Available In Library: w3dbav90.dll (Windows), libpsqldti.so (Linux), libpsqldti.dylib (macOS) (See also [Link Libraries\)](#page-26-1)

## **Syntax**

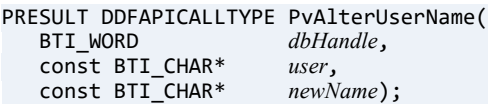

### **Arguments**

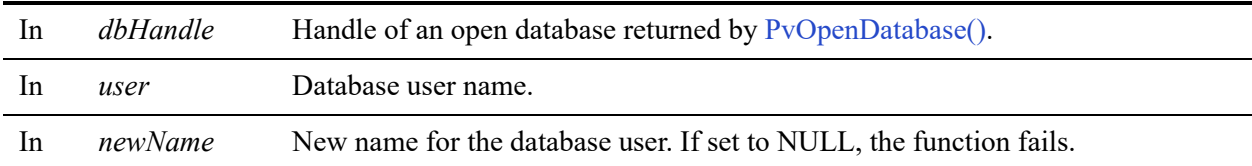

#### Return Values

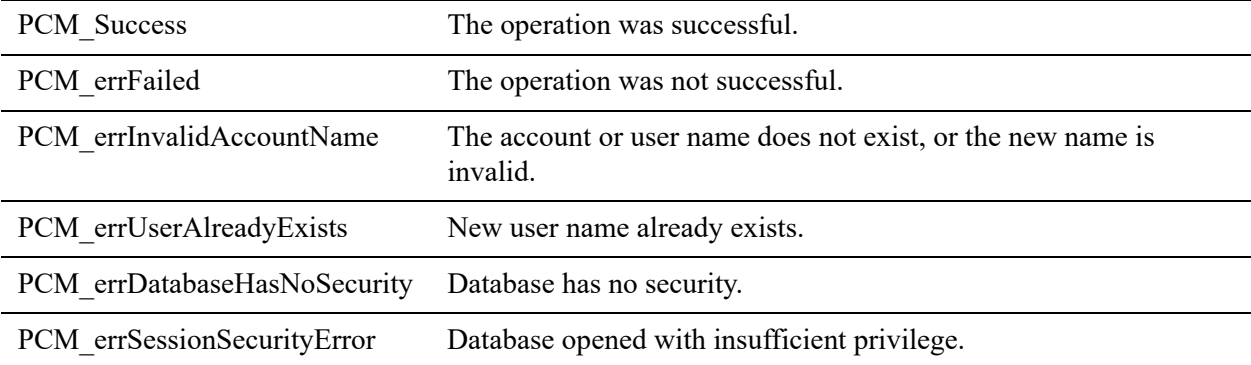

## **Remarks**

This function will fail if *newName* is set to NULL, or if *newName* is already present in the database.

The following preconditions must be met:

- You must first open a dictionary successfully using [PvOpenDatabase\(\)](#page-264-0) as user 'Master'.
- The associated database has database-level security enabled.
- The user name must already exist in the specified database.
- The new user name cannot already exist in the specified database.

The following post condition must be met:

• Use [PvCloseDatabase\(\)](#page-59-0) to free the resources.

#### See Also

[PvAlterUserPassword\(\)](#page-54-0) [PvAddUserToGroup\(\)](#page-50-0) [PvRemoveUserFromGroup\(\)](#page-268-0) [PvCreateUser\(\)](#page-88-0) [PvDropUser\(\)](#page-110-0) [PvOpenDatabase\(\)](#page-264-0) [PvCloseDatabase\(\)](#page-59-0)

## <span id="page-54-0"></span>**PvAlterUserPassword()**

Alters an existing user password.

Header File: ddf.h (See also [Header Files\)](#page-26-0)

Function First Available In Library: w3dbav90.dll (Windows), libpsqldti.so (Linux), libpsqldti.dylib (macOS) (See also [Link Libraries\)](#page-26-1)

### **Syntax**

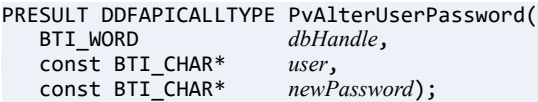

#### Arguments

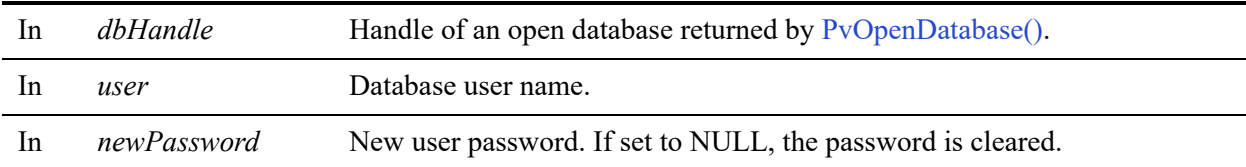

#### Return Values

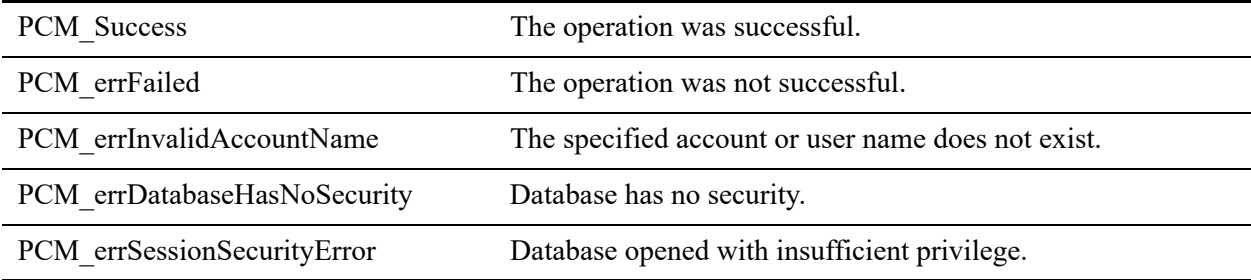

#### **Remarks**

The following preconditions must be met:

- You must first open a database successfully using [PvOpenDatabase\(\)](#page-264-0) as user 'Master'.
- The associated database has database-level security enabled.
- The user name must already exist in the specified database.

The following post condition must be met:

• Use [PvCloseDatabase\(\)](#page-59-0) to free the resources.

#### See Also

[PvAlterUserName\(\)](#page-52-0) [PvAddUserToGroup\(\)](#page-50-0) [PvRemoveUserFromGroup\(\)](#page-268-0) [PvCreateUser\(\)](#page-88-0) [PvDropUser\(\)](#page-110-0) [PvOpenDatabase\(\)](#page-264-0) [PvCloseDatabase\(\)](#page-59-0)

## **PvCheckDbInfo()**

Checks the consistency of a database.

Header File: catalog.h (See also [Header Files\)](#page-26-0)

Function First Available In Library: w3dbav75.dll (Windows), libpsqldti.so (Linux), libpsqldti.dylib (macOS) (See also [Link Libraries\)](#page-26-1)

## **Syntax**

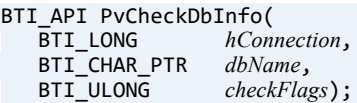

## **Arguments**

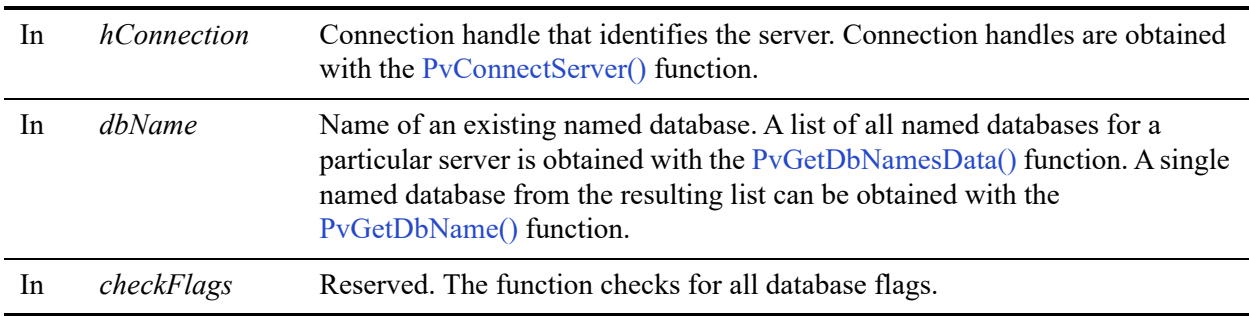

## Return Values

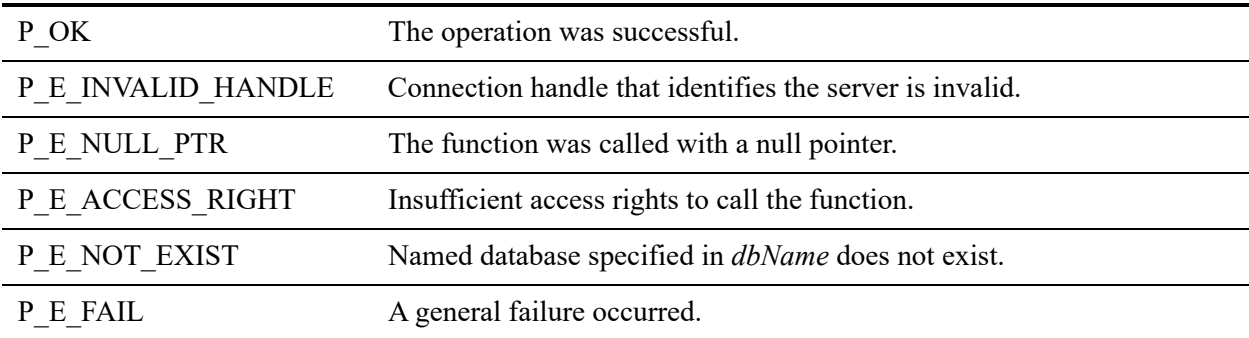

#### **Remarks**

If the database is consistent, then the return value for this function is P\_OK. If the database is not consistent or if the function call fails, then the return value is one of the error codes listed above.

## Example

```
BTI_WORD res; // returned value from function call<br>BTI_CHAR PTR dbName; // database name
BTI_CHAR_PTR dbName; // database name
BTI_ULONG checkFlags; // database flags<br>BTI_LONG hConnection; // connection hand]
BTI_LONG hConnection; // connection handle<br>BTI_LONG reserved;
                 reserved;
  // reserved value for PvStart() and PvStop()
   // Initialize variables.
dbName = "demodata";
   // The name of the database is demodata
checkFlags = 0xFFFFFFFF; // Checks all flags
hConnection = P_LOCAL_DB_CONNECTION; 
   // Set the connection handle to local connection
   // P_LOCAL_DB_CONNECTION is defined in config.h
reserved = 0;
 // Start a DTI session before making any DTI calls.
res = PvStart (reserved);
if (res == P_OK)\left\{ \right. // DTI session started successfully.
     // You can now make multiple DTI calls here.
           res = PvCheckDbInfo (hConnection,
                                  dbName,
                                  checkFlags);
          if (res == P_OK)\{ // Database is consistent.
}
             else
\{ // Put your code here to handle the error code
        // returned from PvCheckDbInfo (). 
}
       // Close DTI session.
               Res = PvStop (&reserved);
}
```
## See Also

[PvStart\(\)](#page-282-0) [PvConnectServer\(\)](#page-63-0) [PvGetDbNamesData\(\)](#page-146-0) [PvGetDbName\(\)](#page-144-0)

[PvFreeDbNamesData\(\)](#page-112-0) [PvDisconnect\(\)](#page-94-0) [PvStop\(\)](#page-283-0)

## <span id="page-59-0"></span>**PvCloseDatabase()**

Closes an open database handle.

Header File: catalog.h (See also [Header Files](#page-26-0))

Function First Available In Library: w3dbav90.dll (Windows), libpsqldti.so (Linux), libpsqldti.dylib (macOS) (See also [Link Libraries](#page-26-1))

## **Syntax**

```
PRESULT PvCloseDatabase(
BTI_WORD dbHandle);
```
## Arguments

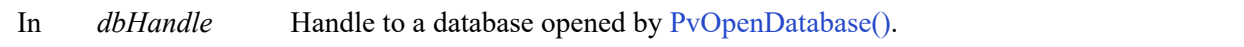

## Return Values

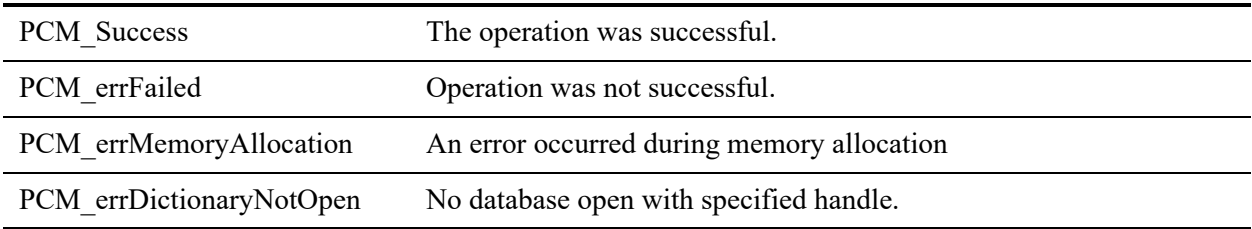

## Remarks

The following preconditions must be met:

- DTI session started by calling [PvStart\(\)](#page-282-0)
- Connection established by [PvConnectServer\(\)](#page-63-0) or if you are performing the operation on a local machine, P\_LOCAL\_DB\_CONNECTION may be used as the connection handle.
- Valid database handle returned by [PvOpenDatabase\(\)](#page-264-0).

## See Also

[PvStart\(\)](#page-282-0) [PvConnectServer\(\)](#page-63-0)

[PvOpenDatabase\(\)](#page-264-0) [PvDisconnect\(\)](#page-94-0) [PvStop\(\)](#page-283-0)

## <span id="page-61-0"></span>**PvCloseDictionary()**

Closes an open dictionary.

Header File: ddf.h (See also [Header Files](#page-26-0))

Function First Available In Library: w3dbav75.dll (Windows), libpsqldti.so (Linux), libpsqldti.dylib (macOS) (See also [Link Libraries](#page-26-1))

## **Syntax**

```
PRESULT PvCloseDictionary(<br>WORD dictHand
                            dictHandle);
```
## Arguments

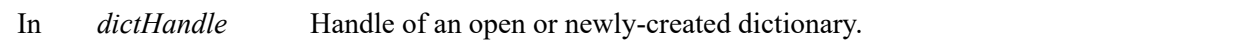

## Return Values

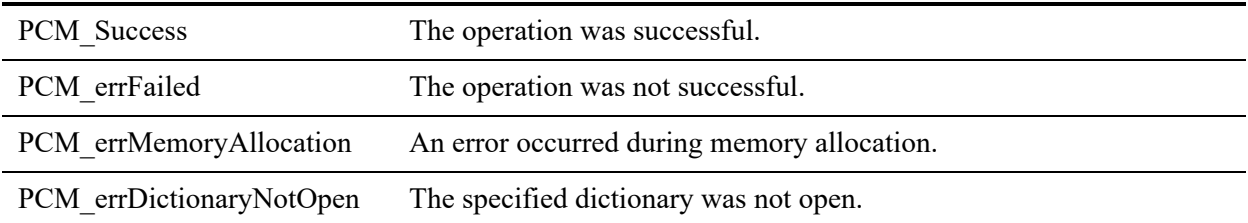

#### **Remarks**

This function requires a handle for an open dictionary file, which can be obtained with the [PvCreateDictionary\(\)](#page-79-0) function.

Since multiple dictionaries can be open at one time, you need to call this function for every open or newly-created dictionary.

## Example

```
PRESULT status = 0;
status = PvCloseDictionary(myDictionaryHandle);
```
## See Also

[PvStart\(\)](#page-282-0) [PvOpenDatabase\(\)](#page-264-0) [PvCreateDictionary\(\)](#page-79-0) [PvStop\(\)](#page-283-0)

## <span id="page-63-0"></span>**PvConnectServer()**

Attempts to connect to the target server that has the Zen database engine installed. If connection is established successfully, a connection handle is returned for subsequent references.

Header File: connect.h (See also [Header Files\)](#page-26-0)

Function First Available In Library: w3dbav75.dll (Windows), libpsqldti.so (Linux), libpsqldti.dylib (macOS) (See also [Link Libraries](#page-26-1))

#### **Syntax**

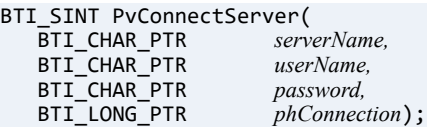

### **Arguments**

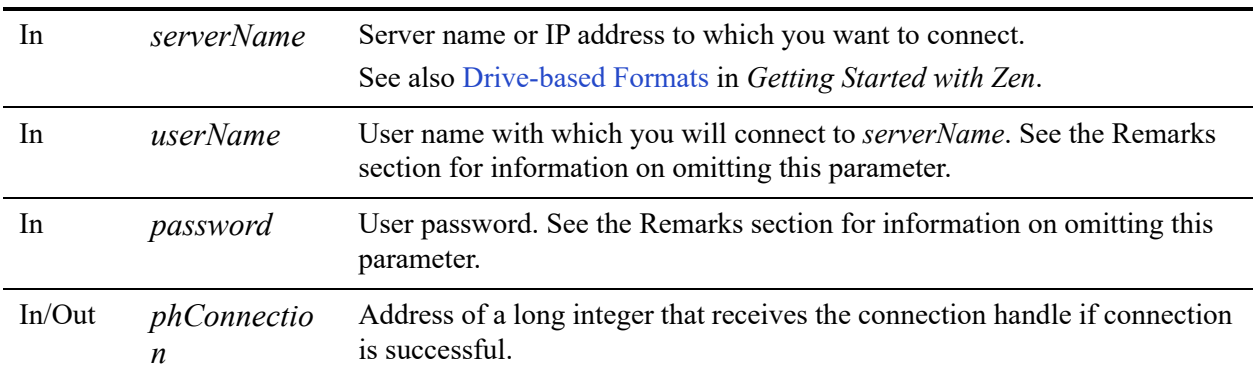

#### Return Values

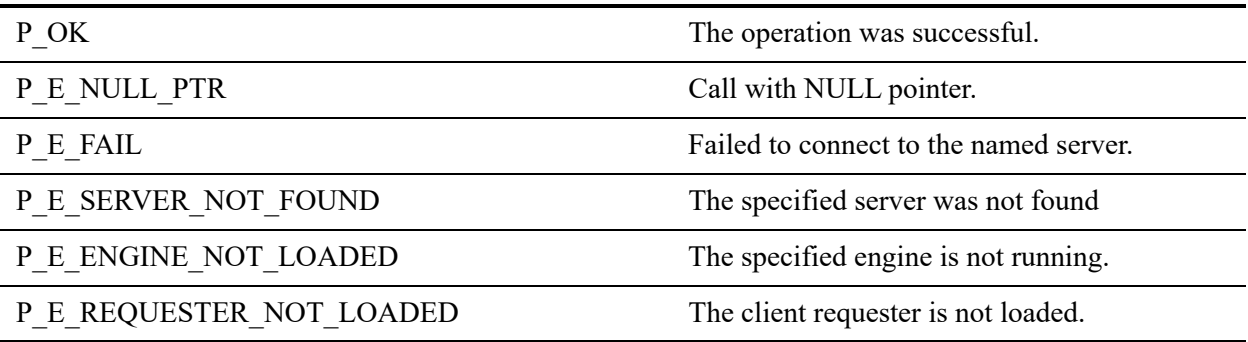

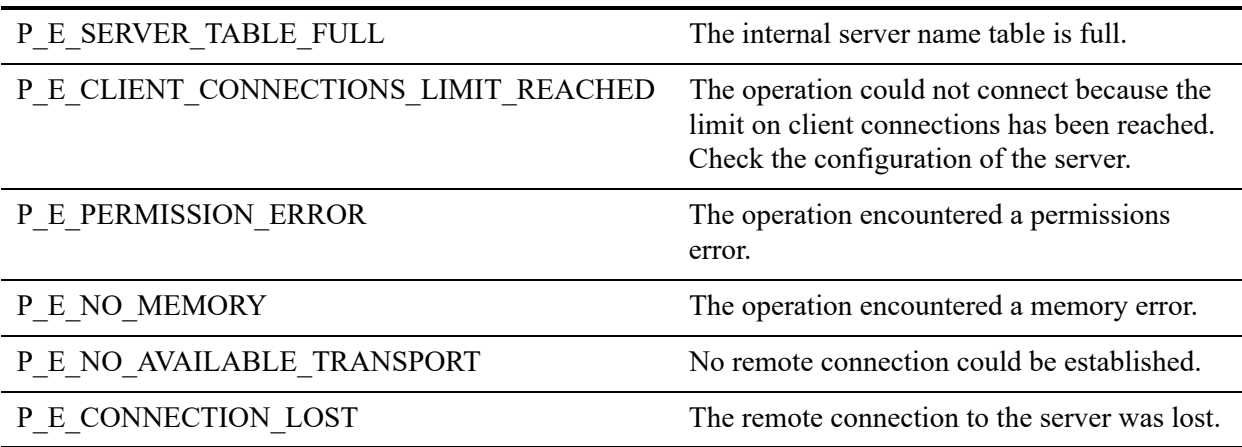

#### **Remarks**

You must know the name of the server to which you want to connect. You can have open connections to multiple servers.

An application running locally where the database engine is running can omit the user name and password and still be able call any of the DTI functions and view or modify all configuration settings.

However, if the DTI application is running locally through a Terminal Services session or running remotely, provide the user name and password of a user with administrative level privileges on the server machine. This ensures that the application has full access for the DTI functions. Without administrator level privileges, an application returns an access error for most of the DTI functions. Only a subset of the functions work. For example, many of the functions that can modify configuration settings when full access is permitted are restricted to read-only access.

**Note:** You must call [PvStart\(\)](#page-282-0) to initialize DTI before attempting to connect to a server using this function.

## Example

```
BTI_CHAR_PTR_uName = "jsmith";
BTI_CHAR_PTR pword = "123";
BTI_CHAR_PTR_svrName = "myserver";
BTI_LONG_PTR phConn = 0xFFFFFFFF;
BTI SINT status = 0;
status = PvConnectServer(svrName, 
                           uName,
                           pword, 
                           &phConn);
```
## See Also

[PvStart\(\)](#page-282-0) [PvGetServerName\(\)](#page-207-0) [PvDisconnect\(\)](#page-94-0) [PvStop\(\)](#page-283-0)

## **PvCopyDatabase()**

Copies a database to a new database, adjusting the referential integrity if needed.

Header File: catalog.h (See also [Header Files\)](#page-26-0)

Function First Available In Library: w3dbav90.dll (Windows), libpsqldti.so (Linux), libpsqldti.dylib (macOS) (See also [Link Libraries\)](#page-26-1)

## **Syntax**

#### BTI\_API PvCopyDatabase(

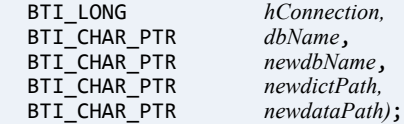

## **Arguments**

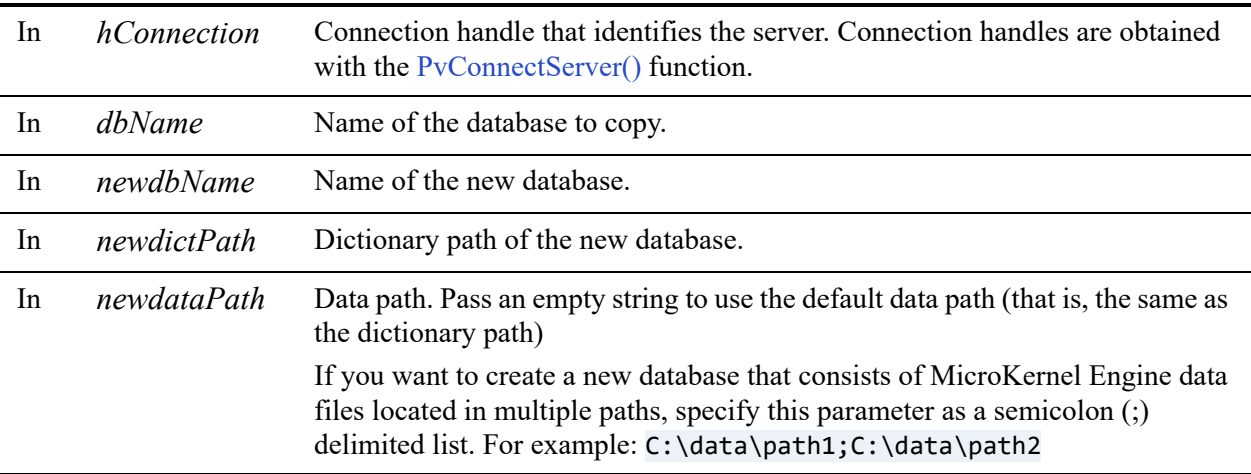

#### Return Values

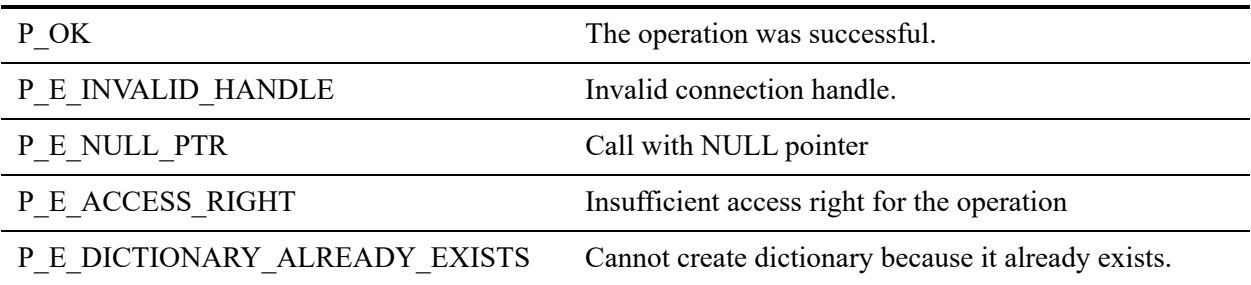

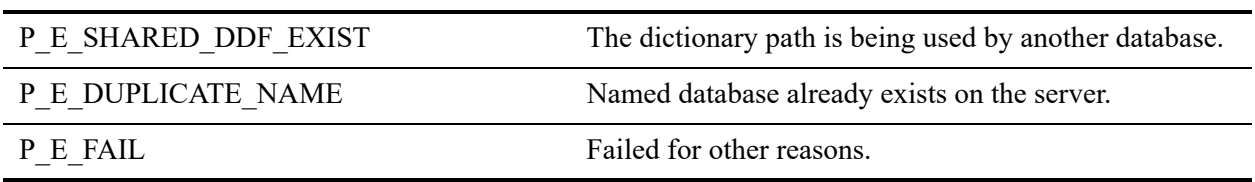

#### **Remarks**

The following preconditions must be met:

- The database and its files must be closed.
- DTI session started by calling [PvStart\(\)](#page-282-0)
- Connection established by  $PvConnectServer()$  or if you are performing the operation on a local machine, P\_LOCAL\_DB\_CONNECTION may be used as the connection handle.

## Example

```
BTI_LONG connectionHandle = P_LOCAL_DB_CONNECTION;
BTI_CHAR_PTR newdataPath = "c:\\data\\gallery2";
BTI_CHAR_PTR newdictPath = "c:\\data\\gallery2";
BTI_CHAR_PTR databaseName = "Gallery";
BTI_CHAR_PTR newdatabaseName = "GalleryCopy";
BTISINT status = 0;
BTI_CHAR_PTR server = "MyServer";
BTI_CHAR_PTR user = "Administrator";
BTI_CHAR_PTR pwd = "Admin";
//only need to connect to server if it is remote
//otherwise can pass P_LOCAL_DB_CONNECTION for the handle
status = PvCopyDatabase(
connectionHandle,
databaseName,
newdatabaseName
dictPath,
```
## See Also

dataPath);

[PvStart\(\)](#page-282-0) [PvConnectServer\(\)](#page-63-0) [PvCreateDatabase\(\)](#page-72-0) [PvGetDbFlags\(\)](#page-142-0) [PvModifyDatabase\(\)](#page-253-0) [PvDropDatabase\(\)](#page-100-0) [PvDisconnect\(\)](#page-94-0) [PvStop\(\)](#page-283-0)

## **PvCountDSNs()**

Retrieves the number of datasource names (DSN).

Header File: catalog.h (See also [Header Files\)](#page-26-0)

Function First Available In Library: w3dbav75.dll (Windows), libpsqldti.so (Linux), libpsqldti.dylib (macOS) (See also [Link Libraries\)](#page-26-1)

## **Syntax**

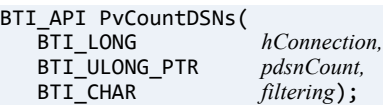

### Arguments

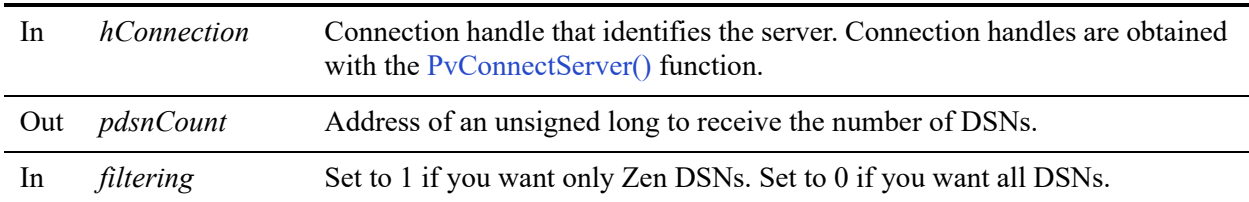

#### Return Values

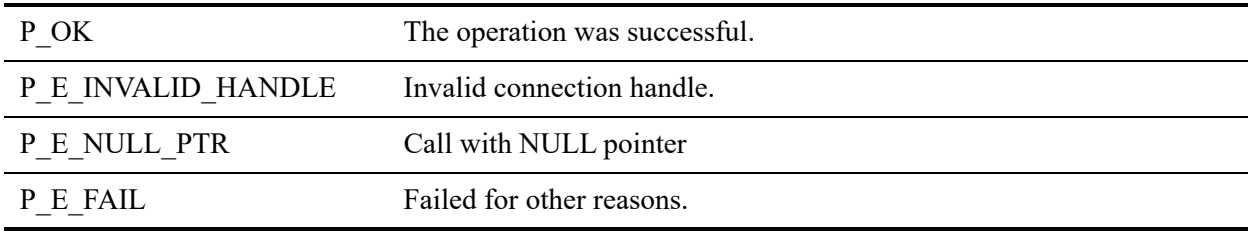

#### Remarks

The following preconditions must be met:

- DTI session started by calling [PvStart\(\)](#page-282-0).
- Connection established by [PvConnectServer\(\)](#page-63-0) or if you are performing the operation on a local machine, P\_LOCAL\_DB\_CONNECTION may be used as the connection handle.

To retrieve the number of DSNs without having to prompt the user to login, pass empty strings for username and password when establishing the server connection with [PvConnectServer\(\).](#page-63-0)

**Note:** The connection established by passing empty strings for username and password is an insecure connection, and will not have sufficient rights to perform most of the other operations in DTI.

### See Also

[PvStart\(\)](#page-282-0) [PvConnectServer\(\)](#page-63-0) [PvListDSNs\(\)](#page-251-0) [PvGetDSN\(\)](#page-150-0) [PvDisconnect\(\)](#page-94-0) [PvStop\(\)](#page-283-0)

## **PvCountSelectionItems()**

Count the number of selection items for a setting of types (PVSETTING\_SINGLE\_SEL or PVSETTING\_MULTI\_SEL).

Header File: config.h (See also [Header Files\)](#page-26-0)

Function First Available In Library: w3dbav75.dll (Windows), libpsqldti.so (Linux), libpsqldti.dylib (macOS) (See also [Link Libraries\)](#page-26-1)

#### **Syntax**

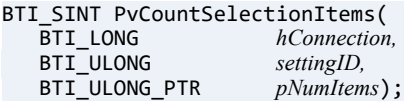

### Arguments

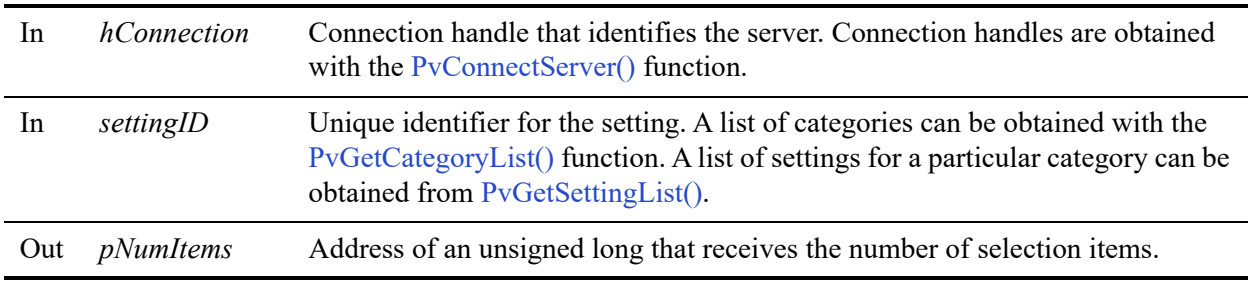

#### Return Values

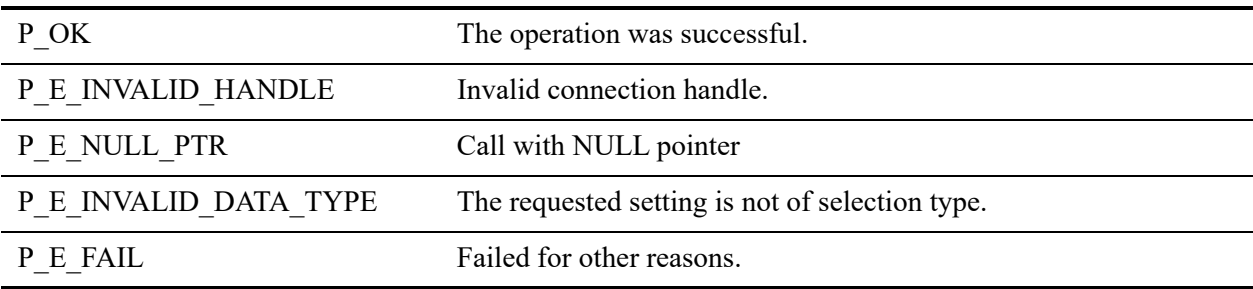

## **Remarks**

The following preconditions must be met:

• DTI session started by calling [PvStart\(\)](#page-282-0).

• Connection established by [PvConnectServer\(\)](#page-63-0) or if you are performing the operation on a local machine, P\_LOCAL\_DB\_CONNECTION may be used as the connection handle.

#### See Also

[PvStart\(\)](#page-282-0) [PvConnectServer\(\)](#page-63-0) [PvGetCategoryList\(\)](#page-132-0) [PvGetSettingList\(\)](#page-215-0) [PvDisconnect\(\)](#page-94-0) [PvStop\(\)](#page-283-0)
## <span id="page-72-0"></span>**PvCreateDatabase()**

Creates a database by adding an entry to dbnames.cfg file. This entry is later used to create DSNs.

Header File: catalog.h (See also [Header Files\)](#page-26-0)

Function First Available In Library: w3dbav75.dll (Windows), libpsqldti.so (Linux), libpsqldti.dylib (macOS) (See also [Link Libraries\)](#page-26-1)

## **Syntax**

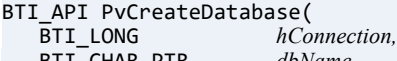

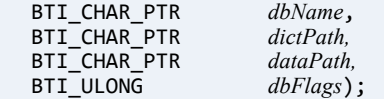

## Arguments

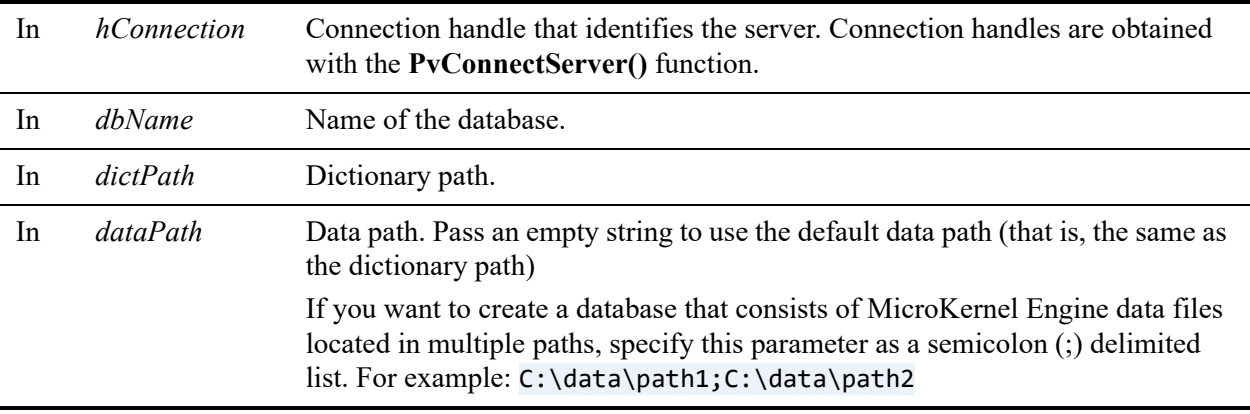

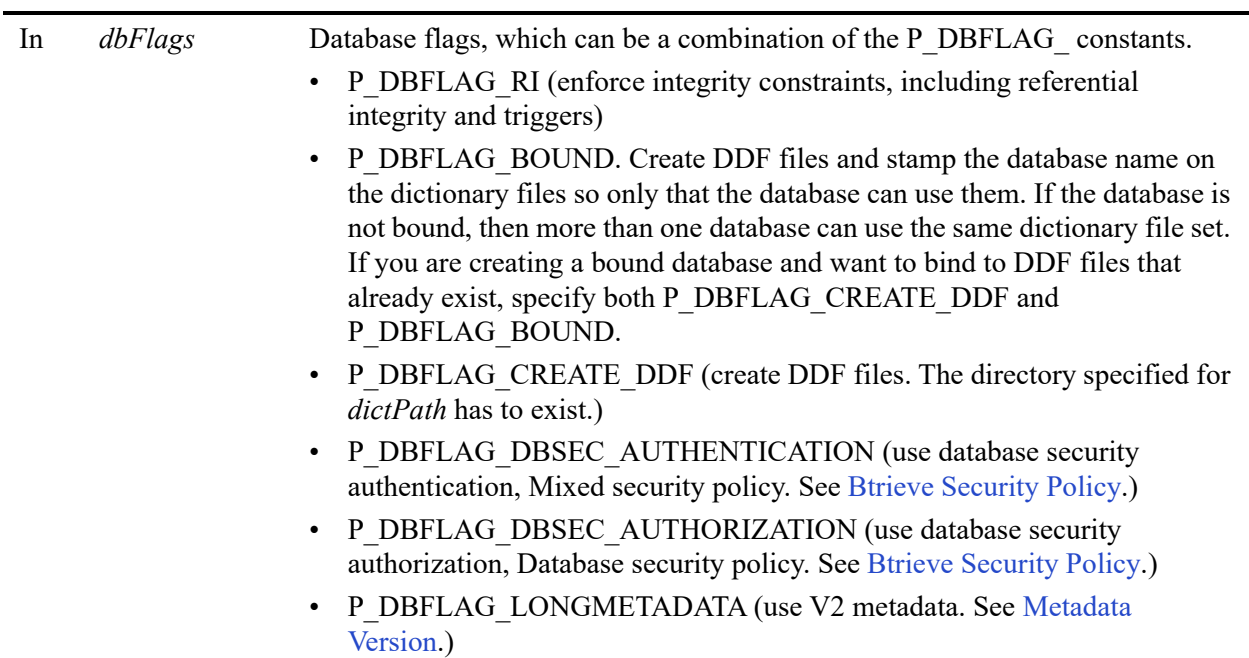

#### Return Values

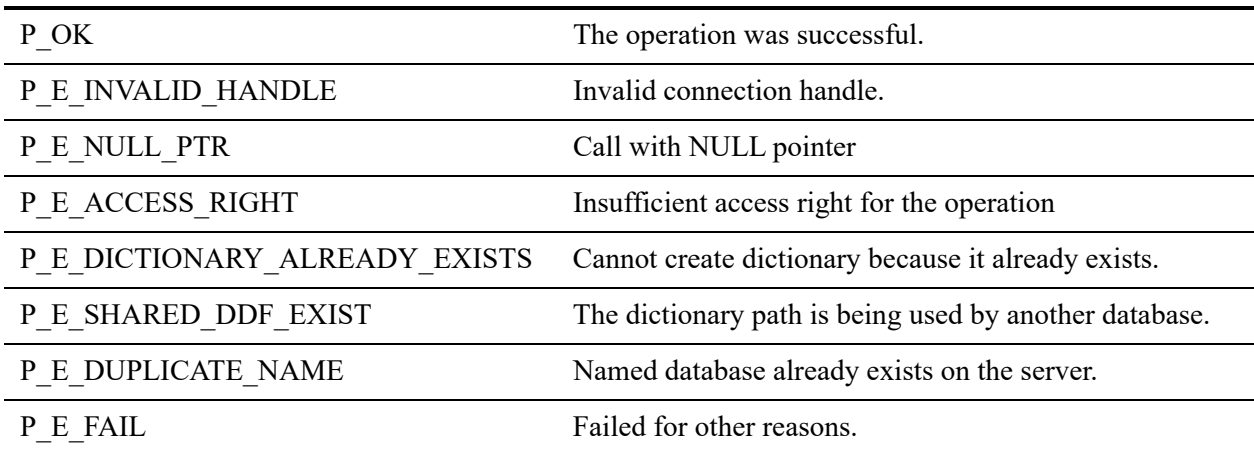

### **Remarks**

The following preconditions must be met:

- DTI session started by calling [PvStart\(\).](#page-282-0)
- Connection established by [PvConnectServer\(\)](#page-63-0) or if you are performing the operation on a local machine, P\_LOCAL\_DB\_CONNECTION may be used as the connection handle.

#### <span id="page-74-0"></span>**Btrieve Security Policy**

The following table indicates how to specify a security model in a new database, or to interpret the security model of an existing database. Using any other combination of flags for security will result in status code 7024.

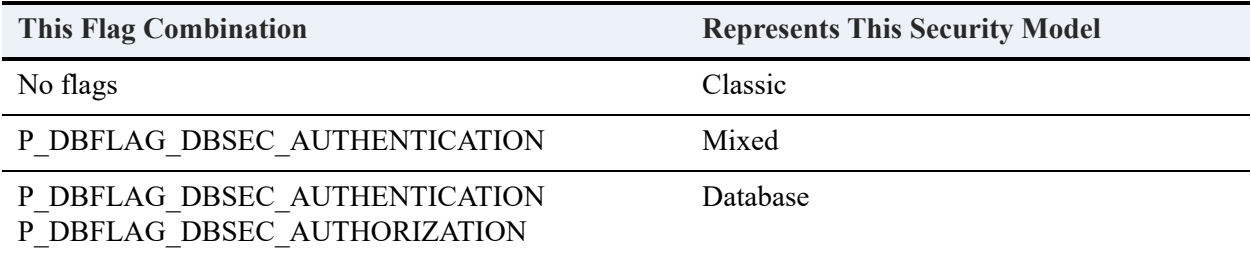

#### <span id="page-74-1"></span>**Metadata Version**

If you specify P\_DBFLAG\_LONGMETADATA, then the database property in dbnames.cfg is set to V2 metadata. If you specify both P\_DBFLAG\_LONGMETADATA and P\_DBFLAG\_CREATE\_DDF, then the DDFs created are also V2 metadata.

The result of DDF creation varies depending on the DDF versions that already exist in the dictionary location.

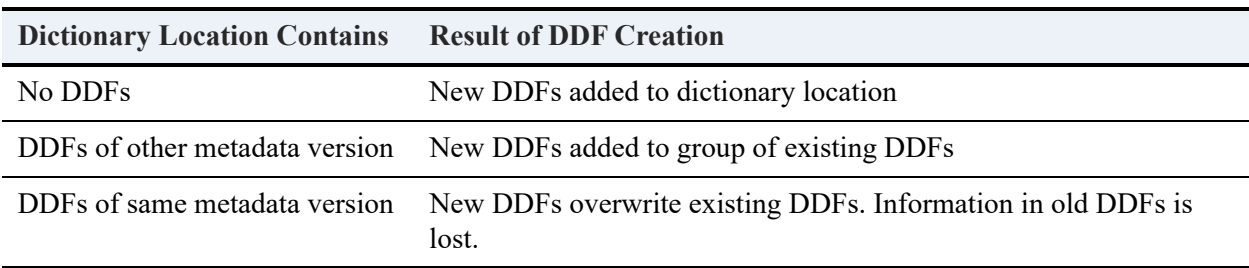

For example, suppose that your dictionary location contains V1 metadata DDFs and you create V2 metadata DDFs. The dictionary location will then contain a combination of V1 metadata DDFs and V2 metadata DDFs. A particular database can use one set of DDFs or the other, but not both concurrently.

#### Example

The following example creates a database and DDFs that uses V2 metadata.

```
BTI_LONG connectionHandle = P_LOCAL_DB_CONNECTION;
BTI_CHAR_PTR dataPath = "c:\\data\\gallery";
BTI_CHAR_PTR dictPath = "c:\\data\\gallery";
BTI_CHAR_PTR databaseName = "Gallery";
```
BTI\_SINT status = 0; BTI\_CHAR\_PTR server = "MyServer"; BTI\_CHAR\_PTR user = "Administrator"; BTI\_CHAR\_PTR pwd = "Admin"; //only need to connect to server if it is remote //otherwise can pass P\_LOCAL\_DB\_CONNECTION for the handle

status = PvCreateDatabase( connectionHandle, databaseName, dictPath, dataPath, P\_DBFLAG\_CREATE\_DDF, P\_DBFLAG\_LONGMETADATA);

#### See Also

[PvStart\(\)](#page-282-0) [PvConnectServer\(\)](#page-63-0) [PvGetDbFlags\(\)](#page-142-0) [PvModifyDatabase\(\)](#page-253-0) [PvDropDatabase\(\)](#page-100-0) [PvDisconnect\(\)](#page-94-0) [PvStop\(\)](#page-283-0)

## **PvCreateDatabase2()**

Creates a database by adding an entry to dbnames.cfg file. This function is the same as [PvCreateDatabase\(\)](#page-72-0) except that the database code page is also specified.

Header File: catalog.h (See also [Header Files\)](#page-26-0)

Function First Available In Library: w3dbav90.dll (Windows), libpsqldti.so (Linux), libpsqldti.dylib (macOS) (See also [Link Libraries\)](#page-26-1)

#### **Syntax**

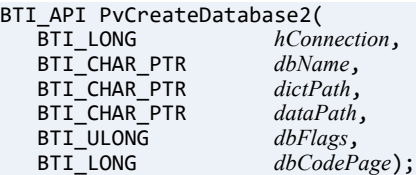

## Arguments

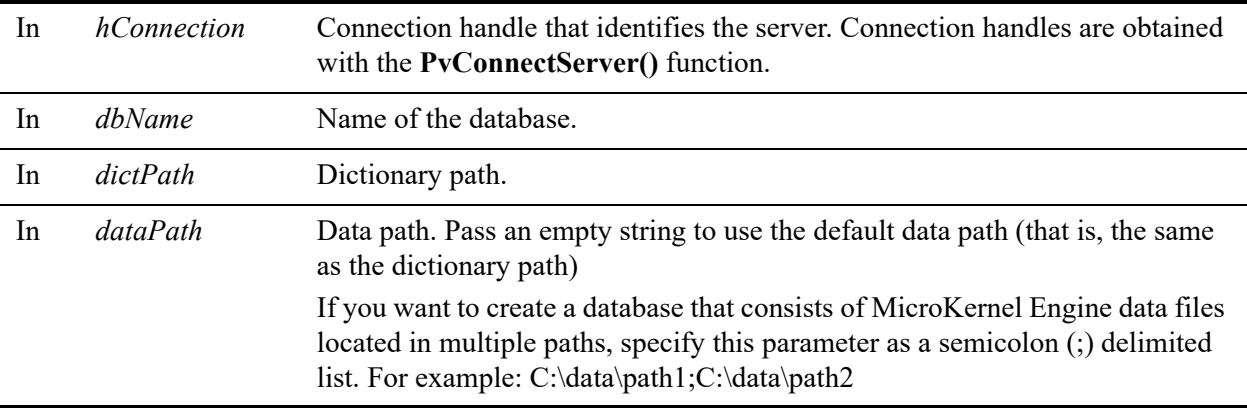

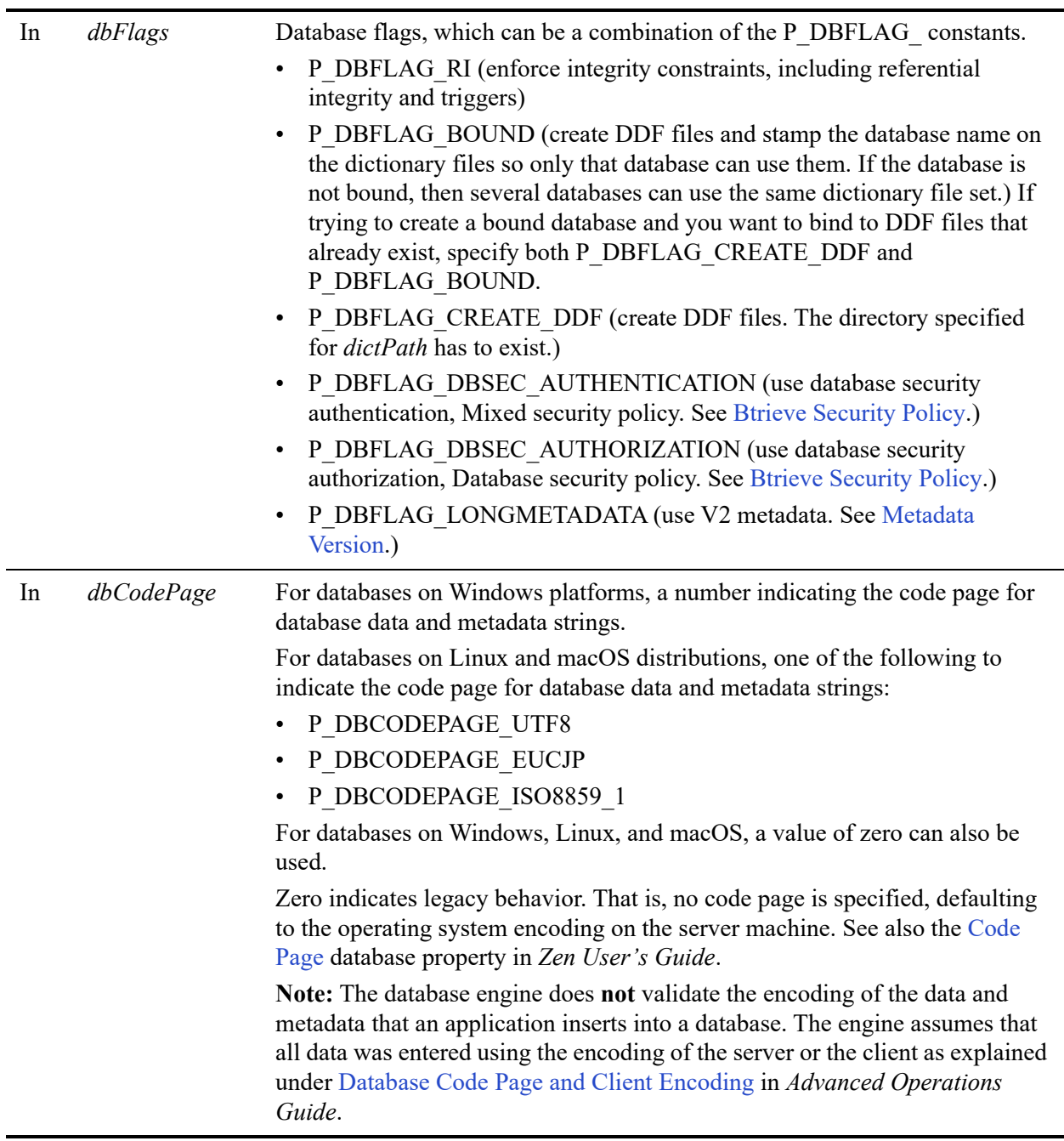

## Return Values

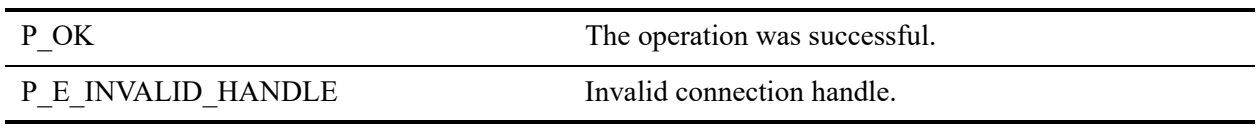

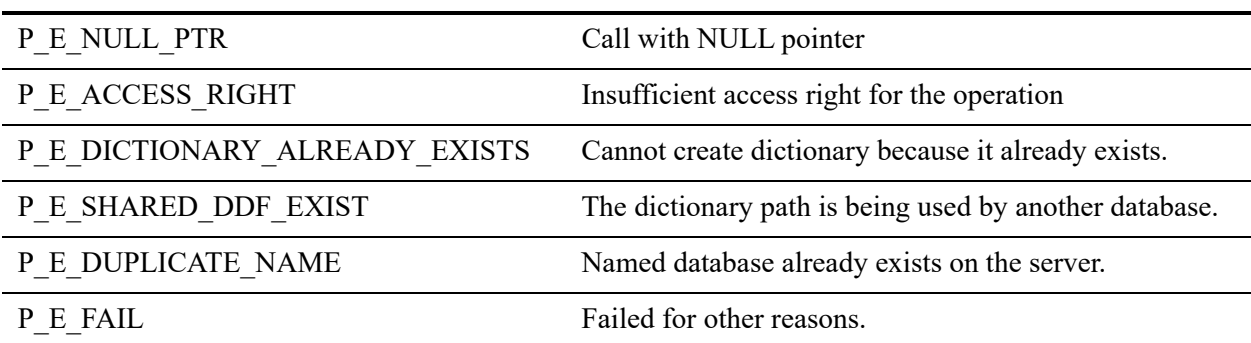

## **Remarks**

The following preconditions must be met:

- DTI session started by calling [PvStart\(\)](#page-282-0).
- Connection established by [PvConnectServer\(\)](#page-63-0) or if you are performing the operation on a local machine, P\_LOCAL\_DB\_CONNECTION may be used as the connection handle.

#### **Btrieve Security Policy and Metadata Version**

See [Btrieve Security Policy](#page-74-0) and [Metadata Version](#page-74-1), respectively.

#### See Also

[PvConnectServer\(\)](#page-63-0) [PvCreateDSN2\(\)](#page-83-0) [PvDisconnect\(\)](#page-94-0) [PvDropDatabase\(\)](#page-100-0) [PvGetDbCodePage\(\)](#page-136-0) [PvGetDbFlags\(\)](#page-142-0) [PvGetDSNEx2\(\)](#page-155-0) [PvModifyDatabase2\(\)](#page-256-0) [PvStart\(\)](#page-282-0) [PvStop\(\)](#page-283-0)

# **PvCreateDictionary()**

Creates a new set of dictionary files. Given a fully-qualified path for the dictionary, it returns a dictionary handle that will be used for any subsequent calls to catalog functions.

Note: This function is deprecated in Zen 9 and higher versions. See [PvCreateDatabase\(\)](#page-72-0) and [PvOpenDatabase\(\)](#page-264-0) to replace this function in your application.

Header File: ddf.h (See also [Header Files](#page-26-0))

Function First Available In Library: w3dbav75.dll (Windows), libpsqldti.so (Linux), libpsqldti.dylib (macOS) (See also [Link Libraries](#page-26-1))

## **Syntax**

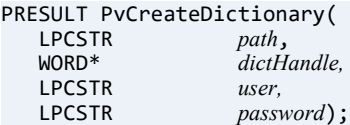

## Arguments

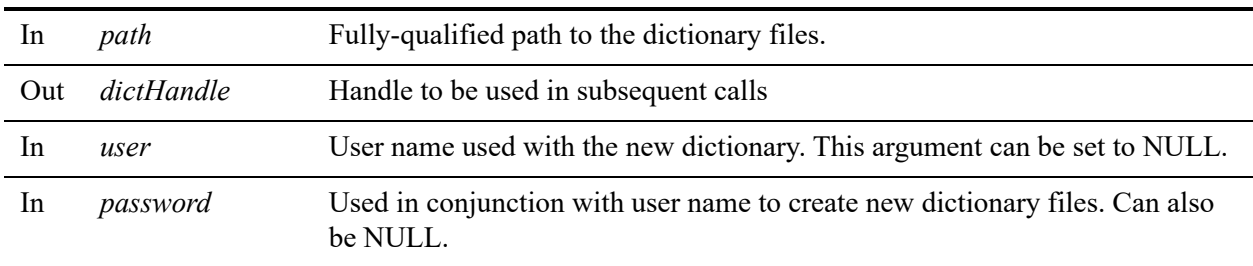

#### Return Values

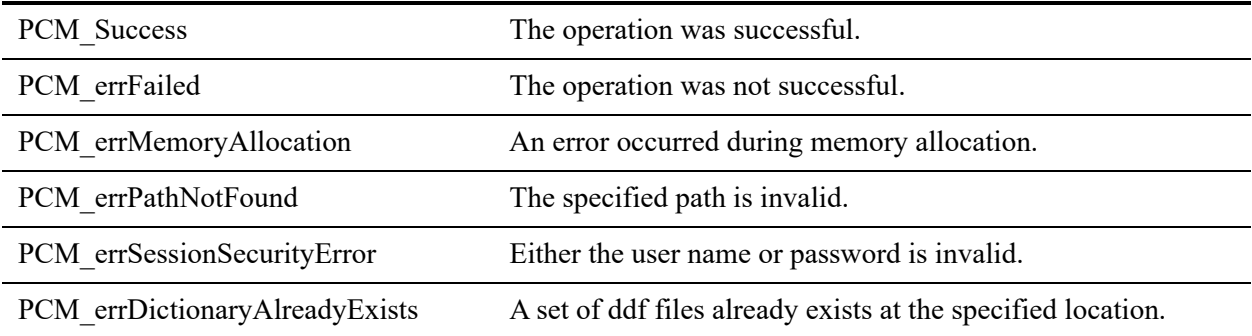

## **Remarks**

Use [PvCloseDictionary\(\)](#page-61-0) to free the resources.

## See Also

[PvStart\(\)](#page-282-0) [PvOpenDatabase\(\)](#page-264-0) [PvGetDbDictionaryPath\(\)](#page-140-0) [PvCloseDictionary\(\)](#page-61-0) [PvStop\(\)](#page-283-0)

## <span id="page-81-0"></span>**PvCreateDSN()**

Creates a new engine data source name (DSN).

Header File: catalog.h (See also [Header Files](#page-26-0))

Function First Available In Library: w3dbav78.dll (Windows), libpsqldti.so (Linux), libpsqldti.dylib (macOS) (See also [Link Libraries](#page-26-1))

This function is deprecated in Zen v11 and higher versions. Use the ODBC API to create client DSNs (or dsnadd utility on Linux and macOS).

### **Syntax**

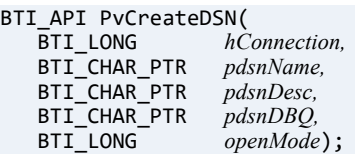

### Arguments

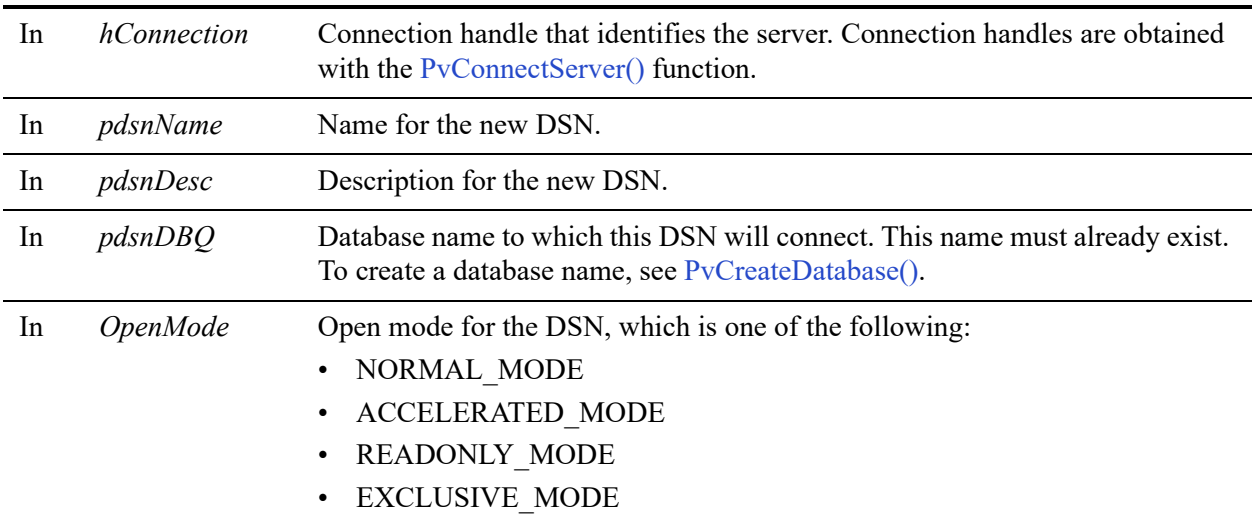

#### Return Values

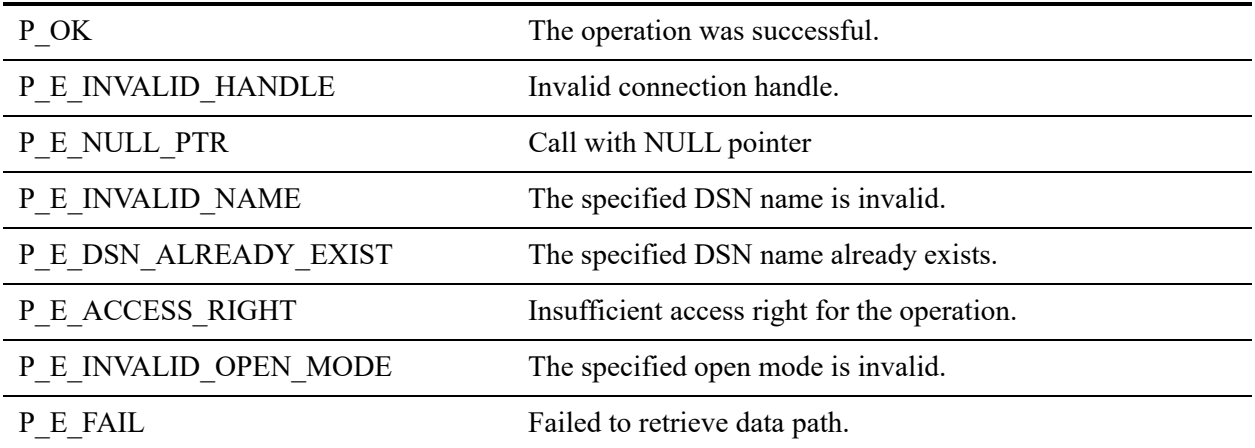

#### **Remarks**

This function creates engine DSNs only. To create a client DSN, you must use the ODBC API.

The following preconditions must be met:

- DTI session started by calling [PvStart\(\)](#page-282-0)
- Connection established by [PvConnectServer\(\)](#page-63-0) or if you are performing the operation on a local machine, P\_LOCAL\_DB\_CONNECTION may be used as the connection handle.
- The database name referenced in the *pdsnDBQ* parameter must already exist. To create a database name, see [PvCreateDatabase\(\)](#page-72-0).

## See Also

[PvStart\(\)](#page-282-0) [PvConnectServer\(\)](#page-63-0) [PvListDSNs\(\)](#page-251-0) [PvModifyDSN\(\)](#page-259-0) [PvGetDSN\(\)](#page-150-0) [PvGetDSNEx\(\)](#page-152-0) [PvDeleteDSN\(\)](#page-90-0) [PvCountDSNs\(\)](#page-68-0) [PvStop\(\)](#page-283-0)

## <span id="page-83-0"></span>**PvCreateDSN2()**

Creates a new engine data source name (DSN) and specifies the encoding option for data.

Header File: catalog.h (See also [Header Files](#page-26-0))

Function First Available In Library: w3dbav90.dll (Windows), libpsqldti.so (Linux), libpsqldti.dylib (macOS) (See also [Link Libraries](#page-26-1))

This function is deprecated in Zen v11 and higher versions. Use the ODBC API to create client DSNs (or **dsnadd** utility on Linux and macOS).

## **Syntax**

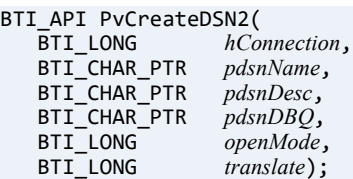

## **Arguments**

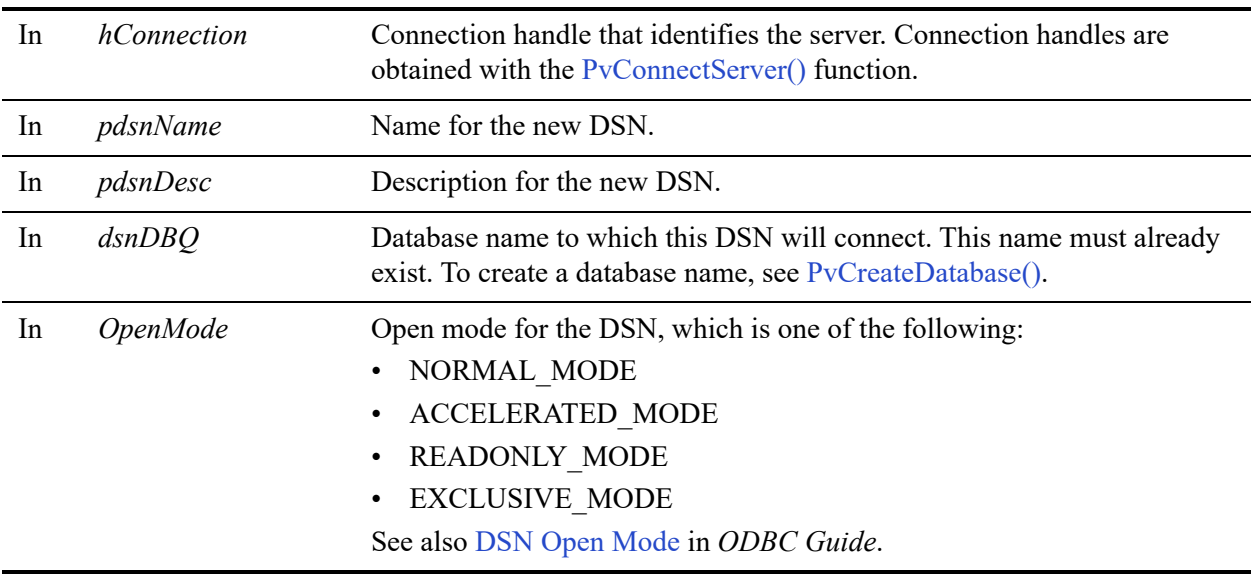

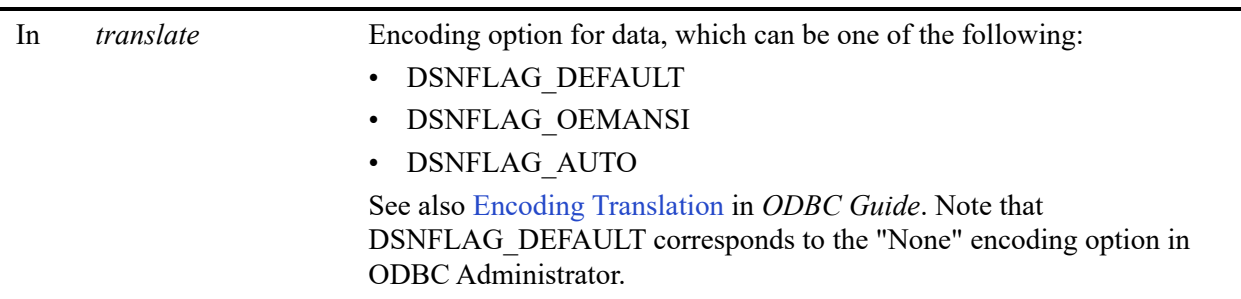

#### Return Values

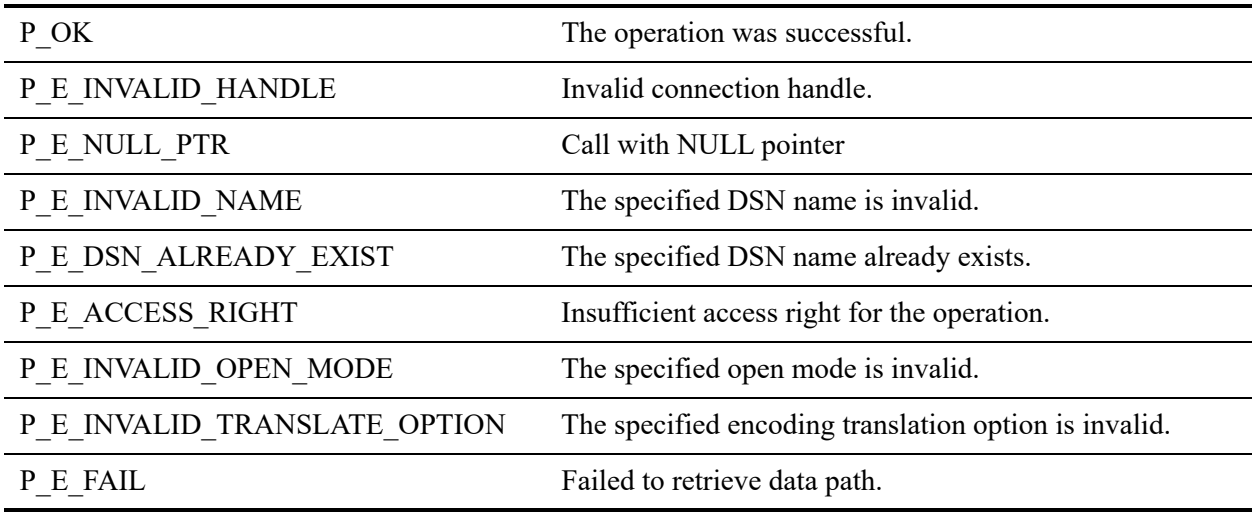

#### Remarks

This function creates engine DSNs only and requires a PSQL v10 client or later. To create a client DSN, you must use the ODBC API. (On Linux and macOS, you can also use the dsnadd utility to create a client DSN.)

The following preconditions must be met:

- DTI session started by calling [PvStart\(\)](#page-282-0)
- Connection established by [PvConnectServer\(\)](#page-63-0) or if you are performing the operation on a local machine, P\_LOCAL\_DB\_CONNECTION may be used as the connection handle.
- The database name referenced in the *pdsnDBQ* parameter must already exist. To create a database name, see [PvCreateDatabase\(\)](#page-72-0).

### See Also

[PvStart\(\)](#page-282-0) [PvConnectServer\(\)](#page-63-0) [PvListDSNs\(\)](#page-251-0) [PvModifyDSN\(\)](#page-259-0) [PvGetDSN\(\)](#page-150-0) [PvGetDSNEx\(\)](#page-152-0) [PvDeleteDSN\(\)](#page-90-0) [PvCountDSNs\(\)](#page-68-0) [PvStop\(\)](#page-283-0)

## <span id="page-86-0"></span>**PvCreateGroup()**

Creates a new user group in the existing database.

Header File: ddf.h (See also [Header Files\)](#page-26-0)

Function First Available In Library: w3dbav90.dll (Windows), libpsqldti.so (Linux), libpsqldti.dylib (macOS) (See also [Link Libraries\)](#page-26-1)

## **Syntax**

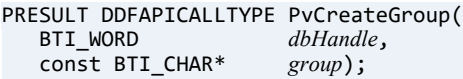

#### **Arguments**

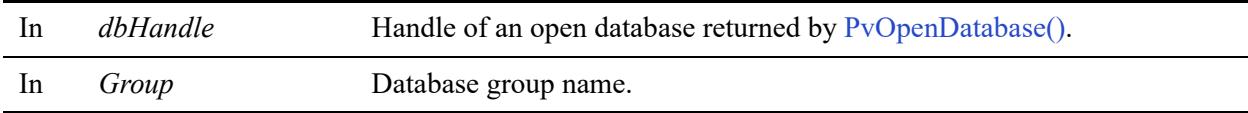

#### Return Values

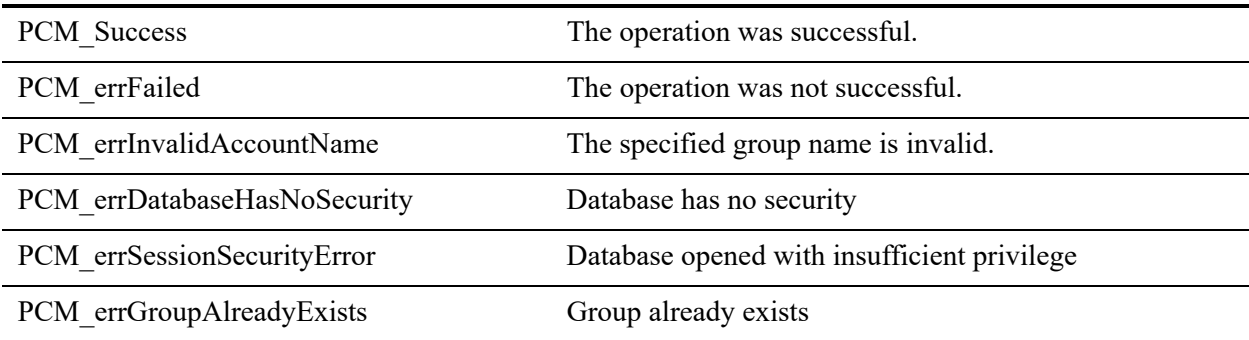

#### **Remarks**

The following preconditions must be met:

- You must first open a database successfully using [PvOpenDatabase\(\)](#page-264-0) as user 'Master'.
- The associated database has database-level security enabled.
- A group with the same name cannot already exist in the specified database.

The following post condition must be met:

• Use [PvCloseDatabase\(\)](#page-59-0) to free the resources.

#### See Also

[PvAddUserToGroup\(\)](#page-50-0) [PvRemoveUserFromGroup\(\)](#page-268-0) [PvCreateUser\(\)](#page-88-0) [PvAlterUserName\(\)](#page-52-0) [PvAlterUserPassword\(\)](#page-54-0) [PvDropGroup\(\)](#page-102-0) [PvDropUser\(\)](#page-110-0) [PvOpenDatabase\(\)](#page-264-0) [PvCloseDatabase\(\)](#page-59-0)

## <span id="page-88-0"></span>**PvCreateUser()**

Creates a new user in the existing database. Optionally set a password and assign the new user to an existing group.

Header File: ddf.h (See also [Header Files\)](#page-26-0)

Function First Available In Library: w3dbav90.dll (Windows), libpsqldti.so (Linux), libpsqldti.dylib (macOS) (See also [Link Libraries\)](#page-26-1)

#### **Syntax**

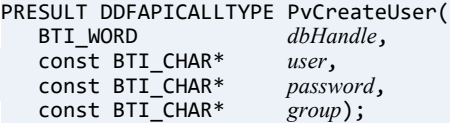

### Arguments

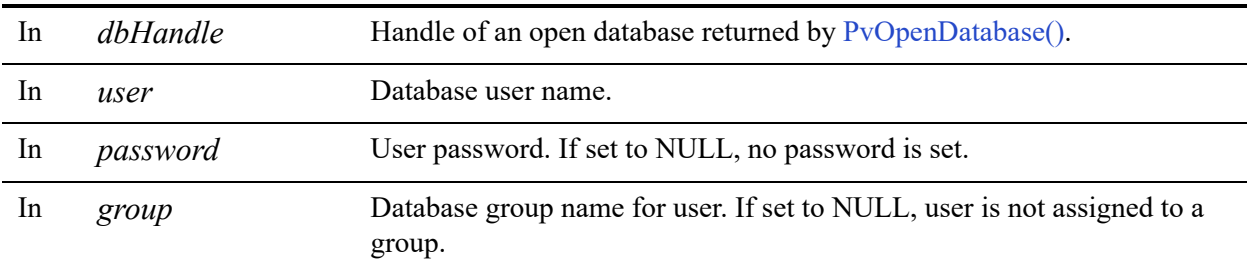

## Return Values

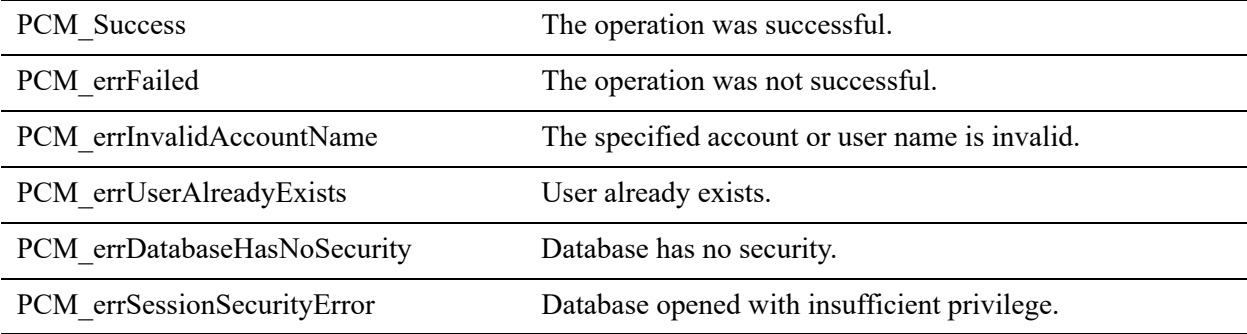

## **Remarks**

The following preconditions must be met:

- You must first open a database successfully using [PvOpenDatabase\(\)](#page-264-0) as user 'Master'.
- The associated database has database-level security enabled.
- A user with the same name cannot already exist in the specified database.

The following post condition must be met:

• Use [PvCloseDatabase\(\)](#page-59-0) to free the resources.

### See Also

[PvAlterUserName\(\)](#page-52-0) [PvAlterUserPassword\(\)](#page-54-0) [PvAddUserToGroup\(\)](#page-50-0) [PvRemoveUserFromGroup\(\)](#page-268-0) [PvCreateGroup\(\)](#page-86-0) [PvDropUser\(\)](#page-110-0) [PvOpenDatabase\(\)](#page-264-0) [PvCloseDatabase\(\)](#page-59-0)

## <span id="page-90-0"></span>**PvDeleteDSN()**

Deletes a data source name.

Header File: catalog.h (See also [Header Files\)](#page-26-0)

Function First Available In Library: w3dbav78.dll (Windows), libpsqldti.so (Linux), libpsqldti.dylib (macOS) (See also [Link Libraries\)](#page-26-1)

This function is deprecated in Zen v11 and higher versions. Use the ODBC API to work with client DSNs.

#### **Syntax**

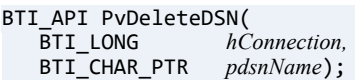

### Arguments

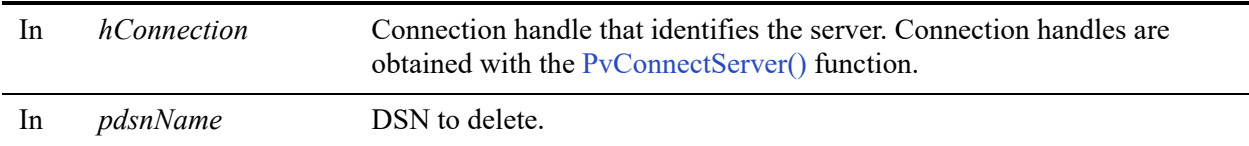

#### Return Values

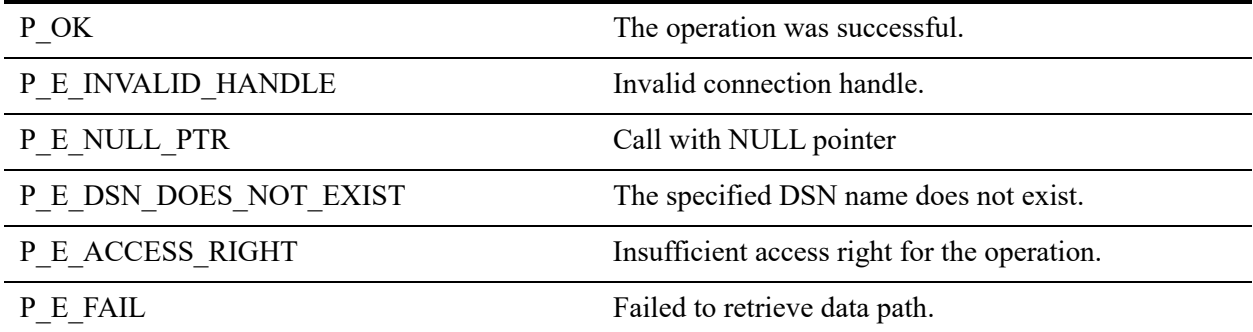

## **Remarks**

The following preconditions must be met:

• DTI session started by calling [PvStart\(\)](#page-282-0)

• Connection established by [PvConnectServer\(\)](#page-63-0) or if you are performing the operation on a local machine, P\_LOCAL\_DB\_CONNECTION may be used as the connection handle.

#### See Also

[PvStart\(\)](#page-282-0) [PvConnectServer\(\)](#page-63-0) [PvListDSNs\(\)](#page-251-0) [PvModifyDSN\(\)](#page-259-0) [PvGetDSN\(\)](#page-150-0) [PvGetDSNEx\(\)](#page-152-0) [PvCreateDSN\(\)](#page-81-0) [PvCountDSNs\(\)](#page-68-0) [PvStop\(\)](#page-283-0)

## **PvDeleteLicense()**

Deletes (deauthorizes) the specified license from the computer indicated by the connection.

Header File: dtilicense.h (See also [Header Files\)](#page-26-0)

Function First Available In Library: w3dbav80.dll (Windows), libpsqldti.so (Linux), libpsqldti.dylib (macOS) (See also [Link Libraries\)](#page-26-1)

### **Syntax**

BTI\_API PvDeleteLicense(<br>BTI\_LONG *hConne hConnection,*<br>*licenses*); BTI\_CHAR\_PTR

### Arguments

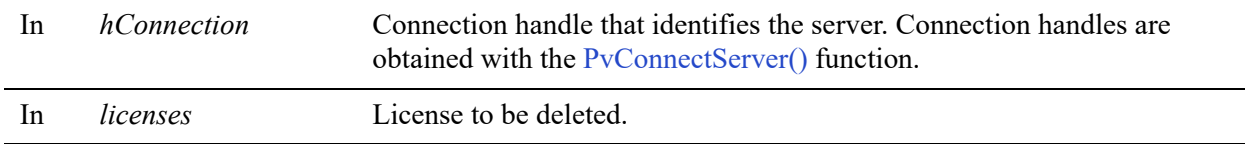

#### Return Values

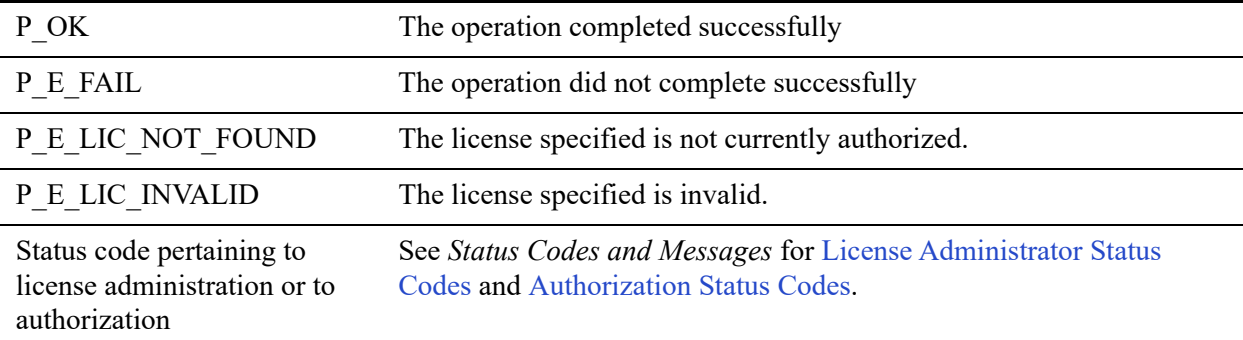

#### **Remarks**

The following preconditions must be met:

• DTI session started by calling [PvStart\(\)](#page-282-0).

• Connection established by [PvConnectServer\(\)](#page-63-0) or if you are performing the operation on a local machine, P\_LOCAL\_DB\_CONNECTION may be used as the connection handle.

## Example

```
BTI_CHAR_PTR delete_lic = "ERXVD3U4ZS9KR94QPDHV5BN2";
status = PvDeleteLicense(P_LOCAL_DB_CONNECTION, delete_lic);
```
### See Also

[PvAddLicense\(\)](#page-46-0) [PvValidateLicenses\(\)](#page-286-0) [PvGetProductsInfo\(\)](#page-194-0) [PvStop\(\)](#page-283-0) [PvStart\(\)](#page-282-0)

# <span id="page-94-0"></span>**PvDisconnect()**

Attempts to disconnect the connection established earlier by PvConnectServer function.

Header File: connect.h (See also [Header Files](#page-26-0))

Function First Available In Library: w3dbav75.dll (Windows), libpsqldti.so (Linux), libpsqldti.dylib (macOS) (See also [Link Libraries\)](#page-26-1)

## **Syntax**

BTI\_SINT PvDisconnect(<br>BTI\_LONG *hC*  $h\dot{C}$ *onnection*);

## Arguments

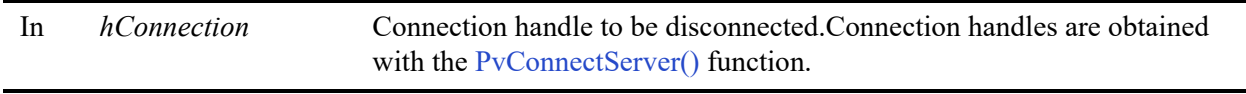

### Return Values

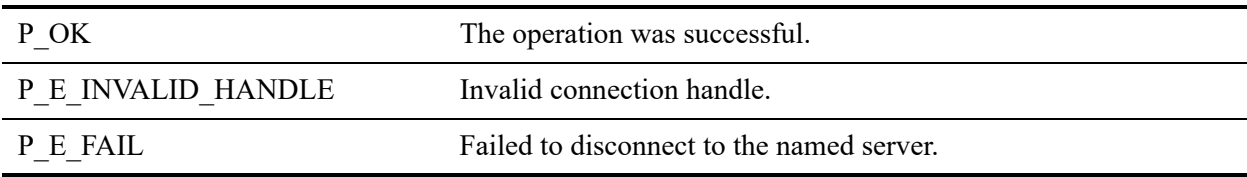

## Example

```
BTI SINT status = 0;status = PvDisconnect(m_hConn);
```
## See Also

[PvStart\(\)](#page-282-0) [PvConnectServer\(\)](#page-63-0) [PvGetMkdeClientsData\(\)](#page-178-0) [PvGetMkdeCommStat\(\)](#page-180-0) [PvGetMkdeUsage\(\)](#page-184-0) [PvGetOpenFilesData\(\)](#page-190-0) [PvFreeOpenFilesData\(\)](#page-116-0)

[PvDisconnectMkdeClient\(\)](#page-96-0) [PvDisconnectSQLConnection\(\)](#page-98-0) [PvStop\(\)](#page-283-0)

## <span id="page-96-0"></span>**PvDisconnectMkdeClient()**

Attempts to disconnect an active MicroKernel Engine client by specifying a client ID. In order to obtain a valid client ID, use PvGetMkdeClientData and PvGetMkdeClientId functions.

Header File: monitor.h (See also [Header Files](#page-26-0))

Function First Available In Library: w3dbav75.dll (Windows), libpsqldti.so (Linux), libpsqldti.dylib (macOS) (See also [Link Libraries\)](#page-26-1)

#### **Syntax**

BTI\_SINT PvDisconnectMkdeClient(<br>BTI\_LONG *hConnection*, **BTI\_LONG** *hConnection,*<br>PVCLIENTID\* *pClientId*); pClientId);

#### Arguments

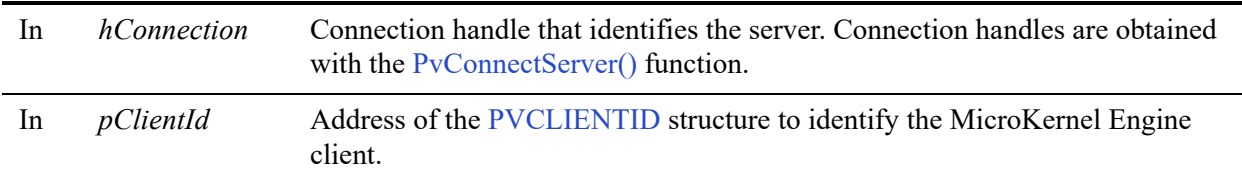

#### Return Values

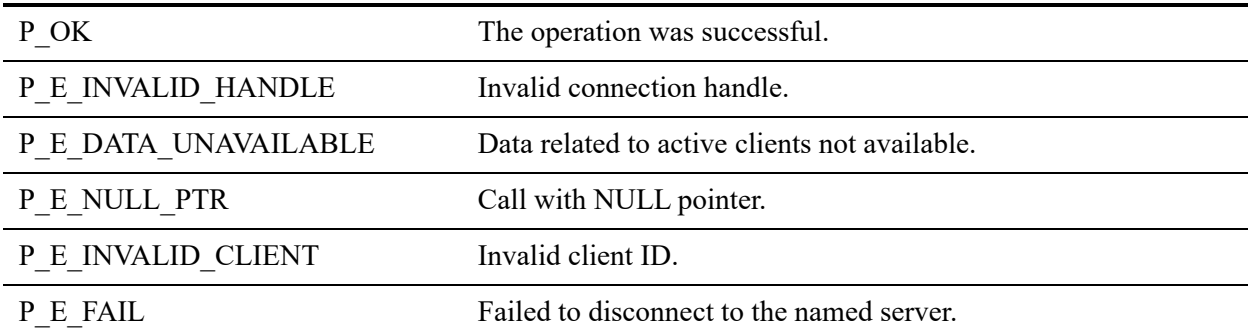

#### Example

unsigned long count =  $0;$ 

```
// This sample disconnects all active Mkde connections
BTI SINT status = 0PVCLIENTID clientId;
 status = PvGetMkdeClientsData(connection, &count);
```

```
while (count > 0)
{
status = PvGetMkdeClientId(connection, 0, &client Id);
status = PvDisconnectMkdeClient(connection, & clientId);status = PvGetMkdeClientsData(connection, &count)
}
  PvFreeMkdeClientsData(connection);
```
## **Remarks**

The following preconditions must be met:

- DTI session started by calling [PvStart\(\)](#page-282-0)
- Connection established by [PvConnectServer\(\)](#page-63-0) or if you are performing the operation on a local machine, P\_LOCAL\_DB\_CONNECTION may be used as the connection handle.

## See Also

```
PvStart()
PvConnectServer()
PvGetMkdeClientsData()
PvGetMkdeClientId()
PvGetMkdeClientInfo()
PvGetMkdeClientHandlesData()
PvDisconnect()
PvStop()
```
# <span id="page-98-0"></span>**PvDisconnectSQLConnection()**

Attempts to disconnect an active SQL connection by passing SQL connection Id. Use PvGetSQLConnectionsData and PvSQLConnectionInfo to obtain a valid connection Id.

**Note:** Each SQL connection also establishes a MicroKernel Engine connection. Use PvDisconnectMKDEClient to kill those connections.

Header File: monitor.h (See also [Header Files](#page-26-0))

Function First Available In Library: w3dbav75.dll (Windows), libpsqldti.so (Linux), libpsqldti.dylib (macOS) (See also [Link Libraries\)](#page-26-1)

## **Syntax**

BTI\_SINT PvDisconnectSQLConnection(<br>BTI\_LONG *hConnection*. *hConnection,*<br>*pSQLConnId)*;  $PVSQ$ LCONNID<sup>\*</sup>

## **Arguments**

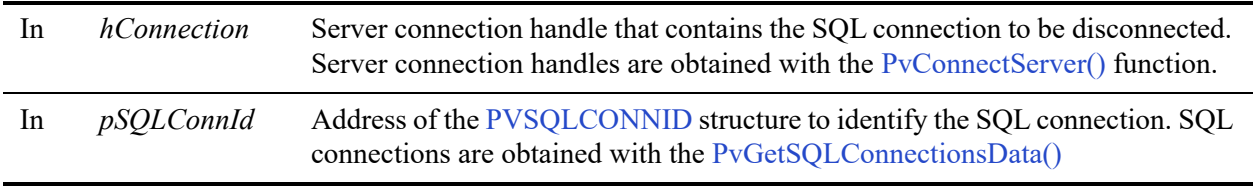

## Return Values

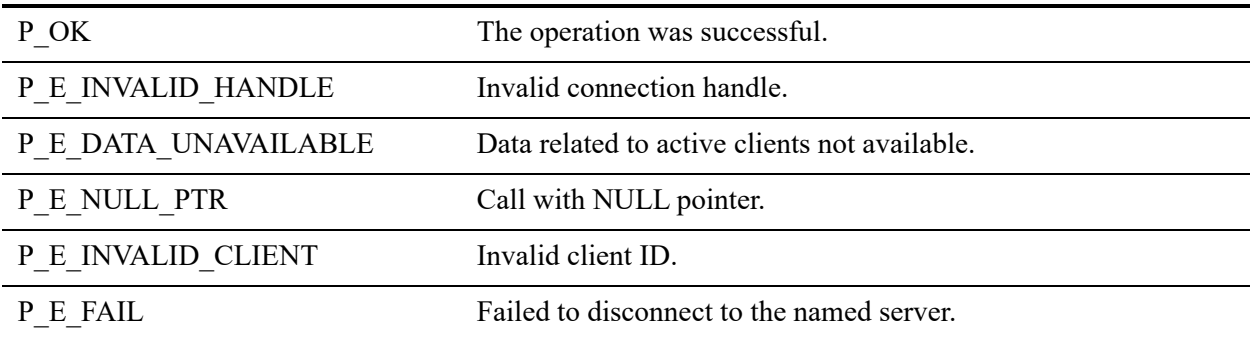

## Example

BTI\_SINT status = 0;

```
PVSQLCONNINFO connectionInfo;
PVSQLCONNID connId;
status = PvGetSQLConnectionsData (connection, &count);
while (count > 0)
 {
      status = PvGetSQLConnectionInfo(connection, 0, 
                    &connectionInfo);
       connId.u132ProcessId =
            connectionInfo.u132ProcessId;
       connId.u132ThreadId = 
            connectionInfo.u132ThreadId;
       status = PvDisconnectSQLConnection(connection, 
                    &connId);
       status = PvGetSQLConnectionsData (connection, 
                    &count);
       }
      PvFreeSQLConnectionsData(connection, &count);
```
## **Remarks**

The following preconditions must be met:

- DTI session started by calling [PvStart\(\)](#page-282-0)
- Connection established by [PvConnectServer\(\)](#page-63-0) or if you are performing the operation on a local machine, P\_LOCAL\_DB\_CONNECTION may be used as the connection handle.

#### See Also

[PvStart\(\)](#page-282-0) [PvConnectServer\(\)](#page-63-0) [PvGetSQLConnectionsData\(\)](#page-225-0) [PvGetSQLConnectionInfo\(\)](#page-227-0) [PvDisconnect\(\)](#page-94-0) [PvStop\(\)](#page-283-0)

## <span id="page-100-0"></span>**PvDropDatabase()**

Deletes a specified entry from dnames.cfg.

Header File: catalog.h (See also [Header Files\)](#page-26-0)

Function First Available In Library: w3dbav75.dll (Windows), libpsqldti.so (Linux), libpsqldti.dylib (macOS) (See also [Link Libraries\)](#page-26-1)

## **Syntax**

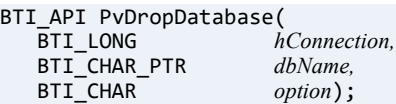

## **Arguments**

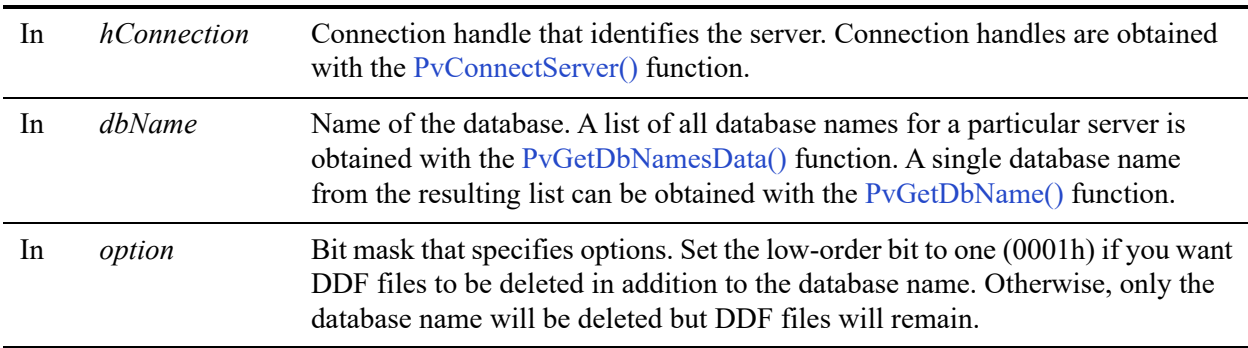

#### Return Values

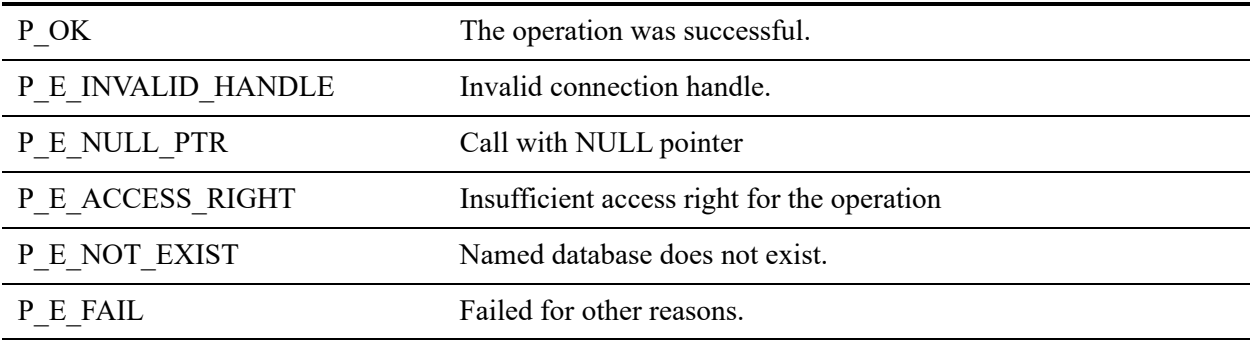

## **Remarks**

The following preconditions must be met:

- DTI session started by calling [PvStart\(\).](#page-282-0)
- Connection established by [PvConnectServer\(\)](#page-63-0) or if you are performing the operation on a local machine, P\_LOCAL\_DB\_CONNECTION may be used as the connection handle.

## See Also

[PvStart\(\)](#page-282-0) [PvConnectServer\(\)](#page-63-0) [PvCreateDatabase\(\)](#page-72-0) [PvModifyDatabase\(\)](#page-253-0) [PvDisconnect\(\)](#page-94-0) [PvStop\(\)](#page-283-0)

## <span id="page-102-0"></span>**PvDropGroup()**

Drop an existing group from the database.

Header File: ddf.h (See also [Header Files\)](#page-26-0)

Function First Available In Library: w3dbav90.dll (Windows), libpsqldti.so (Linux), libpsqldti.dylib (macOS) (See also [Link Libraries\)](#page-26-1)

## **Syntax**

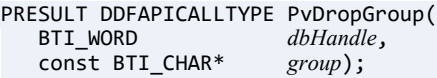

#### **Arguments**

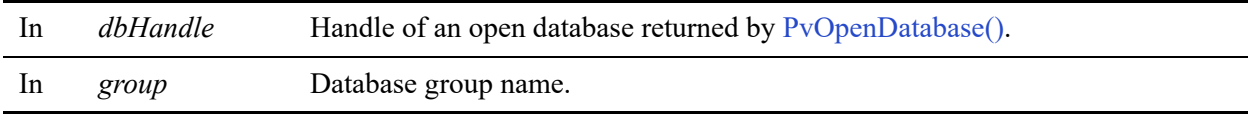

#### Return Values

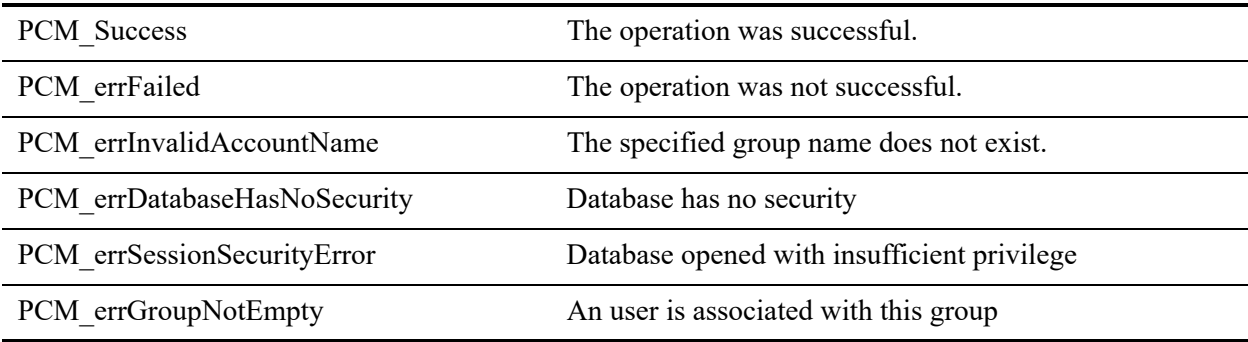

#### **Remarks**

The following preconditions must be met:

- You must first open a database successfully using [PvOpenDatabase\(\)](#page-264-0) as user 'Master'.
- The associated database has database-level security enabled.
- The group must already exist in the specified database.
- The group cannot contain any members.

The following post condition must be met:

• Use [PvCloseDatabase\(\)](#page-59-0) to free the resources.

#### See Also

[PvCreateGroup\(\)](#page-86-0) [PvAddUserToGroup\(\)](#page-50-0) [PvRemoveUserFromGroup\(\)](#page-268-0) [PvDropUser\(\)](#page-110-0) [PvOpenDatabase\(\)](#page-264-0) [PvCloseDatabase\(\)](#page-59-0)

## <span id="page-104-0"></span>**PvDropIndex()**

Drops the index from dictionary and data files, given the index number.

Header File: ddf.h (See also [Header Files\)](#page-26-0)

Function First Available In Library: w3dbav75.dll (Windows), libpsqldti.so (Linux), libpsqldti.dylib (macOS) (See also [Link Libraries\)](#page-26-1)

## **Syntax**

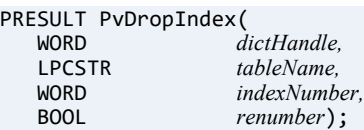

## Arguments

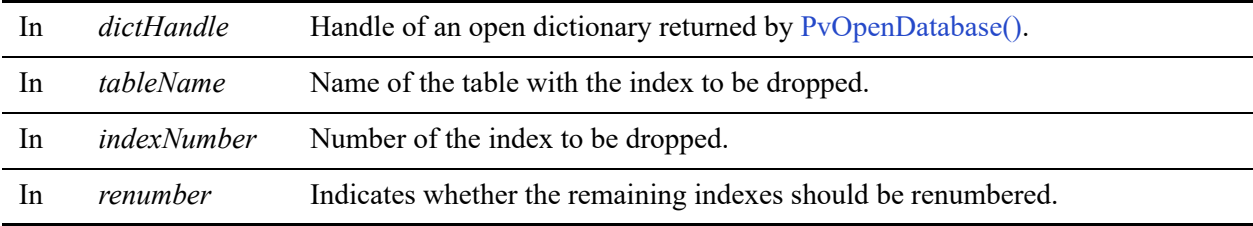

## Return Values

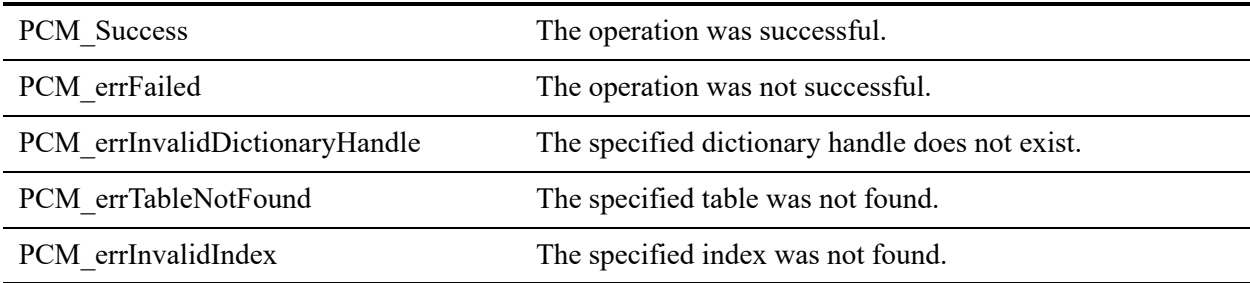

#### **Remarks**

You must first open a dictionary successfully using [PvOpenDatabase\(\)](#page-264-0).

The table specified by *tableName* must exist in the dictionary specified by *dictHandle*.

### See Also

[PvStart\(\)](#page-282-0) [PvOpenDatabase\(\)](#page-264-0) [PvDropIndexByName\(\)](#page-106-0) [PvAddIndex\(\)](#page-44-0) [PvCloseDictionary\(\)](#page-61-0) [PvStop\(\)](#page-283-0)

## <span id="page-106-0"></span>**PvDropIndexByName()**

Drops the index from dictionary and data files, given a name.

Header File: ddf.h (See also [Header Files\)](#page-26-0)

Function First Available In Library: w3dbav75.dll (Windows), libpsqldti.so (Linux), libpsqldti.dylib (macOS) (See also [Link Libraries\)](#page-26-1)

## **Syntax**

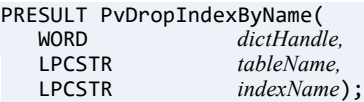

### Arguments

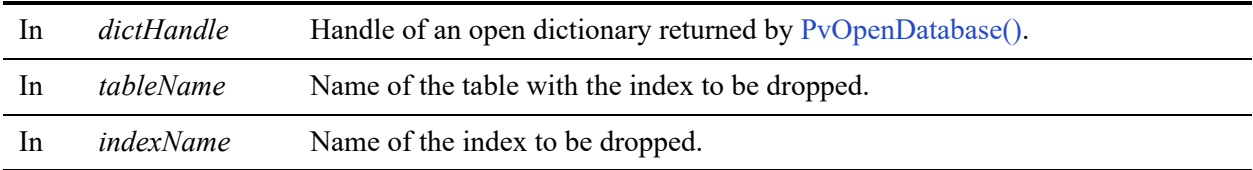

#### Return Values

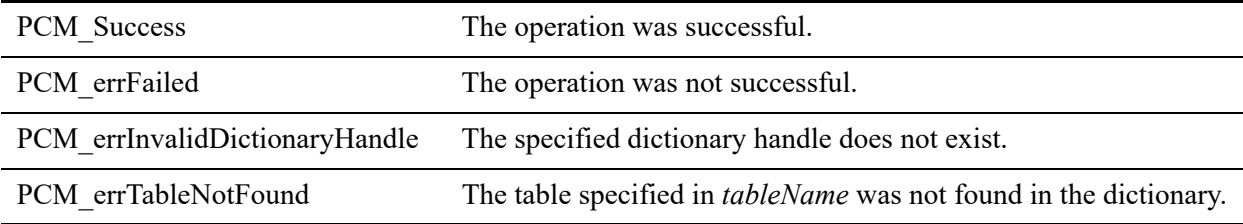

#### **Remarks**

You must first open a dictionary successfully using [PvOpenDatabase\(\)](#page-264-0).

The table specified by *tableName* must exist in the dictionary specified by *dictHandle*.

### See Also

[PvStart\(\)](#page-282-0) [PvOpenDatabase\(\)](#page-264-0) [PvAddIndex\(\)](#page-44-0) [PvDropIndex\(\)](#page-104-0) [PvCloseDictionary\(\)](#page-61-0) [PvStop\(\)](#page-283-0)
# **PvDropTable()**

Drops the specified table from the open dictionary specified by the dictionary handle.

Header File: ddf.h (See also [Header Files\)](#page-26-0)

Function First Available In Library: w3dbav75.dll (Windows), libpsqldti.so (Linux), libpsqldti.dylib (macOS) (See also [Link Libraries\)](#page-26-1)

#### **Syntax**

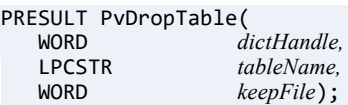

#### **Arguments**

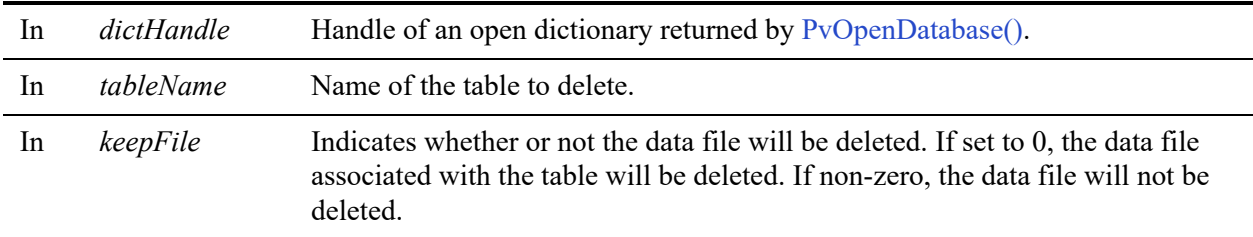

#### Return Values

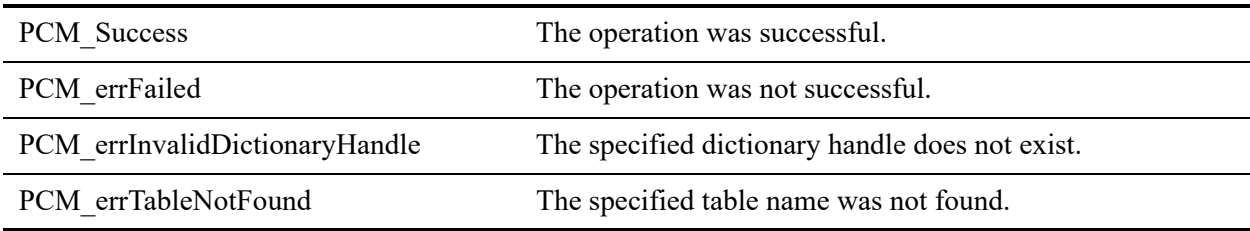

#### **Remarks**

You must first open a dictionary successfully using [PvOpenDatabase\(\)](#page-264-0).

The table specified by *tableName* must exist in the dictionary specified by *dictHandle*.

#### See Also

[PvStart\(\)](#page-282-0) [PvOpenDatabase\(\)](#page-264-0) [PvGetTableNames\(\)](#page-237-0) [PvGetTable\(\)](#page-235-0) [PvAddTable\(\)](#page-48-0) [PvCloseDictionary\(\)](#page-61-0) [PvStop\(\)](#page-283-0)

## **PvDropUser()**

Drop an existing user from the database.

Header File: ddf.h (See also [Header Files\)](#page-26-0)

Function First Available In Library: w3dbav90.dll (Windows), libpsqldti.so (Linux), libpsqldti.dylib (macOS) (See also [Link Libraries\)](#page-26-1)

#### **Syntax**

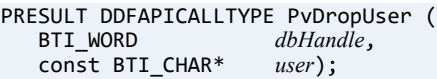

#### **Arguments**

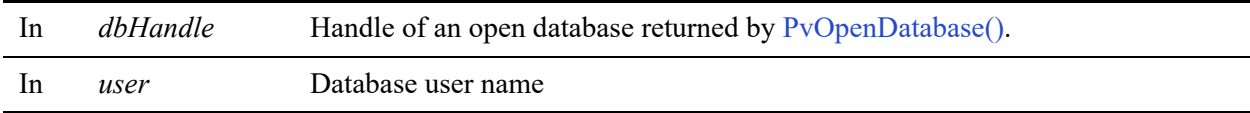

#### Return Values

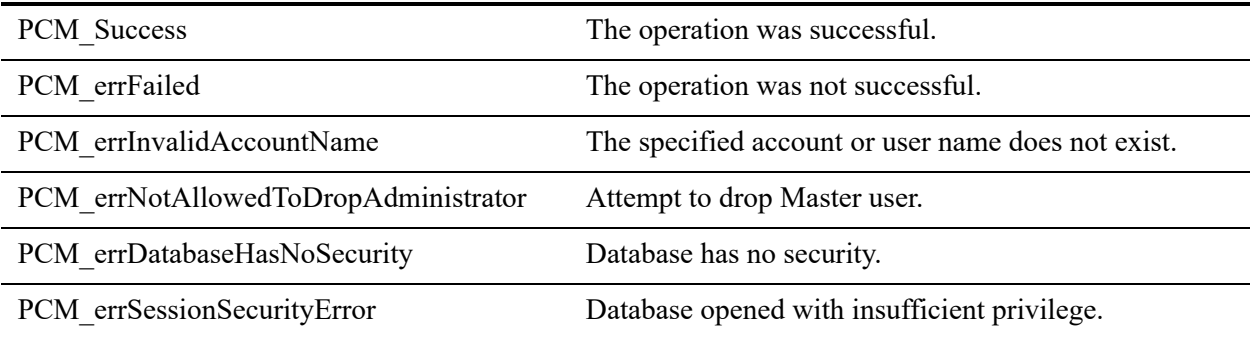

#### **Remarks**

The following preconditions must be met:

- You must first open a database successfully using [PvOpenDatabase\(\)](#page-264-0) as user 'Master'.
- The associated database has database-level security enabled.
- A user with the same name must already exist in the specified database.

The following post condition must be met:

• Use [PvCloseDatabase\(\)](#page-59-0) to free the resources.

#### See Also

[PvAddUserToGroup\(\)](#page-50-0) [PvAlterUserName\(\)](#page-52-0) [PvAlterUserPassword\(\)](#page-54-0) [PvCreateUser\(\)](#page-88-0) [PvRemoveUserFromGroup\(\)](#page-268-0) [PvOpenDatabase\(\)](#page-264-0) [PvCloseDatabase\(\)](#page-59-0)

## **PvFreeDbNamesData()**

Free the resource allocated for database names on a connected server. This function needs to be called after preceding calls to PvGetDbNamesData.

Header File: catalog.h (See also [Header Files\)](#page-26-0)

Function First Available In Library: w3dbav75.dll (Windows), libpsqldti.so (Linux), libpsqldti.dylib (macOS) (See also [Link Libraries\)](#page-26-1)

#### **Syntax**

BTI\_API PvFreeDbNamesData(<br>BTI\_LONG *hConi*  $hConnection);$ 

#### Arguments

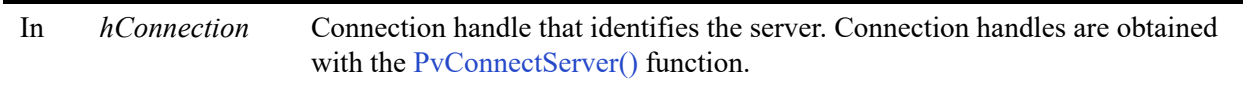

#### Return Values

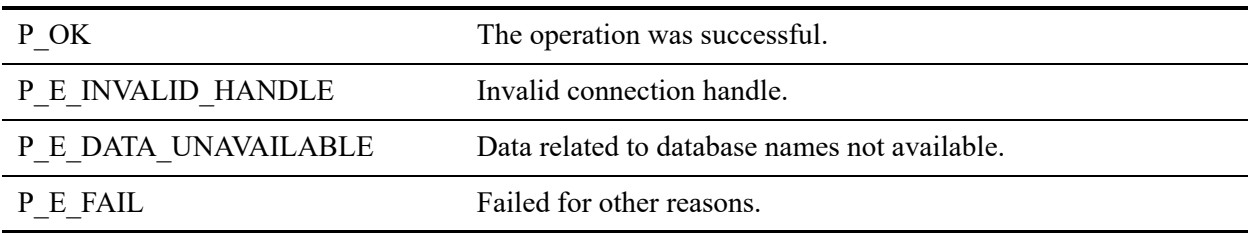

#### **Remarks**

The following preconditions must be met:

- Connection established by  $PvConnectServer()$  or if you are performing the operation on a local machine, P\_LOCAL\_DB\_CONNECTION may be used as the connection handle.
- Database names data retrieved by calling [PvGetDbNamesData\(\)](#page-146-0).

#### See Also

[PvStart\(\)](#page-282-0) [PvConnectServer\(\)](#page-63-0) [PvGetDbNamesData\(\)](#page-146-0) [PvGetDbName\(\)](#page-144-0) [PvDisconnect\(\)](#page-94-0) [PvStop\(\)](#page-283-0)

## **PvFreeMkdeClientsData()**

Free the cached information related to the active MicroKernel Engine clients. This function needs to be called after preceding calls to PvGetMkdeClientsData.

Header File: monitor.h (See also [Header Files](#page-26-0))

Function First Available In Library: w3dbav75.dll (Windows), libpsqldti.so (Linux), libpsqldti.dylib (macOS) (See also [Link Libraries\)](#page-26-1)

#### **Syntax**

BTI\_SINT PvFreeMkdeClientsData(<br>BTI\_LONG *hConnection*  $hConnection)$ ;

#### Arguments

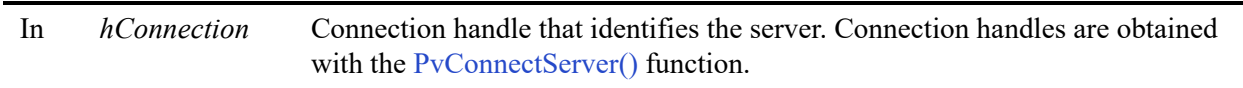

#### Return Values

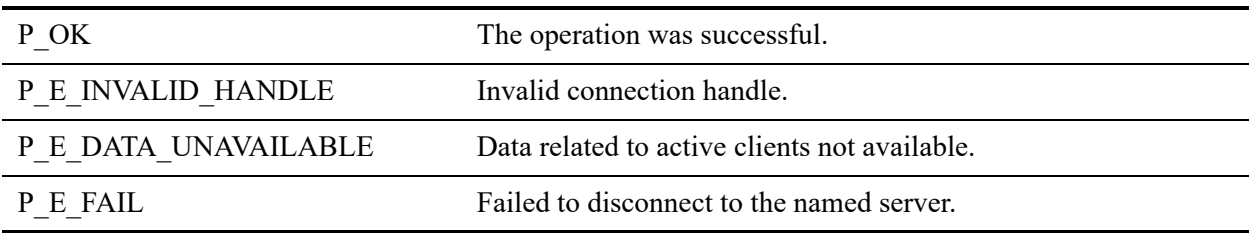

#### **Remarks**

The following preconditions must be met:

- Connection established by  $PvConnectServer()$  or if you are performing the operation on a local machine, P\_LOCAL\_DB\_CONNECTION may be used as the connection handle.
- Data for active clients retrieved by calling [PvGetMkdeClientsData\(\)](#page-178-0);

#### See Also

[PvStart\(\)](#page-282-0) [PvConnectServer\(\)](#page-63-0) [PvGetMkdeClientsData\(\)](#page-178-0) [PvGetMkdeClientInfo\(\)](#page-172-0) [PvDisconnect\(\)](#page-94-0) [PvStop\(\)](#page-283-0)

# **PvFreeOpenFilesData()**

Free the cached information related to the open files. This function needs to be called after preceding calls to PvGetOpenFilesData.

Header File: monitor.h (See also [Header Files](#page-26-0))

Function First Available In Library: w3dbav75.dll (Windows), libpsqldti.so (Linux), libpsqldti.dylib (macOS) (See also [Link Libraries\)](#page-26-1)

#### **Syntax**

BTI\_SINT PvFreeOpenFilesData(<br>BTI\_LONG *hConnect*  $hConnection)$ ;

#### Arguments

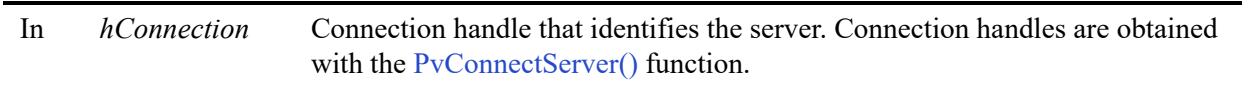

#### Return Values

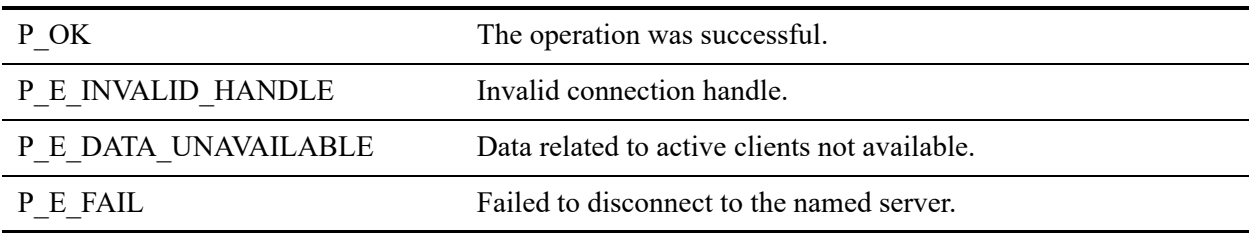

#### **Remarks**

The following preconditions must be met:

- Connection established by  $PvConnectServer()$  or if you are performing the operation on a local machine, P\_LOCAL\_DB\_CONNECTION may be used as the connection handle.
- Data for open files retrieved by calling [PvGetOpenFilesData\(\).](#page-190-0)

#### See Also

[PvStart\(\)](#page-282-0) [PvConnectServer\(\)](#page-63-0) [PvGetOpenFilesData\(\)](#page-190-0) [PvGetOpenFileName\(\)](#page-192-0) [PvDisconnect\(\)](#page-94-0) [PvStop\(\)](#page-283-0)

# **PvFreeSQLConnectionsData()**

Free the cached information related to SQL connections. This function needs to be called after preceding calls to PvGetSQLConnectionsData.

Header File: monitor.h (See also [Header Files](#page-26-0))

Function First Available In Library: w3dbav75.dll (Windows), libpsqldti.so (Linux), libpsqldti.dylib (macOS) (See also [Link Libraries\)](#page-26-1)

#### **Syntax**

BTI\_SINT PvFreeSQLConnectionsData(<br>BTI\_LONG *hConnection*);  $hConnection)$ ;

#### Arguments

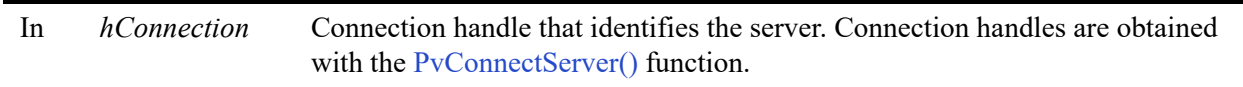

#### Return Values

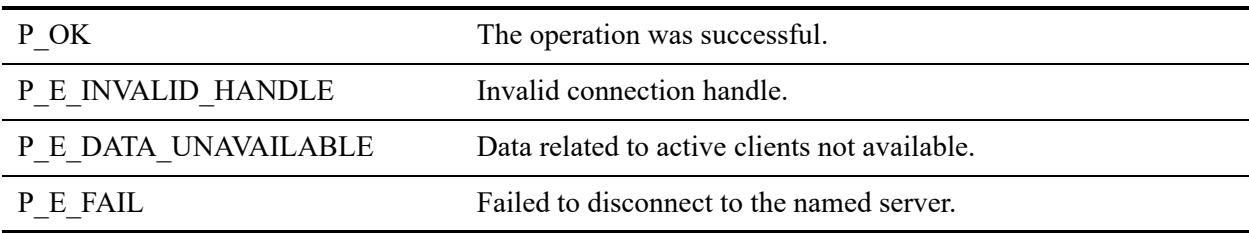

#### **Remarks**

The following preconditions must be met:

- Connection established by  $PvConnectServer()$  or if you are performing the operation on a local machine, P\_LOCAL\_DB\_CONNECTION may be used as the connection handle.
- Data for open files retrieved by calling [PvGetSQLConnectionsData\(\).](#page-225-0)

#### See Also

[PvStart\(\)](#page-282-0) [PvConnectServer\(\)](#page-63-0) [PvGetSQLConnectionsData\(\)](#page-225-0) [PvGetSQLConnectionInfo\(\)](#page-227-0) [PvDisconnect\(\)](#page-94-0) [PvStop\(\)](#page-283-0)

## <span id="page-120-0"></span>**PvFreeTable()**

Frees memory allocated by a [PvGetTable\(\)](#page-235-0) function call.

Header File: ddf.h (See also [Header Files\)](#page-26-0)

Function First Available In Library: w3dbav78.dll (Windows), libpsqldti.so (Linux), libpsqldti.dylib (macOS) (See also [Link Libraries\)](#page-26-1)

#### **Syntax**

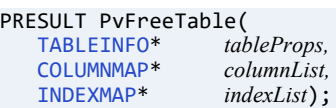

#### Arguments

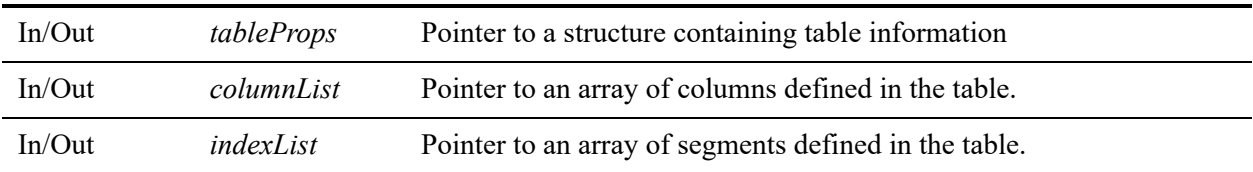

#### Return Values

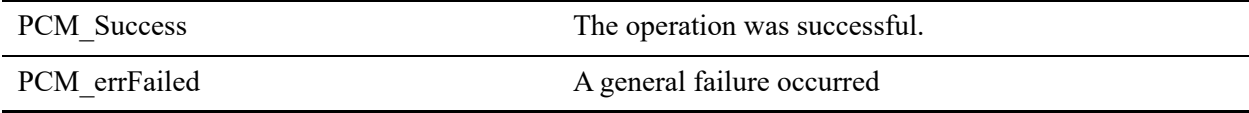

#### **Remarks**

This function frees the structures created during a [PvGetTable\(\)](#page-235-0) call.

#### Example

```
PRESULT status = 0;
status = PvFreeTable(mytableProps, MyColumnList MyindexList);
```
#### See Also

[PvStart\(\)](#page-282-0) [PvOpenDatabase\(\)](#page-264-0) [PvGetTableNames\(\)](#page-237-0) [PvGetTable\(\)](#page-235-0) [PvFreeTableNames\(\)](#page-122-0) [PvCloseDictionary\(\)](#page-61-0) [PvStop\(\)](#page-283-0)

## <span id="page-122-0"></span>**PvFreeTableNames()**

Frees memory allocated with a [PvGetTableNames\(\)](#page-237-0) call.

Header File: ddf.h (See also [Header Files\)](#page-26-0)

Function First Available In Library: w3dbav78.dll (Windows), libpsqldti.so (Linux), libpsqldti.dylib (macOS) (See also [Link Libraries\)](#page-26-1)

#### **Syntax**

```
PRESULT PvFreeTableNames(
  TABLEMAP* tableList);
```
#### Arguments

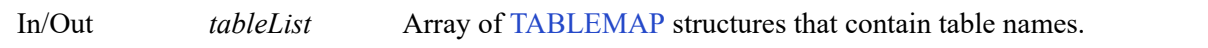

#### Return Values

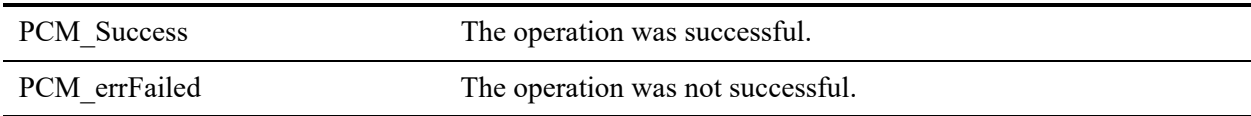

#### Remarks

The memory freed with this function is successfully allocated during a [PvGetTableNames\(\)](#page-237-0) call to retrieve all of the table names for a specified dictionary.

### Example

```
PRESULT status = 0;status = PvFreeTableNames(&mytableList);
```
#### See Also

[PvStart\(\)](#page-282-0) [PvOpenDatabase\(\)](#page-264-0) [PvGetTableNames\(\)](#page-237-0) [PvGetTable\(\)](#page-235-0)

[PvFreeTable\(\)](#page-120-0) [PvCloseDictionary\(\)](#page-61-0) [PvStop\(\)](#page-283-0)

# **PvGetAllPossibleSelections()**

Retrieves all available selection choices for a setting of types (PVSETTING\_SINGLE\_SEL or PVSETTING\_MULTI\_SEL).

Header File: config.h (See also [Header Files\)](#page-26-0)

Function First Available In Library: w3dbav75.dll (Windows), libpsqldti.so (Linux), libpsqldti.dylib (macOS) (See also [Link Libraries\)](#page-26-1)

#### **Syntax**

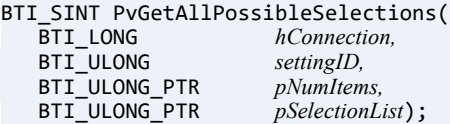

#### Arguments

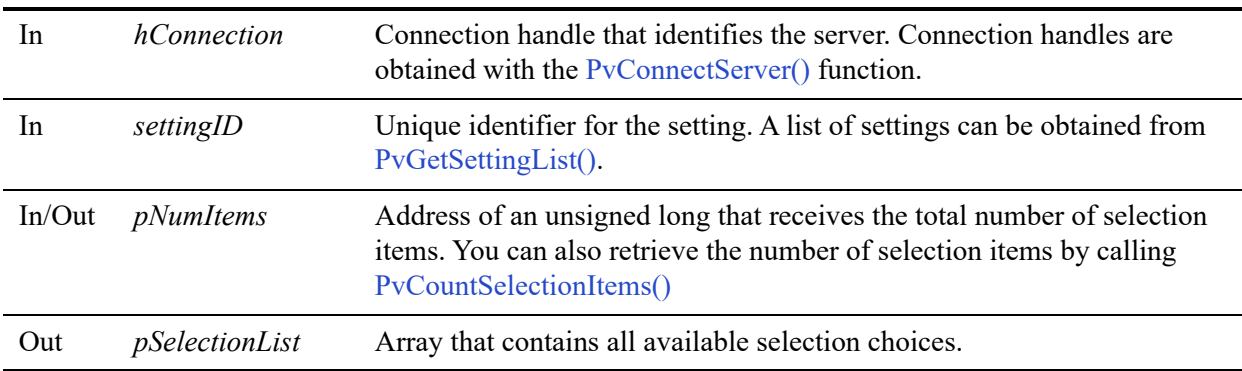

#### Return Values

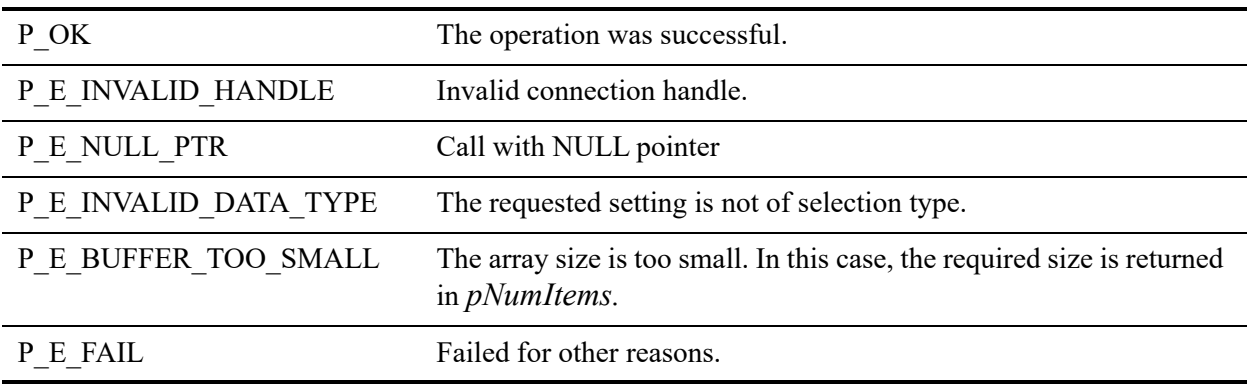

#### **Remarks**

The following preconditions must be met:

• Connection established by [PvConnectServer\(\)](#page-63-0) or if you are performing the operation on a local machine, P\_LOCAL\_DB\_CONNECTION may be used as the connection handle.

#### See Also

[PvStart\(\)](#page-282-0) [PvConnectServer\(\)](#page-63-0) [PvGetCategoryList\(\)](#page-132-0) [PvGetSettingList\(\)](#page-215-0) [PvCountSelectionItems\(\)](#page-70-0) [PvDisconnect\(\)](#page-94-0) [PvStop\(\)](#page-283-0)

## <span id="page-126-0"></span>**PvGetBooleanStrings()**

Retrieves display string related to Boolean type setting.

Header File: config.h (See also [Header Files\)](#page-26-0)

Function First Available In Library: w3dbav75.dll (Windows), libpsqldti.so (Linux), libpsqldti.dylib (macOS) (See also [Link Libraries\)](#page-26-1)

#### **Syntax**

#### BTI SINT PvGetBooleanStrings(

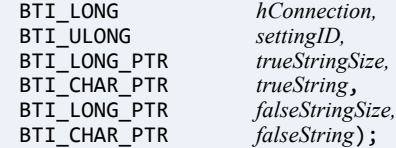

#### **Arguments**

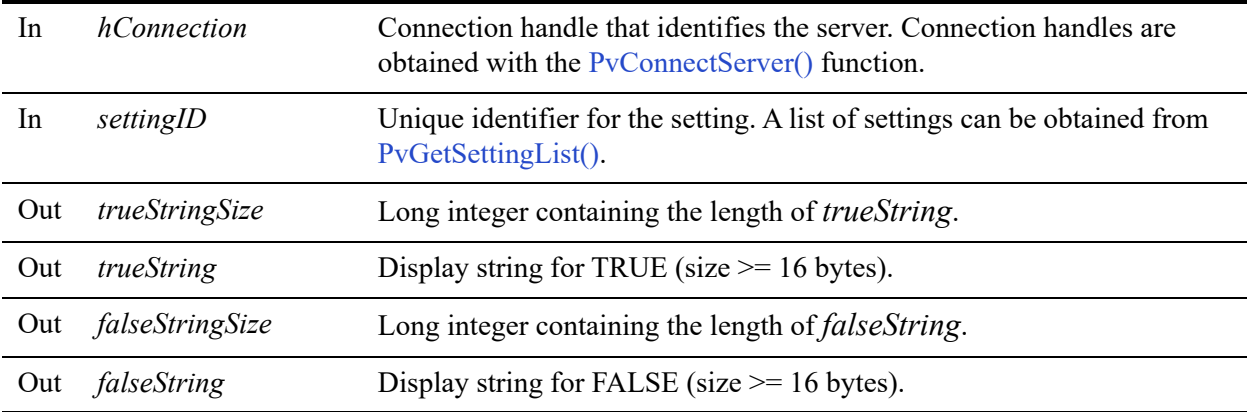

#### Return Values

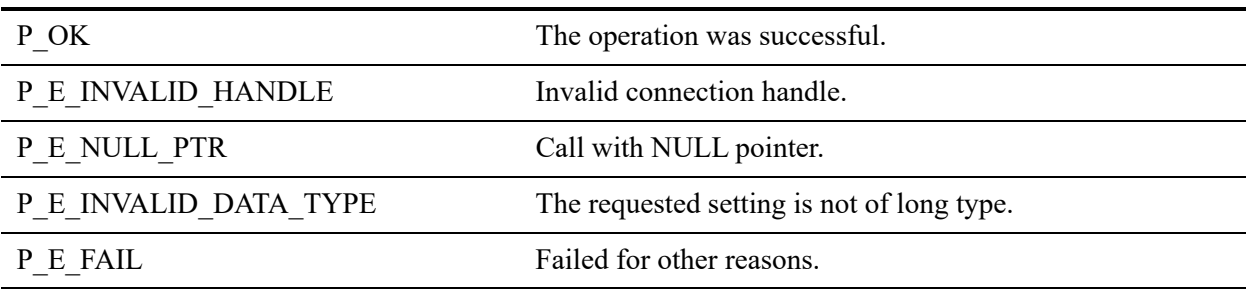

#### **Remarks**

The following precondition must be met:

• Connection established by [PvConnectServer\(\)](#page-63-0) or if you are performing the operation on a local machine, P\_LOCAL\_DB\_CONNECTION may be used as the connection handle.

#### See Also

[PvStart\(\)](#page-282-0) [PvConnectServer\(\)](#page-63-0) [PvGetCategoryList\(\)](#page-132-0) [PvGetSettingList\(\)](#page-215-0) [PvDisconnect\(\)](#page-94-0) [PvStop\(\)](#page-283-0)

## **PvGetBooleanValue()**

Retrieves the value for a Boolean type setting. Either default or current value can be retrieved.

Header File: config.h (See also [Header Files\)](#page-26-0)

Function First Available In Library: w3dbav75.dll (Windows), libpsqldti.so (Linux), libpsqldti.dylib (macOS) (See also [Link Libraries\)](#page-26-1)

#### **Syntax**

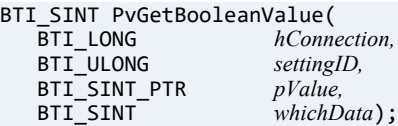

## Arguments

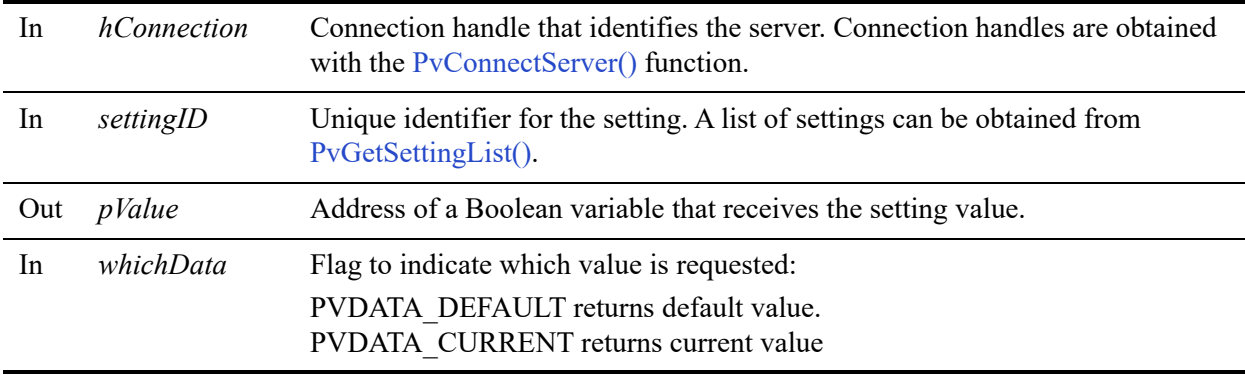

#### Return Values

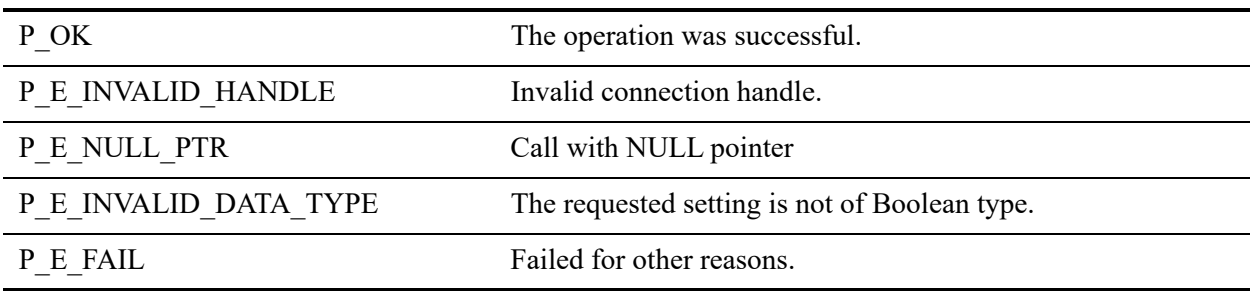

#### **Remarks**

The following precondition must be met:

• Connection established by [PvConnectServer\(\)](#page-63-0) or if you are performing the operation on a local machine, P\_LOCAL\_DB\_CONNECTION may be used as the connection handle.

#### See Also

[PvStart\(\)](#page-282-0) [PvConnectServer\(\)](#page-63-0) [PvGetCategoryList\(\)](#page-132-0) [PvGetSettingList\(\)](#page-215-0) [PvGetBooleanStrings\(\)](#page-126-0) [PvSetBooleanValue\(\)](#page-274-0) [PvDisconnect\(\)](#page-94-0) [PvStop\(\)](#page-283-0)

# <span id="page-130-0"></span>**PvGetCategoryInfo()**

Retrieves information about a category of engine settings.

Header File: config.h (See also [Header Files\)](#page-26-0)

Function First Available In Library: w3dbav75.dll (Windows), libpsqldti.so (Linux), libpsqldti.dylib (macOS) (See also [Link Libraries\)](#page-26-1)

#### **Syntax**

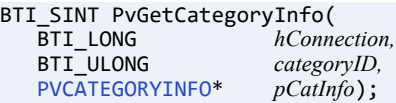

#### Arguments

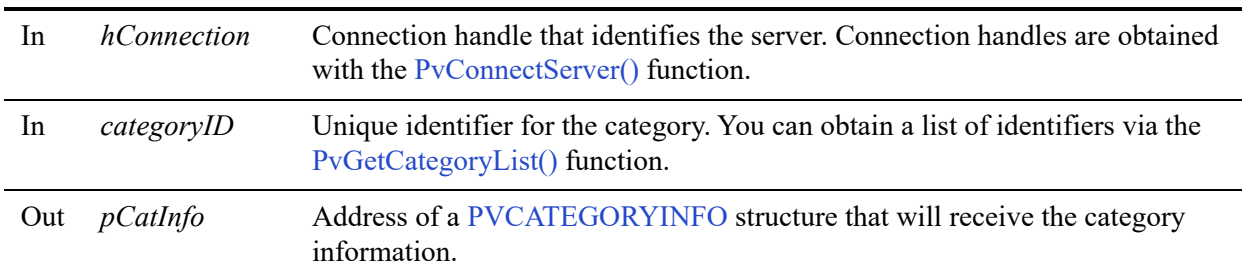

#### Return Values

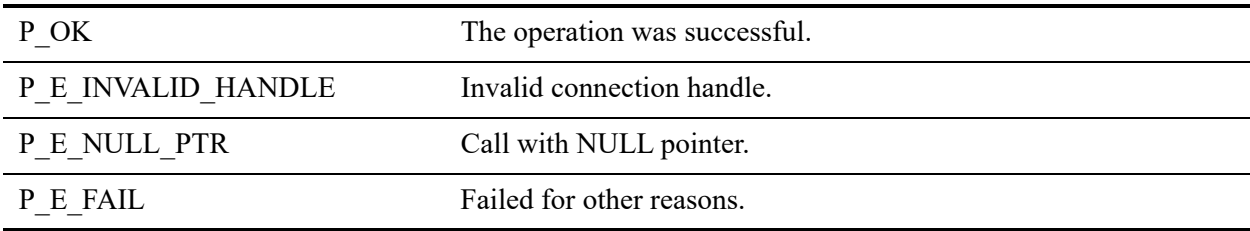

#### **Remarks**

The following precondition must be met:

• Connection established by [PvConnectServer\(\)](#page-63-0) or if you are performing the operation on a local machine, P\_LOCAL\_DB\_CONNECTION may be used as the connection handle.

The number of settings returned in the PVCATEGORYINFO structure represents the total number of settings for that category, both client and server. To get the applicable number of settings, call [PvGetSettingList\(\).](#page-215-0) If it is a remote connection, the server side settings are not applicable.

#### See Also

[PvStart\(\)](#page-282-0) [PvConnectServer\(\)](#page-63-0) [PvGetCategoryList\(\)](#page-132-0) [PvDisconnect\(\)](#page-94-0) [PvStop\(\)](#page-283-0)

# <span id="page-132-0"></span>**PvGetCategoryList()**

Retrieves the list of category IDs on the engine specified by the current connection.

Header File: config.h (See also [Header Files\)](#page-26-0)

Function First Available In Library: w3dbav75.dll (Windows), libpsqldti.so (Linux), libpsqldti.dylib (macOS) (See also [Link Libraries\)](#page-26-1)

#### **Syntax**

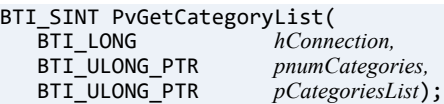

#### **Arguments**

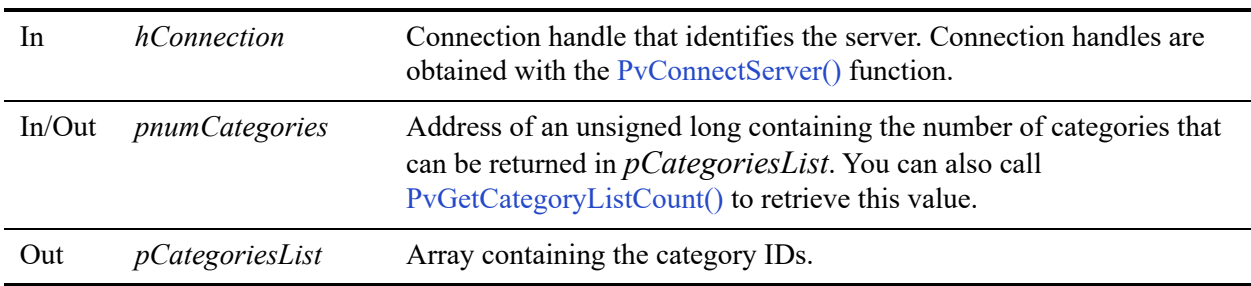

#### Return Values

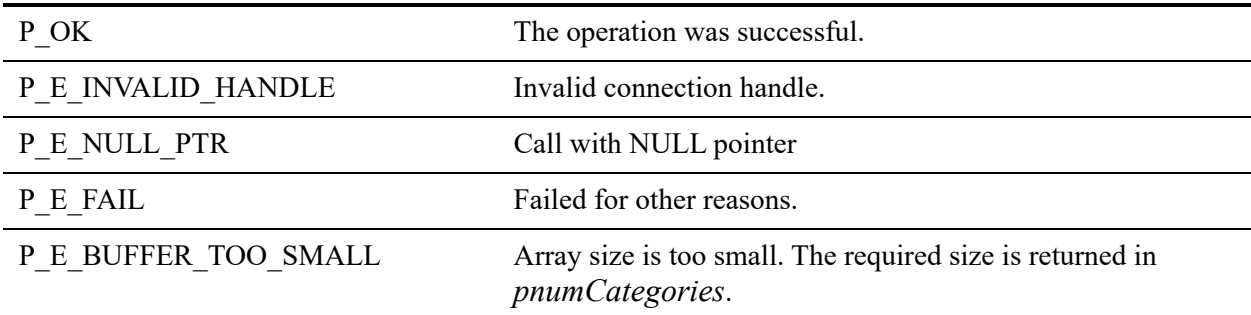

#### **Remarks**

The following precondition must be met:

• Connection established by [PvConnectServer\(\)](#page-63-0) or if you are performing the operation on a local machine, P\_LOCAL\_DB\_CONNECTION may be used as the connection handle.

#### See Also

[PvStart\(\)](#page-282-0) [PvConnectServer\(\)](#page-63-0) [PvGetCategoryInfo\(\)](#page-130-0) [PvDisconnect\(\)](#page-94-0) [PvStop\(\)](#page-283-0)

# <span id="page-134-0"></span>**PvGetCategoryListCount()**

Retrieves the number of categories on the engine specified by the current connection. This number can then be used to allocate an array to pass to [PvGetCategoryList\(\).](#page-132-0)

Header File: config.h (See also [Header Files\)](#page-26-0)

Function First Available In Library: w3dbav78.dll (Windows), libpsqldti.so (Linux), libpsqldti.dylib (macOS) (See also [Link Libraries\)](#page-26-1)

#### **Syntax**

BTI\_SINT PvGetCategoryListCount(<br>BTI LONG *hConnection*,  $h$ Connection, BTI\_ULONG\_PTR *pListCount*);

#### Arguments

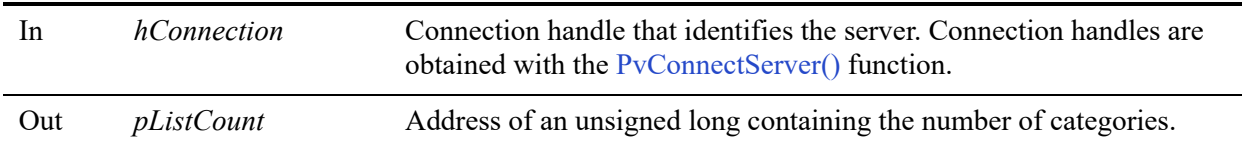

#### Return Values

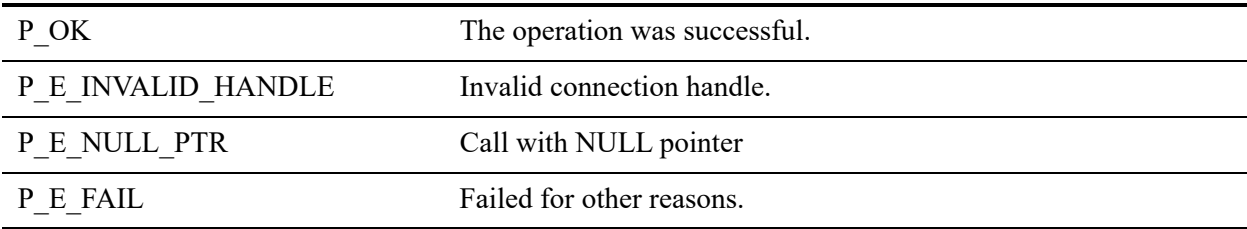

#### **Remarks**

The following precondition must be met:

Connection established by [PvConnectServer\(\)](#page-63-0) or if you are performing the operation on a local machine, P\_LOCAL\_DB\_CONNECTION may be used as the connection handle.

#### See Also

[PvStart\(\)](#page-282-0) [PvConnectServer\(\)](#page-63-0) [PvGetCategoryInfo\(\)](#page-130-0) [PvDisconnect\(\)](#page-94-0) [PvStop\(\)](#page-283-0)

## **PvGetDbCodePage()**

Retrieves the code page associated with a named database.

Header File: config.h (See also [Header Files\)](#page-26-0)

Function First Available In Library: w3dbav90.dll (Windows), libpsqldti.so (Linux), libpsqldti.dylib (macOS) (See also [Link Libraries\)](#page-26-1)

#### **Syntax**

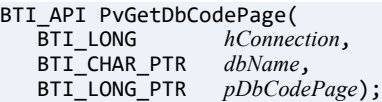

#### **Arguments**

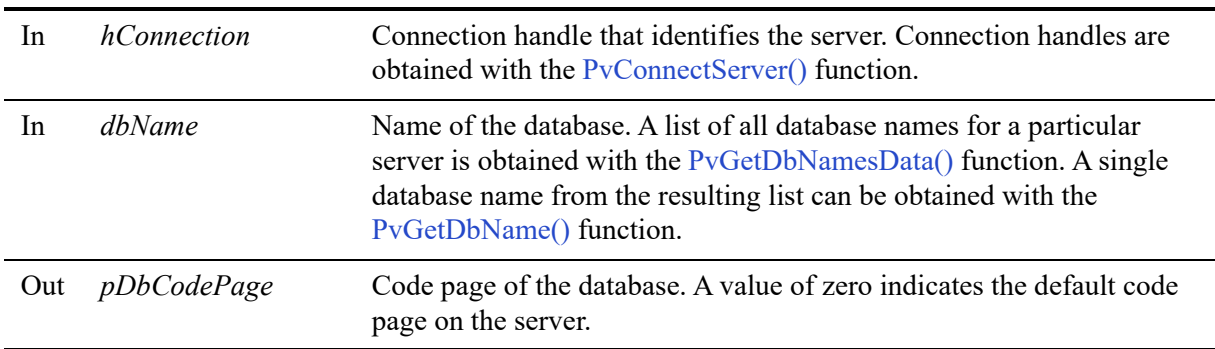

#### Return Values

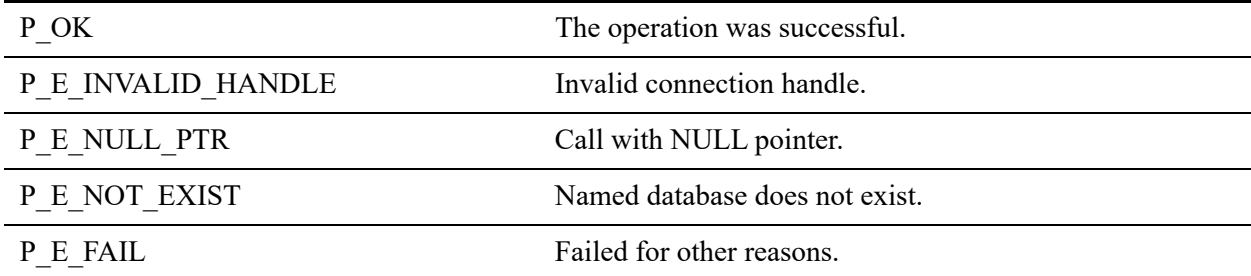

#### **Remarks**

The following precondition must be met:

• Connection established by [PvConnectServer\(\)](#page-63-0) or if you are performing the operation on a local machine, P\_LOCAL\_DB\_CONNECTION may be used as the connection handle.

#### See Also

[PvConnectServer\(\)](#page-63-0) [PvCreateDatabase2\(\)](#page-76-0) [PvCreateDSN2\(\)](#page-83-0) [PvModifyDatabase2\(\)](#page-256-0) [PvModifyDSN2\(\)](#page-261-0) [PvGetDSNEx2\(\)](#page-155-0) [PvStart\(\)](#page-282-0)

## <span id="page-138-0"></span>**PvGetDbDataPath()**

Retrieves the data path (where data files reside) of a named database. This information is stored in dbnames.cfg.

Header File: catalog.h (See also [Header Files\)](#page-26-0)

Function First Available In Library: w3dbav75.dll (Windows), libpsqldti.so (Linux), libpsqldti.dylib (macOS) (See also [Link Libraries\)](#page-26-1)

#### **Syntax**

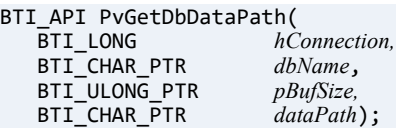

#### Arguments

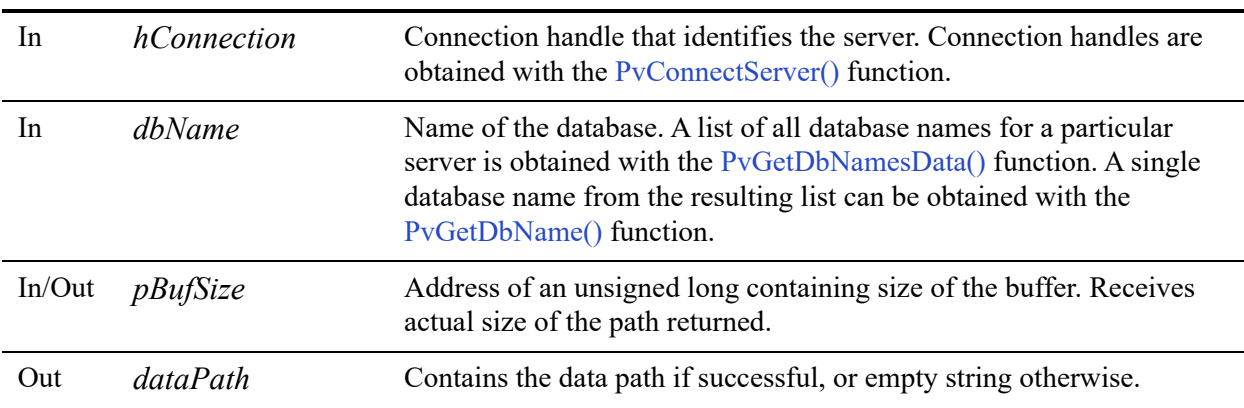

#### Return Values

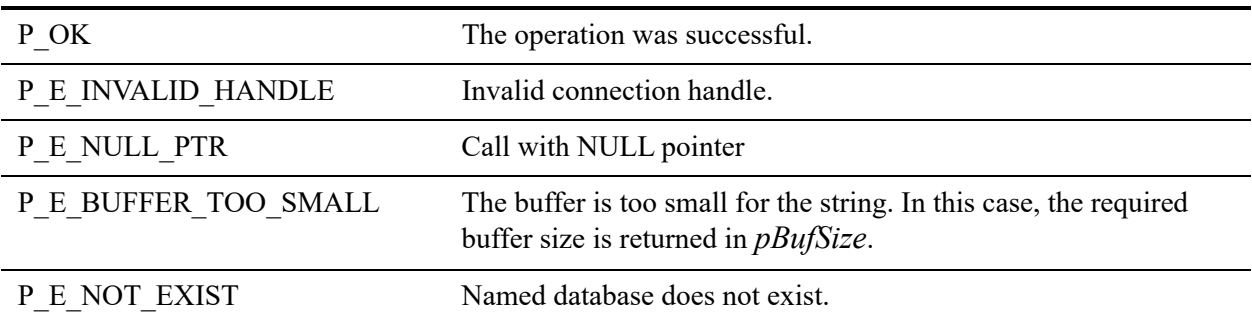

P\_E\_FAIL Failed for other reasons.

The following precondition must be met:

• Connection established by [PvConnectServer\(\)](#page-63-0) or if you are performing the operation on a local machine, P\_LOCAL\_DB\_CONNECTION may be used as the connection handle.

#### See Also

[PvStart\(\)](#page-282-0) [PvConnectServer\(\)](#page-63-0) [PvGetDbNamesData\(\)](#page-146-0) [PvGetDbName\(\)](#page-144-0) [PvGetDbDictionaryPath\(\)](#page-140-0) [PvGetDbServerName\(\)](#page-148-0) [PvDisconnect\(\)](#page-94-0) [PvStop\(\)](#page-283-0)

## <span id="page-140-0"></span>**PvGetDbDictionaryPath()**

Retrieves the dictionary path (where DDF files reside) of a named database.

Header File: catalog.h (See also [Header Files\)](#page-26-0)

Function First Available In Library: w3dbav75.dll (Windows), libpsqldti.so (Linux), libpsqldti.dylib (macOS) (See also [Link Libraries\)](#page-26-1)

#### **Syntax**

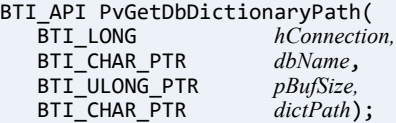

## Arguments

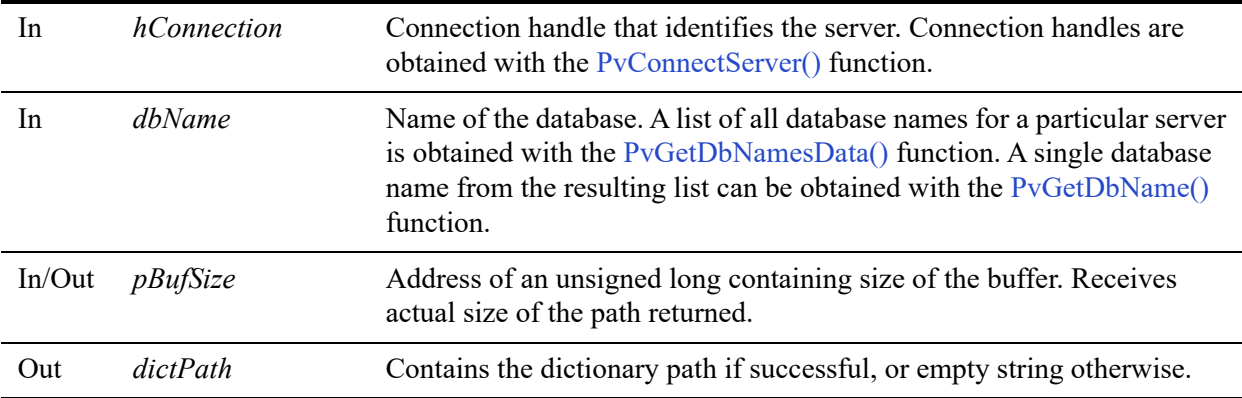

#### Return Values

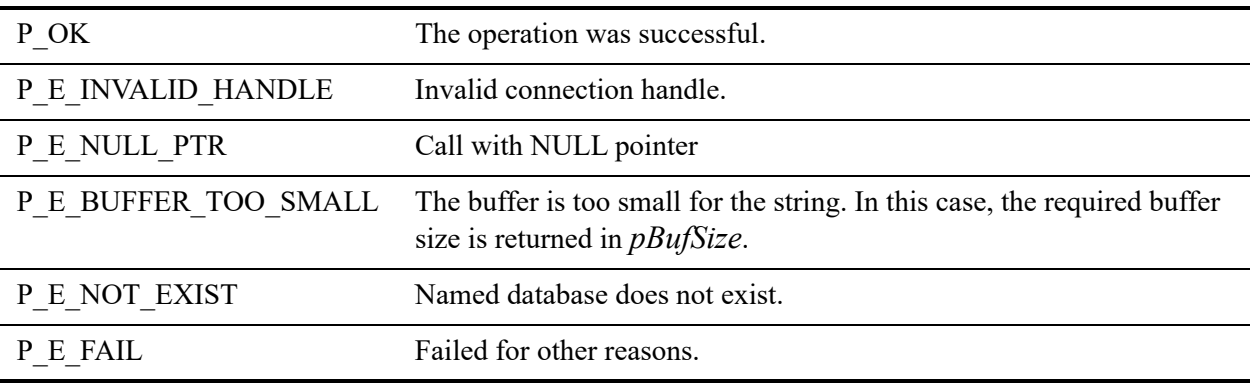

#### **Remarks**

The following precondition must be met:

• Connection established by [PvConnectServer\(\)](#page-63-0) or if you are performing the operation on a local machine, P\_LOCAL\_DB\_CONNECTION may be used as the connection handle.

#### See Also

[PvStart\(\)](#page-282-0) [PvConnectServer\(\)](#page-63-0) [PvGetDbNamesData\(\)](#page-146-0) [PvGetDbName\(\)](#page-144-0) [PvGetDbDataPath\(\)](#page-138-0) [PvGetDbServerName\(\)](#page-148-0) [PvDisconnect\(\)](#page-94-0) [PvStop\(\)](#page-283-0)

## **PvGetDbFlags()**

Retrieves the database flags associated with a named database.

Header File: catalog.h (See also [Header Files\)](#page-26-0)

Function First Available In Library: w3dbav75.dll (Windows), libpsqldti.so (Linux), libpsqldti.dylib (macOS) (See also [Link Libraries\)](#page-26-1)

#### **Syntax**

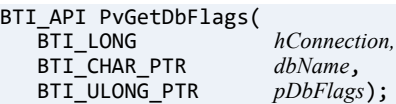

#### **Arguments**

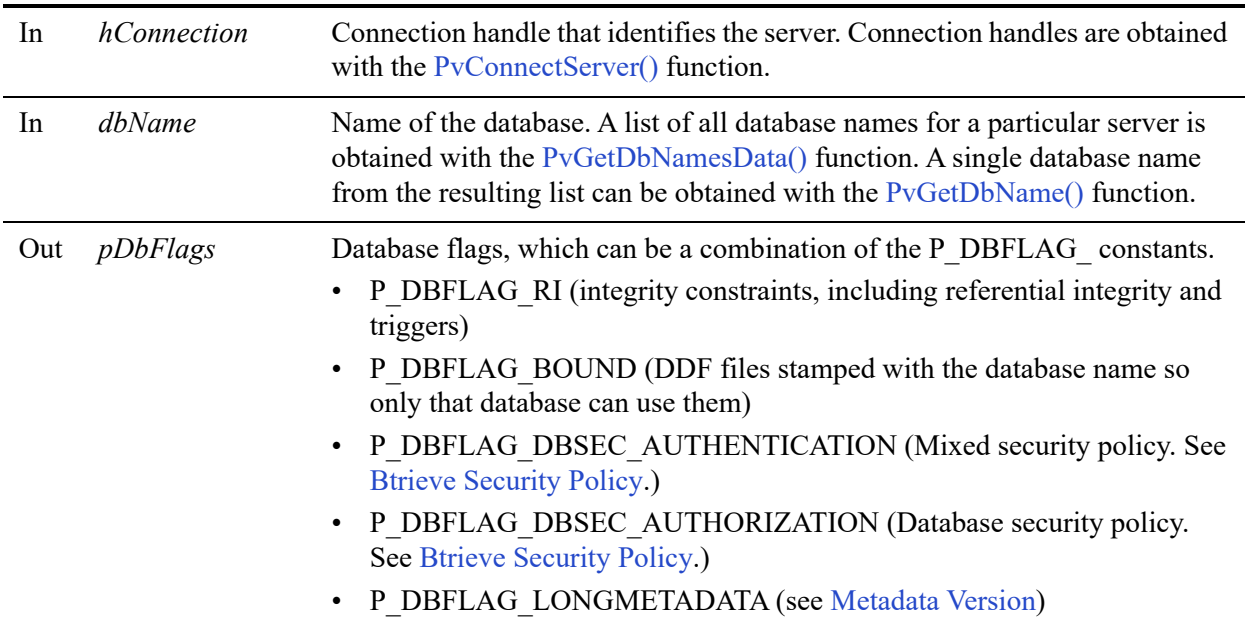

#### Return Values

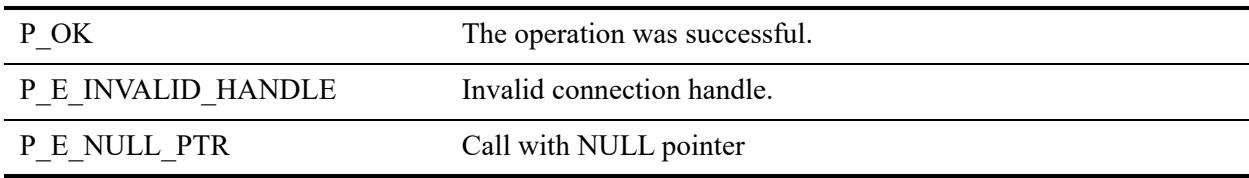

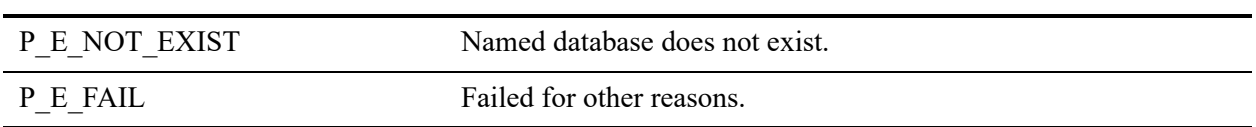

#### **Remarks**

The following precondition must be met:

• Connection established by [PvConnectServer\(\)](#page-63-0) or if you are performing the operation on a local machine, P\_LOCAL\_DB\_CONNECTION may be used as the connection handle.

#### <span id="page-143-0"></span>**Btrieve Security Policy**

The following table indicates how to interpret the security model of an existing database.

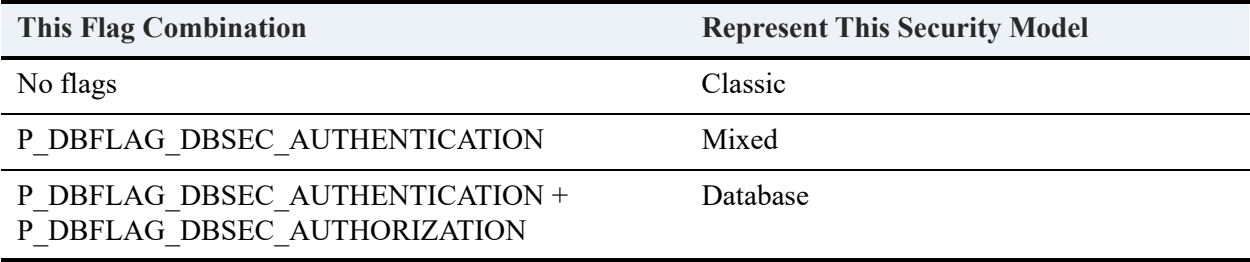

#### See Also

[PvStart\(\)](#page-282-0) [PvConnectServer\(\)](#page-63-0) [PvCreateDatabase\(\)](#page-72-0) [PvModifyDatabase\(\)](#page-253-0) [PvGetDbNamesData\(\)](#page-146-0) [PvGetDbName\(\)](#page-144-0) [PvDisconnect\(\)](#page-94-0) [PvStop\(\)](#page-283-0)
### <span id="page-144-0"></span>**PvGetDbName()**

Gets the name of a database on a connected server using a sequence number. You can obtain the number of database names by calling the [PvGetDbNamesData\(\)](#page-146-0) function. The sequence number is 1 based.

Header File: catalog.h (See also [Header Files\)](#page-26-0)

Function First Available In Library: w3dbav75.dll (Windows), libpsqldti.so (Linux), libpsqldti.dylib (macOS) (See also [Link Libraries\)](#page-26-1)

### **Syntax**

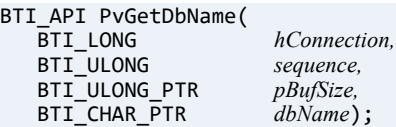

### Arguments

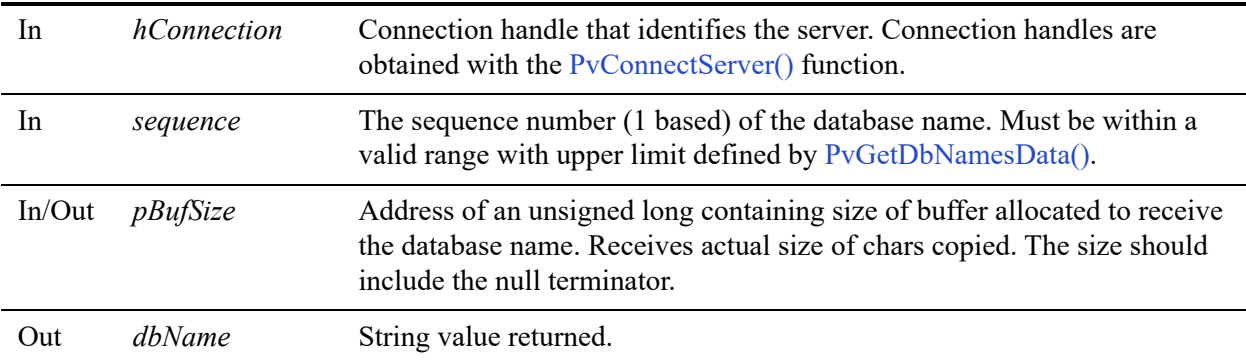

### Return Values

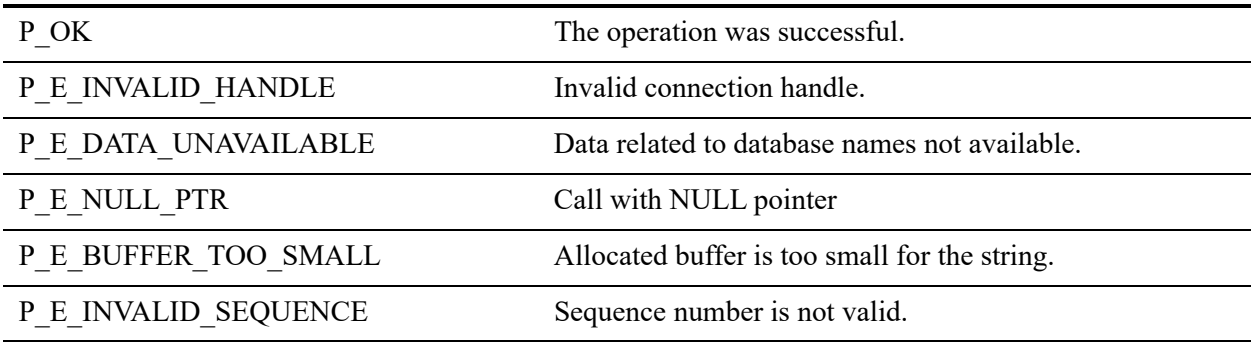

P\_E\_FAIL Failed for other reasons.

### Example

```
BTI_ULONG i;
BTI_ULONG count = 0;
BTI_CHAR dbName[BDB_SIZE_DBNAME+1];
BTI_SINT status = PvGetDbNamesData(connection, &count);
for (i=1; i<= count; i++){
  BTI_ULONG dbNameSize = sizeof(dbName);
  status = PvGetDbName(connection, i, &dbNameSize, dbName);
}
status = PvFreeDbNamesData(connection);
```
### **Remarks**

The following preconditions must be met:

- DTI session started by calling [PvStart\(\).](#page-282-0)
- Connection established by [PvConnectServer\(\)](#page-63-0) or if you are performing the operation on a local machine, P\_LOCAL\_DB\_CONNECTION may be used as the connection handle.
- Database names data retrieved by calling [PvGetDbNamesData\(\)](#page-146-0)
- Caller has a valid database name sequence number.

### See Also

```
PvStart()
PvConnectServer()
PvGetDbNamesData()
PvFreeDbNamesData()
PvDisconnect()
PvStop()
```
### <span id="page-146-0"></span>**PvGetDbNamesData()**

Retrieves the number of database names for a connected server. Use the [PvGetDbName\(\)](#page-144-0) function to enumerate the names.

Header File: catalog.h (See also [Header Files\)](#page-26-0)

Function First Available In Library: w3dbav75.dll (Windows), libpsqldti.so (Linux), libpsqldti.dylib (macOS) (See also [Link Libraries\)](#page-26-1)

### **Syntax**

BTI\_API PvGetDbNamesData(<br>BTI LONG *hCo*  $hConrection$ , BTI\_ULONG\_PTR *pCount);*

### Arguments

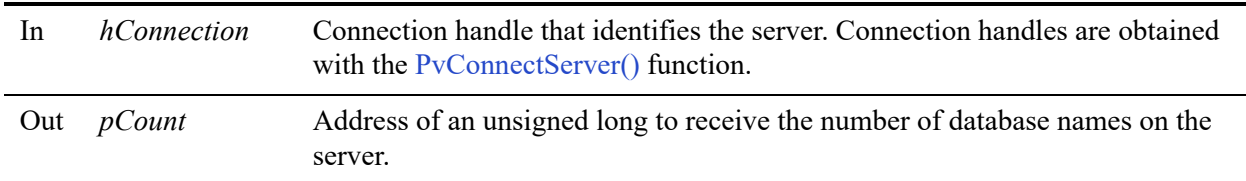

### Return Values

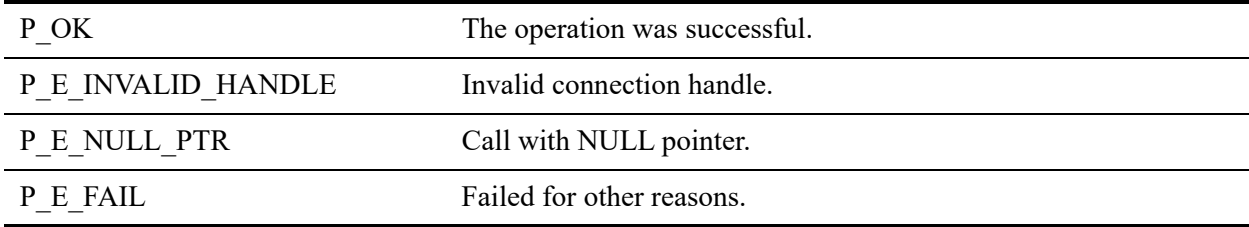

### Remarks

The following precondition must be met:

- DTI session started by calling [PvStart\(\)](#page-282-0).
- Connection established by [PvConnectServer\(\)](#page-63-0) or if you are performing the operation on a local machine, P\_LOCAL\_DB\_CONNECTION may be used as the connection handle.

This function should be called first before calling any other functions to get database names information. The caller should call [PvFreeDbNamesData\(\)](#page-112-0) to free the resources allocated for database names.

### See Also

```
PvStart()
PvConnectServer()
PvGetDbName()
PvFreeDbNamesData()
PvDisconnect()
PvStop()
```
### **PvGetDbServerName()**

Retrieves the name of the server where the named database resides.

Header File: catalog.h (See also [Header Files\)](#page-26-0)

Function First Available In Library: w3dbav75.dll (Windows), libpsqldti.so (Linux), libpsqldti.dylib (macOS) (See also [Link Libraries\)](#page-26-1)

### **Syntax**

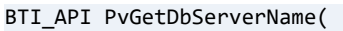

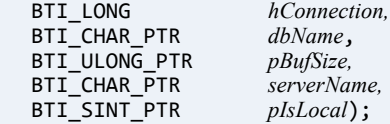

### **Arguments**

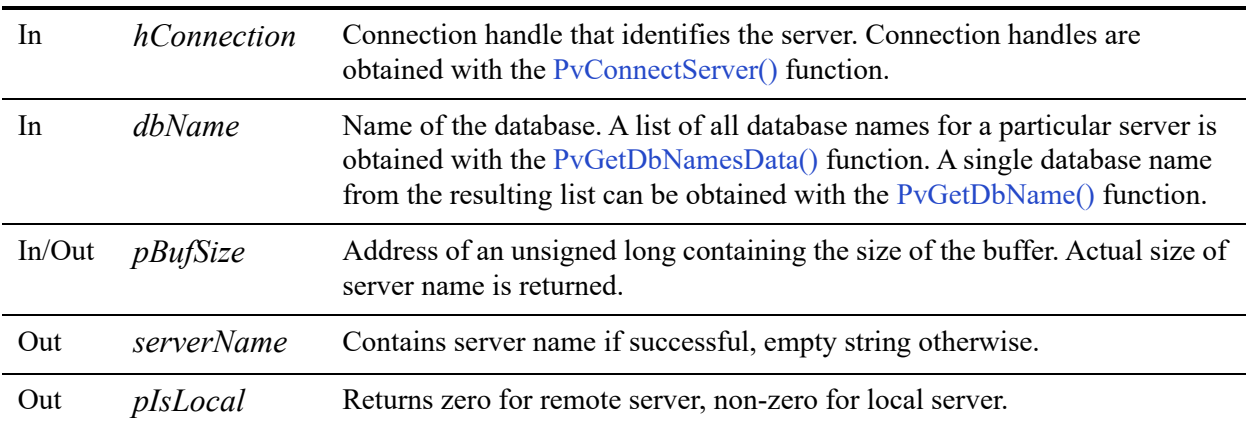

### Return Values

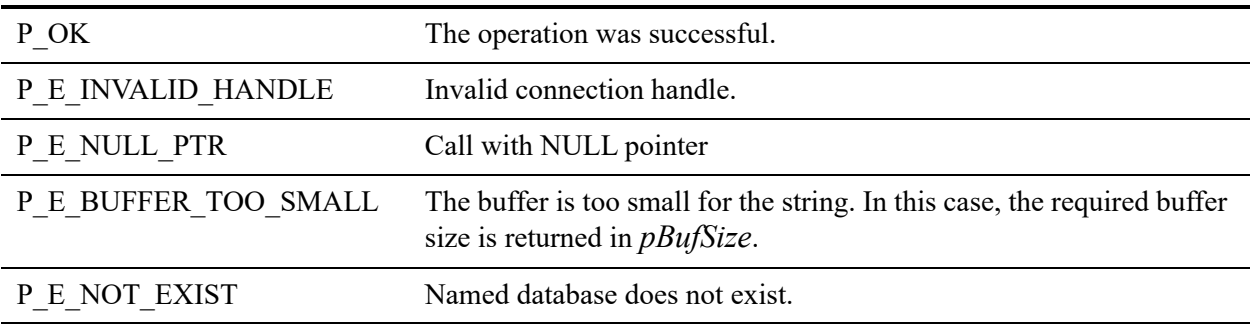

### **Remarks**

The following preconditions must be met:

- DTI session started by calling [PvStart\(\).](#page-282-0)
- Connection established by [PvConnectServer\(\)](#page-63-0) or if you are performing the operation on a local machine, P\_LOCAL\_DB\_CONNECTION may be used as the connection handle.

#### See Also

[PvStart\(\)](#page-282-0) [PvConnectServer\(\)](#page-63-0) [PvGetDbNamesData\(\)](#page-146-0) [PvGetDbName\(\)](#page-144-0) [PvDisconnect\(\)](#page-94-0) [PvStop\(\)](#page-283-0)

### <span id="page-150-0"></span>**PvGetDSN()**

Retrieves information about the datasource name (DSN).

Header File: catalog.h (See also [Header Files\)](#page-26-0)

Function First Available In Library: w3dbav75.dll (Windows), libpsqldti.so (Linux), libpsqldti.dylib (macOS) (See also [Link Libraries\)](#page-26-1)

This function is deprecated in Zen v11 and higher versions. Use the ODBC API to work with client DSNs.

### **Syntax**

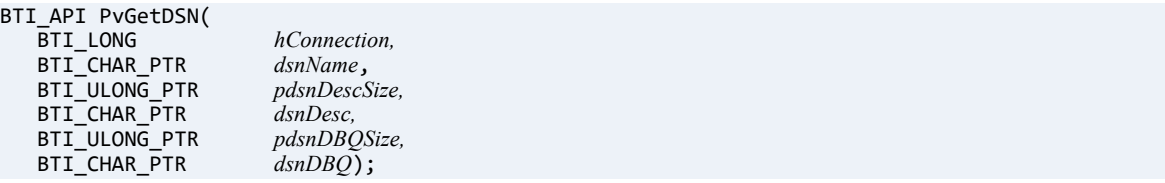

### **Arguments**

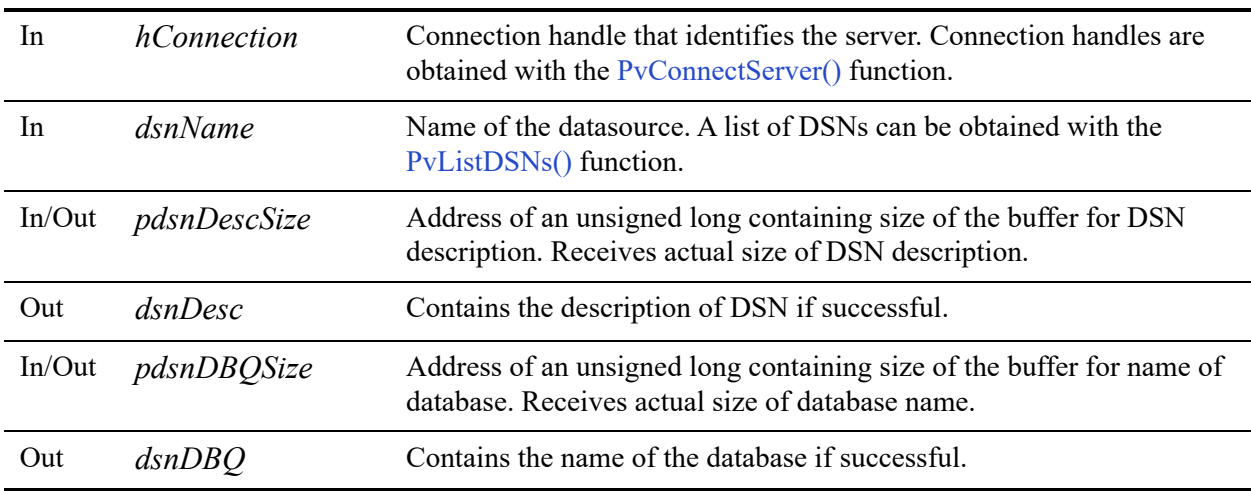

### Return Values

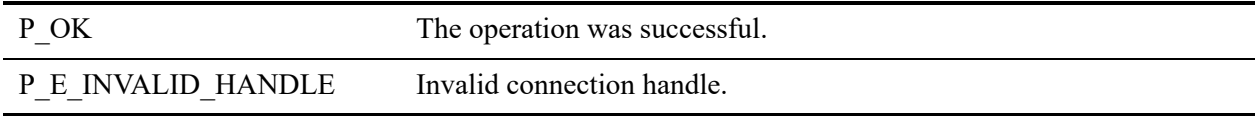

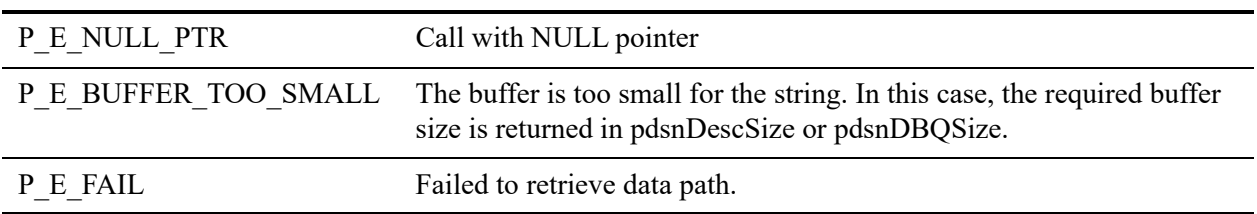

#### Remarks

The following precondition must be met:

• Connection established by [PvConnectServer\(\)](#page-63-0) or if you are performing the operation on a local machine, P\_LOCAL\_DB\_CONNECTION may be used as the connection handle.

To retrieve information about a DSN without having to prompt the user to login, pass empty strings for username and password when establishing the server connection with [PvConnectServer\(\)](#page-63-0).

**Note:** The connection established by passing empty strings for username and password is an insecure connection, and will not have sufficient rights to perform most of the other operations in DTI.

#### See Also

```
PvStart()
PvConnectServer()
PvGetDSNEx()
PvListDSNs()
PvCountDSNs()
PvCreateDSN()
PvModifyDSN()
PvDeleteDSN()
PvDisconnect()
PvStop()
```
### <span id="page-152-0"></span>**PvGetDSNEx()**

Retrieves information about the datasource name (DSN). This function is identical to [PvGetDSN\(\)](#page-150-0) except that the DSN open mode is also retrieved.

Header File: catalog.h (See also [Header Files\)](#page-26-0)

Function First Available In Library: w3dbav78.dll (Windows), libpsqldti.so (Linux), libpsqldti.dylib (macOS) (See also [Link Libraries\)](#page-26-1)

This function is deprecated in Zen v11 and higher versions. Use the ODBC API to work with client DSNs.

### **Syntax**

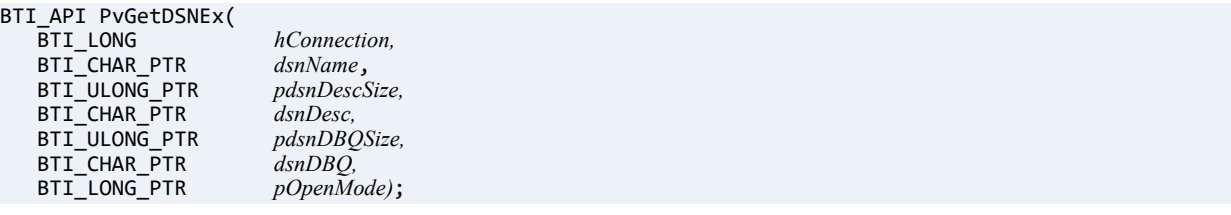

### Arguments

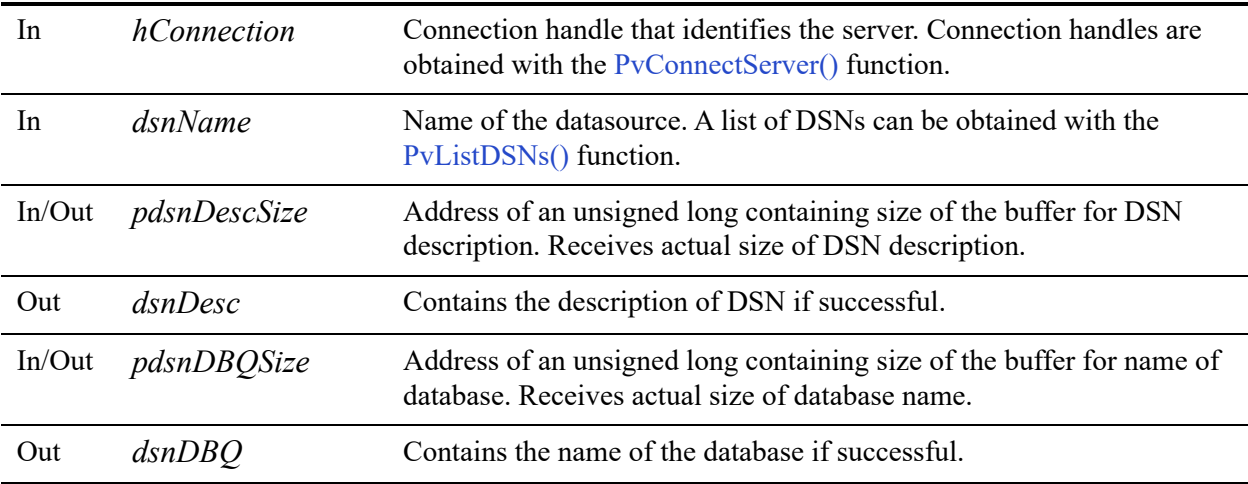

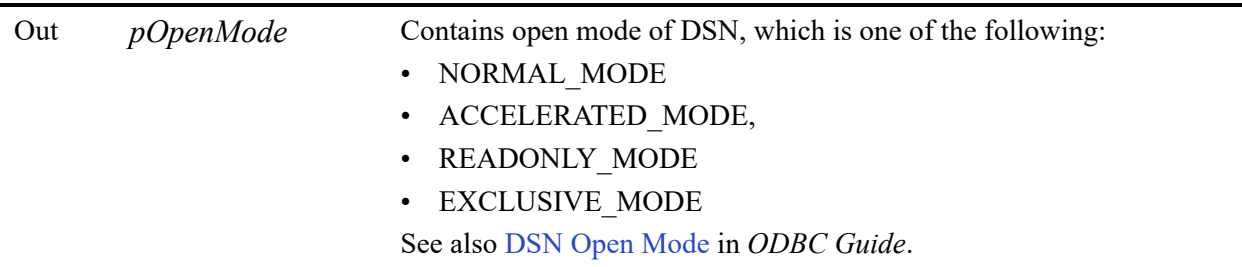

#### Return Values

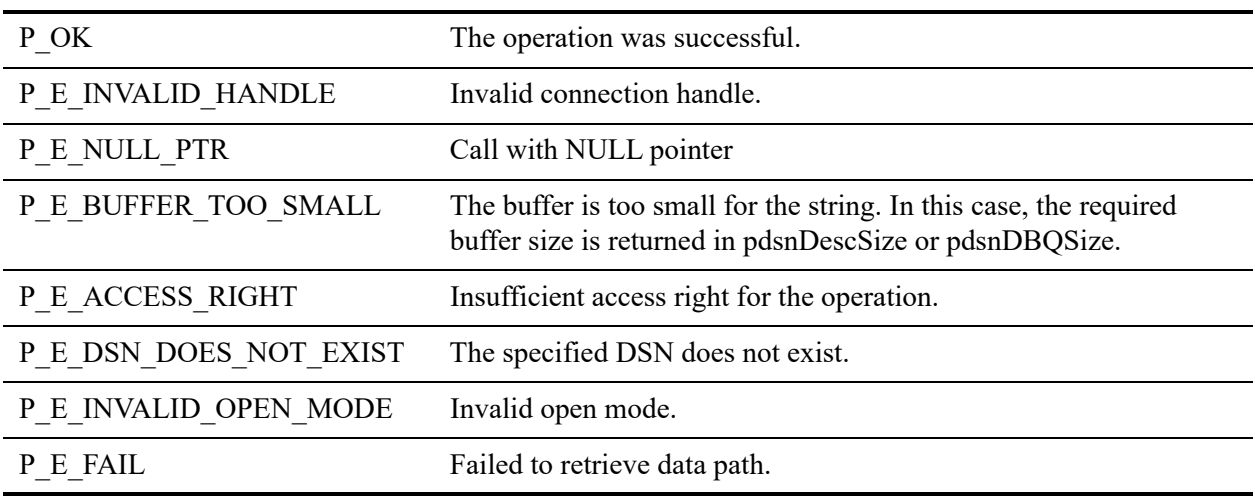

#### Remarks

The following precondition must be met:

• Connection established by [PvConnectServer\(\)](#page-63-0) or if you are performing the operation on a local machine, P\_LOCAL\_DB\_CONNECTION may be used as the connection handle.

To retrieve information about a DSN without having to prompt the user to login, pass empty strings for username and password when establishing the server connection with [PvConnectServer\(\)](#page-63-0).

**Note:** The connection established by passing empty strings for username and password is an insecure connection, and will not have sufficient rights to perform most of the other operations in DTI.

### See Also

[PvStart\(\)](#page-282-0) [PvConnectServer\(\)](#page-63-0) [PvListDSNs\(\)](#page-251-0) [PvCountDSNs\(\)](#page-68-0) [PvGetDSN\(\)](#page-150-0) [PvCreateDSN\(\)](#page-81-0) [PvModifyDSN\(\)](#page-259-0) [PvDeleteDSN\(\)](#page-90-0) [PvDisconnect\(\)](#page-94-0) [PvStop\(\)](#page-283-0)

### **PvGetDSNEx2()**

Retrieves information about the data source name (DSN). This function is the same as [PvGetDSNEx\(\)](#page-152-0) except that the encoding option for data is also retrieved.

Header File: catalog.h (See also [Header Files](#page-26-0))

Function First Available In Library: w3dbav90.dll (Windows), libpsqldti.so (Linux), libpsqldti.dylib (macOS) (See also [Link Libraries](#page-26-1))

This function is deprecated in Zen v11 and higher versions. Use the ODBC API to work with client DSNs.

### **Syntax**

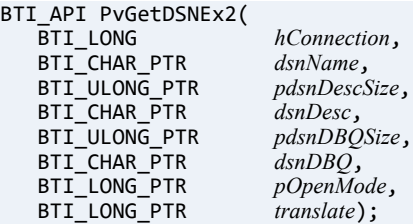

### **Arguments**

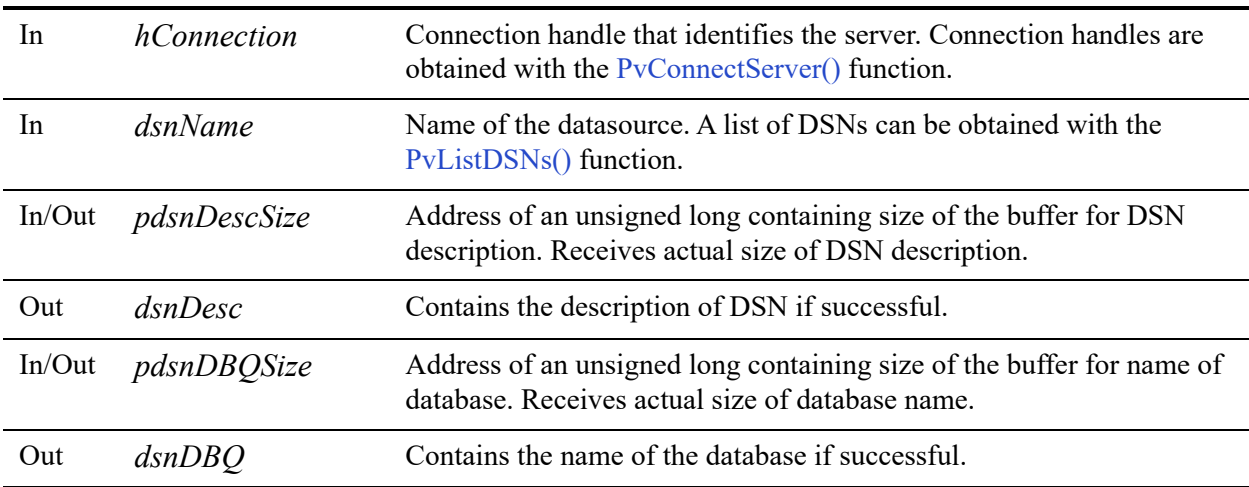

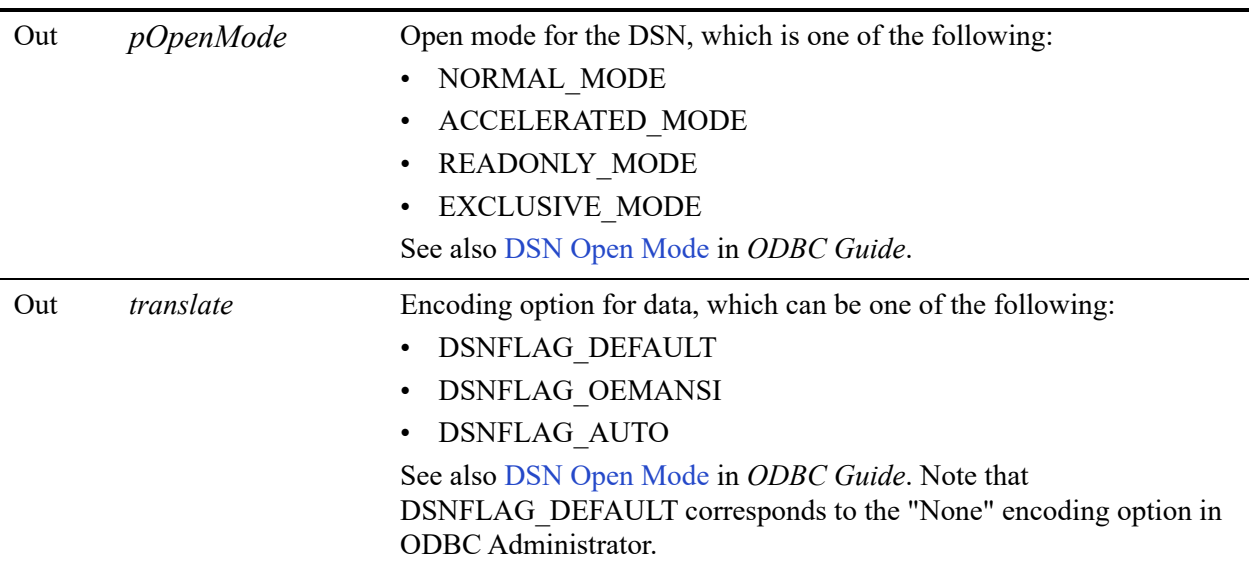

### Return Values

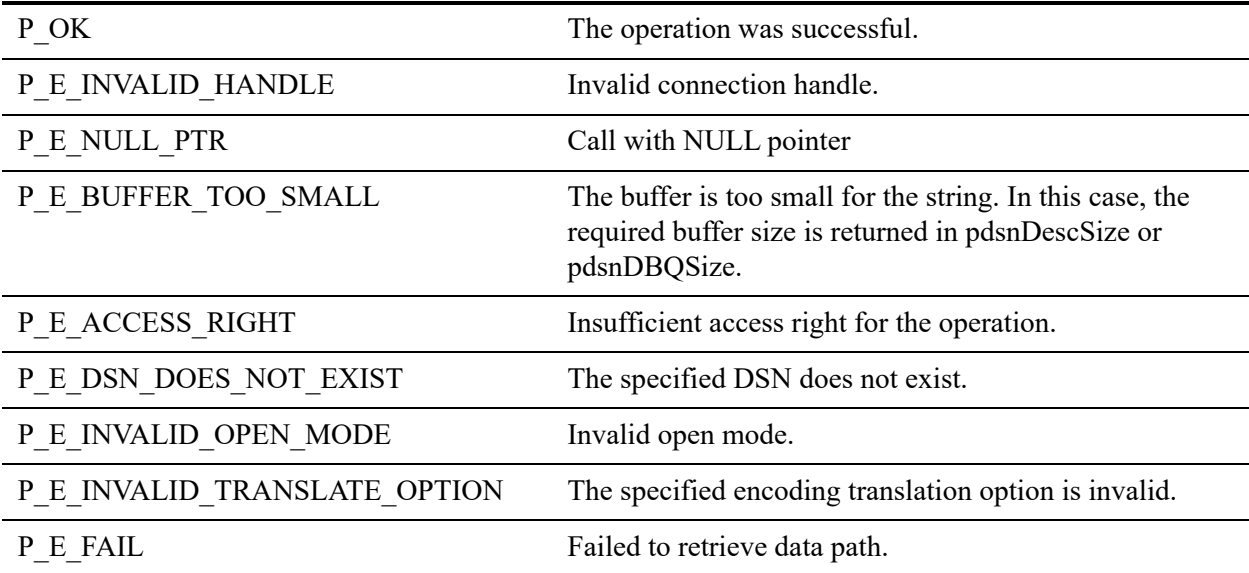

### **Remarks**

The following precondition must be met:

• Connection established by [PvConnectServer\(\)](#page-63-0) or if you are performing the operation on a local machine, P\_LOCAL\_DB\_CONNECTION may be used as the connection handle.

To retrieve information about a DSN without having to prompt the user to login, pass empty strings for username and password when establishing the server connection with [PvConnectServer\(\)](#page-63-0).

**Note:** The connection established by passing empty strings for username and password is an insecure connection, and will not have sufficient rights to perform most of the other operations in DTI.

### See Also

[PvConnectServer\(\)](#page-63-0) [PvCountDSNs\(\)](#page-68-0) [PvCreateDSN2\(\)](#page-83-0) [PvDeleteDSN\(\)](#page-90-0) [PvDisconnect\(\)](#page-94-0) [PvGetDSNEx\(\)](#page-152-0) [PvListDSNs\(\)](#page-251-0) [PvModifyDSN2\(\)](#page-261-0) [PvStart\(\)](#page-282-0) [PvStop\(\)](#page-283-0)

## **PvGetEngineInformation()**

Retrieves the information about the database engine for a given *hConnection*.

Header File: catalog.h (See also [Header Files\)](#page-26-0)

Function First Available In Library: w3dbav75.dll (Windows), libpsqldti.so (Linux), libpsqldti.dylib (macOS) (See also [Link Libraries\)](#page-26-1)

### **Syntax**

#### BTI API PvGetEngineInformation(

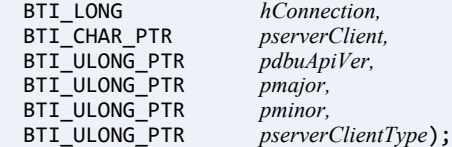

### **Arguments**

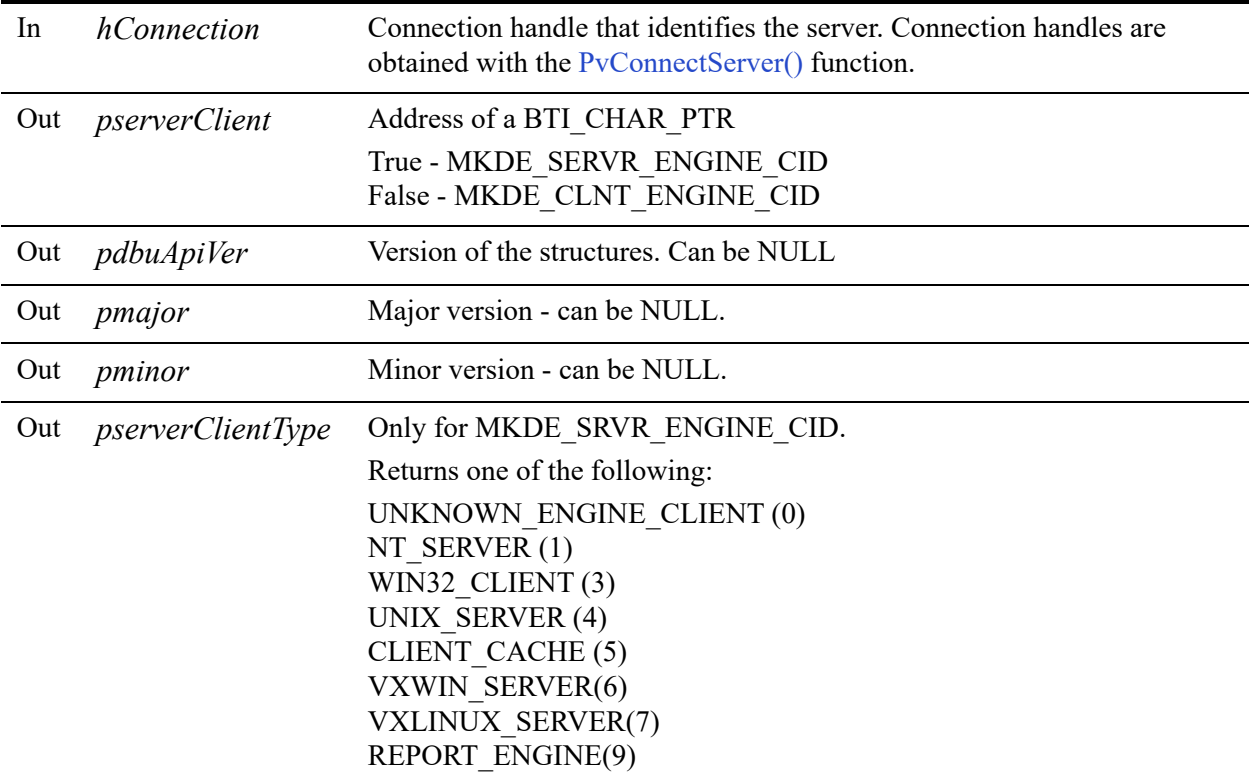

### Return Values

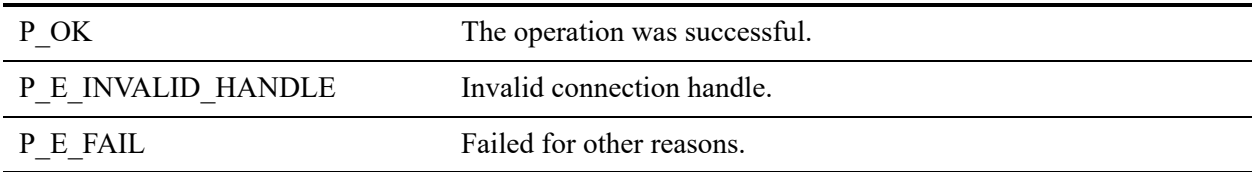

### **Remarks**

The following precondition must be met:

• Connection established by [PvConnectServer\(\)](#page-63-0) or if you are performing the operation on a local machine, P\_LOCAL\_DB\_CONNECTION may be used as the connection handle.

### See Also

[PvStart\(\)](#page-282-0) [PvConnectServer\(\)](#page-63-0) [PvDisconnect\(\)](#page-94-0) [PvStop\(\)](#page-283-0)

### **PvGetError()**

Returns an error description string, describing the preceding error. This function is only for errors encountered in catalog functions.

Header File: ddf.h (See also [Header Files\)](#page-26-0)

Function First Available In Library: w3dbav75.dll (Windows), libpsqldti.so (Linux), libpsqldti.dylib (macOS) (See also [Link Libraries\)](#page-26-1)

### **Syntax**

PRESULT PvGetError( LPSTR *errorDesc*,<br>WORD\* *size*); size);

### Arguments

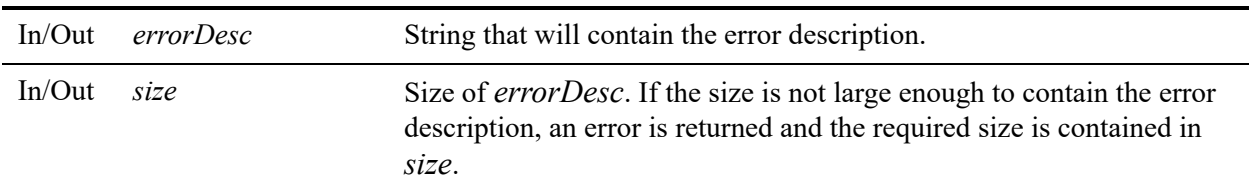

#### Return Values

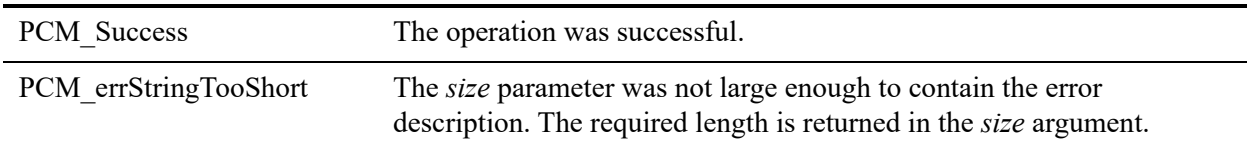

### Remarks

The *errorDesc* string is allocated by the caller.

The maximum size of the error description is specified in the constant ERROR\_LEN found in the header file ddf.h.

### See Also

[PvStart\(\)](#page-282-0) [PvStop\(\)](#page-283-0)

## <span id="page-162-0"></span>**PvGetFileHandlesData()**

Retrieves all the file handle information related to an open file.

Header File: monitor.h (See also [Header Files](#page-26-0))

Function First Available In Library: w3dbav75.dll (Windows), libpsqldti.so (Linux), libpsqldti.dylib (macOS) (See also [Link Libraries\)](#page-26-1)

### **Syntax**

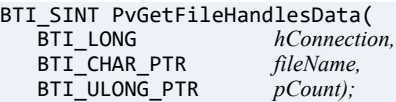

### Arguments

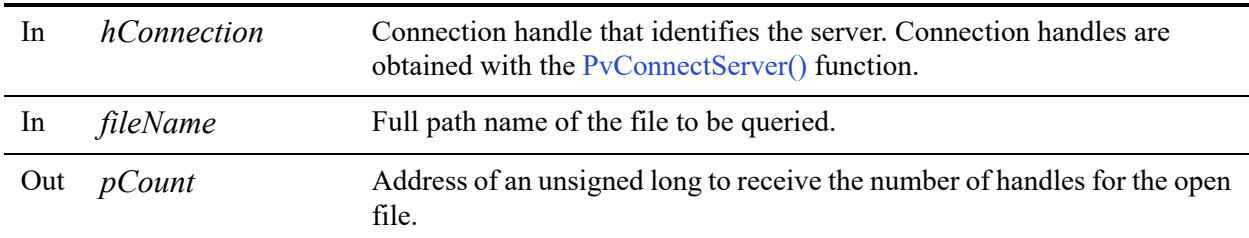

### Return Values

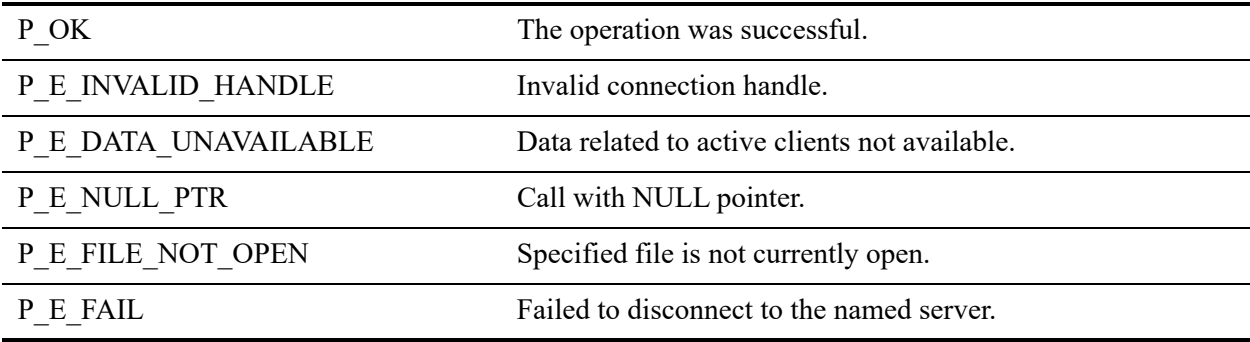

### **Remarks**

The information will be cached by DTI for subsequent calls related to file handles. This function would be called first for an open file before calling any other functions to get file handle

information. The cached information for the file handles will be freed when [PvFreeOpenFilesData\(\)](#page-116-0) is called.

The following preconditions must be met:

- DTI session started by calling [PvStart\(\).](#page-282-0)
- Connection established by [PvConnectServer\(\)](#page-63-0) or if you are performing the operation on a local machine, P\_LOCAL\_DB\_CONNECTION may be used as the connection handle.
- Data for open files retrieved by calling [PvGetOpenFilesData\(\)](#page-190-0)
- Caller already has a valid open file name.

### See Also

[PvStart\(\)](#page-282-0) [PvConnectServer\(\)](#page-63-0) [PvGetOpenFilesData\(\)](#page-190-0) [PvFreeOpenFilesData\(\)](#page-116-0) [PvDisconnect\(\)](#page-94-0) [PvStop\(\)](#page-283-0)

# **PvGetFileHandleInfo()**

Query the information for a file handle associated with an open file.

Header File: monitor.h (See also [Header Files](#page-26-0))

Function First Available In Library: w3dbav75.dll (Windows), libpsqldti.so (Linux), libpsqldti.dylib (macOS) (See also [Link Libraries\)](#page-26-1)

### **Syntax**

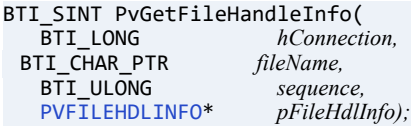

### Arguments

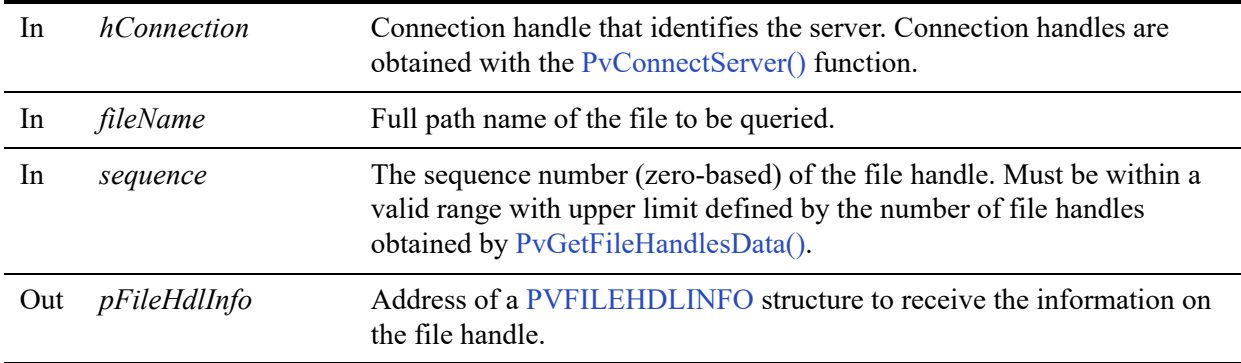

### Return Values

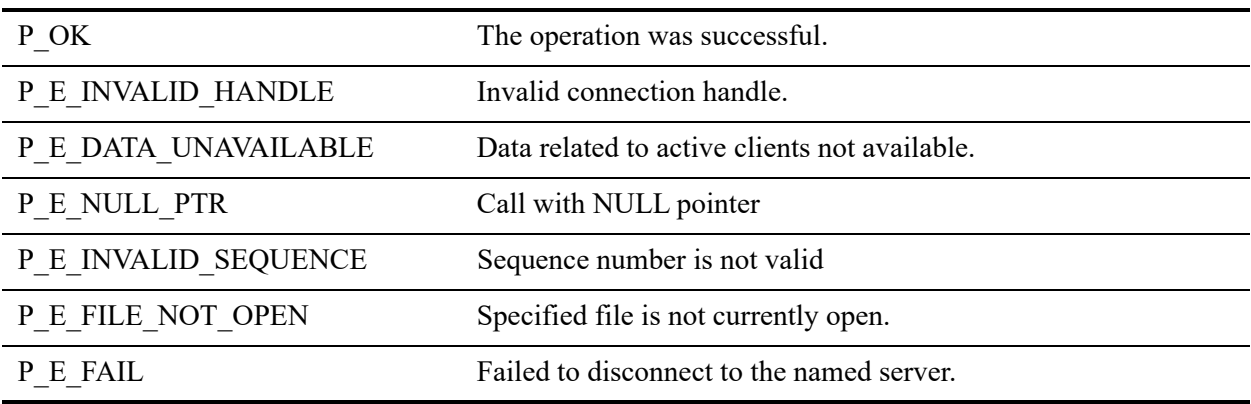

### **Remarks**

The following preconditions must be met:

- DTI session started by calling [PvStart\(\).](#page-282-0)
- Connection established by [PvConnectServer\(\)](#page-63-0) or if you are performing the operation on a local machine, P\_LOCAL\_DB\_CONNECTION may be used as the connection handle.
- Data for open files retrieved by calling [PvGetOpenFilesData\(\)](#page-190-0)
- Data for open file handles retrieved by calling [PvGetFileHandlesData\(\);](#page-162-0)
- Caller already has a valid open file name.
- Caller already has a valid file handle sequence.

### See Also

```
PvStart()
PvConnectServer()
PvGetOpenFilesData()
PvGetFileHandlesData()
PvGetOpenFileName()
PvFreeOpenFilesData()
PvDisconnect()
PvStop()
```
# **PvGetFileInfo()**

Query the information for an open file.

Header File: monitor.h (See also [Header Files](#page-26-0))

Function First Available In Library: w3dbav75.dll (Windows), libpsqldti.so (Linux), libpsqldti.dylib (macOS) (See also [Link Libraries\)](#page-26-1)

### **Syntax**

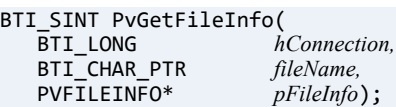

### **Arguments**

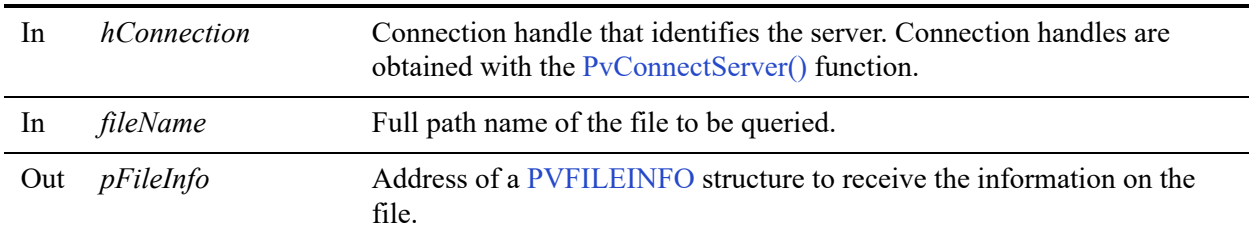

### Return Values

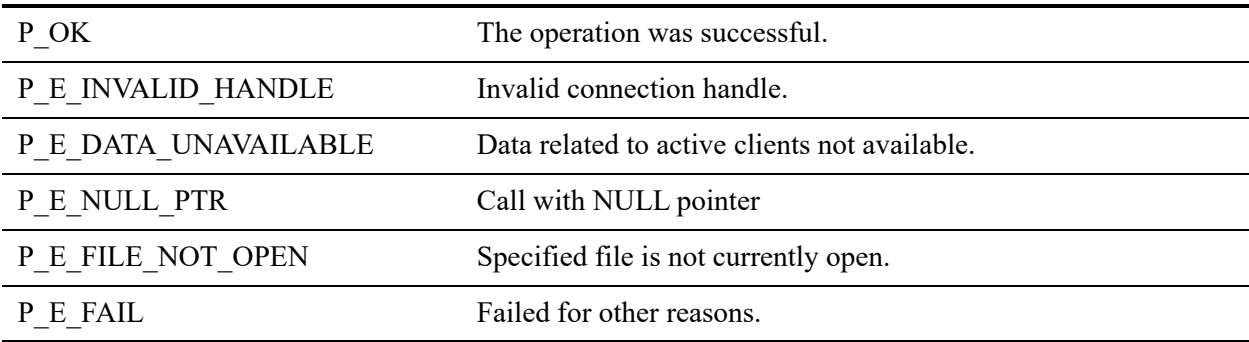

### **Remarks**

The following preconditions must be met:

- Connection established by [PvConnectServer\(\)](#page-63-0) or if you are performing the operation on a local machine, P\_LOCAL\_DB\_CONNECTION may be used as the connection handle.
- Data for open files retrieved by calling [PvGetOpenFilesData\(\)](#page-190-0);
- Caller already has a valid open file name.

#### See Also

[PvStart\(\)](#page-282-0) [PvConnectServer\(\)](#page-63-0) [PvGetOpenFilesData\(\)](#page-190-0) [PvDisconnect\(\)](#page-94-0) [PvStop\(\)](#page-283-0)

### **PvGetLongValue()**

Retrieves the value for a long integer type setting, from the data source specified by *whichData*.

Header File: config.h (See also [Header Files\)](#page-26-0)

Function First Available In Library: w3dbav75.dll (Windows), libpsqldti.so (Linux), libpsqldti.dylib (macOS) (See also [Link Libraries\)](#page-26-1)

### **Syntax**

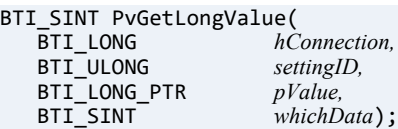

### Arguments

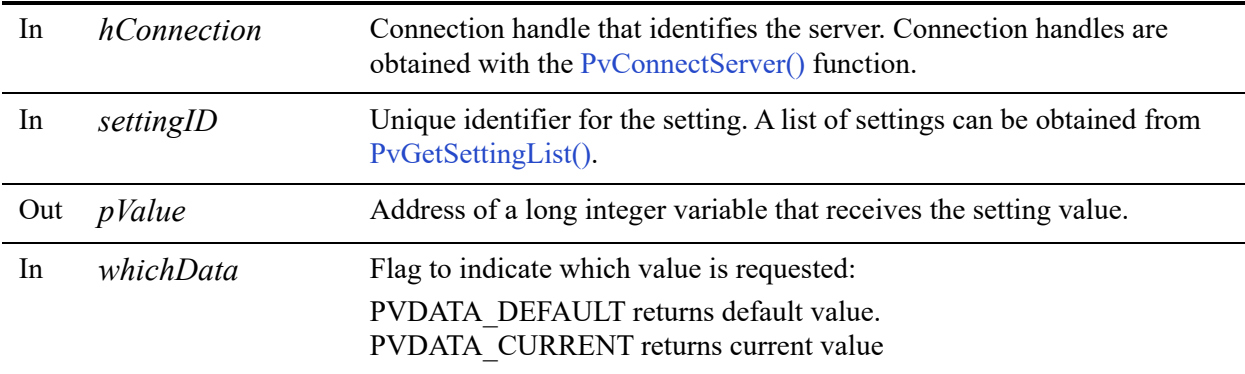

### Return Values

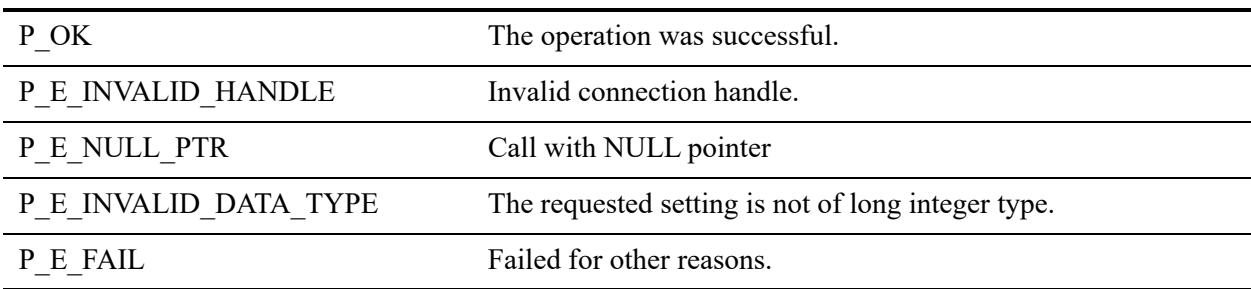

### **Remarks**

The following preconditions must be met:

- DTI session started by calling [PvStart\(\).](#page-282-0)
- Connection established by [PvConnectServer\(\)](#page-63-0) or if you are performing the operation on a local machine, P\_LOCAL\_DB\_CONNECTION may be used as the connection handle.

To obtain the minimum and maximum values that the setting can accept, use the [PvGetValueLimit\(\)](#page-245-0) function.

### See Also

[PvStart\(\)](#page-282-0) [PvConnectServer\(\)](#page-63-0) [PvGetCategoryList\(\)](#page-132-0) [PvGetSettingList\(\)](#page-215-0) [PvGetValueLimit\(\)](#page-245-0) [PvDisconnect\(\)](#page-94-0) [PvStop\(\)](#page-283-0)

### <span id="page-170-0"></span>**PvGetMkdeClientId()**

Get the client ID of an active MicroKernel Engine client.

Header File: monitor.h (See also [Header Files](#page-26-0))

Function First Available In Library: w3dbav75.dll (Windows), libpsqldti.so (Linux), libpsqldti.dylib (macOS) (See also [Link Libraries\)](#page-26-1)

#### **Syntax**

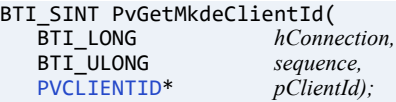

### **Arguments**

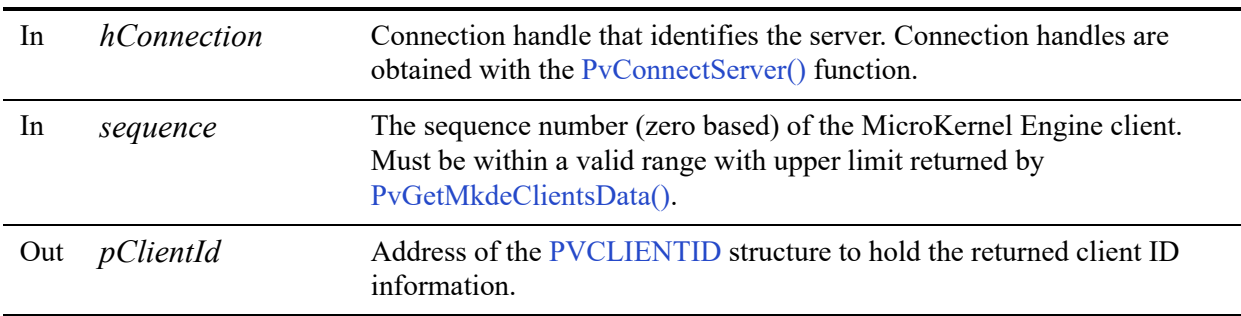

### Return Values

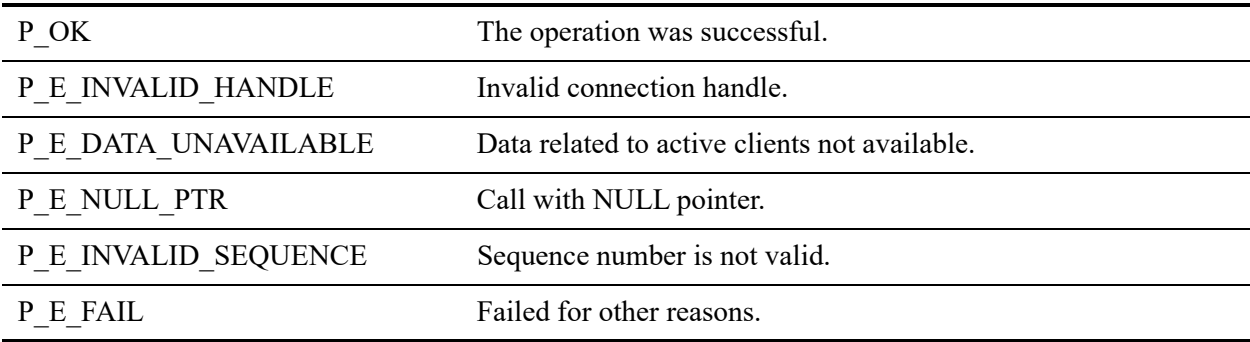

#### Remarks

The following preconditions must be met:

- DTI session started by calling [PvStart\(\).](#page-282-0)
- Connection established by [PvConnectServer\(\)](#page-63-0) or if you are performing the operation on a local machine, P\_LOCAL\_DB\_CONNECTION may be used as the connection handle.
- Data for active clients retrieved by calling [PvGetMkdeClientsData\(\)](#page-178-0)

### See Also

[PvStart\(\)](#page-282-0) [PvConnectServer\(\)](#page-63-0) [PvGetMkdeClientsData\(\)](#page-178-0) [PvGetMkdeClientInfo\(\)](#page-172-0) [PvFreeMkdeClientsData\(\)](#page-114-0) [PvDisconnect\(\)](#page-94-0) [PvStop\(\)](#page-283-0)

### <span id="page-172-0"></span>**PvGetMkdeClientInfo()**

Query the information for an active MicroKernel Engine client.

Header File: monitor.h (See also [Header Files](#page-26-0))

Function First Available In Library: w3dbav75.dll (Windows), libpsqldti.so (Linux), libpsqldti.dylib (macOS) (See also [Link Libraries\)](#page-26-1)

### **Syntax**

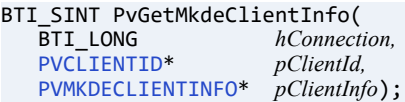

### **Arguments**

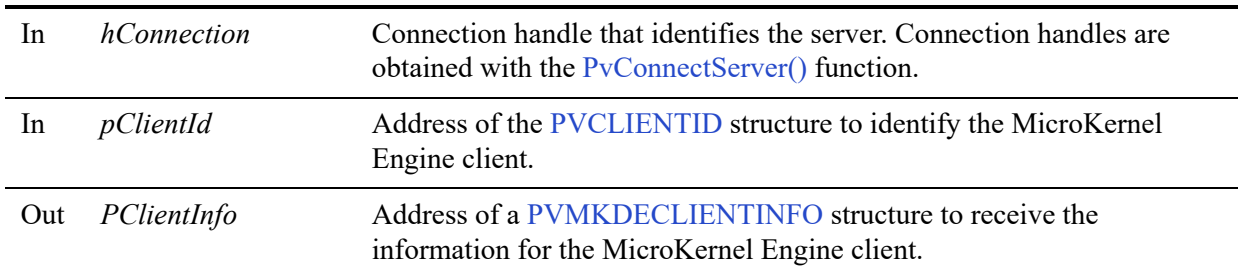

#### Return Values

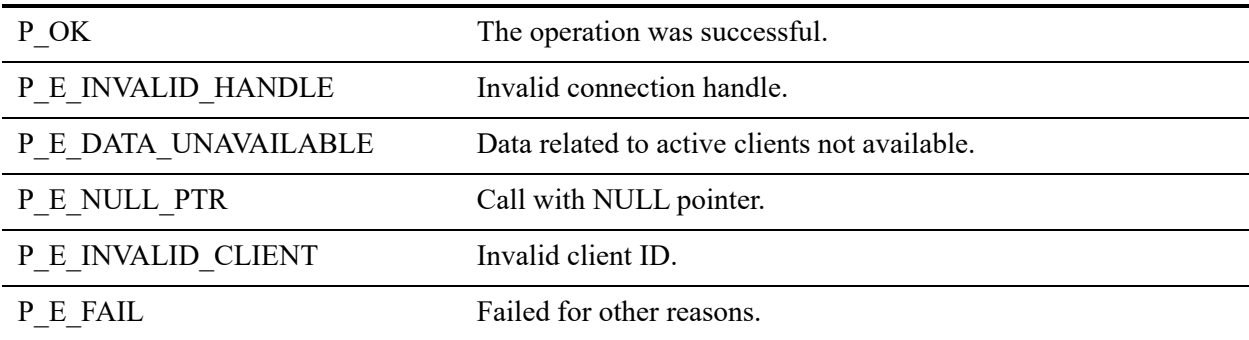

### **Remarks**

The following preconditions must be met:

- DTI session started by calling [PvStart\(\).](#page-282-0)
- Connection established by [PvConnectServer\(\)](#page-63-0) or if you are performing the operation on a local machine, P\_LOCAL\_DB\_CONNECTION may be used as the connection handle.
- Data for active clients retrieved by calling [PvGetMkdeClientsData\(\).](#page-178-0)
- Caller already has a valid active MicroKernel Engine client ID.

### See Also

[PvStart\(\)](#page-282-0) [PvConnectServer\(\)](#page-63-0) [PvGetMkdeClientsData\(\)](#page-178-0) [PvGetMkdeClientId\(\)](#page-170-0) [PvFreeMkdeClientsData\(\)](#page-114-0) [PvDisconnect\(\)](#page-94-0) [PvStop\(\)](#page-283-0)

### <span id="page-174-0"></span>**PvGetMkdeClientHandlesData()**

Retrieves the number of MicroKernel Engine client handles related to an active client.

Header File: monitor.h (See also [Header Files](#page-26-0))

Function First Available In Library: w3dbav75.dll (Windows), libpsqldti.so (Linux), libpsqldti.dylib (macOS) (See also [Link Libraries\)](#page-26-1)

### **Syntax**

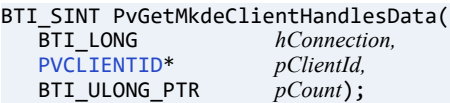

### Arguments

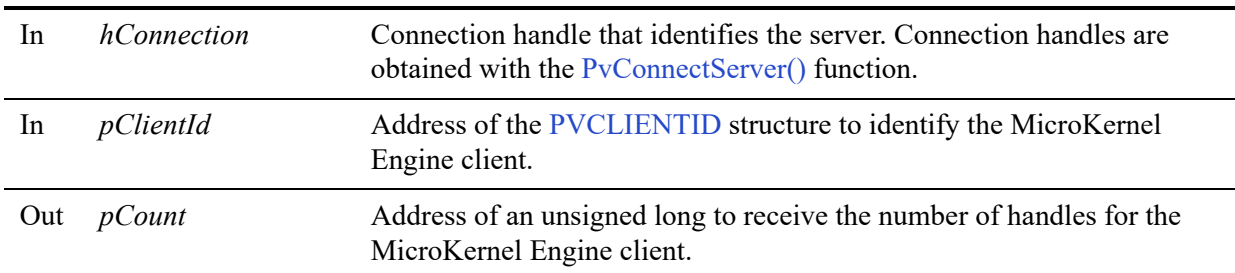

### Return Values

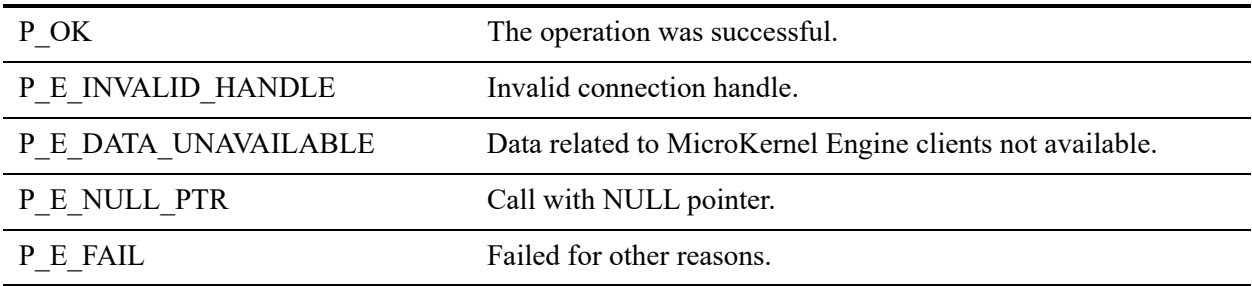

### **Remarks**

When you call this function, all information regarding MicroKernel Engine client handles is cached by DTI for subsequent function calls related to client handles. If you want to obtain other information about clients, see [PvGetMkdeClientsData\(\)](#page-178-0).

This function should be called first before calling any other functions that return client handle information.

The cached information for the MicroKernel Engine client handles will be freed along with the information about the clients when [PvFreeMkdeClientsData\(\)](#page-114-0) is called.

The following preconditions must be met:

- Connection established by [PvConnectServer\(\)](#page-63-0) or if you are performing the operation on a local machine, P\_LOCAL\_DB\_CONNECTION may be used as the connection handle.
- Data for active clients retrieved by calling [PvGetMkdeClientsData\(\).](#page-178-0)
- Caller already has a valid active MicroKernel Engine client ID.

#### See Also

[PvStart\(\)](#page-282-0) [PvConnectServer\(\)](#page-63-0) [PvGetMkdeClientsData\(\)](#page-178-0) [PvFreeMkdeClientsData\(\)](#page-114-0) [PvDisconnect\(\)](#page-94-0) [PvStop\(\)](#page-283-0)

### **PvGetMkdeClientHandleInfo()**

Query the information for a MicroKernel Engine client handle associated with an active client.

Header File: monitor.h (See also [Header Files](#page-26-0))

Function First Available In Library: w3dbav75.dll (Windows), libpsqldti.so (Linux), libpsqldti.dylib (macOS) (See also [Link Libraries\)](#page-26-1)

### **Syntax**

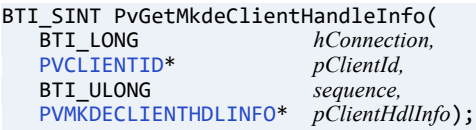

### Arguments

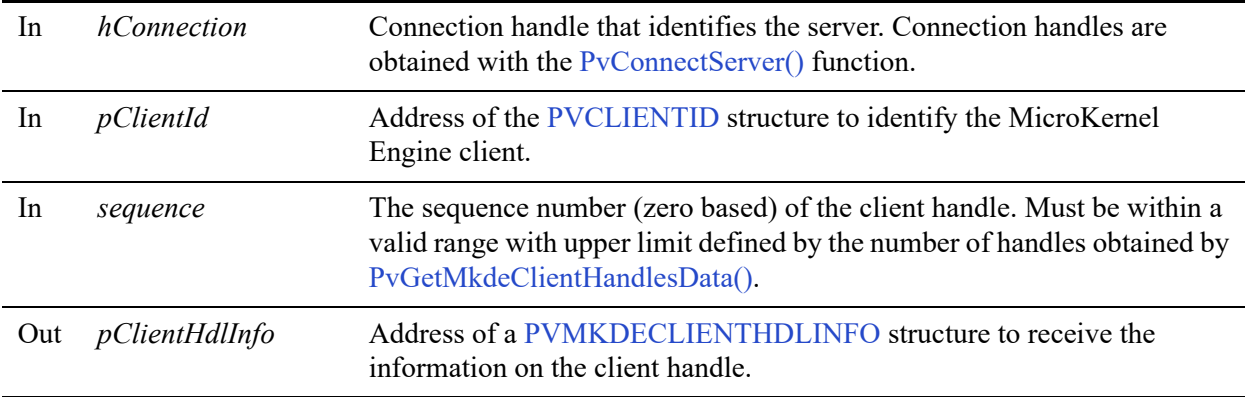

### Return Values

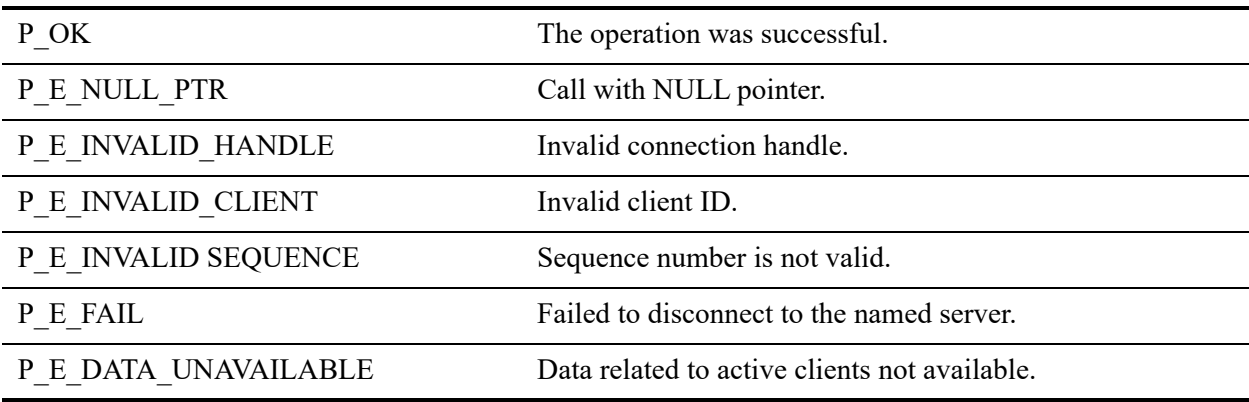

### **Remarks**

The following preconditions must be met:

- Connection established by [PvConnectServer\(\)](#page-63-0) or if you are performing the operation on a local machine, P\_LOCAL\_DB\_CONNECTION may be used as the connection handle.
- Data for active MicroKernel Engine clients retrieved by calling [PvGetMkdeClientsData\(\);](#page-178-0)
- Data for MicroKernel Engine client handles retrieved by calling [PvGetMkdeClientHandlesData\(\)](#page-174-0);
- Caller already has a valid active MicroKernel Engine client ID.
- Caller already has a valid handle sequence for the active MicroKernel Engine client.

### See Also

[PvStart\(\)](#page-282-0) [PvConnectServer\(\)](#page-63-0) [PvGetMkdeClientsData\(\)](#page-178-0) [PvGetMkdeClientHandlesData\(\)](#page-174-0) [PvFreeMkdeClientsData\(\)](#page-114-0) [PvDisconnect\(\)](#page-94-0) [PvStop\(\)](#page-283-0)

### <span id="page-178-0"></span>**PvGetMkdeClientsData()**

Retrieves all the information related to the active MicroKernel Engine clients.

Header File: monitor.h (See also [Header Files](#page-26-0))

Function First Available In Library: w3dbav75.dll (Windows), libpsqldti.so (Linux), libpsqldti.dylib (macOS) (See also [Link Libraries\)](#page-26-1)

### **Syntax**

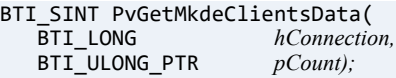

### **Arguments**

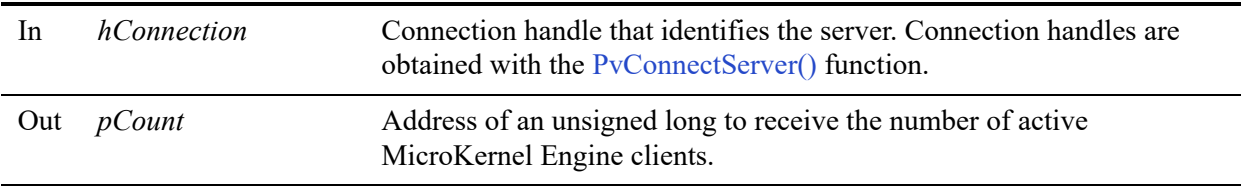

#### Return Values

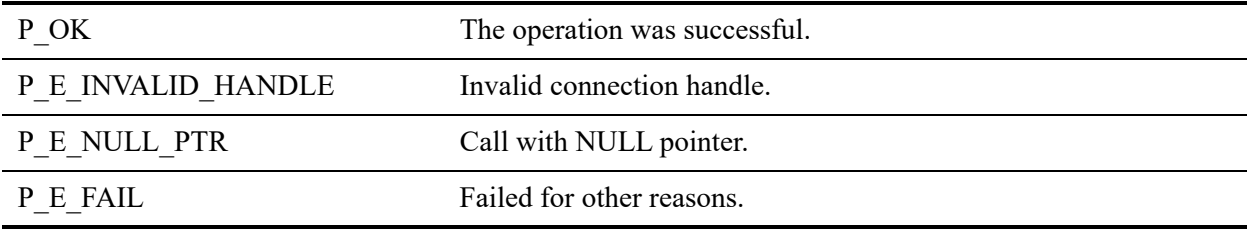

#### **Remarks**

When you call this function, all information regarding MicroKernel Engine clients is cached by DTI for subsequent function calls related to clients. The one exception is information regarding client handles, which is cached using a similar function [PvGetMkdeClientHandlesData\(\)](#page-174-0).

This function should be called first before calling any other functions that return client information. The caller should call [PvFreeMkdeClientsData\(\)](#page-114-0) to free the cached information when it is no longer needed.

This function can also be called to refresh the cached information.

The following precondition must be met:

• Connection established by [PvConnectServer\(\)](#page-63-0) or if you are performing the operation on a local machine, P\_LOCAL\_DB\_CONNECTION may be used as the connection handle.

### See Also

[PvStart\(\)](#page-282-0) [PvConnectServer\(\)](#page-63-0) [PvFreeMkdeClientsData\(\)](#page-114-0) [PvGetMkdeClientHandlesData\(\)](#page-174-0) [PvDisconnect\(\)](#page-94-0) [PvStop\(\)](#page-283-0)
### <span id="page-180-0"></span>**PvGetMkdeCommStat()**

Retrieves all the MicroKernel Engine communication statistics data.

Header File: monitor.h (See also [Header Files](#page-26-0))

Function First Available In Library: w3dbav75.dll (Windows), libpsqldti.so (Linux), libpsqldti.dylib (macOS) (See also [Link Libraries\)](#page-26-1)

#### **Syntax**

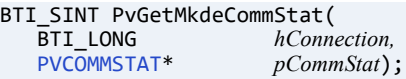

#### **Arguments**

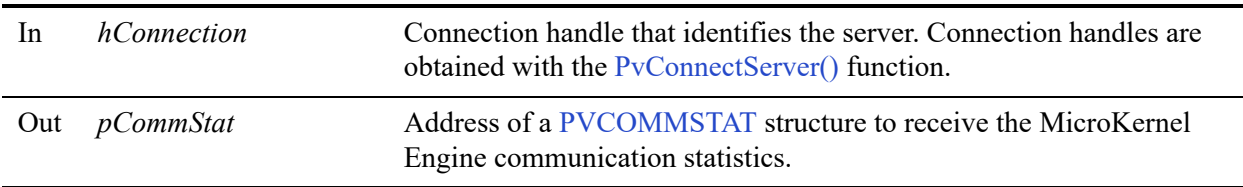

#### Return Values

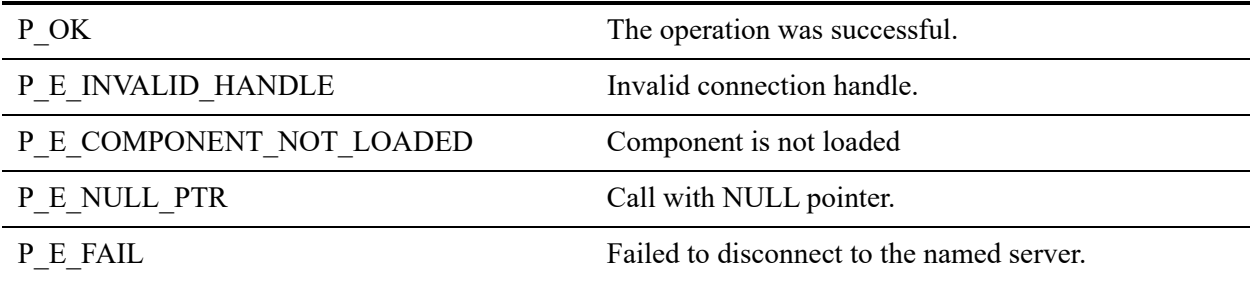

#### **Remarks**

The following preconditions must be met:

- Connection established by [PvConnectServer\(\)](#page-63-0) or if you are performing the operation on a local machine, P\_LOCAL\_DB\_CONNECTION may be used as the connection handle.
- Data for open files retrieved by calling [PvGetSQLConnectionsData\(\)](#page-225-0)

[PvStart\(\)](#page-282-0) [PvConnectServer\(\)](#page-63-0) [PvGetSQLConnectionsData\(\)](#page-225-0) [PvGetMkdeUsage\(\)](#page-184-0) [PvFreeSQLConnectionsData\(\)](#page-118-0) [PvDisconnect\(\)](#page-94-0) [PvStop\(\)](#page-283-0)

### **PvGetMkdeCommStatEx()**

Retrieves all the MicroKernel Engine communication statistics data.

Header File: monitor.h (See also [Header Files](#page-26-0))

Function First Available In Library: w3dbav78.dll (Windows), libpsqldti.so (Linux), libpsqldti.dylib (macOS) (See also [Link Libraries\)](#page-26-1)

#### **Syntax**

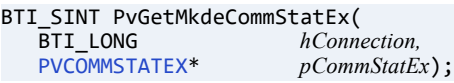

#### **Arguments**

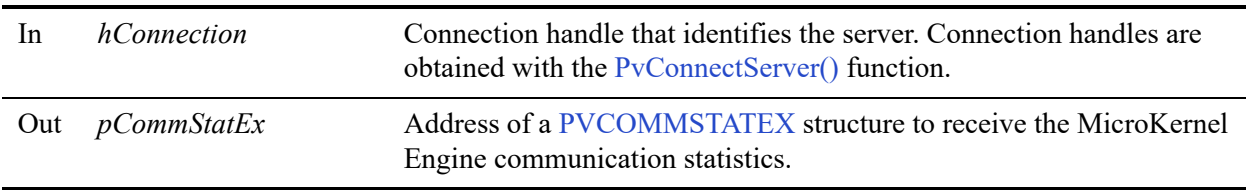

#### Return Values

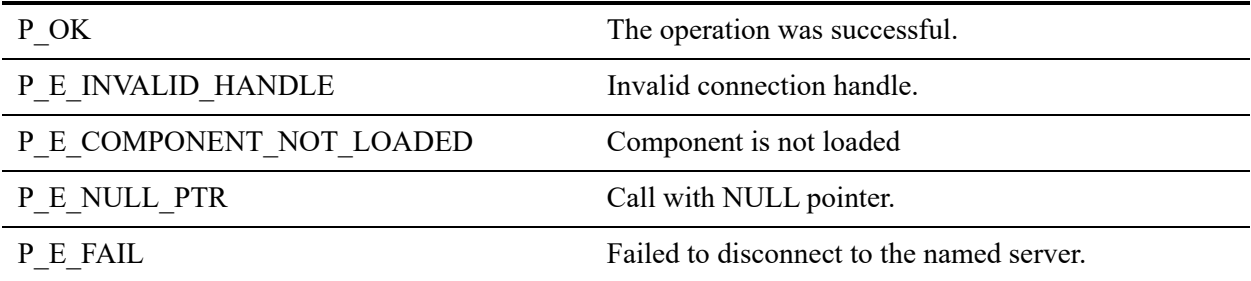

#### **Remarks**

This function returns the same data as PvGetMkdeCommStat but uses a new structure PVCOMMSTATEX that contains two additional elements. The added elements (totalTimeouts and totalRecoveries) are related to the auto reconnect feature. See *Advanced Operations Guide* for more information on auto reconnect.

The following preconditions must be met:

- Connection established by [PvConnectServer\(\)](#page-63-0) or if you are performing the operation on a local machine, P\_LOCAL\_DB\_CONNECTION may be used as the connection handle.
- Data for open files retrieved by calling [PvGetSQLConnectionsData\(\)](#page-225-0)

[PvStart\(\)](#page-282-0) [PvConnectServer\(\)](#page-63-0) [PvGetSQLConnectionsData\(\)](#page-225-0) [PvGetMkdeUsage\(\)](#page-184-0) [PvFreeSQLConnectionsData\(\)](#page-118-0) [PvDisconnect\(\)](#page-94-0) [PvStop\(\)](#page-283-0)

### <span id="page-184-0"></span>**PvGetMkdeUsage()**

Retrieves the resource usage information from the MicroKernel Engine, including current, peak, and maximum settings for licenses, files, handles, transactions, clients, threads, and locks.

Header File: monitor.h (See also [Header Files](#page-26-0))

Function First Available In Library: w3dbav75.dll (Windows), libpsqldti.so (Linux), libpsqldti.dylib (macOS) (See also [Link Libraries\)](#page-26-1)

#### **Syntax**

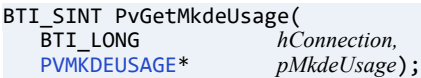

#### Arguments

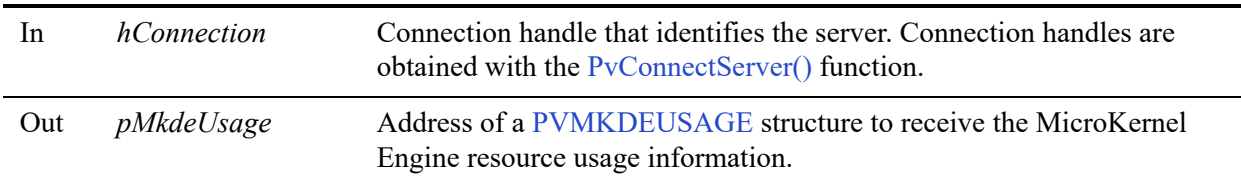

#### Return Values

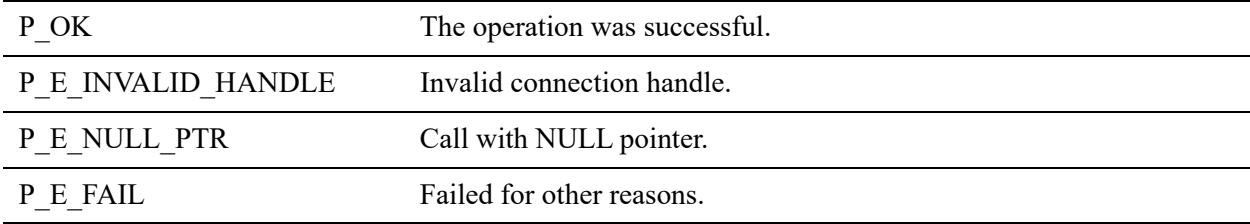

#### **Remarks**

The following preconditions must be met:

• Connection established by [PvConnectServer\(\)](#page-63-0) or if you are performing the operation on a local machine, P\_LOCAL\_DB\_CONNECTION may be used as the connection handle.

[PvStart\(\)](#page-282-0) [PvConnectServer\(\)](#page-63-0) [PvGetMkdeCommStat\(\)](#page-180-0) [PvGetMkdeUsageEx\(\)](#page-186-0) [PvDisconnect\(\)](#page-94-0) [PvStop\(\)](#page-283-0)

### <span id="page-186-0"></span>**PvGetMkdeUsageEx()**

Retrieves the resource usage information from the MicroKernel Engine database engine, including current, peak, and maximum settings for use count, session count, data in use, files, handles, transactions, clients, threads, and locks, and the duration, in seconds, that the database engine has been running (referred to as "engine uptime").

Header File: monitor.h (See also [Header Files](#page-26-0))

Function First Available In Library: w3dbav78.dll (Windows), libpsqldti.so (Linux), libpsqldti.dylib (macOS) (See also [Link Libraries\)](#page-26-1)

#### **Syntax**

BTI\_SINT PvGetMkdeUsageEx(<br>BTI\_LONG hC BTI\_LONG<br>
PVMKDEUSAGEEX<sup>\*</sup>
pMkdeUsage) pMkdeUsage);

#### **Arguments**

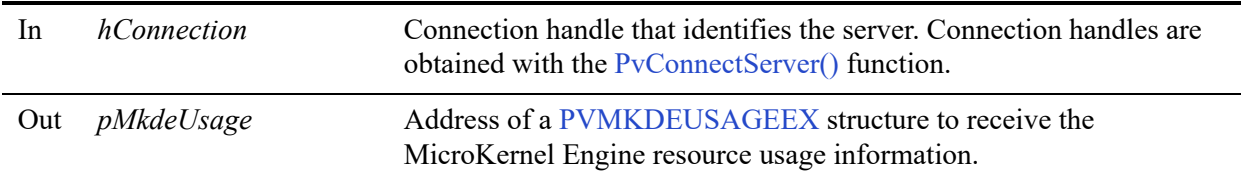

#### Return Values

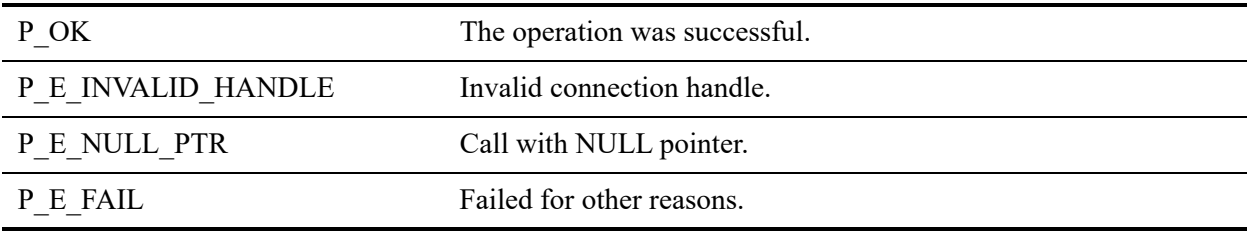

#### **Remarks**

This function, PvGetMkdeUsageEx(), is similar to [PvGetMkdeUsage\(\);](#page-184-0) the only difference is in the structures. While supplying the same elements, [PVMKDEUSAGEEX](#page-41-3) supplies four-byte elements when [PVMKDEUSAGE](#page-41-2) supplies two-byte ones.

The following preconditions must be met:

• Connection established by [PvConnectServer\(\)](#page-63-0) or if you are performing the operation on a local machine, P\_LOCAL\_DB\_CONNECTION may be used as the connection handle.

#### See Also

[PvStart\(\)](#page-282-0) [PvConnectServer\(\)](#page-63-0) [PvGetMkdeCommStat\(\)](#page-180-0) [PvGetMkdeUsage\(\)](#page-184-0) [PvDisconnect\(\)](#page-94-0) [PvStop\(\)](#page-283-0)

### **PvGetMkdeVersion()**

Retrieves the MicroKernel Engine version information.

Header File: monitor.h (See also [Header Files](#page-26-0))

Function First Available In Library: w3dbav78.dll (Windows), libpsqldti.so (Linux), libpsqldti.dylib (macOS) (See also [Link Libraries\)](#page-26-1)

#### **Syntax**

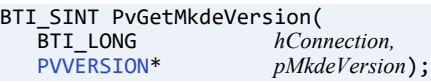

#### Arguments

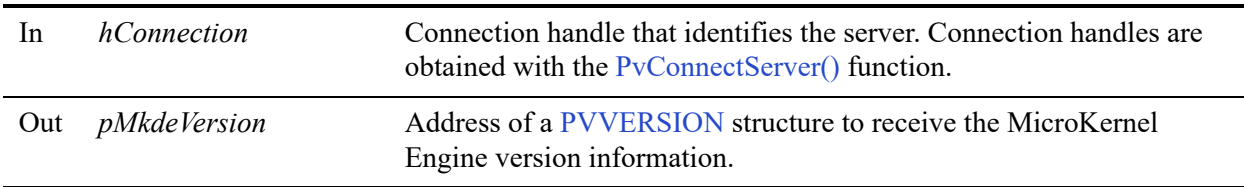

#### Return Values

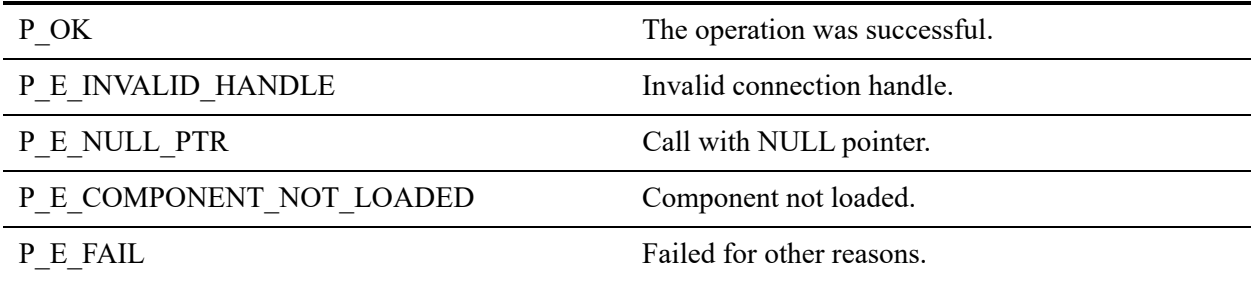

#### Remarks

The following preconditions must be met:

• Connection established by [PvConnectServer\(\)](#page-63-0) or if you are performing the operation on a local machine, P\_LOCAL\_DB\_CONNECTION may be used as the connection handle.

[PvStart\(\)](#page-282-0) [PvConnectServer\(\)](#page-63-0) [PvGetMkdeCommStat\(\)](#page-180-0) [PvGetMkdeUsageEx\(\)](#page-186-0) [PvDisconnect\(\)](#page-94-0) [PvStop\(\)](#page-283-0)

### <span id="page-190-0"></span>**PvGetOpenFilesData()**

Retrieves all the information related to the open files.

Header File: monitor.h (See also [Header Files](#page-26-0))

Function First Available In Library: w3dbav75.dll (Windows), libpsqldti.so (Linux), libpsqldti.dylib (macOS) (See also [Link Libraries\)](#page-26-1)

#### **Syntax**

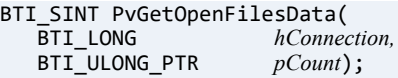

#### **Arguments**

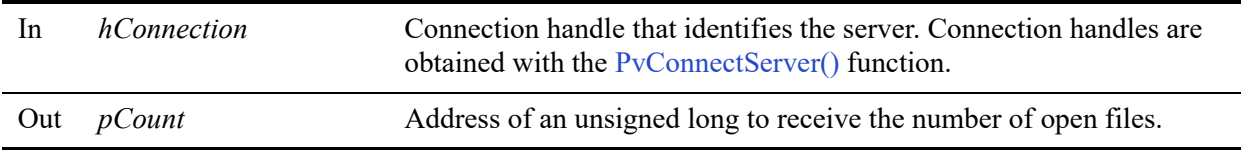

#### Return Values

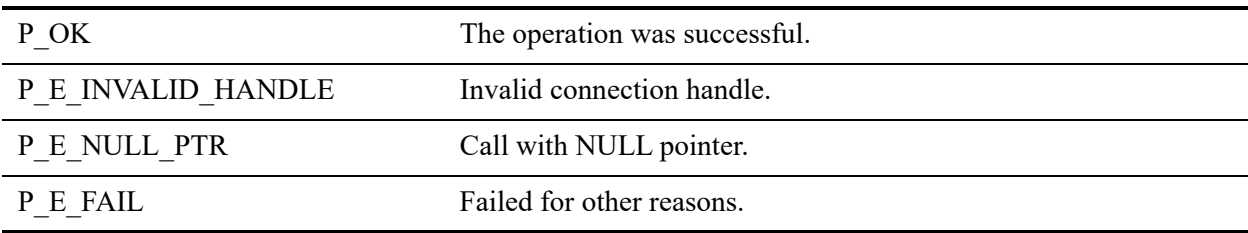

#### **Remarks**

The information will be cached by DTI for subsequent calls related to open files. This function should be called first before calling any other functions to get open file information.

The following precondition must be met:

• Connection established by [PvConnectServer\(\)](#page-63-0) or if you are performing the operation on a local machine, P\_LOCAL\_DB\_CONNECTION may be used as the connection handle.

The following post condition must be met:

• The caller should call [PvFreeOpenFilesData\(\)](#page-116-0) to free the cached information when it is no longer needed.

#### See Also

[PvStart\(\)](#page-282-0) [PvConnectServer\(\)](#page-63-0) [PvGetOpenFileName\(\)](#page-192-0) [PvFreeOpenFilesData\(\)](#page-116-0) [PvDisconnect\(\)](#page-94-0) [PvStop\(\)](#page-283-0)

### <span id="page-192-0"></span>**PvGetOpenFileName()**

Retrieves the full path name of an open file.

Header File: monitor.h (See also [Header Files](#page-26-0))

Function First Available In Library: w3dbav75.dll (Windows), libpsqldti.so (Linux), libpsqldti.dylib (macOS) (See also [Link Libraries\)](#page-26-1)

#### **Syntax**

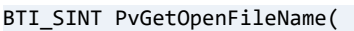

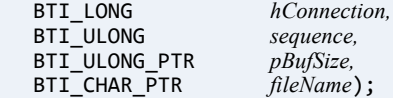

### Arguments

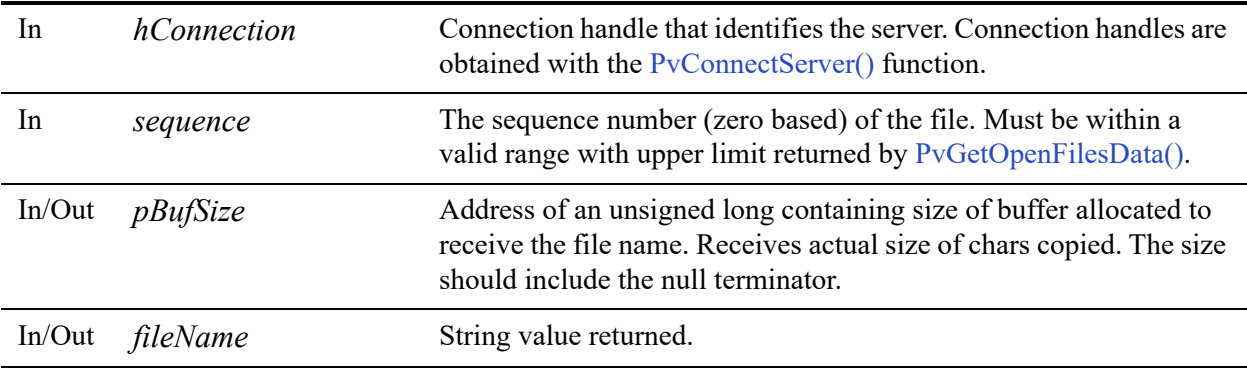

#### Return Values

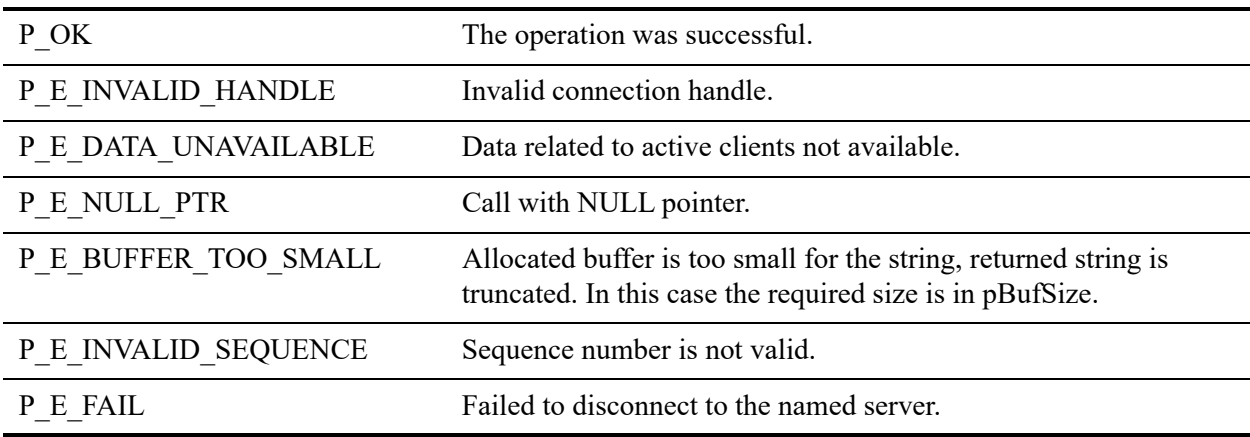

#### **Remarks**

The following preconditions must be met:

- Connection established by [PvConnectServer\(\)](#page-63-0) or if you are performing the operation on a local machine, P\_LOCAL\_DB\_CONNECTION may be used as the connection handle.
- Data for open files retrieved by calling [PvGetOpenFilesData\(\)](#page-190-0).

#### See Also

[PvStart\(\)](#page-282-0) [PvConnectServer\(\)](#page-63-0) [PvGetOpenFilesData\(\)](#page-190-0) [PvFreeOpenFilesData\(\)](#page-116-0) [PvDisconnect\(\)](#page-94-0) [PvStop\(\)](#page-283-0)

### **PvGetProductsInfo()**

Retrieves xml string with information on all Zen products found by the License Manager.

Header File: dtilicense.h (See also [Header Files\)](#page-26-0)

Function First Available In Library: w3dbav90.dll (Windows), libpsqldti.so (Linux), libpsqldti.dylib (macOS) (See also [Link Libraries\)](#page-26-1)

#### **Syntax**

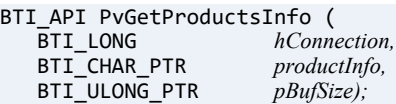

#### Arguments

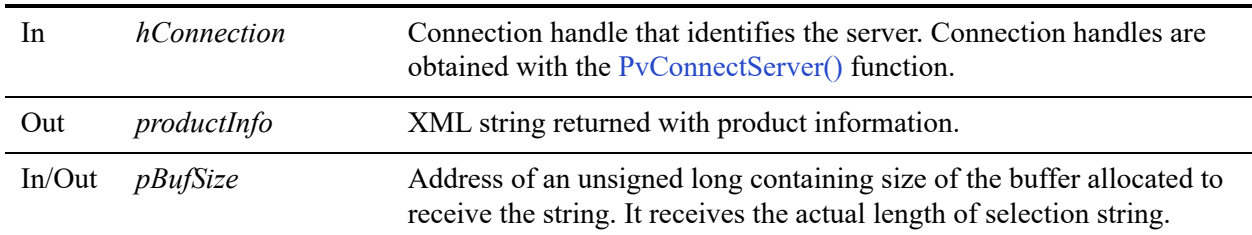

#### Return Values

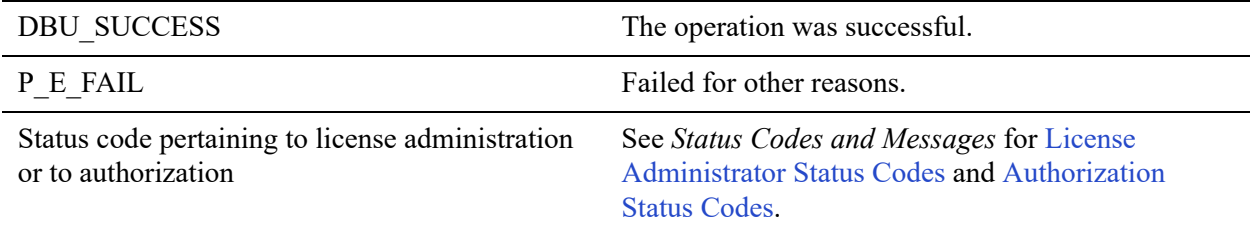

#### **Remarks**

The following preconditions must be met:

- DTI session started by calling [PvStart\(\)](#page-282-0).
- Connection established by [PvConnectServer\(\)](#page-63-0) or if you are performing the operation on a local machine, P\_LOCAL\_DB\_CONNECTION may be used as the connection handle.

#### **Product Information Returned by PvGetProductsInfo()**

Following is the document type definition (DTD) for the XML string returned by PvGetProductsInfo() and an explanation of its terms:

```
<!DOCTYPE products [
<!ELEMENT products (product*)>
<!ELEMENT product (name,id,licenses)>
<!ELEMENT name (#PCDATA)>
<!ELEMENT id (#PCDATA)>
<!ELEMENT licenses (license*)>
<!ELEMENT license 
(type,productCode*,productKey*,state*,feature*,edition*,maxUserCount*,maxSessionCount*,maxDataInUseG
B*,platform*,sequence*,userCount*,sessionCount*,dataInUseGB*,timeStamp*,oemId*,application*,descript
ion*,isremovable*,gracePeriodEnd*)>
<!ELEMENT type (#PCDATA)>
<!ELEMENT productCode (#PCDATA)>
<!ELEMENT productKey (#PCDATA)>
<!ELEMENT state (#PCDATA)>
<!ELEMENT feature (#PCDATA)>
<!ELEMENT edition (#PCDATA)>
<!ELEMENT maxUserCount (#PCDATA)>
<!ELEMENT maxSessionCount (#PCDATA)>
<!ELEMENT maxDataInUseGB (#PCDATA)>
<!ELEMENT platform (#PCDATA)>
<!ELEMENT sequence (#PCDATA)>
<!ELEMENT userCount (#PCDATA)>
<!ELEMENT sessionCount (#PCDATA)>
<!ELEMENT dataInUseGB (#PCDATA)>
<!ELEMENT timeStamp (#PCDATA)>
<!ELEMENT oemId (#PCDATA)>
<!ELEMENT application (#PCDATA)>
<!ELEMENT description (#PCDATA)>
<!ELEMENT isremovable (#PCDATA)>
<!ELEMENT gracePeriodEnd (#PCDATA)>
\geq
```
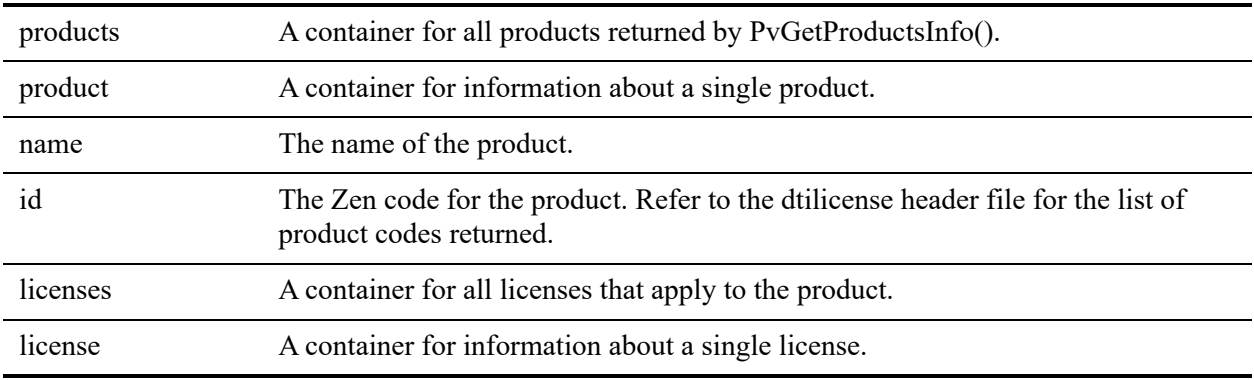

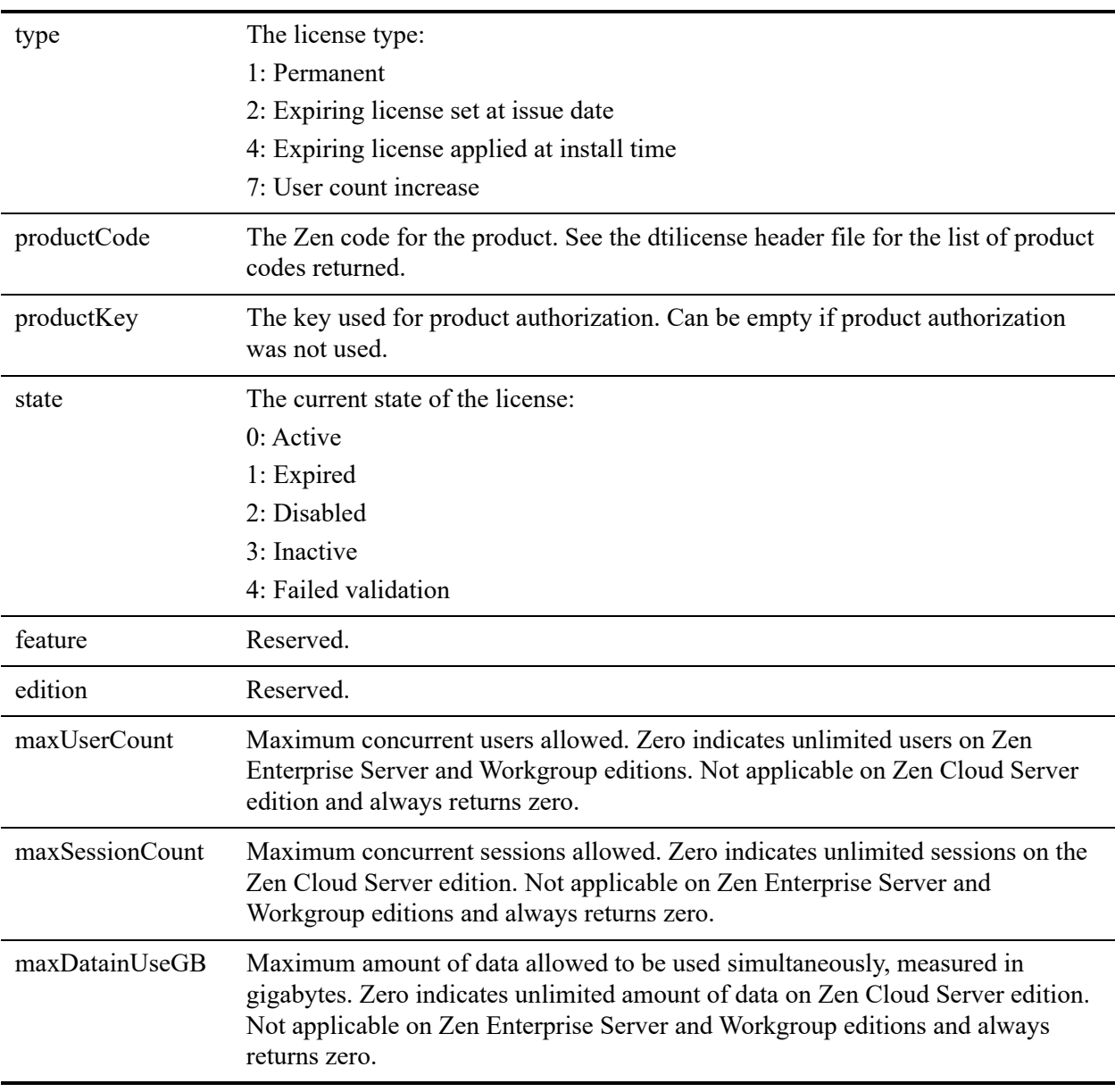

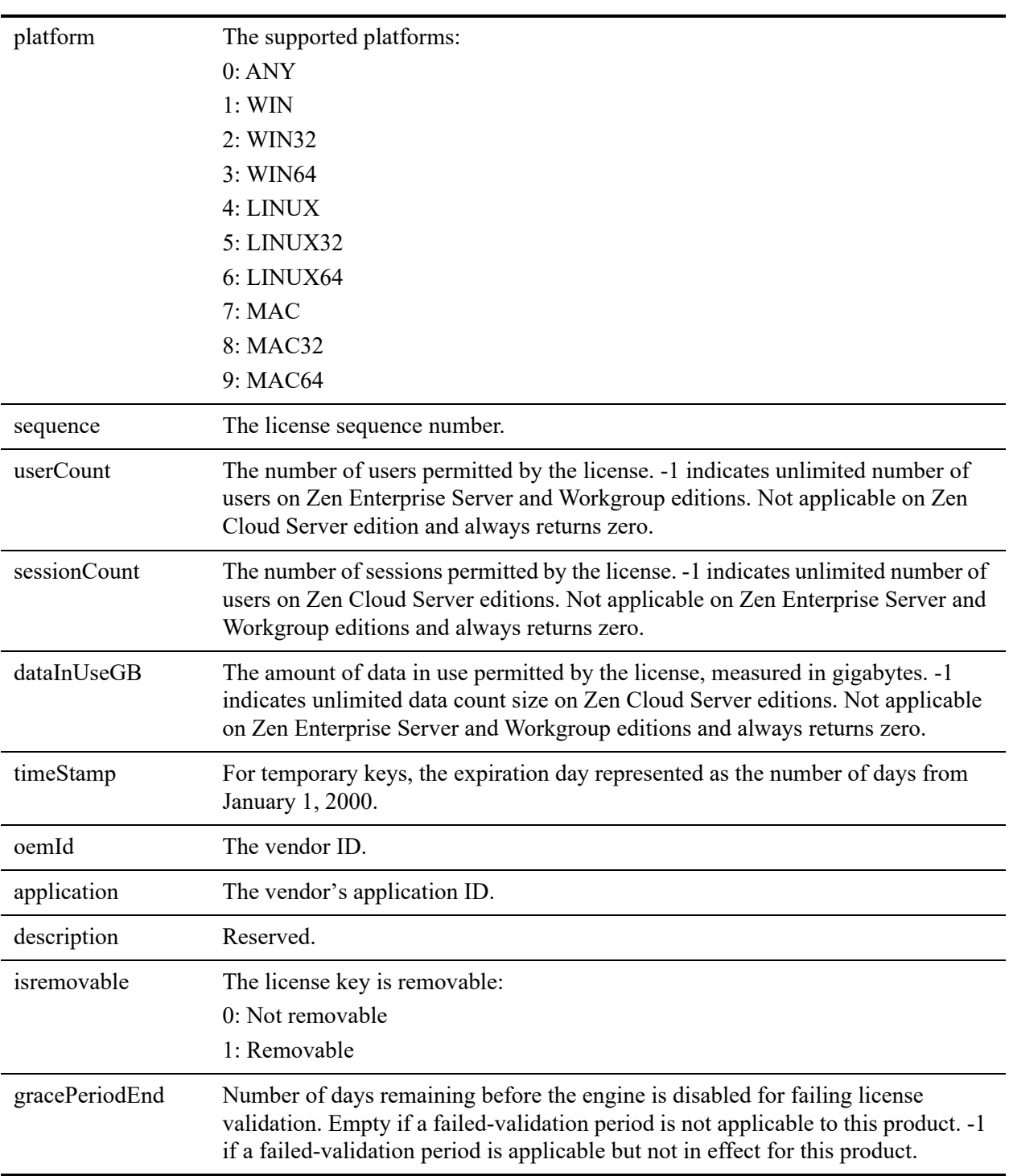

#### Example

```
<?xml version="1.0" encoding='UCS-4' ?>
<!DOCTYPE products [
<!ELEMENT products (product*)>
<!ELEMENT product (name,id,licenses)>
<!ELEMENT name (#PCDATA)>
<!ELEMENT id (#PCDATA)>
<!ELEMENT licenses (license*)>
<!ELEMENT license 
(type,productCode*,productKey*,state*,feature*,edition*,maxUserCount*,maxSessionCount*,maxDataInUseG
B*,platform*,sequence*,userCount*,sessionCount*,dataInUseGB*,timeStamp*,oemId*,application*,descript
ion*,isremovable*,gracePeriodEnd*)>
<!ELEMENT type (#PCDATA)>
<!ELEMENT productCode (#PCDATA)>
<!ELEMENT productKey (#PCDATA)>
<!ELEMENT state (#PCDATA)>
<!ELEMENT feature (#PCDATA)>
<!ELEMENT edition (#PCDATA)>
<!ELEMENT maxUserCount (#PCDATA)>
<!ELEMENT maxSessionCount (#PCDATA)>
<!ELEMENT maxDataInUseGB (#PCDATA)>
<!ELEMENT platform (#PCDATA)>
<!ELEMENT sequence (#PCDATA)>
<!ELEMENT userCount (#PCDATA)>
<!ELEMENT sessionCount (#PCDATA)>
<!ELEMENT dataInUseGB (#PCDATA)>
<!ELEMENT timeStamp (#PCDATA)>
<!ELEMENT oemId (#PCDATA)>
<!ELEMENT application (#PCDATA)>
<!ELEMENT description (#PCDATA)>
<!ELEMENT isremovable (#PCDATA)>
<!ELEMENT gracePeriodEnd (#PCDATA)>
]>
<products>
   <product>
     <name>DataExchange 5 Server: Real-Time Backup</name>
    \langleid>78\langleid>
     <licenses>
       <license>
         <type>1</type>
         <productCode>78</productCode>
         <productKey> ABCDE-55555-FGHIJ-55555-KLMNO-55555</productKey>
         <state>0</state>
         <feature>0</feature>
         <edition>0</edition>
         <maxUserCount>0</maxUserCount>
         <maxSessionCount>0</maxSessionCount>
         <maxDataInUseGB>0</maxDataInUseGB>
         <platform>2</platform>
         <sequence>0</sequence>
         <userCount>1</userCount>
         <sessionCount>0</sessionCount>
         <dataInUseGB>0</dataInUseGB>
         <timeStamp>0</timeStamp>
         <oemId>0</oemId>
         <application>0</application>
         <description></description>
         <isremovable>1</isremovable>
         <gracePeriodEnd>-1</gracePeriodEnd>
       </license>
     </licenses>
   </product>
   <product>
```

```
 <name>PSQL 12 Server</name>
\langleid>425\langleid>
 <licenses>
   <license>
     <type>2</type>
     <productCode>425</productCode>
     <productKey></productKey>
     <state>0</state>
     <feature>0</feature>
     <edition>0</edition>
     <maxUserCount>0</maxUserCount>
     <maxSessionCount>0</maxSessionCount>
     <maxDataInUseGB>0</maxDataInUseGB>
     <platform>2</platform>
     <sequence>0</sequence>
     <userCount>10</userCount>
     <sessionCount>0</sessionCount>
     <dataInUseGB>0</dataInUseGB>
     <timeStamp>4489</timeStamp>
     <oemId>8</oemId>
     <application>604</application>
     <description></description>
     <isremovable>0</isremovable>
     <gracePeriodEnd></gracePeriodEnd>
   </license>
   <license>
     <type>4</type>
     <productCode>425</productCode>
     <productKey></productKey>
     <state>0</state>
     <feature>0</feature>
     <edition>0</edition>
     <maxUserCount>0</maxUserCount>
     <maxSessionCount>0</maxSessionCount>
     <maxDataInUseGB>0</maxDataInUseGB>
     <platform>1</platform>
     <sequence>11200</sequence>
     <userCount>20</userCount>
     <sessionCount>0</sessionCount>
     <dataInUseGB>0</dataInUseGB>
     <timeStamp>4429</timeStamp>
     <oemId>0</oemId>
     <application>1</application>
    <description></description>
     <isremovable>0</isremovable>
     <gracePeriodEnd></gracePeriodEnd>
   </license>
   <license>
     <type>1</type>
     <productCode>425</productCode>
     <productKey>ABCDE-55555-FGHIJ-55555-KLMNO-55555</productKey>
     <state>0</state>
     <feature>0</feature>
     <edition>0</edition>
     <maxUserCount>0</maxUserCount>
     <maxSessionCount>0</maxSessionCount>
     <maxDataInUseGB>0</maxDataInUseGB>
     <platform>2</platform>
     <sequence>0</sequence>
     <userCount>10</userCount>
     <sessionCount>0</sessionCount>
     <dataInUseGB>0</dataInUseGB>
     <timeStamp>0</timeStamp>
     <oemId>333</oemId>
    <application>334</application>
```

```
 <description></description>
 <isremovable>1</isremovable>
 <gracePeriodEnd>-1</gracePeriodEnd>
 </license>
    </licenses>
 </product>
</products>
```
[PvValidateLicenses\(\)](#page-286-0) [PvConnectServer\(\)](#page-63-0) [PvStart\(\)](#page-282-0) [PvStop\(\)](#page-283-0)

## <span id="page-201-0"></span>**PvGetSelectionString()**

Retrieves display string for a specific choice of selection type setting.

Header File: config.h (See also [Header Files](#page-26-0))

Function First Available In Library: w3dbav75.dll (Windows), libpsqldti.so (Linux), libpsqldti.dylib (macOS) (See also [Link Libraries](#page-26-1))

#### **Syntax**

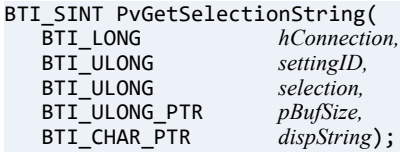

#### Arguments

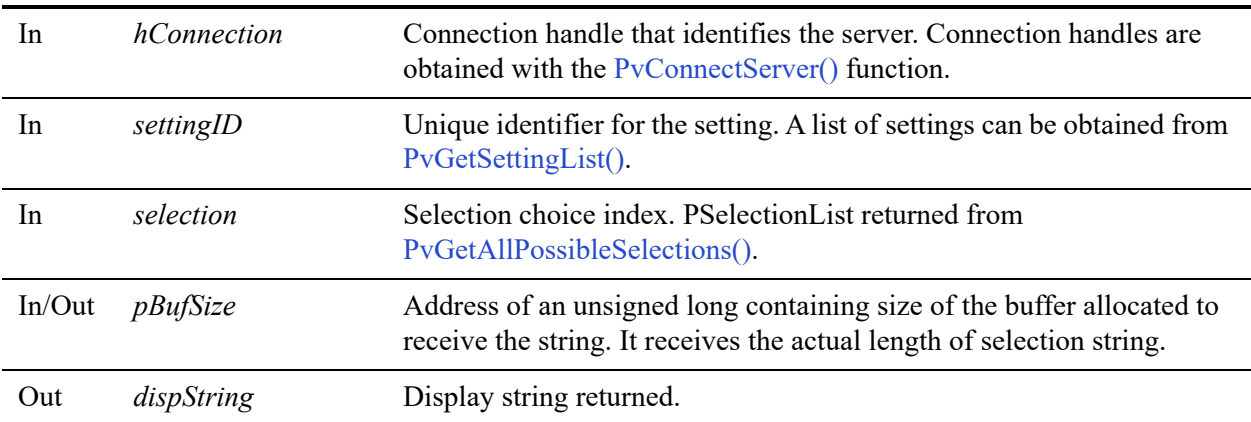

#### Return Values

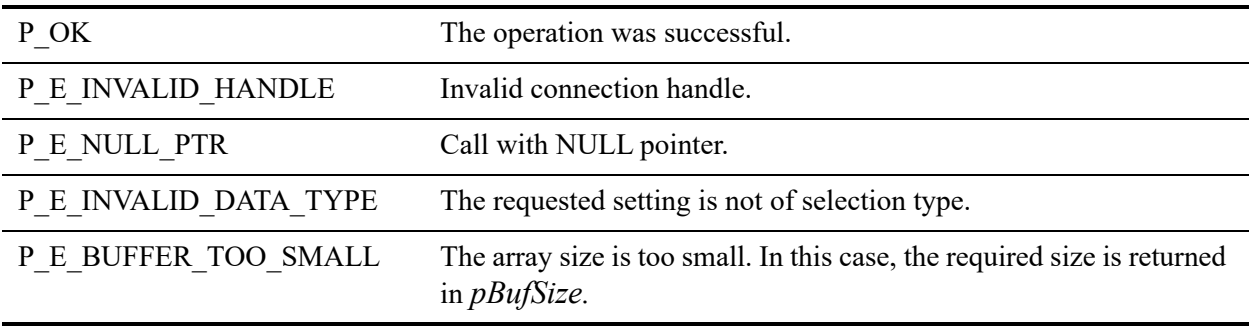

P\_E\_FAIL Failed for other reasons.

#### **Remarks**

The following precondition must be met:

• Connection established by [PvConnectServer\(\)](#page-63-0) or if you are performing the operation on a local machine, P\_LOCAL\_DB\_CONNECTION may be used as the connection handle.

#### See Also

[PvStart\(\)](#page-282-0) [PvConnectServer\(\)](#page-63-0) [PvGetCategoryList\(\)](#page-132-0) [PvGetSettingList\(\)](#page-215-0) [PvGetSelectionStringSize\(\)](#page-203-0) [PvDisconnect\(\)](#page-94-0) [PvStop\(\)](#page-283-0)

## <span id="page-203-0"></span>**PvGetSelectionStringSize()**

Retrieves size of buffer needed for successful PvGetSelectionString () call.

Header File: config.h (See also [Header Files](#page-26-0))

Function First Available In Library: w3dbav78.dll (Windows), libpsqldti.so (Linux), libpsqldti.dylib (macOS) (See also [Link Libraries](#page-26-1))

#### **Syntax**

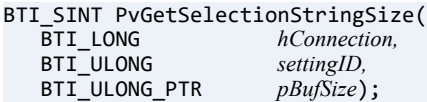

#### **Arguments**

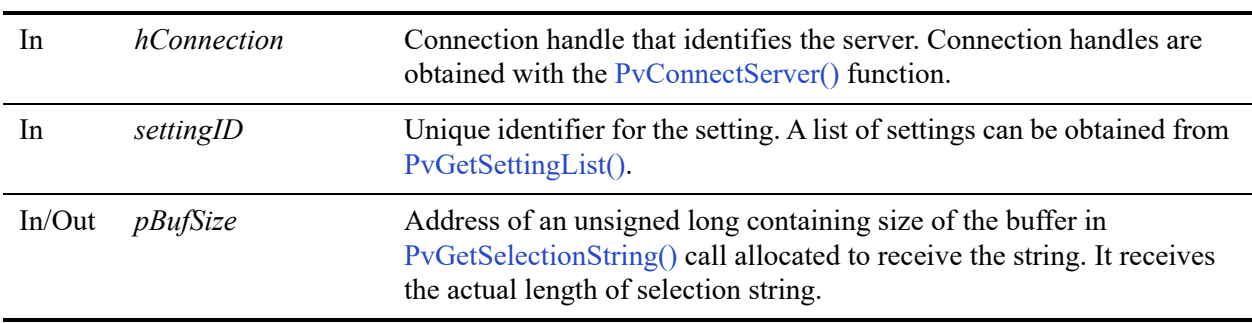

#### Return Values

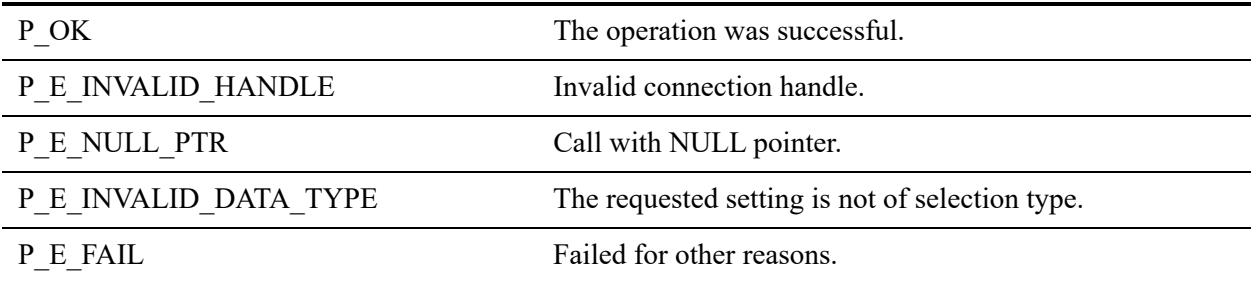

#### **Remarks**

The following precondition must be met:

• Connection established by [PvConnectServer\(\)](#page-63-0) or if you are performing the operation on a local machine, P\_LOCAL\_DB\_CONNECTION may be used as the connection handle.

#### See Also

[PvStart\(\)](#page-282-0) [PvConnectServer\(\)](#page-63-0) [PvGetCategoryList\(\)](#page-132-0) [PvGetSettingList\(\)](#page-215-0) [PvDisconnect\(\)](#page-94-0) [PvStop\(\)](#page-283-0)

### **PvGetSelectionValue()**

Retrieves the value for a selection type setting, from the data source specified by *whichData*.

Header File: config.h (See also [Header Files](#page-26-0))

Function First Available In Library: w3dbav75.dll (Windows), libpsqldti.so (Linux), libpsqldti.dylib (macOS) (See also [Link Libraries](#page-26-1))

#### **Syntax**

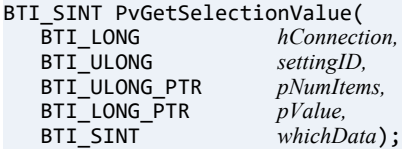

#### **Arguments**

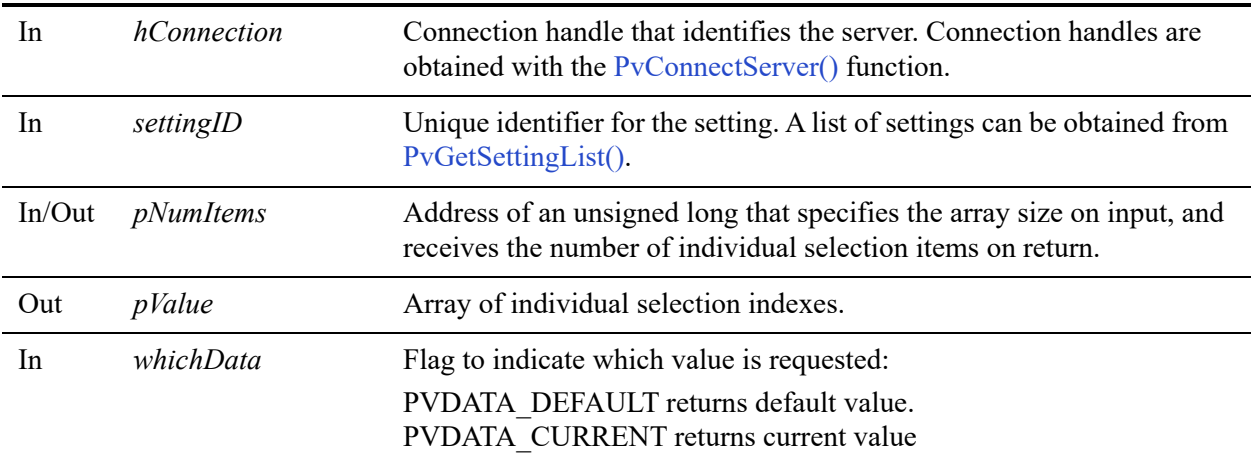

#### Return Values

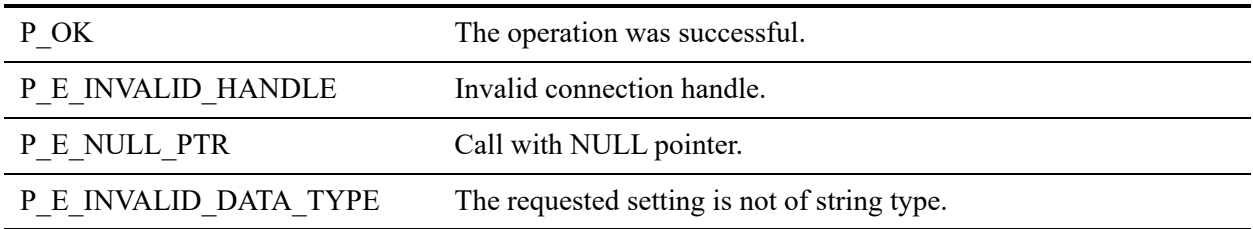

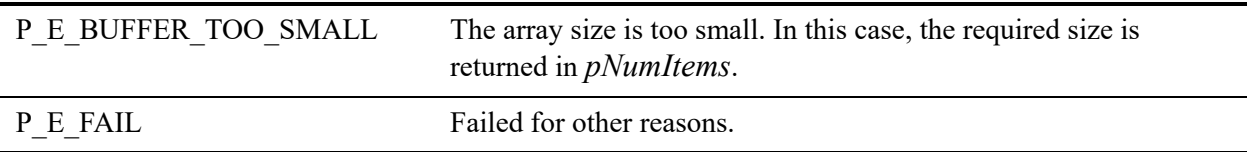

#### **Remarks**

The following preconditions must be met:

• Connection established by [PvConnectServer\(\)](#page-63-0) or if you are performing the operation on a local machine, P\_LOCAL\_DB\_CONNECTION may be used as the connection handle.

#### See Also

[PvStart\(\)](#page-282-0) [PvConnectServer\(\)](#page-63-0) [PvGetCategoryList\(\)](#page-132-0) [PvGetSettingList\(\)](#page-215-0) [PvDisconnect\(\)](#page-94-0) [PvStop\(\)](#page-283-0)

### **PvGetServerName()**

Retrieves the name of the connected server indicated by the connection handle.

Header File: connect.h (See also [Header Files\)](#page-26-0)

Function First Available In Library: w3dbav75.dll (Windows), libpsqldti.so (Linux), libpsqldti.dylib (macOS) (See also [Link Libraries](#page-26-1))

#### **Syntax**

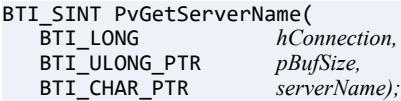

#### Arguments

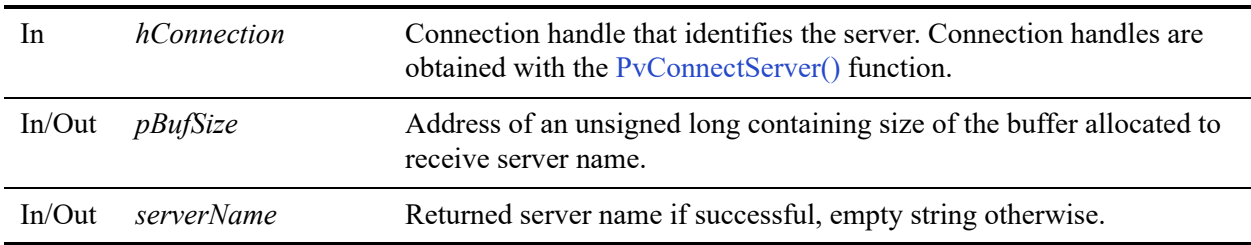

#### Return Values

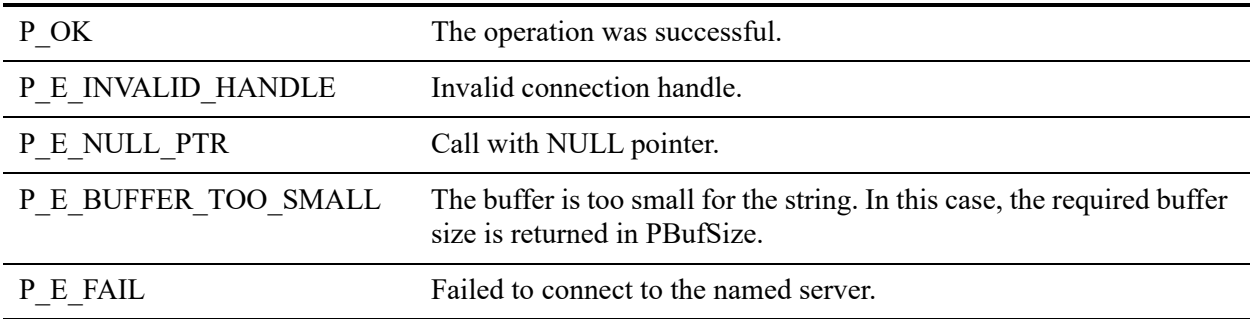

#### **Remarks**

The implementation should perform the necessary initializations when called the first time.

Multiple simultaneous connections are allowed.

[PvStart\(\)](#page-282-0) [PvConnectServer\(\)](#page-63-0) [PvDisconnect\(\)](#page-94-0) [PvStop\(\)](#page-283-0)

### <span id="page-209-0"></span>**PvGetSettingHelp()**

Retrieves help string related to setting.

Header File: config.h (See also [Header Files](#page-26-0))

Function First Available In Library: w3dbav75.dll (Windows), libpsqldti.so (Linux), libpsqldti.dylib (macOS) (See also [Link Libraries](#page-26-1))

#### **Syntax**

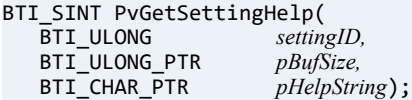

#### Arguments

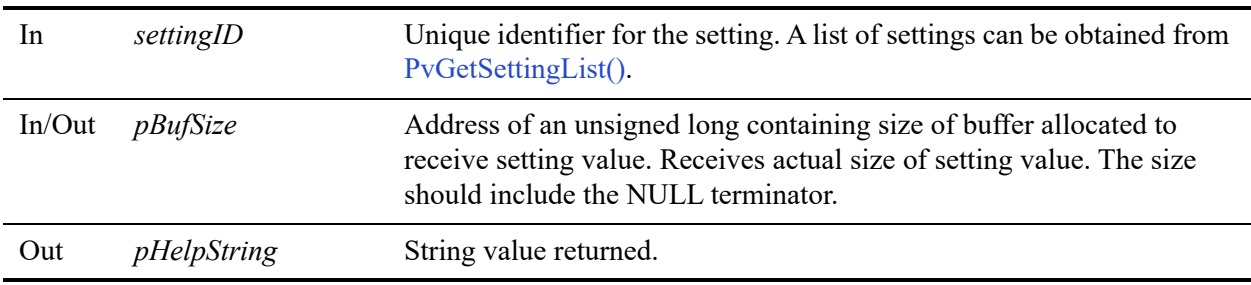

#### Return Values

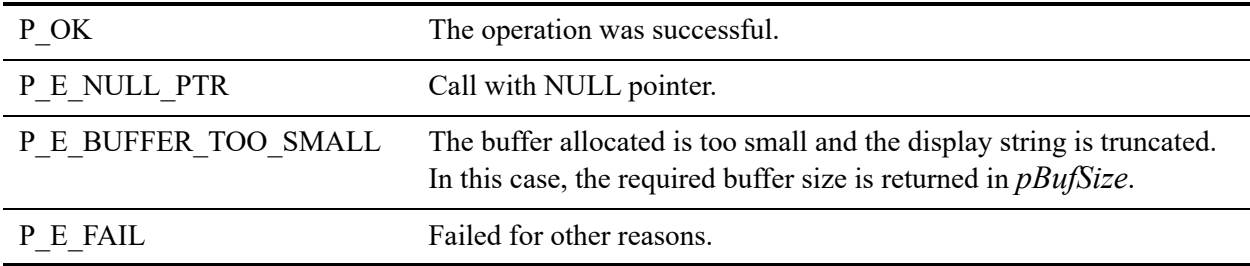

#### **Remarks**

The following preconditions must be met:

• DTI session started by calling [PvStart\(\).](#page-282-0)

• Connection established by [PvConnectServer\(\)](#page-63-0) or if you are performing the operation on a local machine, P\_LOCAL\_DB\_CONNECTION may be used as the connection handle.

#### See Also

[PvStart\(\)](#page-282-0) [PvConnectServer\(\)](#page-63-0) [PvGetCategoryList\(\)](#page-132-0) [PvGetSettingList\(\)](#page-215-0) [PvGetSettingInfo\(\)](#page-213-0) [PvDisconnect\(\)](#page-94-0) [PvStop\(\)](#page-283-0)

# **PvGetSettingHelpSize()**

Retrieves help string related to setting.

Header File: config.h (See also [Header Files](#page-26-0))

Function First Available In Library: w3dbav78.dll (Windows), libpsqldti.so (Linux), libpsqldti.dylib (macOS) (See also [Link Libraries](#page-26-1))

#### **Syntax**

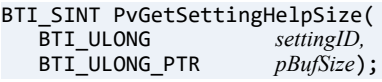

#### Arguments

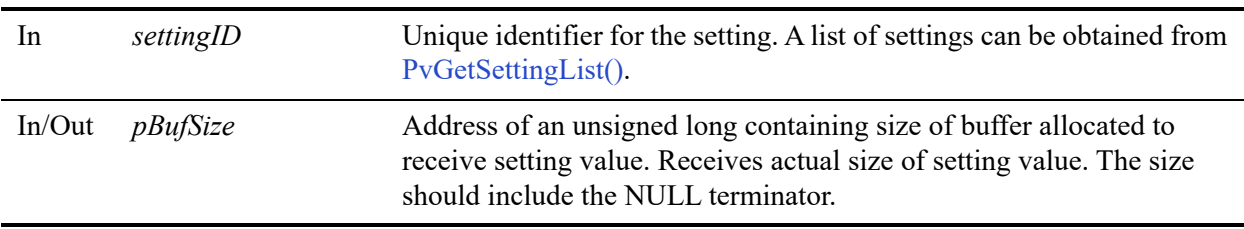

#### Return Values

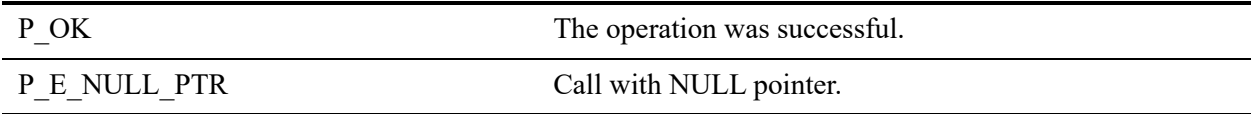

#### **Remarks**

The following preconditions must be met:

- DTI session started by calling [PvStart\(\).](#page-282-0)
- Connection established by [PvConnectServer\(\)](#page-63-0) or if you are performing the operation on a local machine, P\_LOCAL\_DB\_CONNECTION may be used as the connection handle.

[PvStart\(\)](#page-282-0) [PvConnectServer\(\)](#page-63-0) [PvGetCategoryList\(\)](#page-132-0) [PvGetSettingList\(\)](#page-215-0) [PvGetSettingInfo\(\)](#page-213-0) [PvDisconnect\(\)](#page-94-0) [PvStop\(\)](#page-283-0)

## <span id="page-213-0"></span>**PvGetSettingInfo()**

Retrieves setting information for a setting.

Header File: config.h (See also [Header Files](#page-26-0))

Function First Available In Library: w3dbav75.dll (Windows), libpsqldti.so (Linux), libpsqldti.dylib (macOS) (See also [Link Libraries](#page-26-1))

### **Syntax**

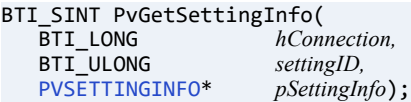

#### Arguments

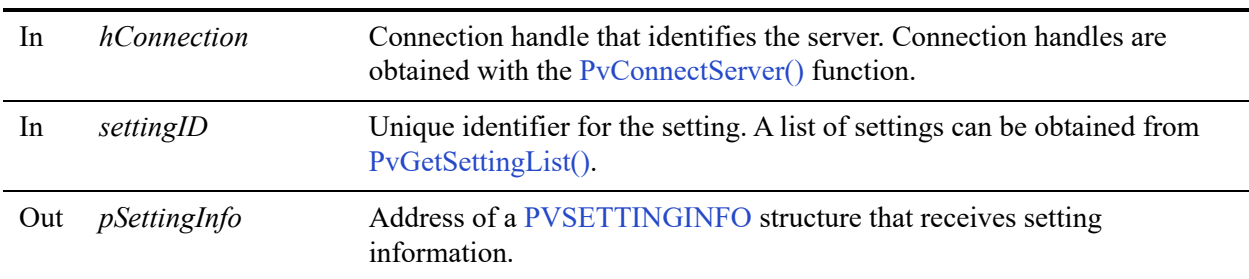

#### Return Values

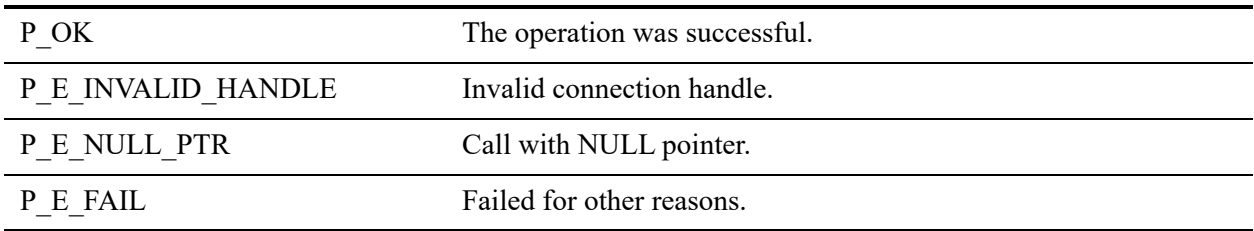

#### Remarks

The following preconditions must be met:

- DTI session started by calling [PvStart\(\).](#page-282-0)
- Connection established by [PvConnectServer\(\)](#page-63-0) or if you are performing the operation on a local machine, P\_LOCAL\_DB\_CONNECTION may be used as the connection handle.

[PvStart\(\)](#page-282-0) [PvConnectServer\(\)](#page-63-0) [PvGetCategoryList\(\)](#page-132-0) [PvGetSettingList\(\)](#page-215-0) [PvGetSettingHelp\(\)](#page-209-0) [PvDisconnect\(\)](#page-94-0) [PvStop\(\)](#page-283-0)

### <span id="page-215-0"></span>**PvGetSettingList()**

Retrieves a list of settings belonging to the specified category.

Header File: config.h (See also [Header Files](#page-26-0))

Function First Available In Library: w3dbav75.dll (Windows), libpsqldti.so (Linux), libpsqldti.dylib (macOS) (See also [Link Libraries](#page-26-1))

#### **Syntax**

#### BTI\_SINT PvGetSettingList(

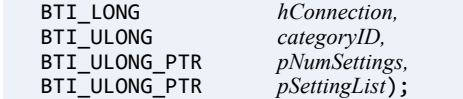

#### Arguments

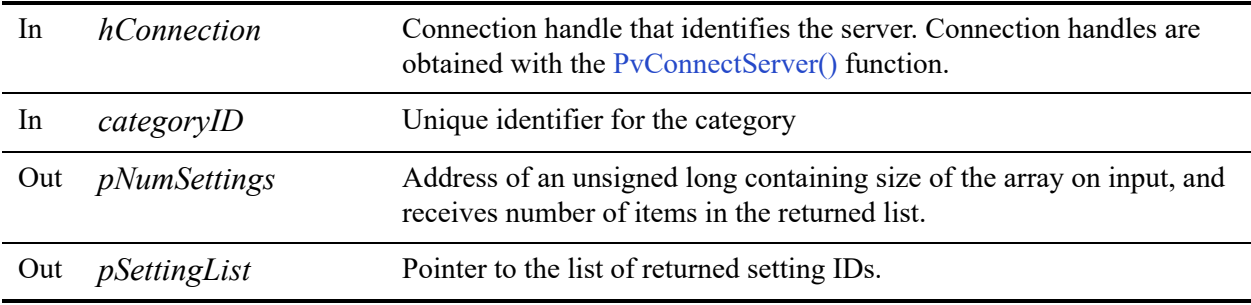

#### Return Values

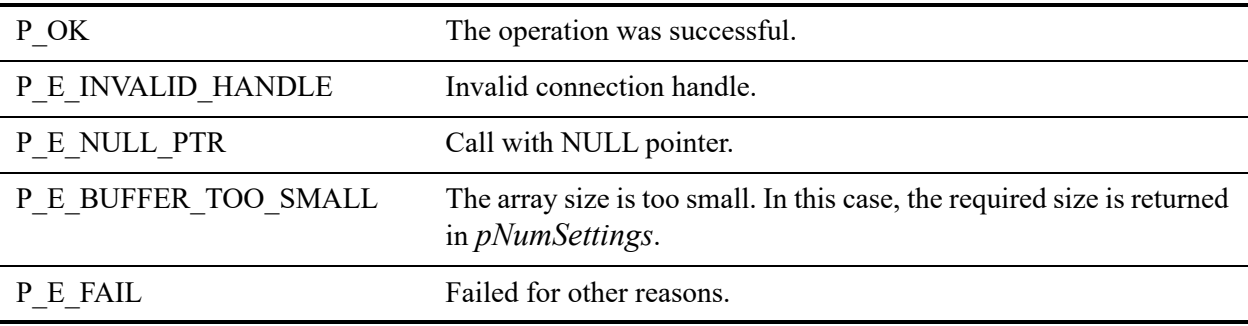
# **Remarks**

If the connection is a remote connection, only server-side settings for the category are returned. If the connection is a local connection, both client-side and server-side settings for this category will be returned.

Use [PvIsSettingAvailable\(\)](#page-249-0) to determine if the setting can be set at this time.

The following preconditions must be met:

• Connection established by  $PvConnectServer()$  or if you are performing the operation on a local machine, P\_LOCAL\_DB\_CONNECTION may be used as the connection handle.

# See Also

[PvStart\(\)](#page-282-0) [PvConnectServer\(\)](#page-63-0) [PvIsSettingAvailable\(\)](#page-249-0) [PvGetSettingHelp\(\)](#page-209-0) [PvGetSettingInfo\(\)](#page-213-0) [PvGetSettingMap\(\)](#page-219-0) [PvGetSettingUnits\(\)](#page-221-0) [PvDisconnect\(\)](#page-94-0) [PvStop\(\)](#page-283-0)

# **PvGetSettingListCount()**

Retrieves number of settings belonging to the specified category. This number can then be used to allocate an array to pass to [PvGetSettingList\(\)](#page-215-0).

Header File: config.h (See also [Header Files](#page-26-0))

Function First Available In Library: w3dbav78.dll (Windows), libpsqldti.so (Linux), libpsqldti.dylib (macOS) (See also [Link Libraries](#page-26-1))

#### **Syntax**

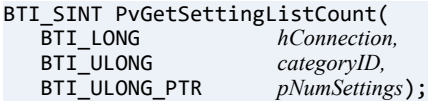

## Arguments

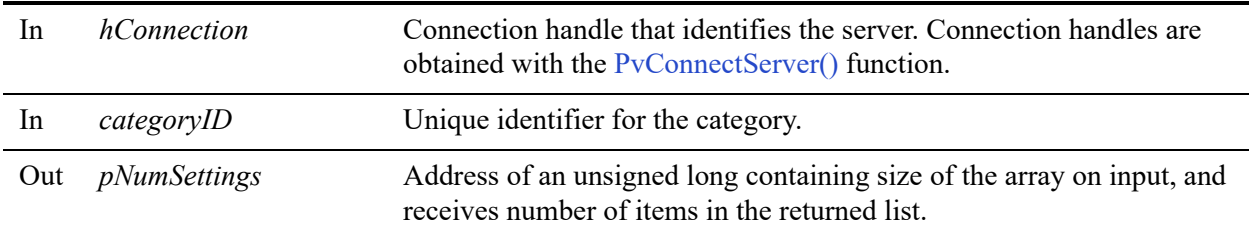

#### Return Values

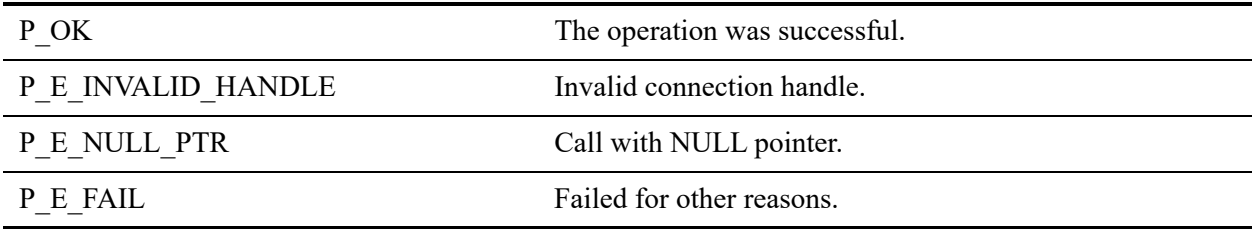

#### **Remarks**

If the connection is a remote connection, only server-side settings for the category are returned. If the connection is a local connection, both client-side and server-side settings for this category will be returned.

Use [PvIsSettingAvailable\(\)](#page-249-0) to determine if the setting can be set at this time.

The following preconditions must be met:

• Connection established by [PvConnectServer\(\)](#page-63-0) or if you are performing the operation on a local machine, P\_LOCAL\_DB\_CONNECTION may be used as the connection handle.

### See Also

[PvStart\(\)](#page-282-0) [PvConnectServer\(\)](#page-63-0) [PvIsSettingAvailable\(\)](#page-249-0) [PvGetSettingHelp\(\)](#page-209-0) [PvGetSettingInfo\(\)](#page-213-0) [PvGetSettingMap\(\)](#page-219-0) [PvGetSettingUnits\(\)](#page-221-0) [PvDisconnect\(\)](#page-94-0) [PvStop\(\)](#page-283-0)

# <span id="page-219-0"></span>**PvGetSettingMap()**

Retrieves option ID and component ID for a setting.

Header File: config.h (See also [Header Files](#page-26-0))

Function First Available In Library: w3dbav75.dll (Windows), libpsqldti.so (Linux), libpsqldti.dylib (macOS) (See also [Link Libraries](#page-26-1))

# **Syntax**

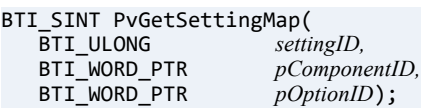

# **Arguments**

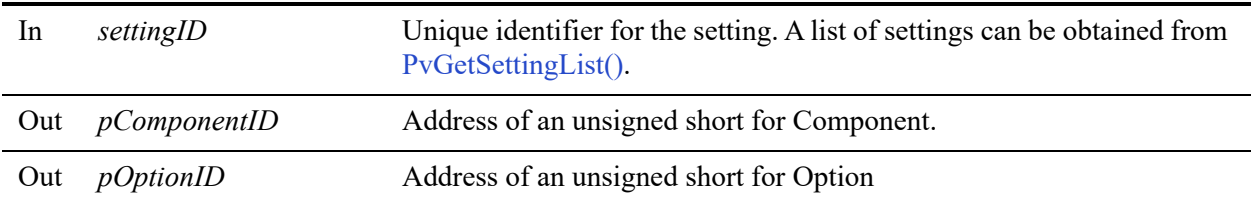

#### Return Values

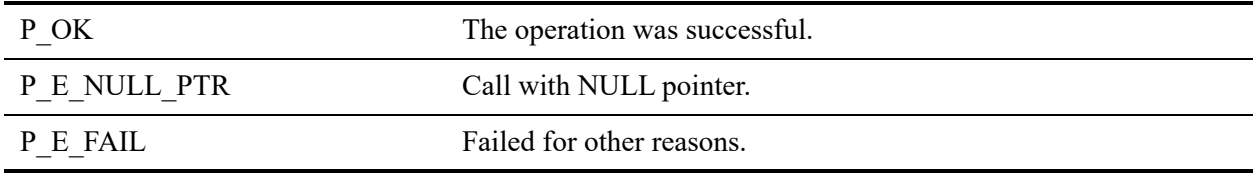

## Remarks

Option and Component maps setting to DBUGetInfo or DBUSetInfo calls.

### See Also

[PvStart\(\)](#page-282-0) [PvConnectServer\(\)](#page-63-0) [PvGetCategoryList\(\)](#page-132-0)

[PvGetSettingList\(\)](#page-215-0) [PvDisconnect\(\)](#page-94-0) [PvStop\(\)](#page-283-0)

# <span id="page-221-0"></span>**PvGetSettingUnits()**

Retrieves default units and suggested factor. This function is only valid for settings of long integer type.

Header File: config.h (See also [Header Files](#page-26-0))

Function First Available In Library: w3dbav75.dll (Windows), libpsqldti.so (Linux), libpsqldti.dylib (macOS) (See also [Link Libraries](#page-26-1))

#### **Syntax**

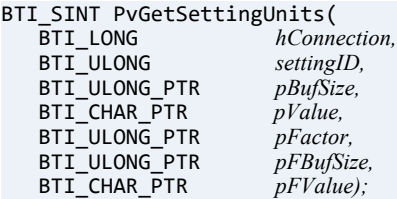

# Arguments

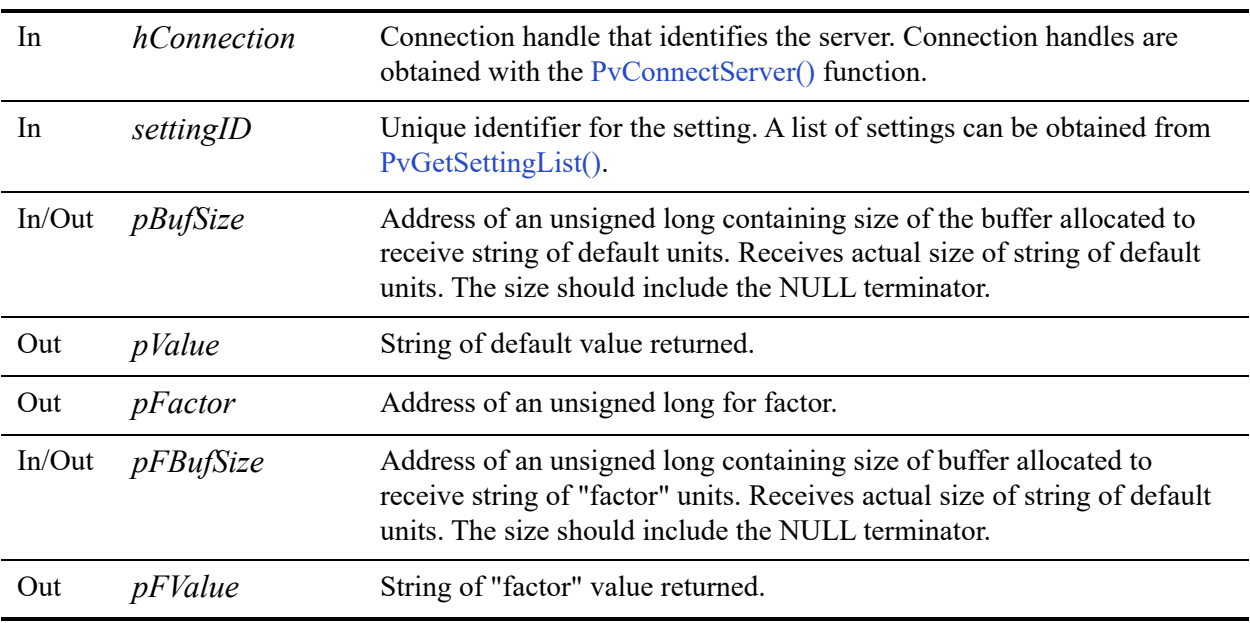

## Return Values

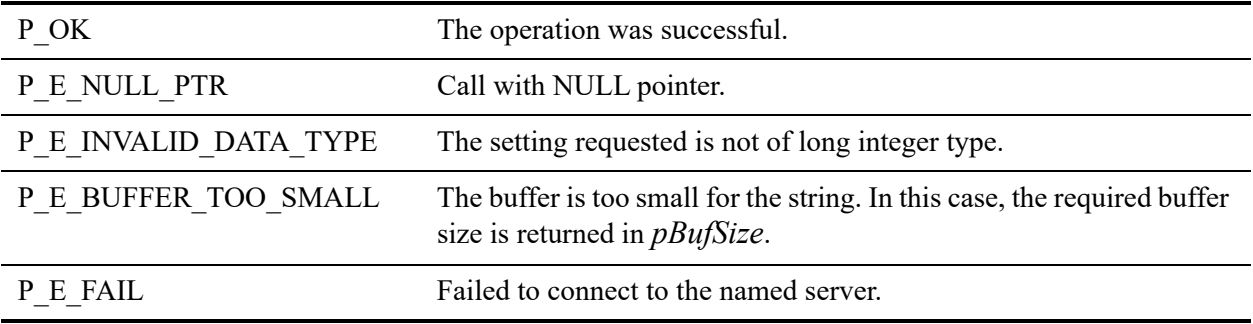

## **Remarks**

The following precondition must be met:

• Connection established by [PvConnectServer\(\)](#page-63-0) or if you are performing the operation on a local machine, P\_LOCAL\_DB\_CONNECTION may be used as the connection handle.

## See Also

[PvStart\(\)](#page-282-0) [PvConnectServer\(\)](#page-63-0) [PvGetCategoryList\(\)](#page-132-0) [PvGetSettingList\(\)](#page-215-0) [PvDisconnect\(\)](#page-94-0) [PvStop\(\)](#page-283-0)

# **PvGetSettingUnitsSize()**

Returns the size in bytes of buffer size required to receive information in [PvGetSettingUnits\(\)](#page-221-0) call.

Header File: config.h (See also [Header Files](#page-26-0))

Function First Available In Library: w3dbav78.dll (Windows), libpsqldti.so (Linux), libpsqldti.dylib (macOS) (See also [Link Libraries](#page-26-1))

#### **Syntax**

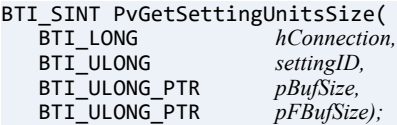

# Arguments

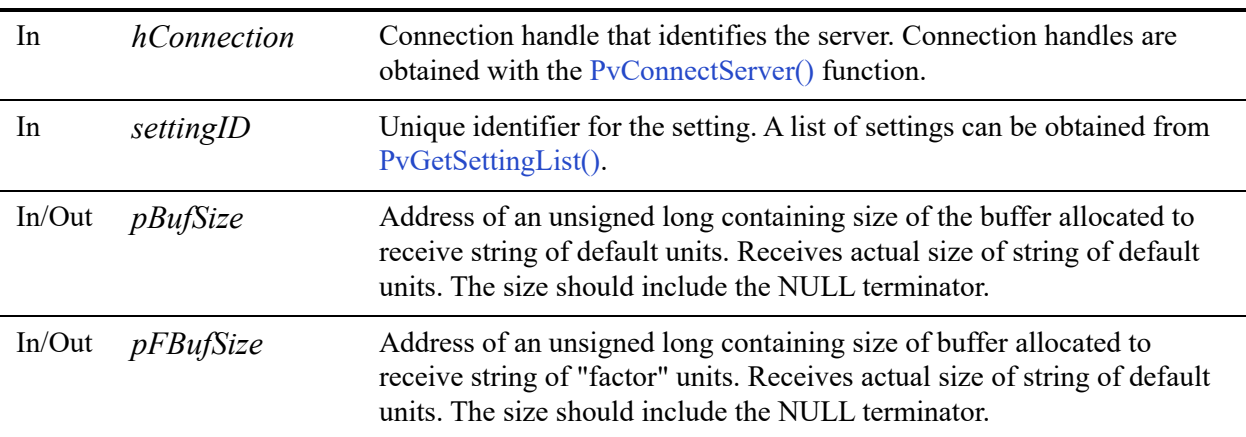

#### Return Values

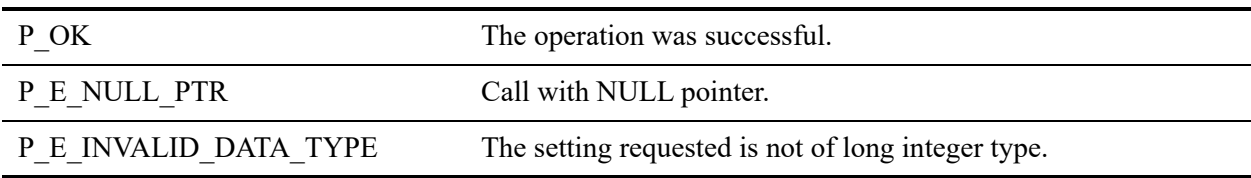

# **Remarks**

The following precondition must be met:

• Connection established by [PvConnectServer\(\)](#page-63-0) or if you are performing the operation on a local machine, P\_LOCAL\_DB\_CONNECTION may be used as the connection handle.

# See Also

[PvStart\(\)](#page-282-0) [PvConnectServer\(\)](#page-63-0) [PvGetCategoryList\(\)](#page-132-0) [PvGetSettingList\(\)](#page-215-0) [PvDisconnect\(\)](#page-94-0) [PvStop\(\)](#page-283-0)

# <span id="page-225-0"></span>**PvGetSQLConnectionsData()**

Retrieves the number of connections to the SQL Connection Manager and all information related to the connections.

Header File: monitor.h (See also [Header Files\)](#page-26-0)

Function First Available In Library: w3dbav75.dll (Windows), libpsqldti.so (Linux), libpsqldti.dylib (macOS) (See also [Link Libraries](#page-26-1))

#### **Syntax**

BTI\_SINT PvGetSQLConnectionsData(<br>BTI\_LONG *hConnection*,  $h$ Connection, BTI\_ULONG\_PTR *pCount*);

## Arguments

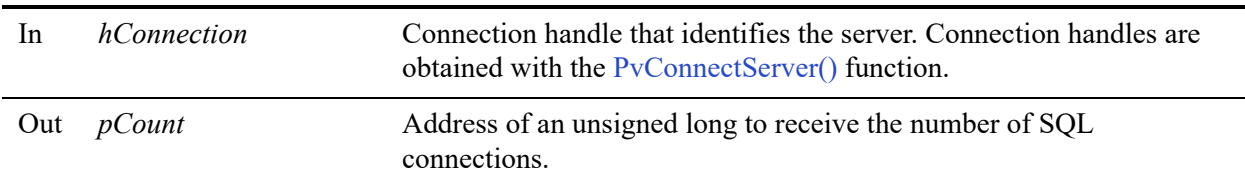

#### Return Values

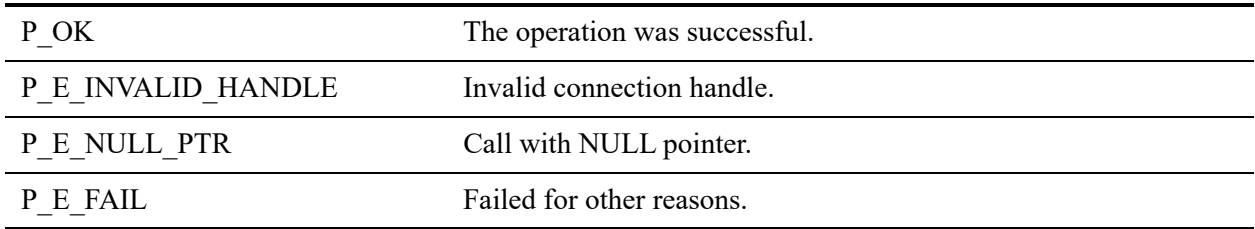

### Remarks

The information will be cached by DTI for subsequent calls related to SQL connections. This function should be called first before calling any other functions to get SQL connection information.

The following preconditions must be met:

• Connection established by [PvConnectServer\(\)](#page-63-0) or if you are performing the operation on a local machine, P\_LOCAL\_DB\_CONNECTION may be used as the connection handle.

The following post conditions must be met:

• The caller should call [PvFreeSQLConnectionsData\(\)](#page-118-0) to free the cached information when it is no longer needed.

# See Also

[PvStart\(\)](#page-282-0) [PvConnectServer\(\)](#page-63-0) [PvGetMkdeCommStat\(\)](#page-180-0) [PvGetSQLConnectionInfo\(\)](#page-227-0) [PvFreeSQLConnectionsData\(\)](#page-118-0) [PvDisconnect\(\)](#page-94-0) [PvStop\(\)](#page-283-0)

# <span id="page-227-0"></span>**PvGetSQLConnectionInfo()**

Query the information for a SQL connection.

Header File: monitor.h (See also [Header Files\)](#page-26-0)

Function First Available In Library: w3dbav75.dll (Windows), libpsqldti.so (Linux), libpsqldti.dylib (macOS) (See also [Link Libraries](#page-26-1))

# **Syntax**

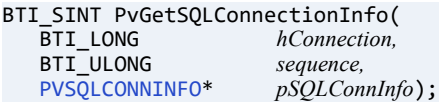

# Arguments

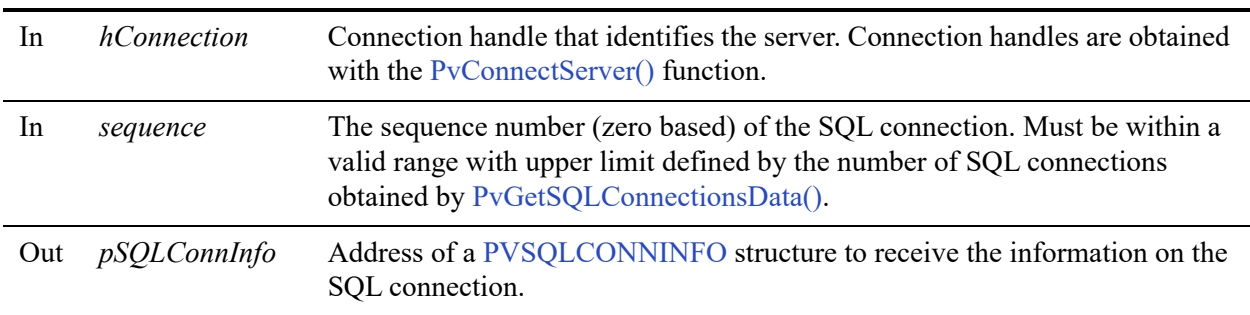

## Return Values

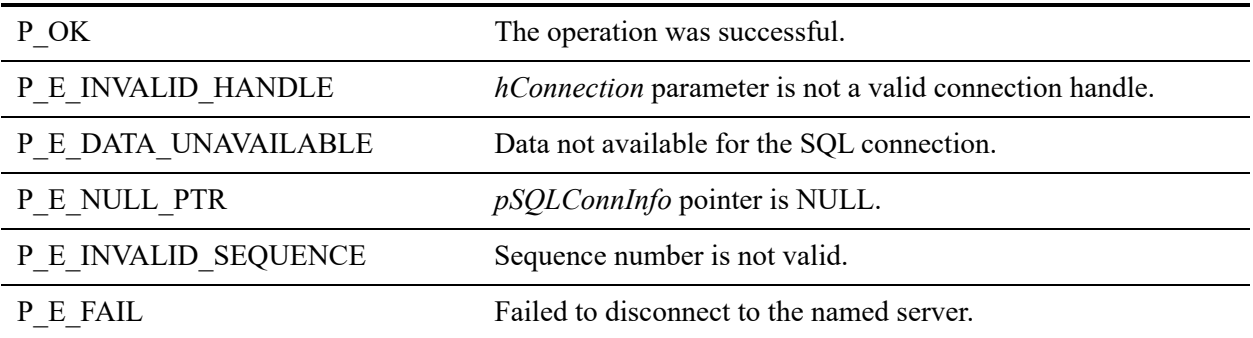

### **Remarks**

The following preconditions must be met:

- Connection established by [PvConnectServer\(\)](#page-63-0) or if you are performing the operation on a local machine, P\_LOCAL\_DB\_CONNECTION may be used as the connection handle.
- Data for SQL connections retrieved by calling [PvGetSQLConnectionsData\(\)](#page-225-0)
- Caller already has a valid SQL connection sequence.

#### See Also

[PvStart\(\)](#page-282-0) [PvConnectServer\(\)](#page-63-0) [PvGetSQLConnectionsData\(\)](#page-225-0) [PvFreeSQLConnectionsData\(\)](#page-118-0) [PvDisconnect\(\)](#page-94-0) [PvStop\(\)](#page-283-0)

# <span id="page-229-0"></span>**PvGetStringType()**

Retrieves additional information about PVSETTING\_STRING setting which only applies to string type setting.

Header File: config.h (See also [Header Files](#page-26-0))

Function First Available In Library: w3dbav75.dll (Windows), libpsqldti.so (Linux), libpsqldti.dylib (macOS) (See also [Link Libraries](#page-26-1))

#### **Syntax**

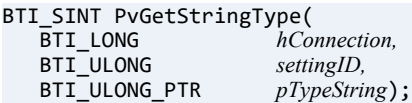

## Arguments

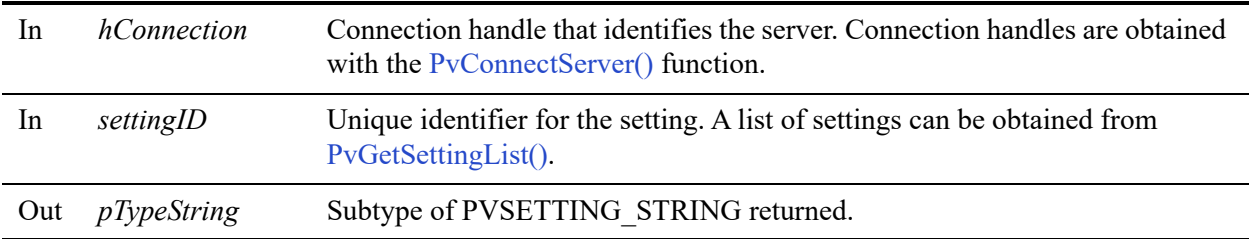

#### Return Values

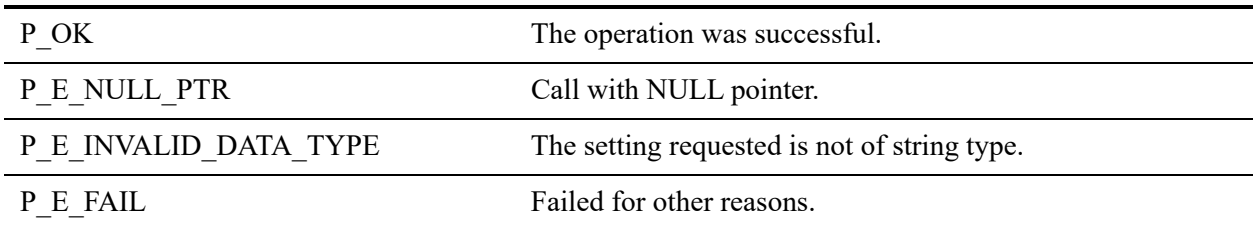

### **Remarks**

The following precondition must be met:

• Connection established by [PvConnectServer\(\)](#page-63-0) or if you are performing the operation on a local machine, P\_LOCAL\_DB\_CONNECTION may be used as the connection handle.

Here are possible subtypes of PVSETTING\_STRING:

- PVSTRING a string that is neither dir or file
- PVFILESTRING a string that indicates the path to a file
- PVDIRECTORYSTRING a string that indicates a directory

The subtypes are defined in config.h.

# See Also

[PvStart\(\)](#page-282-0) [PvConnectServer\(\)](#page-63-0) [PvGetCategoryList\(\)](#page-132-0) [PvGetSettingList\(\)](#page-215-0) [PvGetStringValue\(\)](#page-231-0) [PvSetStringValue\(\)](#page-280-0) [PvDisconnect\(\)](#page-94-0) [PvStop\(\)](#page-283-0)

# <span id="page-231-0"></span>**PvGetStringValue()**

Retrieves the value (Null terminated string) for a string type setting, from the data source specified by *whichData*. Some settings may return a list of strings separated by semicolons (;).

Header File: config.h (See also [Header Files](#page-26-0))

Function First Available In Library: w3dbav75.dll (Windows), libpsqldti.so (Linux), libpsqldti.dylib (macOS) (See also [Link Libraries](#page-26-1))

#### **Syntax**

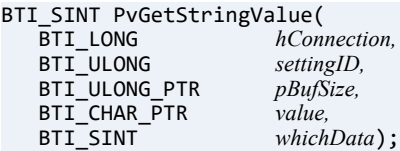

# **Arguments**

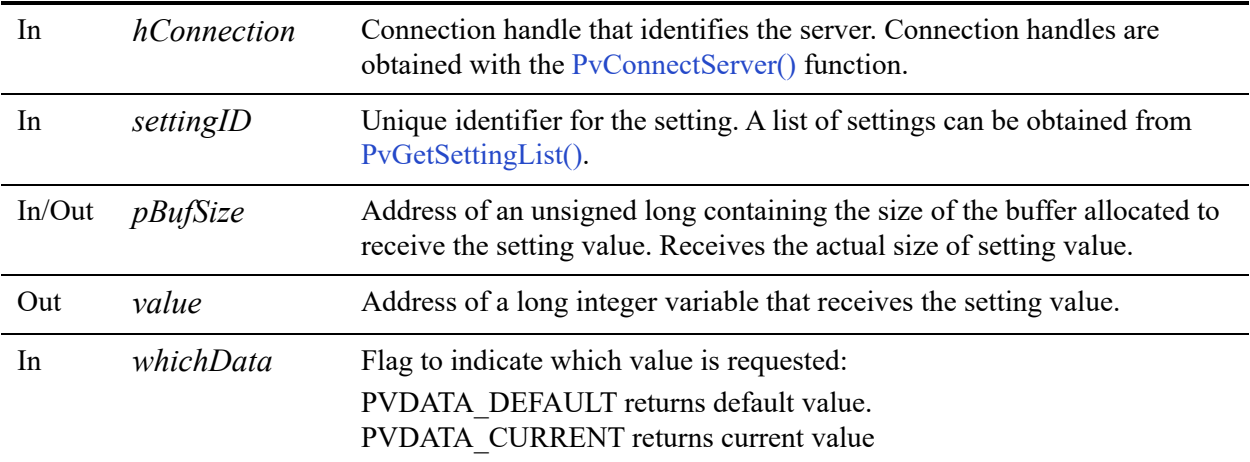

## Return Values

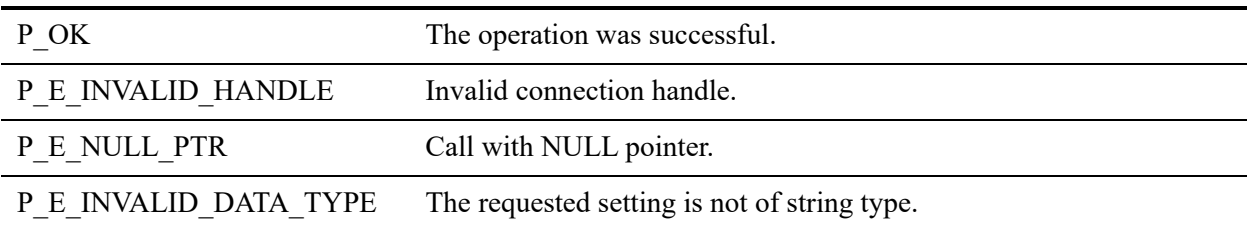

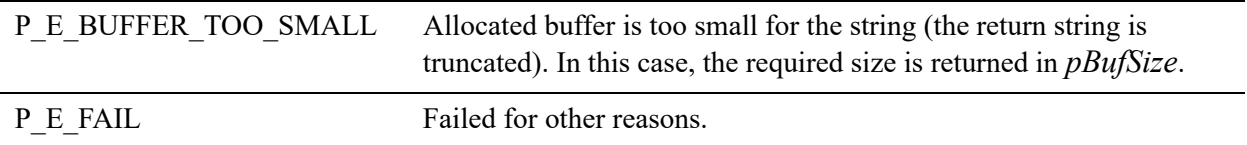

#### **Remarks**

The following preconditions must be met:

• Connection established by [PvConnectServer\(\)](#page-63-0) or if you are performing the operation on a local machine, P\_LOCAL\_DB\_CONNECTION may be used as the connection handle.

# See Also

[PvStart\(\)](#page-282-0) [PvConnectServer\(\)](#page-63-0) [PvGetCategoryList\(\)](#page-132-0) [PvGetSettingList\(\)](#page-215-0) [PvGetStringType\(\)](#page-229-0) [PvSetStringValue\(\)](#page-280-0) [PvGetStringValueSize\(\)](#page-233-0) [PvDisconnect\(\)](#page-94-0) [PvStop\(\)](#page-283-0)

# <span id="page-233-0"></span>**PvGetStringValueSize()**

Retrieves the value (Null terminated string) for a string type setting, from the data source specified by *whichData*. Some settings may return a list of strings separated by semicolons (;).

Header File: config.h (See also [Header Files](#page-26-0))

Function First Available In Library: w3dbav78.dll (Windows), libpsqldti.so (Linux), libpsqldti.dylib (macOS) (See also [Link Libraries](#page-26-1))

#### **Syntax**

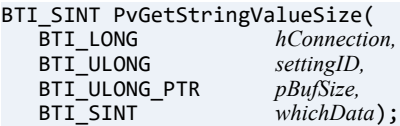

# Arguments

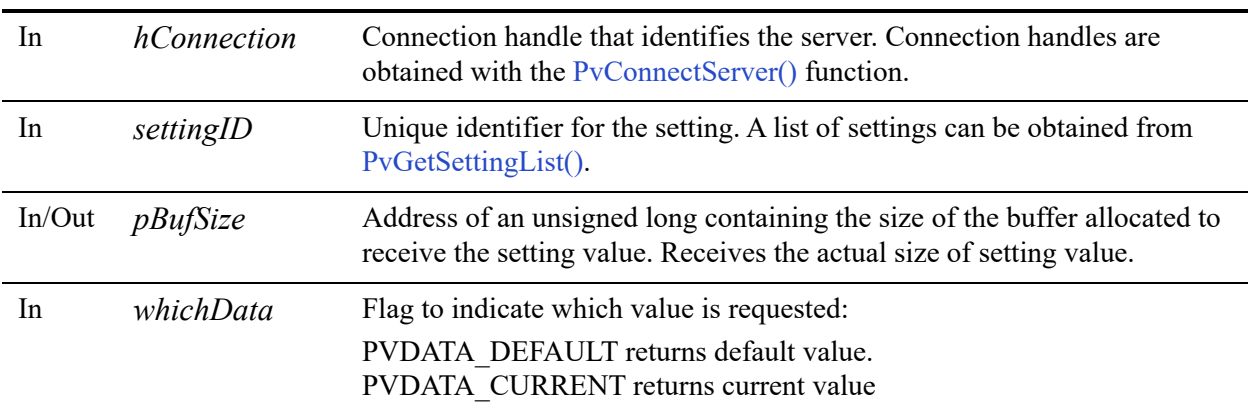

#### Return Values

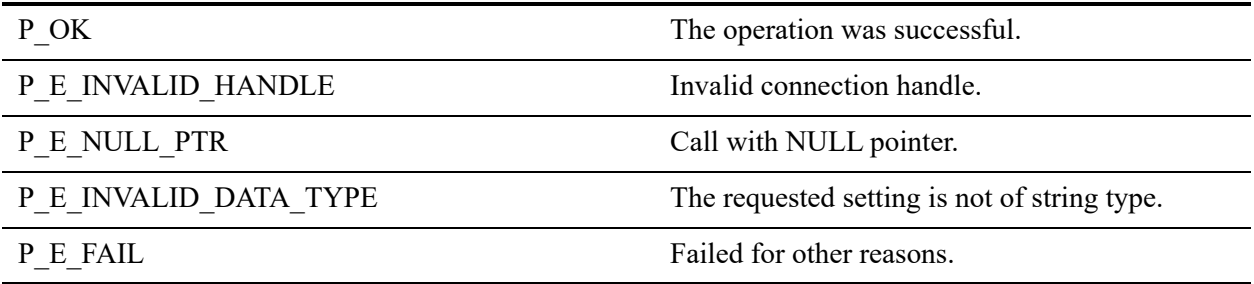

# **Remarks**

The following preconditions must be met:

• Connection established by [PvConnectServer\(\)](#page-63-0) or if you are performing the operation on a local machine, P\_LOCAL\_DB\_CONNECTION may be used as the connection handle.

# See Also

[PvStart\(\)](#page-282-0) [PvConnectServer\(\)](#page-63-0) [PvGetCategoryList\(\)](#page-132-0) [PvGetSettingList\(\)](#page-215-0) [PvGetStringType\(\)](#page-229-0) [PvSetStringValue\(\)](#page-280-0) [PvDisconnect\(\)](#page-94-0) [PvStop\(\)](#page-283-0)

# <span id="page-235-0"></span>**PvGetTable()**

Returns table attributes for a given table.

Header File: ddf.h (See also [Header Files](#page-26-0))

Function First Available In Library: w3dbav75.dll (Windows), libpsqldti.so (Linux), libpsqldti.dylib (macOS) (See also [Link Libraries](#page-26-1))

# **Syntax**

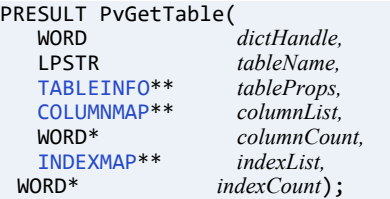

## Arguments

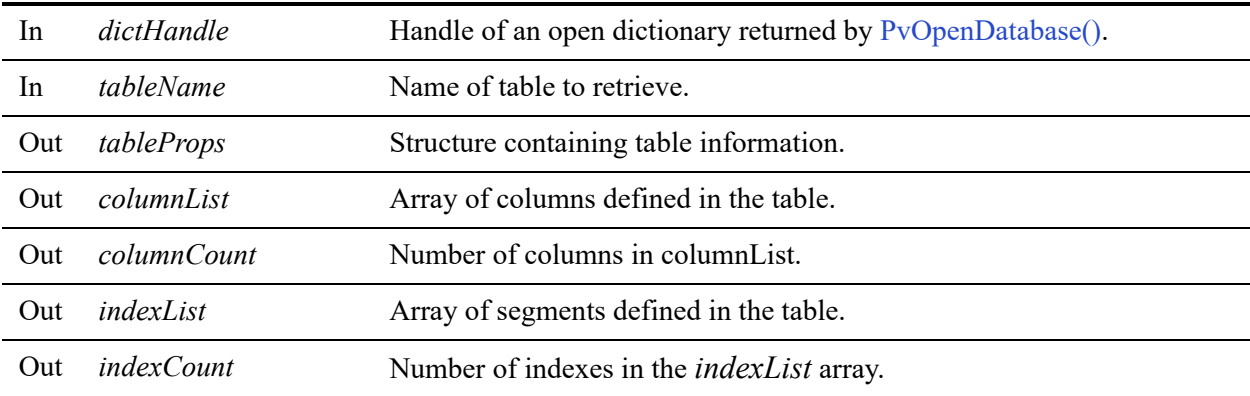

#### Return Values

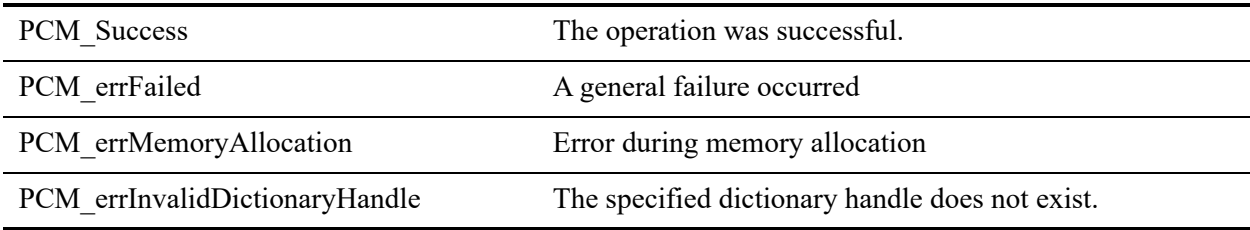

#### **Remarks**

You must first open a dictionary successfully using [PvOpenDatabase\(\)](#page-264-0).

TableProps, indexList, and columnList arrays will need to be released using PvFreeTable.

### See Also

[PvStart\(\)](#page-282-0) [PvOpenDatabase\(\)](#page-264-0) [PvGetTableNames\(\)](#page-237-0) [PvFreeTable\(\)](#page-120-0) [PvFreeTableNames\(\)](#page-122-0) [PvCloseDictionary\(\)](#page-61-0) [PvStop\(\)](#page-283-0)

# <span id="page-237-0"></span>**PvGetTableNames()**

Returns table names of all the tables in the open data dictionary.

Header File: ddf.h (See also [Header Files](#page-26-0))

Function First Available In Library: w3dbav75.dll (Windows), libpsqldti.so (Linux), libpsqldti.dylib (macOS) (See also [Link Libraries](#page-26-1))

# **Syntax**

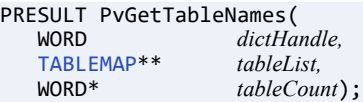

## Arguments

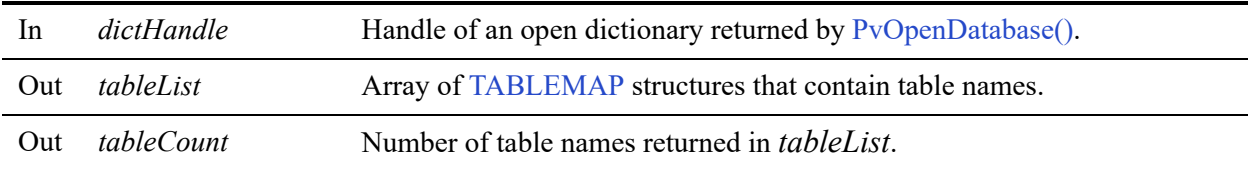

### Return Values

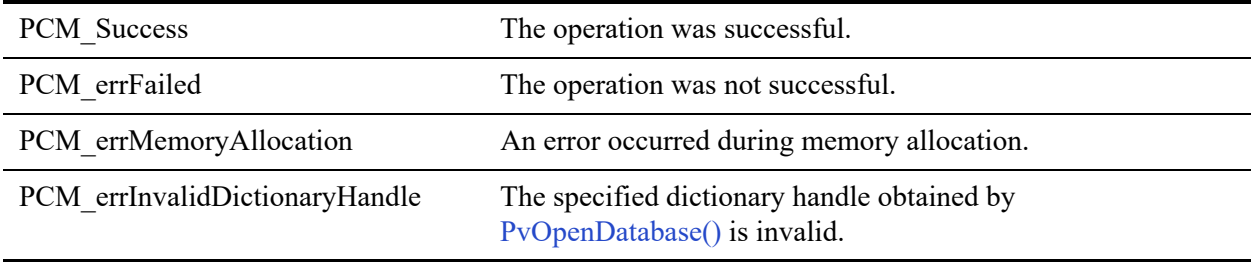

#### **Remarks**

You must first open a dictionary successfully using [PvOpenDatabase\(\).](#page-264-0)

TableList array will need to be released using [PvFreeTableNames\(\).](#page-122-0)

You can retrieve more information about a specific table using [PvGetTable\(\)](#page-235-0).

## See Also

[PvStart\(\)](#page-282-0) [PvOpenDatabase\(\)](#page-264-0) [PvGetTable\(\)](#page-235-0) [PvFreeTable\(\)](#page-120-0) [PvFreeTableNames\(\)](#page-122-0) [PvCloseDictionary\(\)](#page-61-0) [PvStop\(\)](#page-283-0)

# <span id="page-239-0"></span>**PvGetTableStat()**

Returns statistical information on a given table.

Header File: ddf.h (See also [Header Files](#page-26-0))

Function First Available In Library: w3dbav90.dll (Windows), libpsqldti.so (Linux), libpsqldti.dylib (macOS) (See also [Link Libraries](#page-26-1))

# **Syntax**

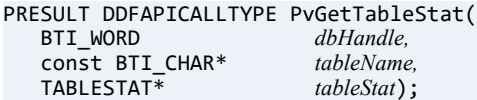

## Arguments

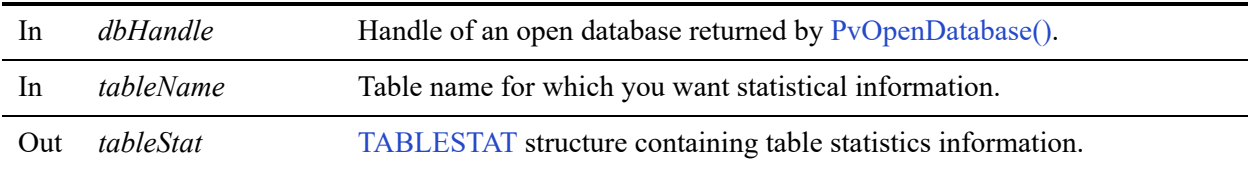

#### Return Values

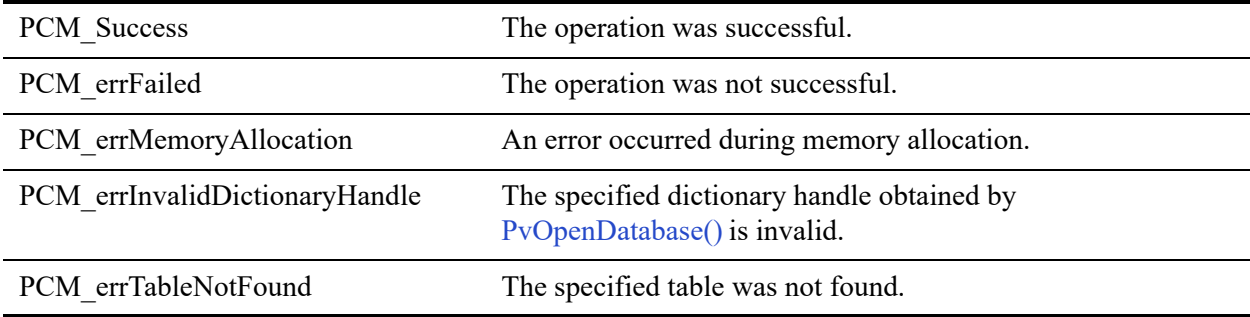

#### Remarks

You must first obtain a database handle using [PvOpenDatabase\(\)](#page-264-0).

You can retrieve more information about a specific table using [PvGetTable\(\)](#page-235-0).

If the number of records in the data file is greater than the maximum value that the TABLESTAT structure can return, then the maximum possible value is returned instead, which is 65535 as a 2 byte unsigned integer.

# See Also

[PvCloseDatabase\(\)](#page-59-0) [PvFreeTable\(\)](#page-120-0) [PvFreeTableNames\(\)](#page-122-0) [PvGetTable\(\)](#page-235-0) [PvGetTableStat2\(\)](#page-241-0) [PvGetTableStat3\(\)](#page-243-0) [PvOpenDatabase\(\)](#page-264-0) [PvStart\(\)](#page-282-0) [PvStop\(\)](#page-283-0)

# <span id="page-241-0"></span>**PvGetTableStat2()**

Returns statistical information on a given table, including whether its data file is using compressed data pages. See also Creating a File with Page Level Compression in *Zen Programmer's Guide* and Record and Page Compression in *Advanced Operations Guide*.

Header File: ddf.h (See also [Header Files](#page-26-0))

Function First Available In Library: w3dbav90.dll (Windows), libpsqldti.so (Linux), libpsqldti.dylib (macOS) (See also [Link Libraries](#page-26-1))

## Syntax

```
PRESULT DDFAPICALLTYPE PvGetTableStat2 (BTI WORD dbHandle,
    BTI_WORD<br>
const BTI CHAR<sup>*</sup> tableName,
    \overline{\text{const}} BTI_CHAR*<br>TABLESTAT2*
                                           tableStat2);
```
# **Arguments**

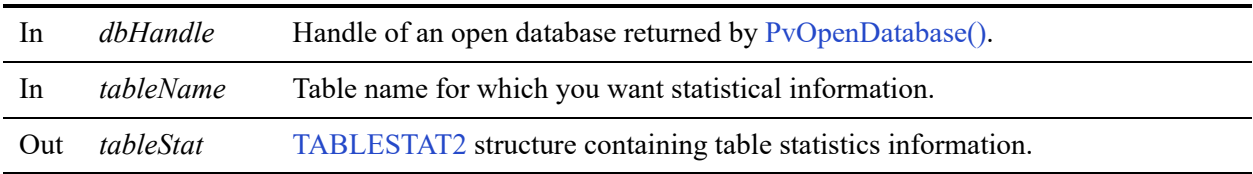

### Return Values

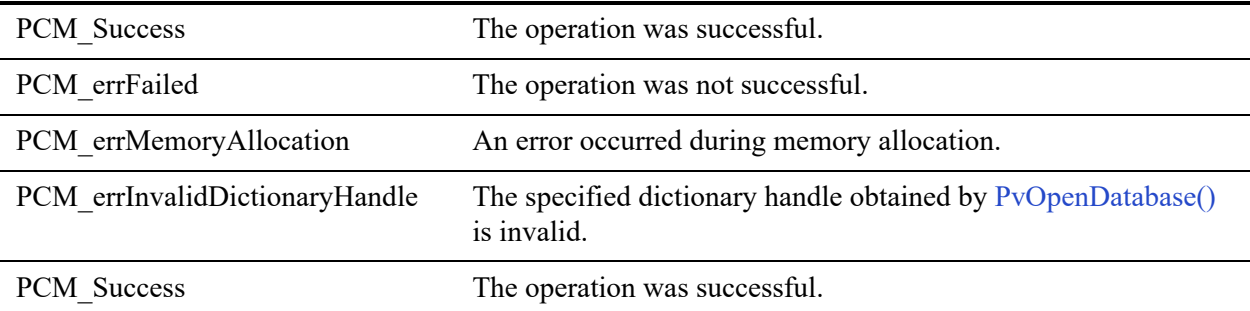

### Remarks

You must first obtain a database handle using [PvOpenDatabase\(\)](#page-264-0).

You can retrieve more information about a specific table using [PvGetTable\(\)](#page-235-0).

For more information see [Differences Between TABLESTAT2 and TABLESTAT](#page-40-1).

If the number of records in the data file is greater than the maximum value that the TABLESTAT2 structure can return, then the maximum possible value is returned instead, which is 2,147,483,647 as a 4-byte signed integer.

### See Also

[PvGetTable\(\)](#page-235-0) [PvGetTableStat\(\)](#page-239-0) [PvGetTableStat3\(\)](#page-243-0) [PvStart\(\)](#page-282-0) [PvOpenDatabase\(\)](#page-264-0) [PvOpenDatabase\(\)](#page-264-0) [PvGetTable\(\)](#page-235-0) [PvFreeTable\(\)](#page-120-0) [PvFreeTableNames\(\)](#page-122-0) [PvCloseDictionary\(\)](#page-61-0) [PvCloseDatabase\(\)](#page-59-0) [PvStop\(\)](#page-283-0)

# <span id="page-243-0"></span>**PvGetTableStat3()**

Returns statistical information on a given table, including a 64-bit record count capable of indicating up to  $2^{63}$ –1 records, or 9223372036854775807.

Header File: ddf.h (See also [Header Files](#page-26-0))

Function First Available In Library: w3dbav90.dll (Windows), libpsqldti.so (Linux), libpsqldti.dylib (macOS) (See also [Link Libraries](#page-26-1))

# **Syntax**

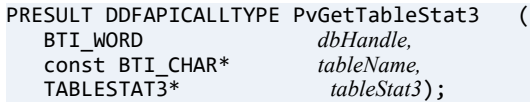

## Arguments

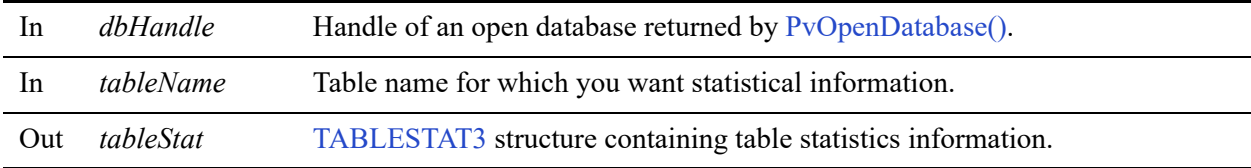

### Return Values

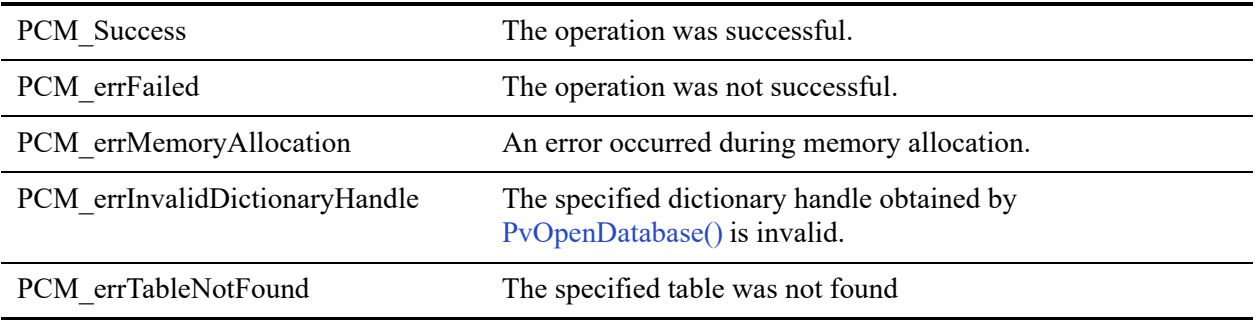

### **Remarks**

You must first obtain a database handle using [PvOpenDatabase\(\)](#page-264-0).

You can retrieve more information about a specific table using [PvGetTable\(\)](#page-235-0).

For more information see [Differences Between TABLESTAT3 and TABLESTAT2](#page-41-1).

# See Also

[PvGetTable\(\)](#page-235-0) [PvGetTableStat\(\)](#page-239-0) [PvGetTableStat2\(\)](#page-241-0) [PvStart\(\)](#page-282-0) [PvOpenDatabase\(\)](#page-264-0) [PvOpenDatabase\(\)](#page-264-0) [PvGetTable\(\)](#page-235-0) [PvFreeTable\(\)](#page-120-0) [PvFreeTableNames\(\)](#page-122-0) [PvCloseDictionary\(\)](#page-61-0) [PvCloseDatabase\(\)](#page-59-0) [PvStop\(\)](#page-283-0)

# **PvGetValueLimit()**

Retrieves upper and lower limits for settings of long type.

Header File: config.h (See also [Header Files](#page-26-0))

Function First Available In Library: w3dbav75.dll (Windows), libpsqldti.so (Linux), libpsqldti.dylib (macOS) (See also [Link Libraries](#page-26-1))

# **Syntax**

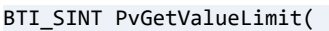

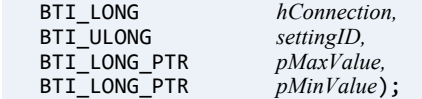

# Arguments

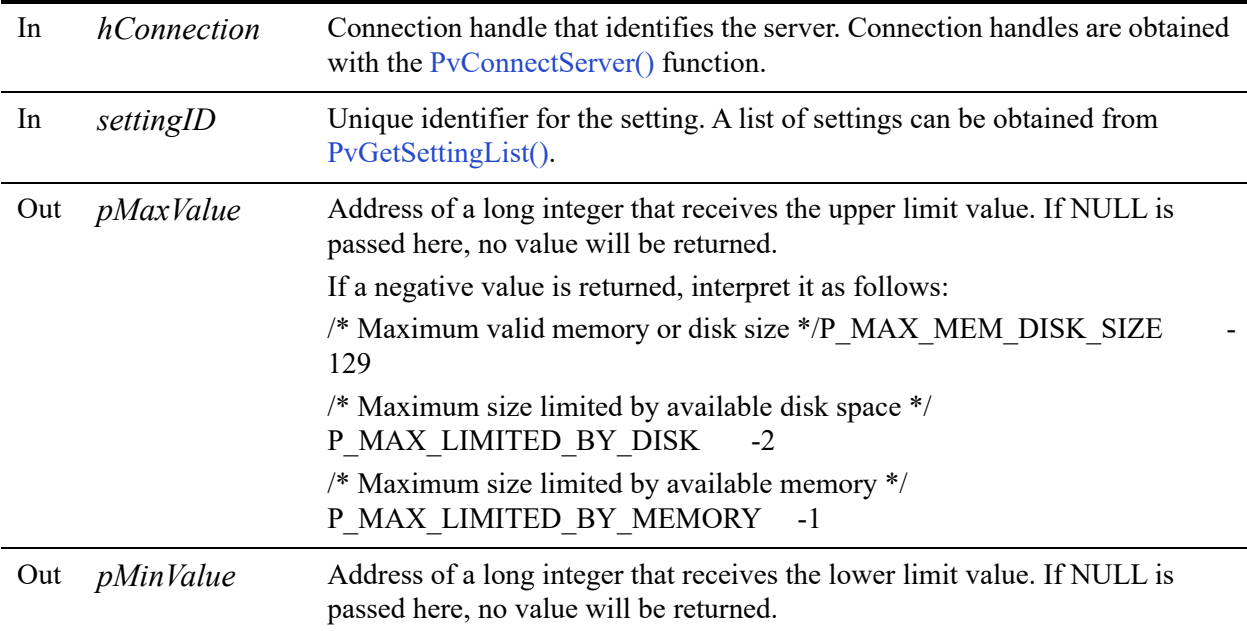

### Return Values

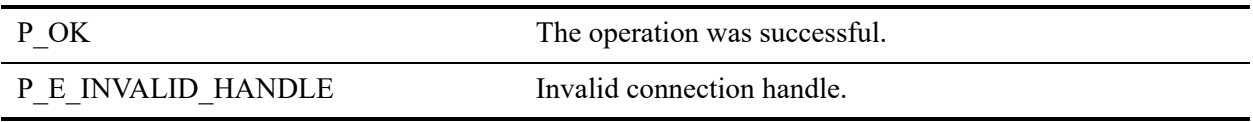

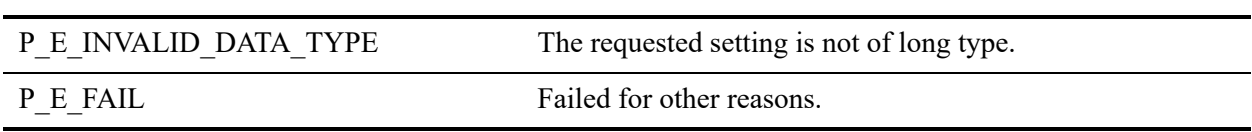

## **Remarks**

The following precondition must be met:

• Connection established by [PvConnectServer\(\)](#page-63-0) or if you are performing the operation on a local machine, P\_LOCAL\_DB\_CONNECTION may be used as the connection handle.

### See Also

[PvStart\(\)](#page-282-0) [PvConnectServer\(\)](#page-63-0) [PvGetCategoryList\(\)](#page-132-0) [PvGetSettingList\(\)](#page-215-0) [PvGetLongValue\(\)](#page-168-0) [PvSetLongValue\(\)](#page-276-0) [PvDisconnect\(\)](#page-94-0) [PvStop\(\)](#page-283-0)

# **PvIsDatabaseSecured()**

Determines whether a given database has security enabled.

Header File: dtisecurity.h (See also [Header Files](#page-26-0))

Function First Available In Library: w3dbav90.dll (Windows), libpsqldti.so (Linux), libpsqldti.dylib (macOS) (See also [Link Libraries](#page-26-1))

# **Syntax**

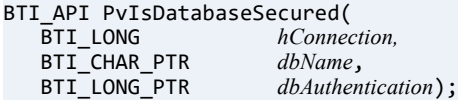

## **Arguments**

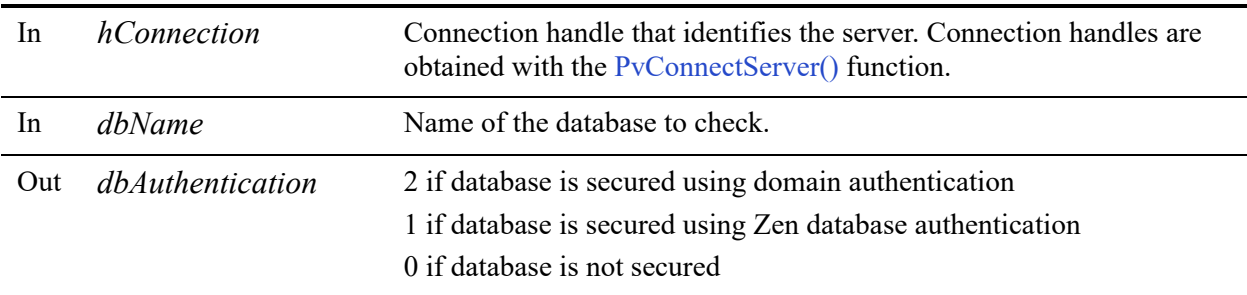

### Return Values

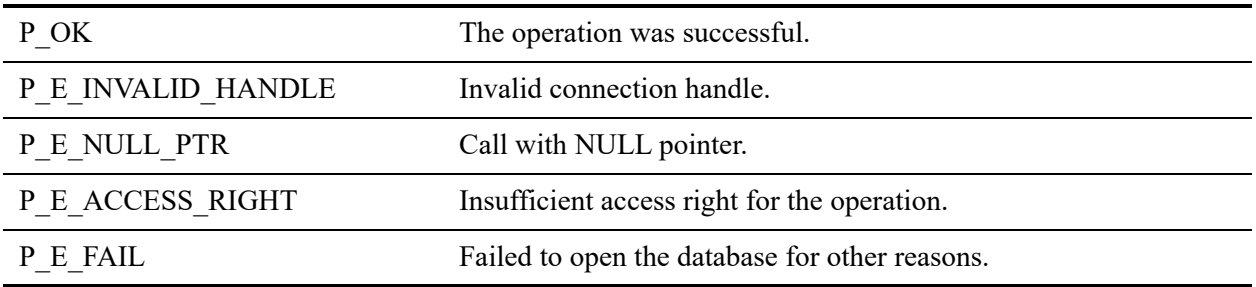

#### Remarks

The following preconditions must be met:

• DTI session started by calling **[PvStart\(\).](#page-282-0)**

• Connection established by [PvConnectServer\(\)](#page-63-0)**,** or if you are performing the operation on a local machine, P\_LOCAL\_DB\_CONNECTION may be used as the connection handle.

## See Also

[PvStart\(\)](#page-282-0) [PvConnectServer\(\)](#page-63-0) [PvOpenDatabase\(\)](#page-264-0) [PvSecureDatabase\(\)](#page-270-0) [PvSecureDatabase2\(\)](#page-272-0) [PvUnSecureDatabase\(\)](#page-284-0) [PvCloseDatabase\(\)](#page-59-0) [PvDisconnect\(\)](#page-94-0) [PvStop\(\)](#page-283-0)

# <span id="page-249-0"></span>**PvIsSettingAvailable()**

Query to see if a setting is available for configuring.

Header File: config.h (See also [Header Files](#page-26-0))

Function First Available In Library: w3dbav75.dll (Windows), libpsqldti.so (Linux), libpsqldti.dylib (macOS) (See also [Link Libraries](#page-26-1))

## **Syntax**

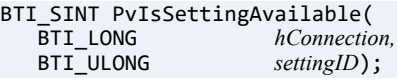

### **Arguments**

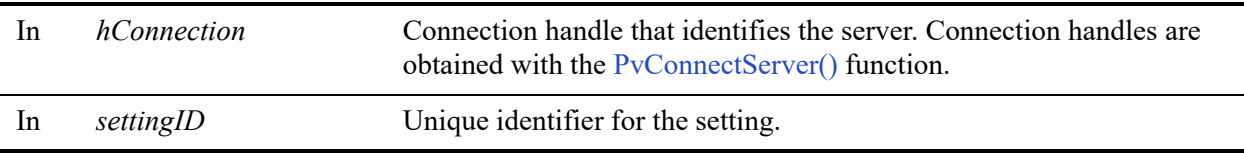

#### Return Values

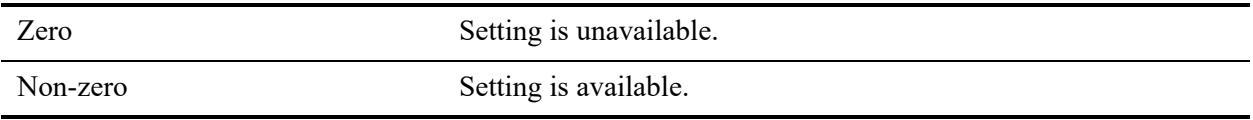

#### **Remarks**

The following preconditions must be met:

• Connection established by [PvConnectServer\(\)](#page-63-0) or if you are performing the operation on a local machine, P\_LOCAL\_DB\_CONNECTION may be used as the connection handle.

Setting may be unavailable due to insufficient rights to access the setting or if no such setting ID exist.

#### See Also

[PvStart\(\)](#page-282-0) [PvConnectServer\(\)](#page-63-0) [PvGetCategoryList\(\)](#page-132-0) [PvGetSettingList\(\)](#page-215-0) [PvDisconnect\(\)](#page-94-0) [PvStop\(\)](#page-283-0)

# **PvListDSNs()**

Retrieves the list of system datasource names (DSN) of type Pervasive ODBC Engine Interface.

Header File: catalog.h (See also [Header Files](#page-26-0))

Function First Available In Library: w3dbav75.dll (Windows), libpsqldti.so (Linux), libpsqldti.dylib (macOS) (See also [Link Libraries](#page-26-1))

This function is deprecated in Zen v11 and higher versions. Use the ODBC API to work with client DSNs.

# **Syntax**

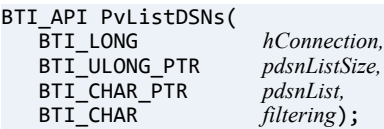

# Arguments

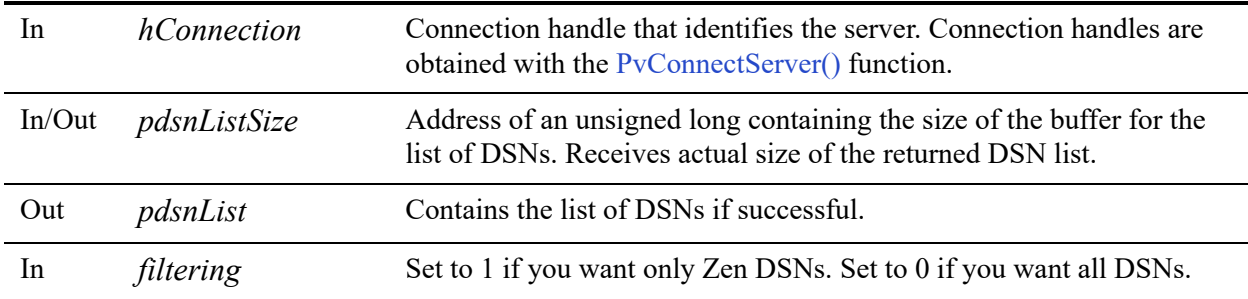

#### Return Values

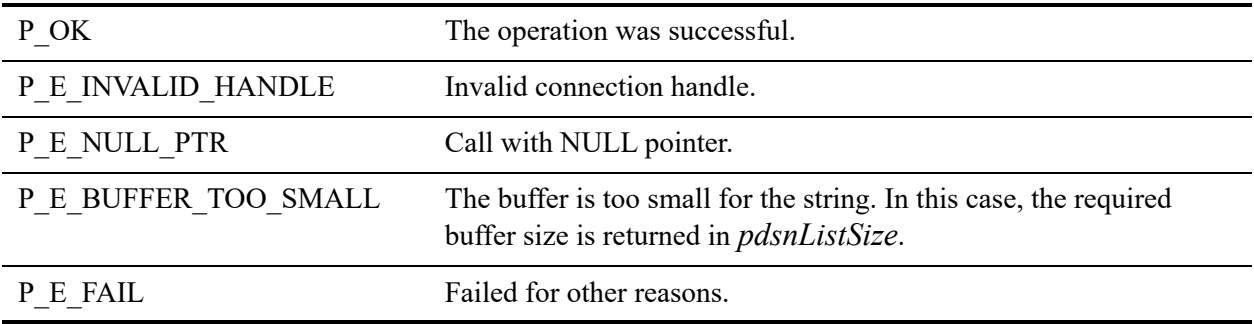
The following precondition must be met:

Connection established by [PvConnectServer\(\)](#page-63-0) or if you are performing the operation on a local machine, P\_LOCAL\_DB\_CONNECTION may be used as the connection handle.

To retrieve the list of DSNs without having to prompt the user to login, pass empty strings for username and password when establishing the server connection with [PvConnectServer\(\).](#page-63-0)

**Note:** The connection established by passing empty strings for username and password is an insecure connection, and will not have sufficient rights to perform most of the other operations in DTI.

## Example

```
BTI_WORD res = 0;
BTI_ULONG dsncount = 0;<br>BTI_ULONG dsnListSize =
BTI_ULONG dsnListSize = 0;<br>BTI_CHAR * dsnList;
                     * dsnList;
// MAX DSN NAME LENGTH is defined to be 32
// in \bar{c}atalog.h
res = PvCountDSNs (hConnection,
                      &dsnCount,
                      1);
dsnlistSize = dsnCount * (MAX_DSN_NAME_LENGTH+1);
dsnList = new char[dsnListSize];res = PvListDSNs (hConnection,
                     &dsnListSize,
                     dsnList,
                    1);
```
## See Also

[PvStart\(\)](#page-282-0) [PvConnectServer\(\)](#page-63-0) [PvCountDSNs\(\)](#page-68-0) [PvGetDSN\(\)](#page-150-0) [PvDisconnect\(\)](#page-94-0) [PvStop\(\)](#page-283-0)

# <span id="page-253-0"></span>**PvModifyDatabase()**

Modify an existing database using the specified information for the new database name, dictionary and data paths and the database flag.

Header File: catalog.h (See also [Header Files](#page-26-0))

Function First Available In Library: w3dbav75.dll (Windows), libpsqldti.so (Linux), libpsqldti.dylib (macOS) (See also [Link Libraries](#page-26-1))

#### **Syntax**

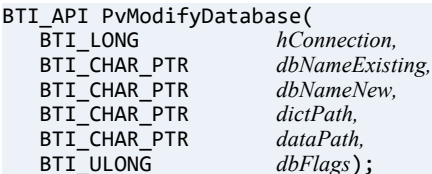

## Arguments

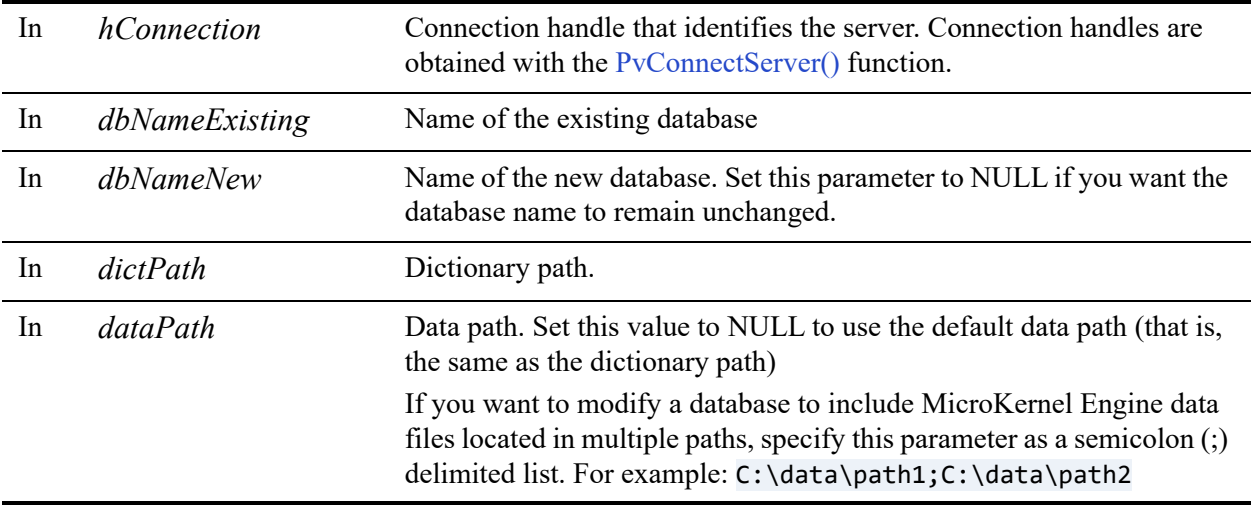

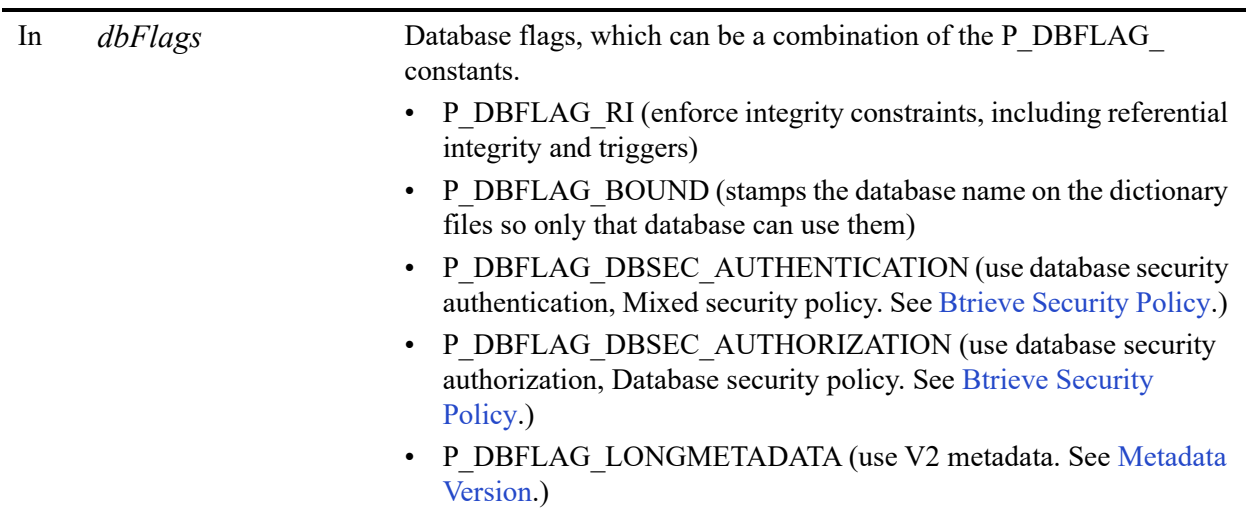

## Return Values

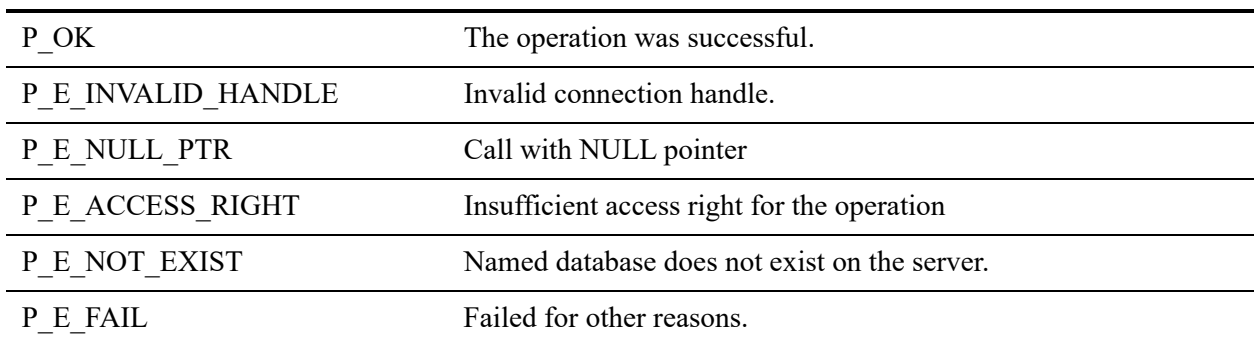

## **Remarks**

The following precondition must be met:

- DTI session started by calling [PvStart\(\)](#page-282-0)**.**
- Connection established by [PvConnectServer\(\)](#page-63-0), or if you are performing the operation on a local machine, P\_LOCAL\_DB\_CONNECTION may be used as the connection handle.

#### <span id="page-255-0"></span>**Btrieve Security Policy**

The following table indicates how to specify a security model in a new database, or to interpret the security model of an existing database. Using any other combination of flags for security will result in status code 7024.

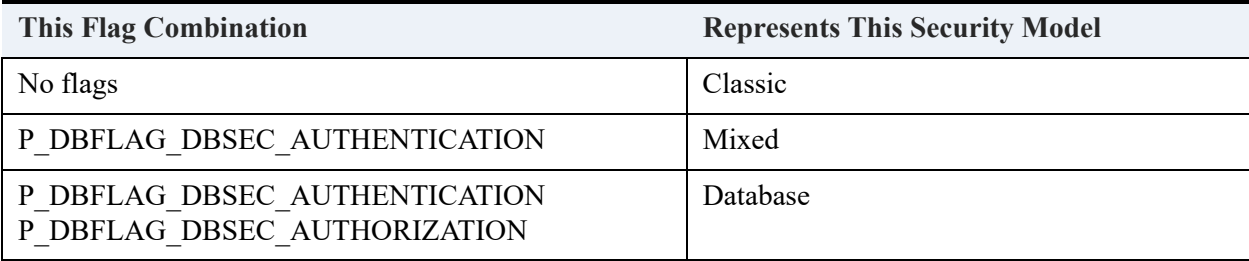

## See Also

[PvStart\(\)](#page-282-0) [PvConnectServer\(\)](#page-63-0) [PvCreateDatabase\(\)](#page-72-0) [PvGetDbNamesData\(\)](#page-146-0) [PvGetDbName\(\)](#page-144-0) [PvGetDbFlags\(\)](#page-142-0) [PvGetDbDataPath\(\)](#page-138-0) [PvGetDbDictionaryPath\(\)](#page-140-0) [PvGetDbServerName\(\)](#page-148-0) [PvFreeDbNamesData\(\)](#page-112-0) [PvDisconnect\(\)](#page-94-0) [PvStop\(\)](#page-283-0)

# **PvModifyDatabase2()**

Modify an existing database using the specified information for the new database name, dictionary and data paths, database flag, and code page. This function is the same as [PvModifyDatabase\(\)](#page-253-0) except that the database code page is also specified.

Header File: catalog.h (See also [Header Files\)](#page-26-0)

Function First Available In Library: w3dbav90.dll (Windows), libpsqldti.so (Linux), libpsqldti.dylib (macOS) (See also [Link Libraries\)](#page-26-1)

### **Syntax**

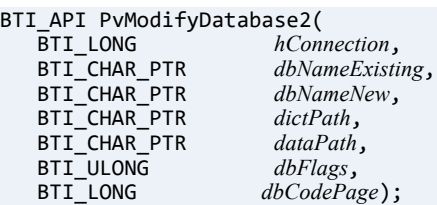

## Arguments

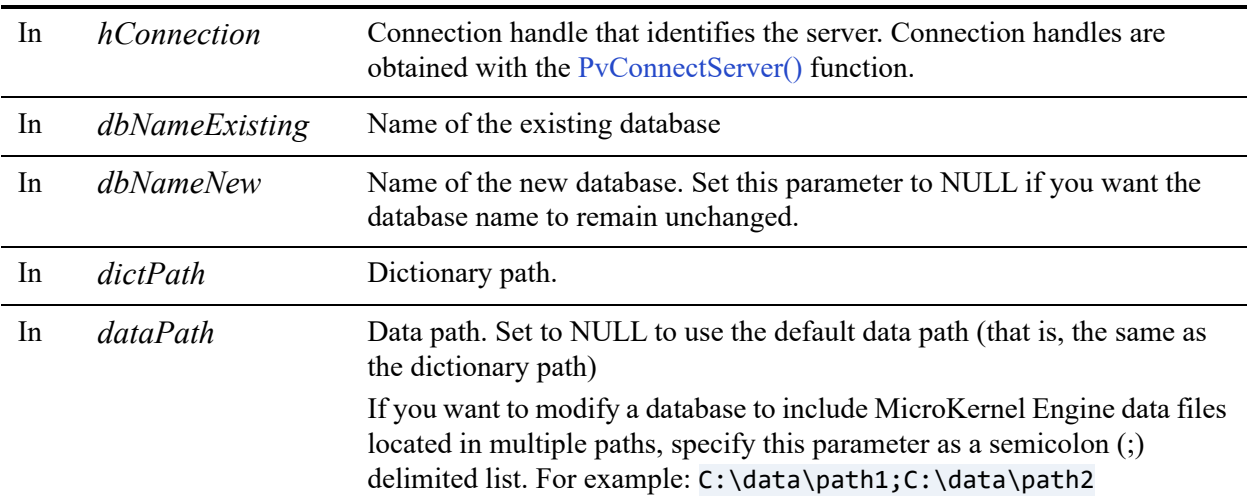

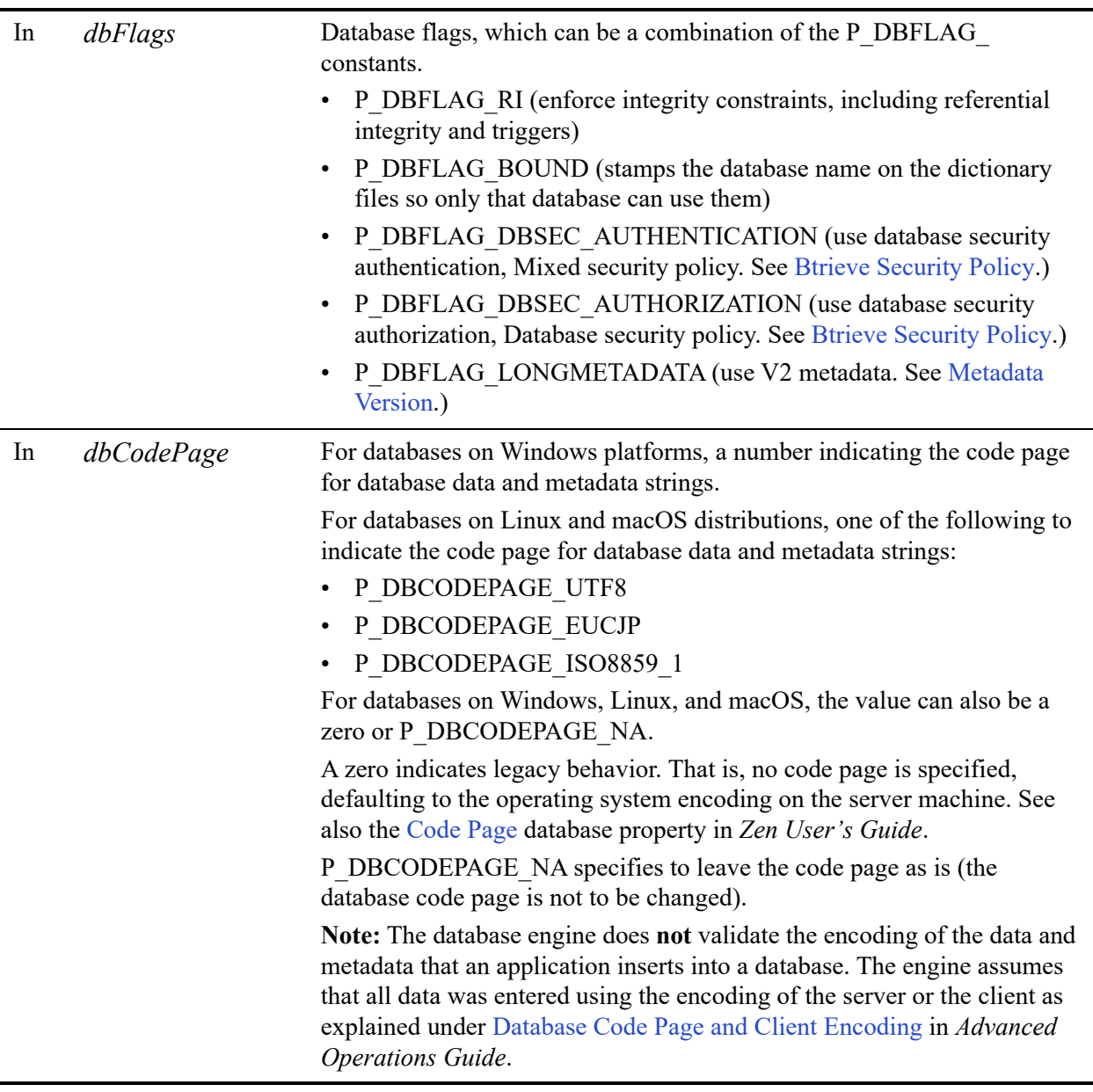

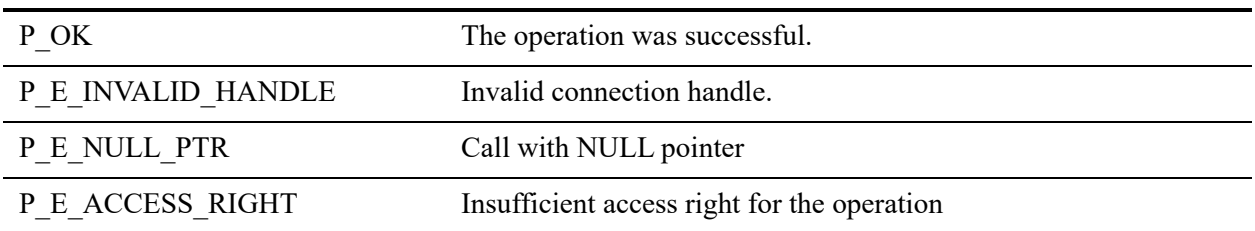

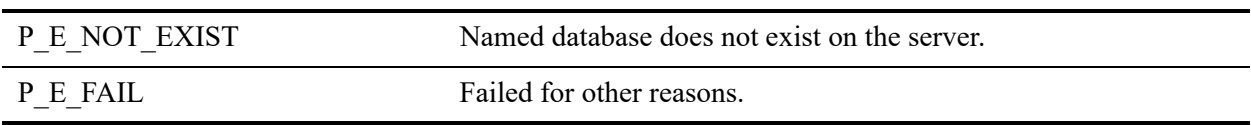

The following precondition must be met:

- DTI session started by calling [PvStart\(\)](#page-282-0)**.**
- Connection established by [PvConnectServer\(\)](#page-63-0), or if you are performing the operation on a local machine, P\_LOCAL\_DB\_CONNECTION may be used as the connection handle.

#### **Btrieve Security Policy**

See [Btrieve Security Policy](#page-255-0).

### See Also

[PvConnectServer\(\)](#page-63-0) [PvCreateDatabase2\(\)](#page-76-0) [PvCreateDSN2\(\)](#page-83-0) [PvDisconnect\(\)](#page-94-0) [PvFreeDbNamesData\(\)](#page-112-0) [PvGetDbCodePage\(\)](#page-136-0) [PvGetDbDataPath\(\)](#page-138-0) [PvGetDbDictionaryPath\(\)](#page-140-0) [PvGetDbFlags\(\)](#page-142-0) [PvGetDbName\(\)](#page-144-0) [PvGetDbNamesData\(\)](#page-146-0) [PvGetDbServerName\(\)](#page-148-0) [PvGetDSNEx2\(\)](#page-155-0) [PvModifyDSN2\(\)](#page-261-0) [PvStart\(\)](#page-282-0) [PvStop\(\)](#page-283-0)

# <span id="page-259-0"></span>**PvModifyDSN()**

Modifies an existing data source name.

Header File: catalog.h (See also [Header Files](#page-26-0))

Function First Available In Library: w3dbav78.dll (Windows), libpsqldti.so (Linux), libpsqldti.dylib (macOS) (See also [Link Libraries](#page-26-1))

This function is deprecated in Zen v11 and higher versions. Use the ODBC API to work with client DSNs.

### **Syntax**

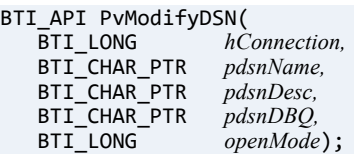

### Arguments

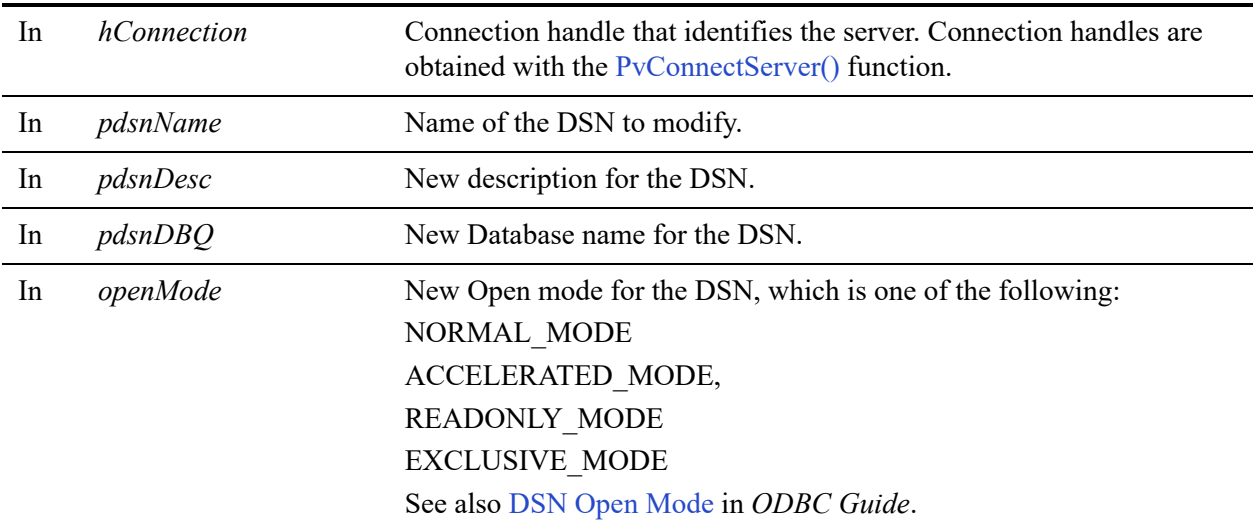

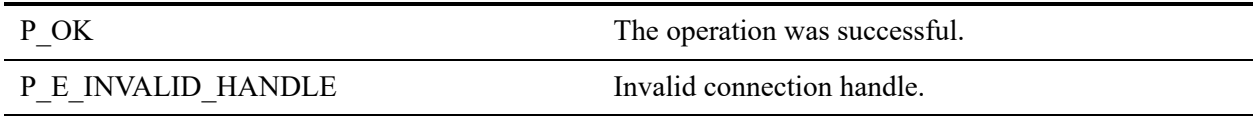

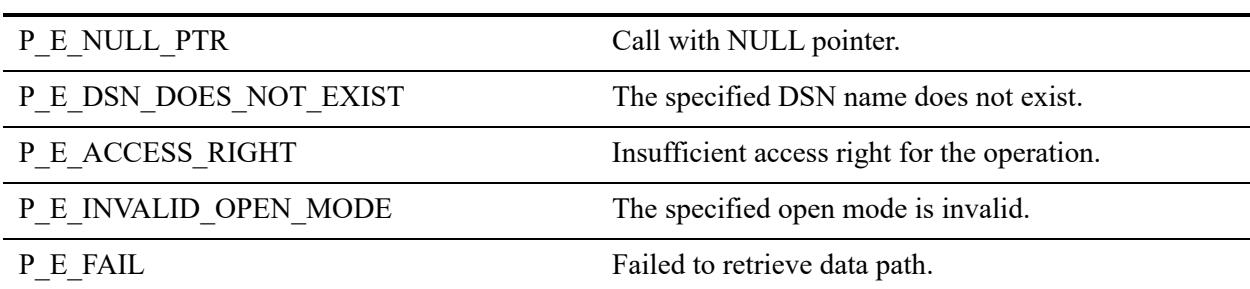

The following preconditions must be met:

- DTI session started by calling [PvStart\(\)](#page-282-0)
- Connection established by [PvConnectServer\(\)](#page-63-0) or if you are performing the operation on a local machine, P\_LOCAL\_DB\_CONNECTION may be used as the connection handle.

## See Also

[PvStart\(\)](#page-282-0) [PvConnectServer\(\)](#page-63-0) [PvListDSNs\(\)](#page-251-0) [PvCreateDSN\(\)](#page-81-0) [PvGetDSN\(\)](#page-150-0) [PvGetDSNEx\(\)](#page-152-0) [PvDeleteDSN\(\)](#page-90-0) [PvCountDSNs\(\)](#page-68-0) [PvStop\(\)](#page-283-0)

# <span id="page-261-0"></span>**PvModifyDSN2()**

Modifies an existing data source name. This function is the same as [PvModifyDSN\(\)](#page-259-0) except that the encoding option for data is also specified.

Header File: catalog.h (See also [Header Files](#page-26-0))

Function First Available In Library: w3dbav90.dll (Windows), libpsqldti.so (Linux), libpsqldti.dylib (macOS) (See also [Link Libraries](#page-26-1))

This function is deprecated in Zen v11 and higher versions. Use the ODBC API to work with client DSNs.

## **Syntax**

BTI\_API PvModifyDSN(<br>BTI\_LONG *hC*  $hConnection, pdsnName,$ BTI\_CHAR\_PTR BTI\_CHAR\_PTR *pdsnDesc*,<br>BTI\_CHAR\_PTR *pdsnDBQ*, BTI\_CHAR\_PTR<br>BTI\_LONG BTI\_LONG *openMode*,<br>BTI\_LONG *translate*); translate);

## Arguments

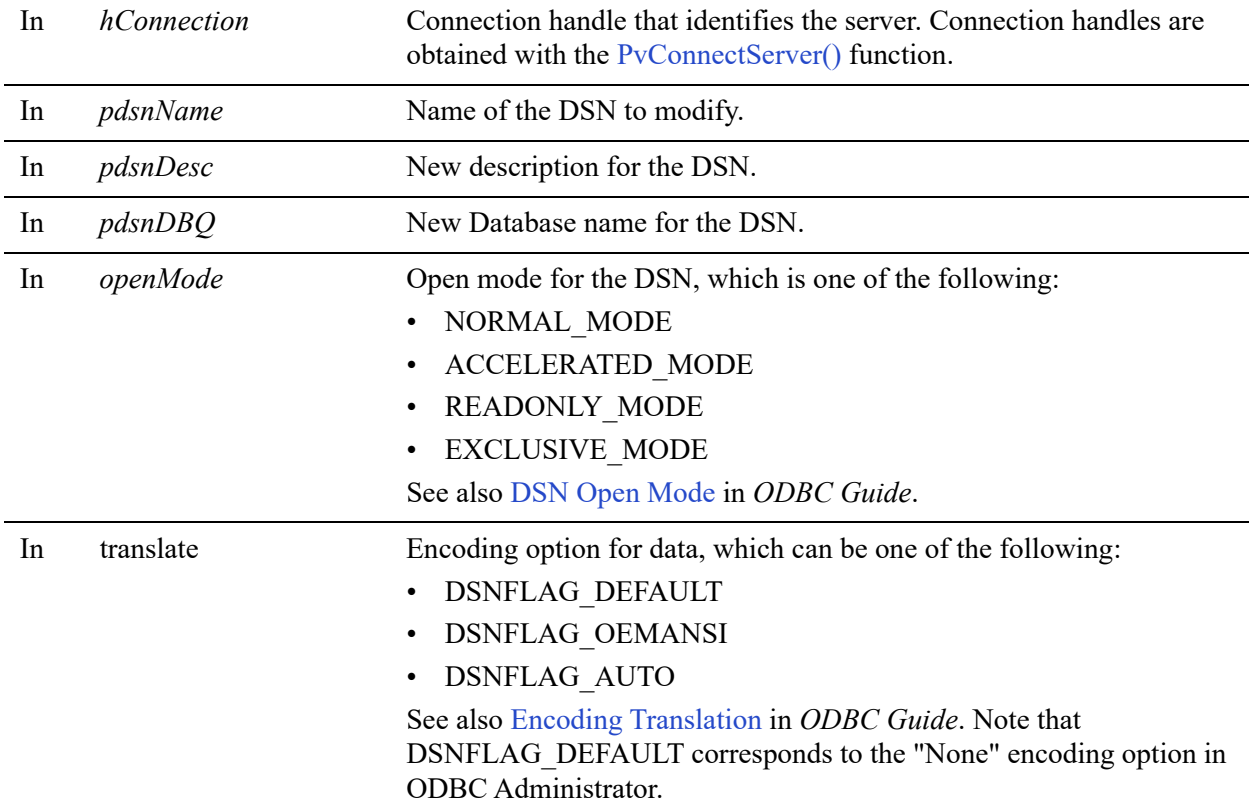

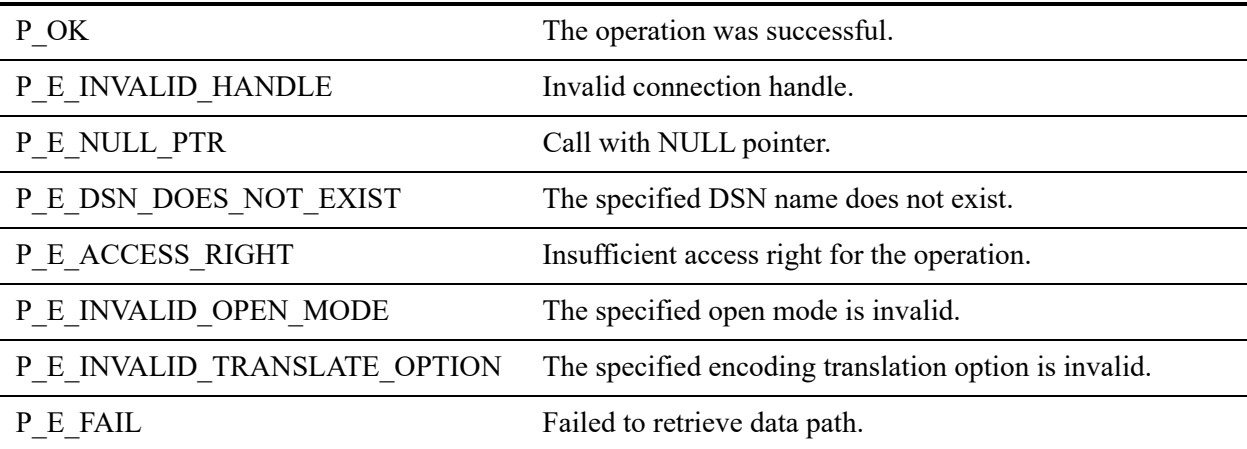

The following preconditions must be met:

- DTI session started by calling [PvStart\(\)](#page-282-0)
- Connection established by [PvConnectServer\(\)](#page-63-0) or if you are performing the operation on a local machine, P\_LOCAL\_DB\_CONNECTION may be used as the connection handle.

## See Also

[PvConnectServer\(\)](#page-63-0) [PvCountDSNs\(\)](#page-68-0) [PvCreateDatabase2\(\)](#page-76-0) [PvCreateDSN2\(\)](#page-83-0) [PvDeleteDSN\(\)](#page-90-0) [PvGetDSN\(\)](#page-150-0) [PvGetDSNEx2\(\)](#page-155-0) [PvListDSNs\(\)](#page-251-0) [PvStart\(\)](#page-282-0) [PvStop\(\)](#page-283-0)

## <span id="page-264-0"></span>**PvOpenDatabase()**

Opens a database by name and returns a handle that can be used to manipulate the database catalog.

Header File: catalog.h (See also [Header Files\)](#page-26-0)

Function First Available In Library: w3dbav90.dll (Windows), libpsqldti.so (Linux), libpsqldti.dylib (macOS) (See also [Link Libraries\)](#page-26-1)

#### **Syntax**

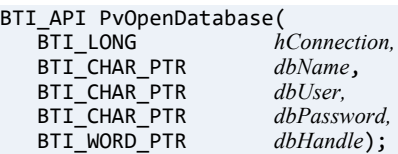

## **Arguments**

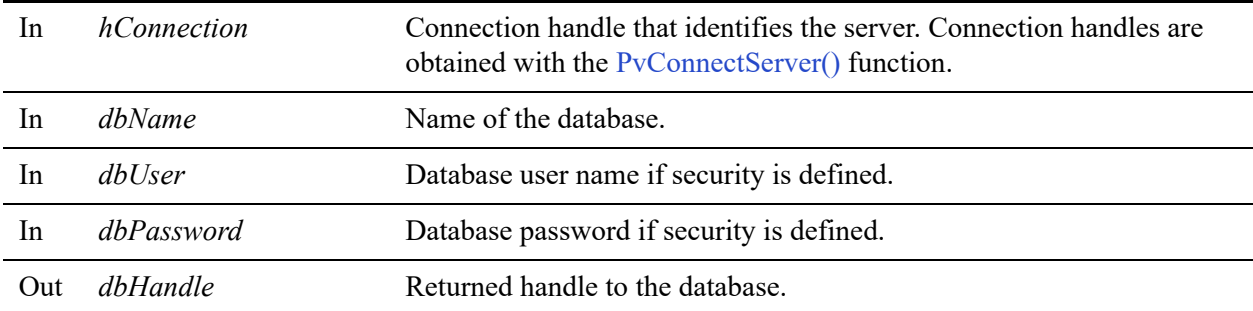

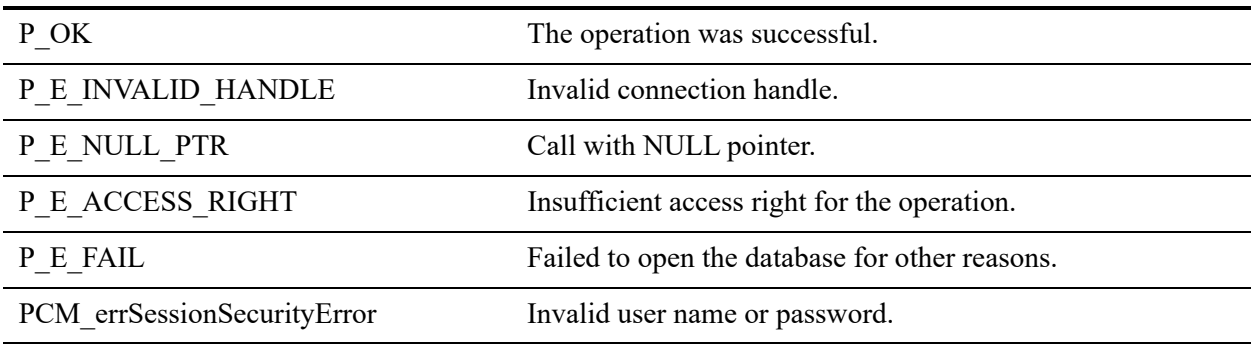

The following preconditions must be met:

- DTI session started by calling [PvStart\(\)](#page-282-0)
- Connection established by [PvConnectServer\(\)](#page-63-0) or if you are performing the operation on a local machine, P\_LOCAL\_DB\_CONNECTION may be used as the connection handle.
- If the database has security enabled, you must specify a valid database user name and password. Security for the returned database handle is enforced based on the access rights defined for the database, and should match behavior seen in SQL or ODBC access methods.

## See Also

[PvStart\(\)](#page-282-0) [PvConnectServer\(\)](#page-63-0) [PvGetDbFlags\(\)](#page-142-0) [PvModifyDatabase\(\)](#page-253-0) [PvCloseDatabase\(\)](#page-59-0) [PvDropDatabase\(\)](#page-100-0) [PvDisconnect\(\)](#page-94-0) [PvStop\(\)](#page-283-0)

# **PvOpenDictionary()**

Opens an existing dictionary. Given an absolute path of the dictionary or data source names, it returns a dictionary handle that will be used for any subsequent calls to any functions.

Note: This function is deprecated in Zen 9 and higher versions. See [PvOpenDatabase\(\)](#page-264-0) to replace this function in your application.

Header File: ddf.h (See also [Header Files\)](#page-26-0)

Function First Available In Library: w3dbav75.dll (Windows), libpsqldti.so (Linux), libpsqldti.dylib (macOS) (See also [Link Libraries\)](#page-26-1)

### **Syntax**

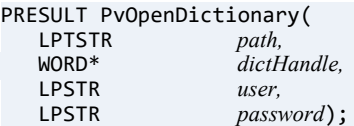

### Arguments

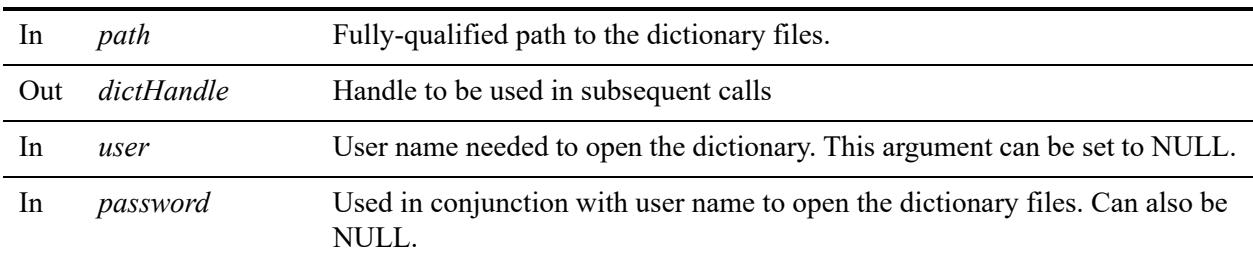

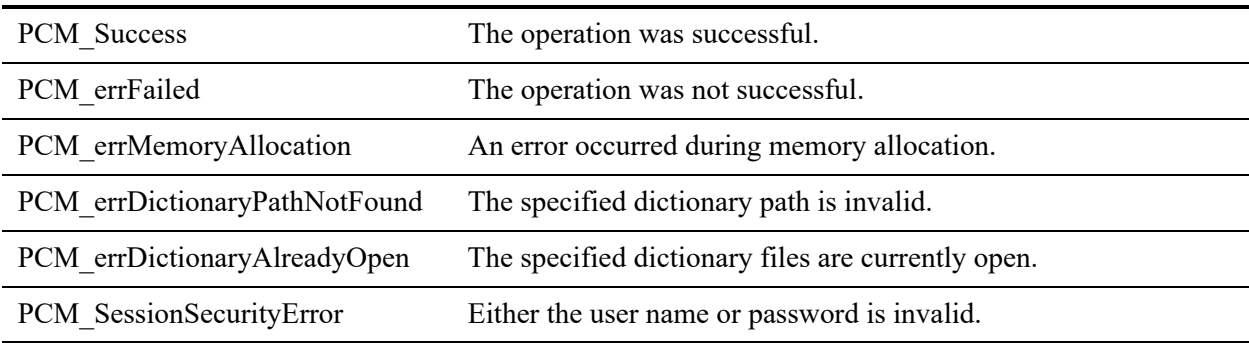

This function should be called first when accessing DDFs via DTI.

Multiple dictionaries can be open at one time.

Use [PvCloseDictionary\(\)](#page-61-0) to free the resources.

### See Also

[PvStart\(\)](#page-282-0) [PvCreateDictionary\(\)](#page-79-0) [PvCreateDatabase\(\)](#page-72-0) [PvCloseDictionary\(\)](#page-61-0) [PvStop\(\)](#page-283-0)

## **PvRemoveUserFromGroup()**

Remove an existing user from an existing group.

Header File: ddf.h (See also [Header Files\)](#page-26-0)

Function First Available In Library: w3dbav90.dll (Windows), libpsqldti.so (Linux), libpsqldti.dylib (macOS) (See also [Link Libraries\)](#page-26-1)

## **Syntax**

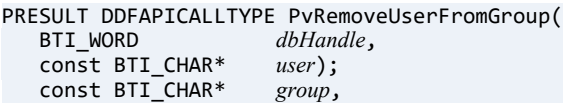

#### Arguments

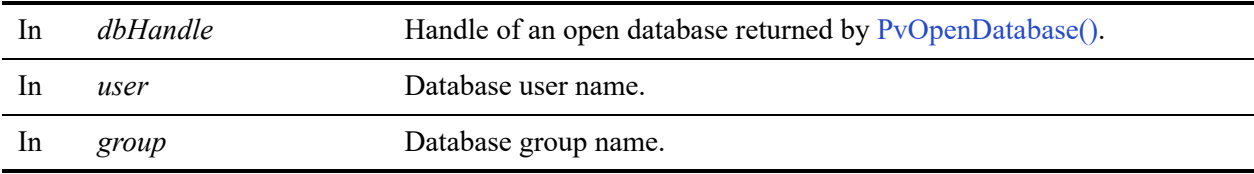

#### Return Values

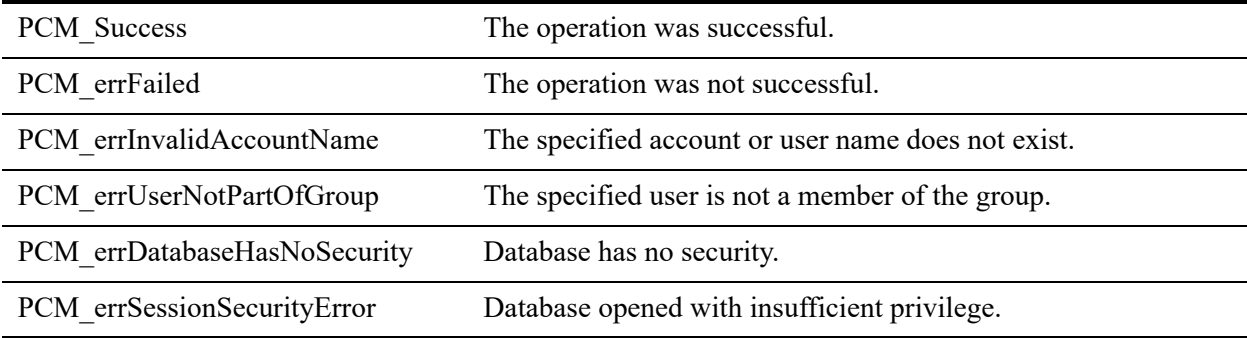

#### **Remarks**

The following preconditions must be met:

- You must first open a database successfully using [PvOpenDatabase\(\)](#page-264-0) as user 'Master'.
- The associated database has database-level security enabled.
- The specified group and user names must already exist in the database.
- The specified user is a member of the specified group.

The following post condition must be met:

• Use [PvCloseDatabase\(\)](#page-59-0) to free the resources.

#### See Also

[PvCreateGroup\(\)](#page-86-0) [PvCreateUser\(\)](#page-88-0) [PvAlterUserName\(\)](#page-52-0) [PvAddUserToGroup\(\)](#page-50-0) [PvDropGroup\(\)](#page-102-0) [PvDropUser\(\)](#page-110-0) [PvOpenDatabase\(\)](#page-264-0) [PvCloseDatabase\(\)](#page-59-0)

## <span id="page-270-0"></span>**PvSecureDatabase()**

Enables security for an existing database.

Header File: dtisecurity.h (See also [Header Files\)](#page-26-0)

Function First Available In Library: w3dbav90.dll (Windows), libpsqldti.so (Linux), libpsqldti.dylib (macOS) (See also [Link Libraries\)](#page-26-1)

## **Syntax**

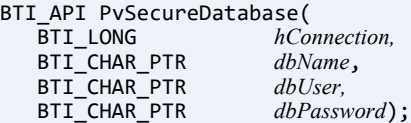

## Arguments

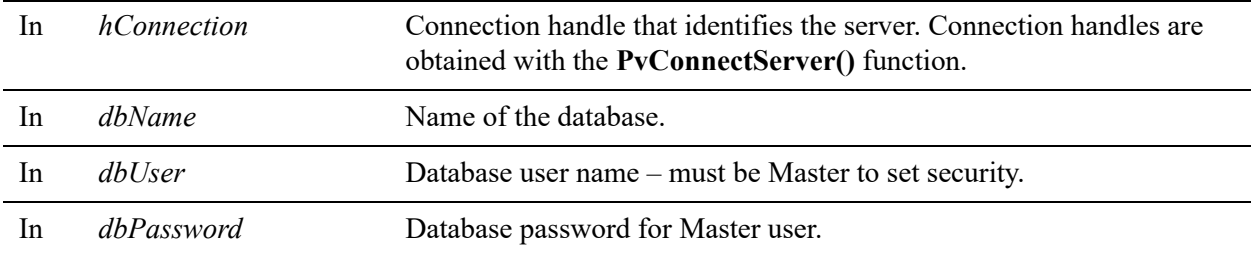

#### Return Values

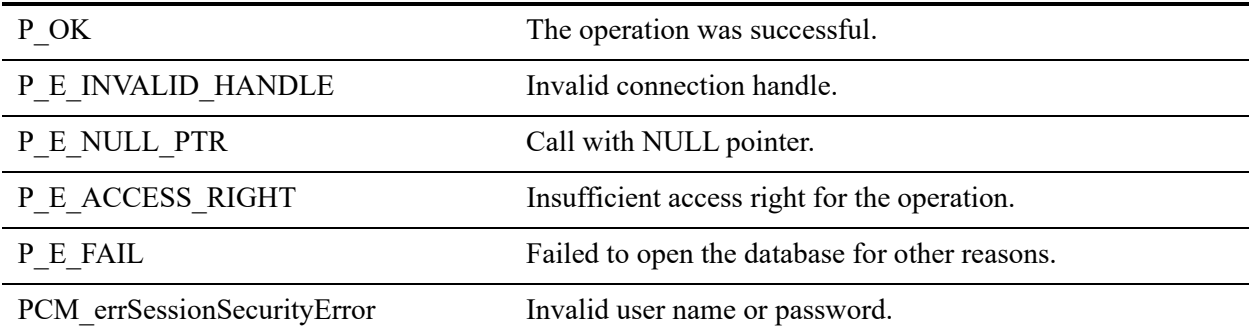

#### **Remarks**

The following preconditions must be met:

- DTI session started by calling [PvStart\(\).](#page-282-0)
- Connection established by [PvConnectServer\(\)](#page-63-0) or if you are performing the operation on a local machine, P\_LOCAL\_DB\_CONNECTION may be used as the connection handle.
- When you enable security, you must specify Master as the database user name and choose a password. Security for the database is enforced based on the access rights defined for the database and should match behavior seen in SQL or ODBC access methods.

### See Also

[PvStart\(\)](#page-282-0) [PvConnectServer\(\)](#page-63-0) [PvOpenDatabase\(\)](#page-264-0) [PvUnSecureDatabase\(\)](#page-284-0) [PvIsDatabaseSecured\(\)](#page-247-0) [PvCloseDatabase\(\)](#page-59-0) [PvDisconnect\(\)](#page-94-0) [PvStop\(\)](#page-283-0)

## **PvSecureDatabase2()**

Enables database security for an existing database. It differs from PvSecureDatabase() in that it supports domain authentication.

Header File: dtisecurity.h (See also [Header Files\)](#page-26-0)

Function First Available In Library: w3dbav90.dll (Windows), libpsqldti.so (Linux), libpsqldti.dylib (macOS) (See also [Link Libraries\)](#page-26-1)

#### **Syntax**

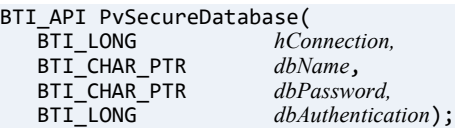

### **Arguments**

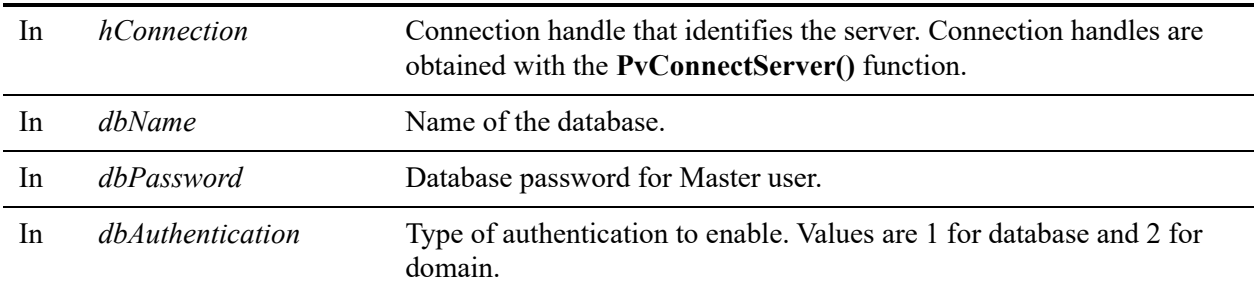

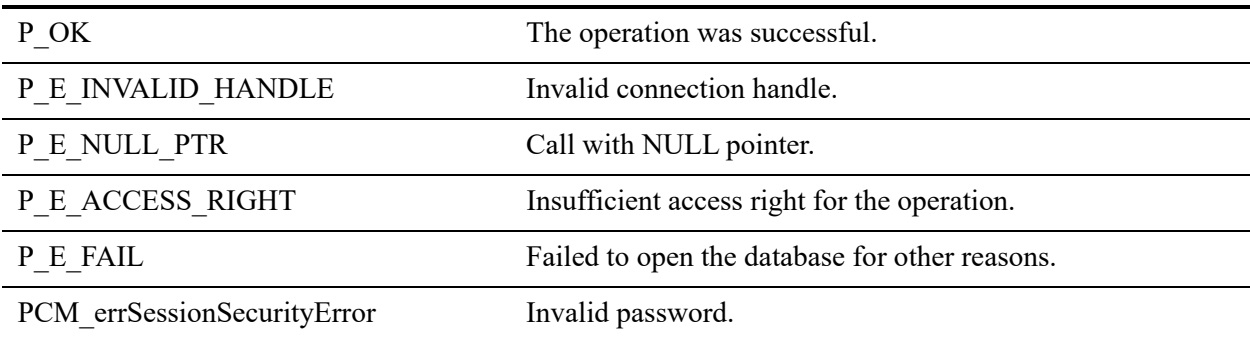

The following preconditions must be met:

- DTI session started by calling [PvStart\(\).](#page-282-0)
- Connection established by [PvConnectServer\(\)](#page-63-0) or if you are performing the operation on a local machine, P\_LOCAL\_DB\_CONNECTION may be used as the connection handle.
- When you enable security, you must choose a password for the Master user. Security for the database is enforced based on the access rights defined for the database and should match behavior seen in SQL or ODBC access methods.
- You must be connecting to a Windows server. Calls to Linux or macOS servers return a general failure (status code 7004), since Active Directory domain authentication is Windows only.

## See Also

[PvStart\(\)](#page-282-0) [PvConnectServer\(\)](#page-63-0) [PvOpenDatabase\(\)](#page-264-0) [PvSecureDatabase\(\)](#page-270-0) [PvUnSecureDatabase\(\)](#page-284-0) [PvIsDatabaseSecured\(\)](#page-247-0) [PvCloseDatabase\(\)](#page-59-0) [PvDisconnect\(\)](#page-94-0) [PvStop\(\)](#page-283-0)

## **PvSetBooleanValue()**

Save new value for a Boolean type setting, to the data target specified by *whichData*.

Header File: config.h (See also [Header Files\)](#page-26-0)

Function First Available In Library: w3dbav75.dll (Windows), libpsqldti.so (Linux), libpsqldti.dylib (macOS) (See also [Link Libraries\)](#page-26-1)

## **Syntax**

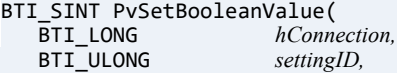

#### BTI\_SINT *newValue,*<br>BTI\_SINT *whichData* whichData);

## Arguments

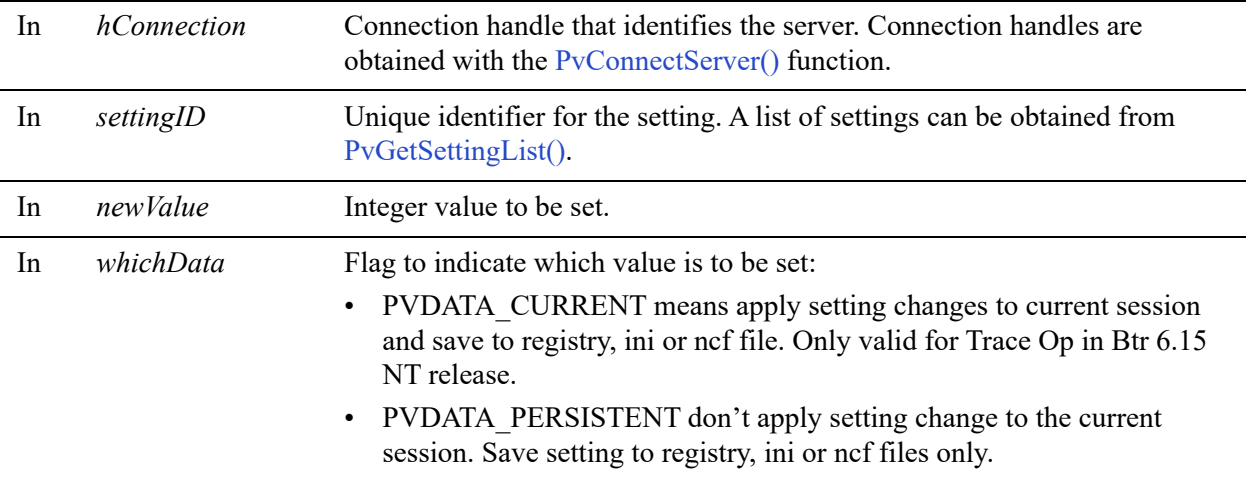

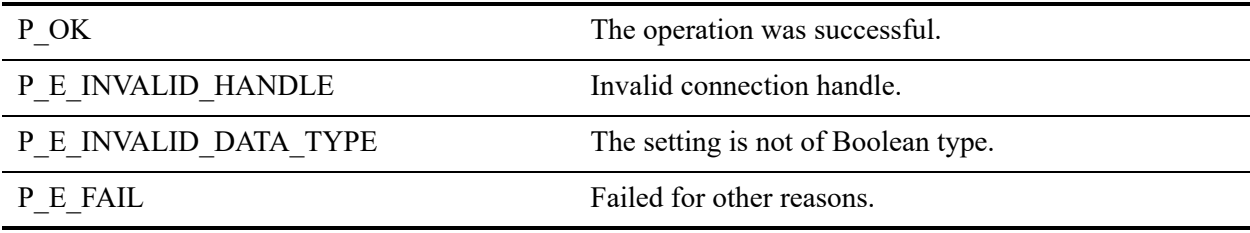

The following preconditions must be met:

- Connection established by [PvConnectServer\(\)](#page-63-0) or if you are performing the operation on a local machine, P\_LOCAL\_DB\_CONNECTION may be used as the connection handle.
- You must logon with administrator-level rights with PvConnectServer () before you can set a new value for a Boolean type setting.

**Note:** This function cannot be called by a user logged-in with the "restricted" user type.

### See Also

[PvStart\(\)](#page-282-0) [PvConnectServer\(\)](#page-63-0) [PvGetCategoryList\(\)](#page-132-0) [PvGetSettingList\(\)](#page-215-0) [PvGetBooleanValue\(\)](#page-128-0) [PvGetBooleanStrings\(\)](#page-126-0) [PvIsSettingAvailable\(\)](#page-249-0) [PvDisconnect\(\)](#page-94-0) [PvStop\(\)](#page-283-0)

## **PvSetLongValue()**

Save new value for a long integer type setting, to the data target specified by *whichData*.

Header File: config.h (See also [Header Files\)](#page-26-0)

Function First Available In Library: w3dbav75.dll (Windows), libpsqldti.so (Linux), libpsqldti.dylib (macOS) (See also [Link Libraries\)](#page-26-1)

## **Syntax**

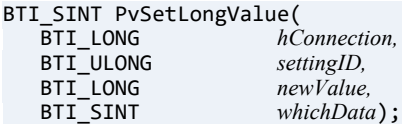

## Arguments

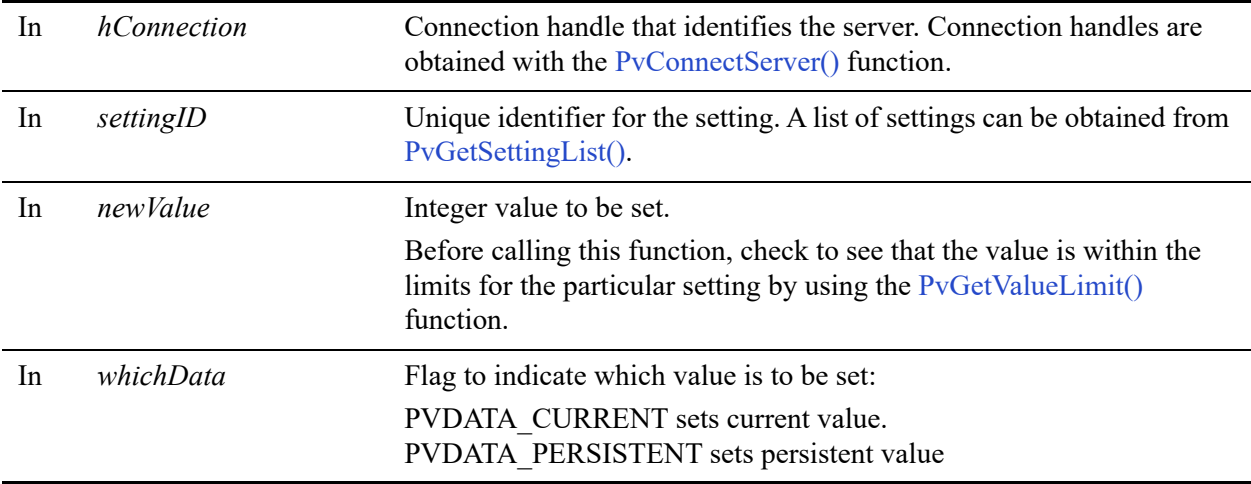

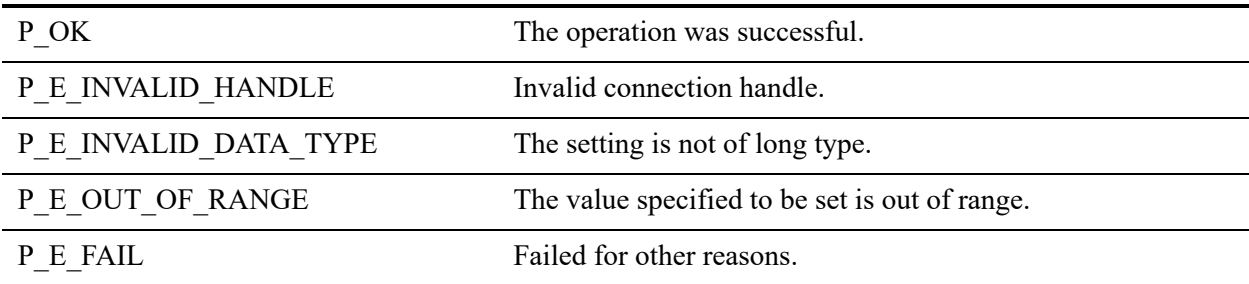

The following preconditions must be met:

- Connection established by [PvConnectServer\(\)](#page-63-0) or if you are performing the operation on a local machine, P\_LOCAL\_DB\_CONNECTION may be used as the connection handle.
- You must logon with administrator-level rights with PvConnectServer () before you can set a new value for a Long type setting.

**Note:** This function cannot be called by a user logged-in with the "restricted" user type.

### See Also

[PvStart\(\)](#page-282-0) [PvConnectServer\(\)](#page-63-0) [PvGetCategoryList\(\)](#page-132-0) [PvGetSettingList\(\)](#page-215-0) [PvGetLongValue\(\)](#page-168-0) [PvGetValueLimit\(\)](#page-245-0) [PvIsSettingAvailable\(\)](#page-249-0) [PvDisconnect\(\)](#page-94-0) [PvStop\(\)](#page-283-0)

## **PvSetSelectionValue()**

Save new value for a selection type setting, to the data target specified by *whichData*.

Header File: config.h (See also [Header Files\)](#page-26-0)

Function First Available In Library: w3dbav75.dll (Windows), libpsqldti.so (Linux), libpsqldti.dylib (macOS) (See also [Link Libraries\)](#page-26-1)

## **Syntax**

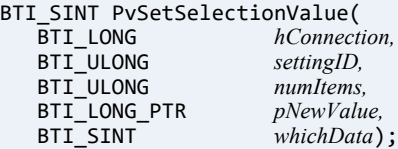

### **Arguments**

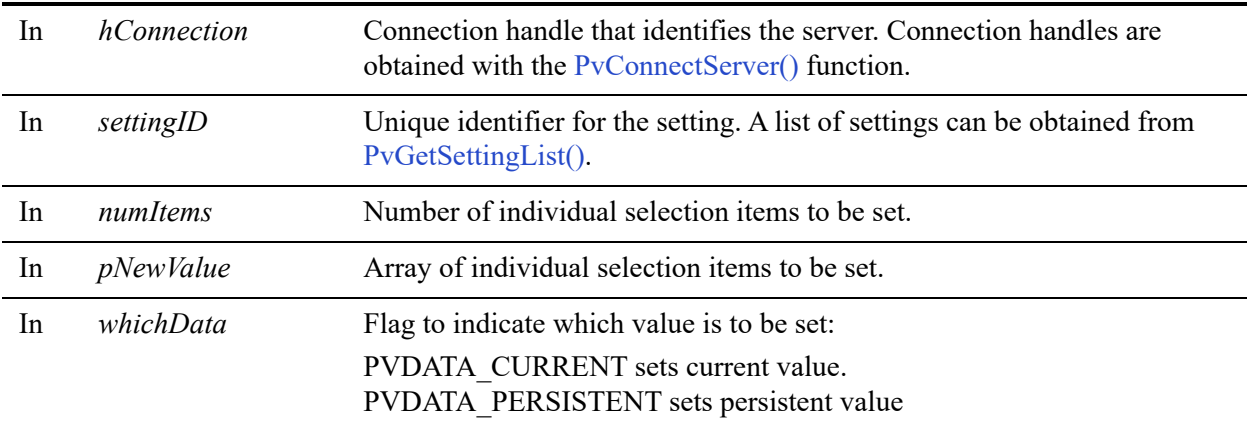

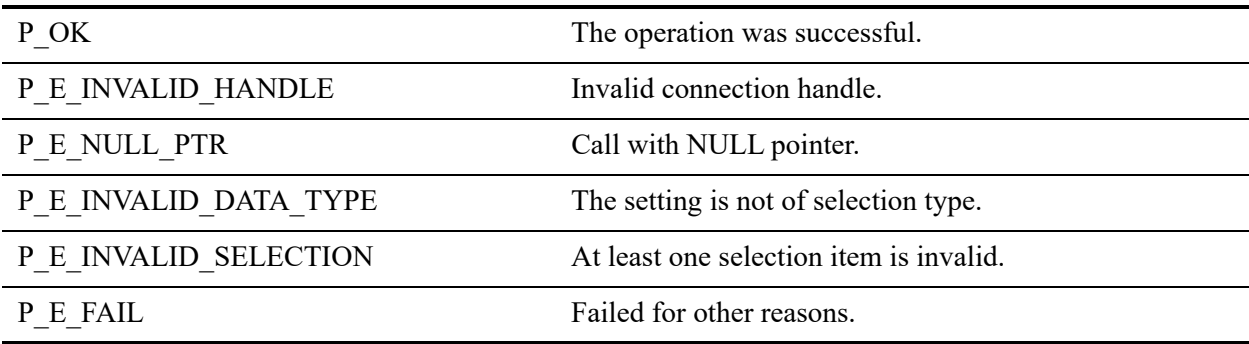

This function is used to work with both single-selection and multi-selection data types. If more than one selection items are set for a single-selection item, the first value is used.

The following preconditions must be met:

- Connection established by  $PvConnectServer()$  or if you are performing the operation on a local machine, P\_LOCAL\_DB\_CONNECTION may be used as the connection handle.
- You must logon with administrator-level rights with PvConnectServer () before you can set a new value for a Selection type setting.

**Note:** This function cannot be called by a user logged-in with the "restricted" user type.

## See Also

```
PvStart()
PvConnectServer()
PvGetCategoryList()
PvGetSettingList()
PvGetSelectionValue()
PvGetSelectionString()
PvGetAllPossibleSelections()
PvCountSelectionItems()
PvIsSettingAvailable()
PvDisconnect()
PvStop()
```
## **PvSetStringValue()**

Save new value for a string type setting, to the data target specified by *whichData*.

Header File: config.h (See also [Header Files\)](#page-26-0)

Function First Available In Library: w3dbav75.dll (Windows), libpsqldti.so (Linux), libpsqldti.dylib (macOS) (See also [Link Libraries\)](#page-26-1)

## **Syntax**

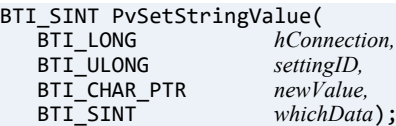

## Arguments

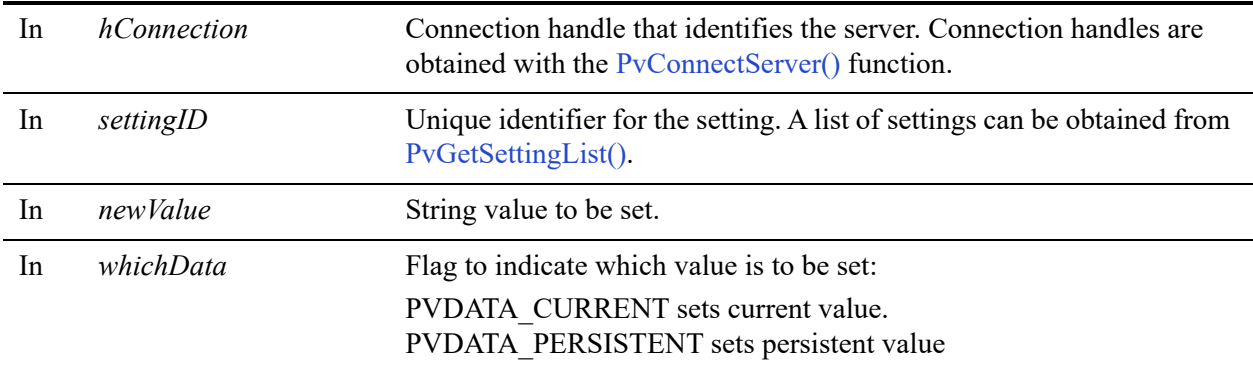

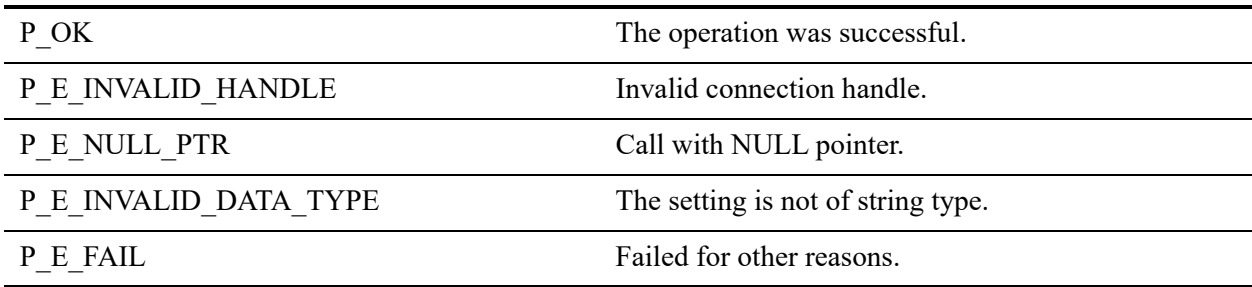

Some settings may take multiple strings separated by semicolons (;).

The following preconditions must be met:

- Connection established by [PvConnectServer\(\)](#page-63-0) or if you are performing the operation on a local machine, P\_LOCAL\_DB\_CONNECTION may be used as the connection handle.
- You must logon with administrator-level rights with [PvConnectServer\(\)](#page-63-0) before you can set a new value for a String type setting.

**Note:** This function cannot be called by a user logged-in with the "restricted" user type.

## See Also

[PvStart\(\)](#page-282-0) [PvConnectServer\(\)](#page-63-0) [PvGetCategoryList\(\)](#page-132-0) [PvGetSettingList\(\)](#page-215-0) [PvGetStringType\(\)](#page-229-0) [PvGetStringValue\(\)](#page-231-0) [PvIsSettingAvailable\(\)](#page-249-0) [PvDisconnect\(\)](#page-94-0) [PvStop\(\)](#page-283-0)

## <span id="page-282-0"></span>**PvStart()**

Start a Distributed Tuning Interface (DTI) session. This function must be called before any DTI calls are made.

Header File: connect.h (See also [Header Files](#page-26-0))

Function First Available In Library: w3dbav75.dll (Windows), libpsqldti.so (Linux), libpsqldti.dylib (macOS) (See also [Link Libraries\)](#page-26-1)

#### **Syntax**

BTI\_SINT PvStart(BTI\_LONG *reserved*);

#### Arguments

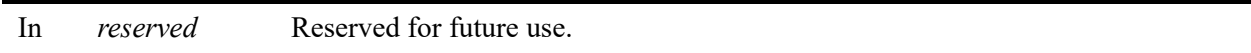

## Return Values

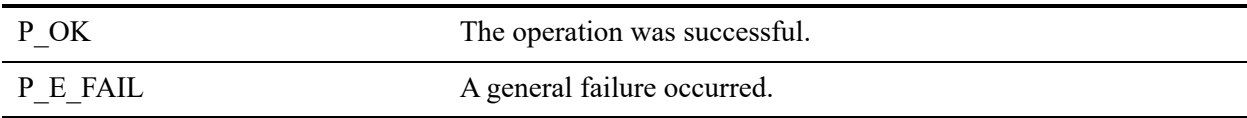

#### **Remarks**

This function performs initialization and binds resources for DTI.

## Example

BTI\_SINT status = 0;

```
status = PvStart(0);
// invoke multiple DTI calls
status = PvStop(0);
```
## See Also

[PvStop\(\)](#page-283-0)

# <span id="page-283-0"></span>**PvStop()**

Closes a DTI session and frees the related resources.

Header File: connect.h (See also [Header Files\)](#page-26-0)

Function First Available In Library: w3dbav75.dll (Windows), libpsqldti.so (Linux), libpsqldti.dylib (macOS) (See also [Link Libraries](#page-26-1))

## **Syntax**

BTI\_SINT PvStop(BTI\_LONG\_PTR *preserved*);

#### **Arguments**

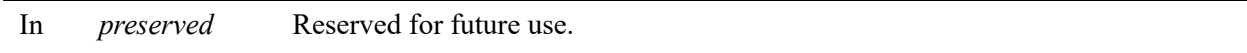

#### Return Values

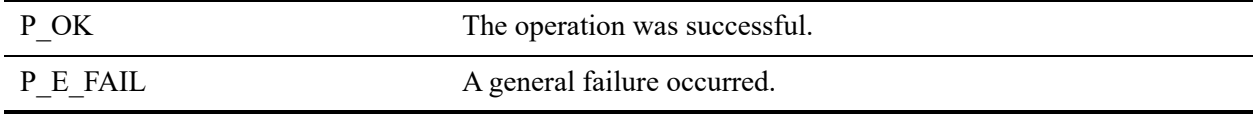

#### Remarks

This function frees resources of DTI and closes the DTI session. This function should be called before your application exits.

## Example

BTI\_LONG status = 0;  $status = PyStop(0);$ 

## See Also

[PvStart\(\)](#page-282-0)

## <span id="page-284-0"></span>**PvUnSecureDatabase()**

Disables database security on a database.

Header File: dtisecurity.h (See also [Header Files\)](#page-26-0)

Function First Available In Library: w3dbav90.dll (Windows), libpsqldti.so (Linux), libpsqldti.dylib (macOS) (See also [Link Libraries\)](#page-26-1)

### **Syntax**

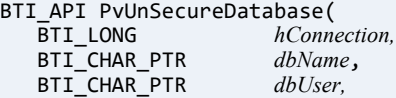

BTI\_CHAR\_PTR *dbPassword*);

## Arguments

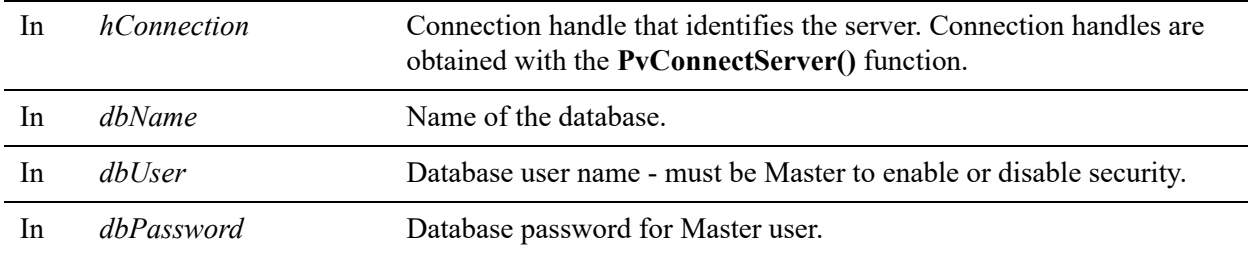

#### Return Values

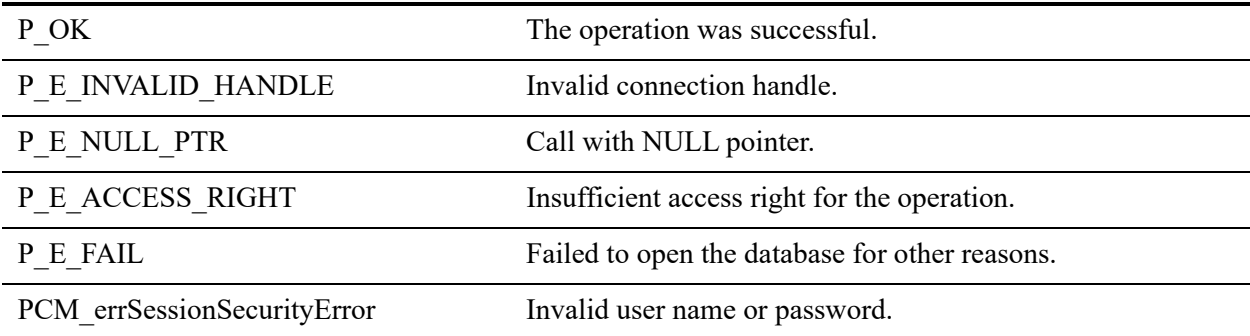

### **Remarks**

The following preconditions must be met:

- DTI session started by calling [PvStart\(\).](#page-282-0)
- Connection established by [PvConnectServer\(\)](#page-63-0) or if you are performing the operation on a local machine, P\_LOCAL\_DB\_CONNECTION may be used as the connection handle.
- Database is secured.

#### See Also

[PvStart\(\)](#page-282-0) [PvConnectServer\(\)](#page-63-0) [PvOpenDatabase\(\)](#page-264-0) [PvSecureDatabase\(\)](#page-270-0) [PvIsDatabaseSecured\(\)](#page-247-0) [PvCloseDatabase\(\)](#page-59-0) [PvDisconnect\(\)](#page-94-0) [PvStop\(\)](#page-283-0)

# **PvValidateLicenses()**

Initiates a check of the validity of all keys on the computer indicated by the connection.

Header File: dtilicense.h (See also Header Files)

Function First Available In Library: w3dbav90.dll (Windows), libpsqldti.so (Linux), libpsqldti.dylib (macOS) (See also [Link Libraries\)](#page-26-1)

## **Syntax**

BTI API PvValidateLicenses(BTI LONG hConnection);

#### **Arguments**

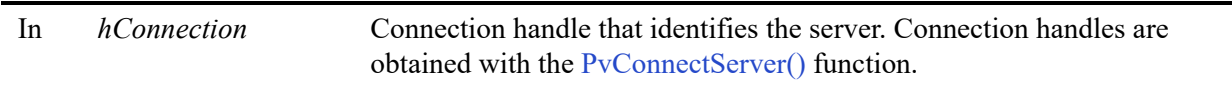

## Return Values

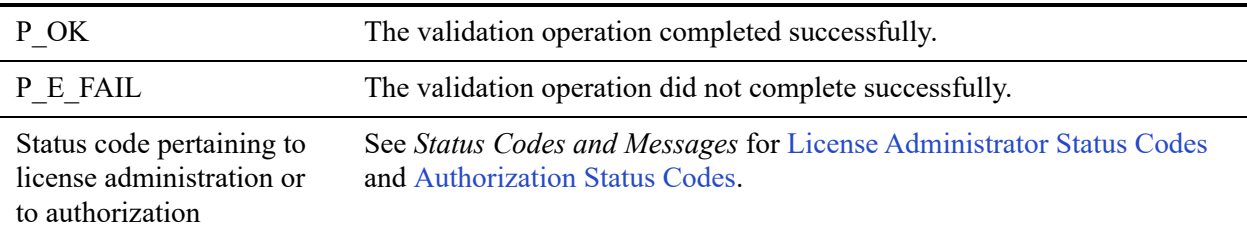

## Remarks

PvValidateLicenses returns only the result from *requesting* a validation check. It does *not* return any information about the state of the keys. You must separately call [PvGetProductsInfo\(\)](#page-194-0) to get the XML string of product information that includes information about the state of the keys.

The following preconditions must be met:

- DTI session started by calling [PvStart\(\)](#page-282-0).
- Connection established by [PvConnectServer\(\)](#page-63-0) or if you are performing the operation on a local machine, P\_LOCAL\_DB\_CONNECTION may be used as the connection handle.

## Example

status = PvValidateLicenses(P\_LOCAL\_DB\_CONNECTION);

## See Also

[PvGetProductsInfo\(\)](#page-194-0) [PvStart\(\)](#page-282-0) [PvStop\(\)](#page-283-0)
